# **Oracle9iAS Containers for J2EE**

Services Guide

Release 2 (9.0.2)

January 2002

Part No. A95879-01

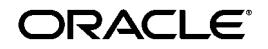

Oracle9*i*AS Containers for J2EE Services Guide, Release 2 (9.0.2)

Part No. A95879-01

Copyright © 2002, Oracle Corporation. All rights reserved.

Contributing Authors: Elizabeth Hanes Perry, Janis Greenberg, and Mark Kennedy

Contributors: Ashok Banerjee, Ellen Barnes, Rachel Chan, Gary Gilchrist, Min-Hank Ho, Sunil Kunisetty, Stella Li, Sastry Malladi, Sheryl Maring, Raymond Ng, Thomas Van Raalte, Mike Sanko, Anirruddha Thakur, Brian Wright, Irene Zhang

The Programs (which include both the software and documentation) contain proprietary information of Oracle Corporation; they are provided under a license agreement containing restrictions on use and disclosure and are also protected by copyright, patent and other intellectual and industrial property laws. Reverse engineering, disassembly or decompilation of the Programs, except to the extent required to obtain interoperability with other independently created software or as specified by law, is prohibited.

Portions of this software are copyrighted by MERANT, 1991-2001.

The information contained in this document is subject to change without notice. If you find any problems in the documentation, please report them to us in writing. Oracle Corporation does not warrant that this document is error-free. Except as may be expressly permitted in your license agreement for these Programs, no part of these Programs may be reproduced or transmitted in any form or by any means, electronic or mechanical, for any purpose, without the express written permission of Oracle Corporation.

If the Programs are delivered to the U.S. Government or anyone licensing or using the programs on behalf of the U.S. Government, the following notice is applicable:

**Restricted Rights Notice** Programs delivered subject to the DOD FAR Supplement are "commercial computer software" and use, duplication, and disclosure of the Programs, including documentation, shall be subject to the licensing restrictions set forth in the applicable Oracle license agreement. Otherwise, Programs delivered subject to the Federal Acquisition Regulations are "restricted computer software" and use, duplication, and disclosure of the Programs shall be subject to the restrictions in FAR 52.227-19, Commercial Computer Software - Restricted Rights (June, 1987). Oracle Corporation, 500 Oracle Parkway, Redwood City, CA 94065.

The Programs are not intended for use in any nuclear, aviation, mass transit, medical, or other inherently dangerous applications. It shall be the licensee's responsibility to take all appropriate fail-safe, backup, redundancy, and other measures to ensure the safe use of such applications if the Programs are used for such purposes, and Oracle Corporation disclaims liability for any damages caused by such use of the Programs.

Oracle is a registered trademark, and OracleMetaLink, Oracle Store, Oracle9*i*, Oracle9*i*AS Discoverer, SQL\*Plus, and PL/SQL are trademarks or registered trademarks of Oracle Corporation. Other names may be trademarks of their respective owners.

# **Contents**

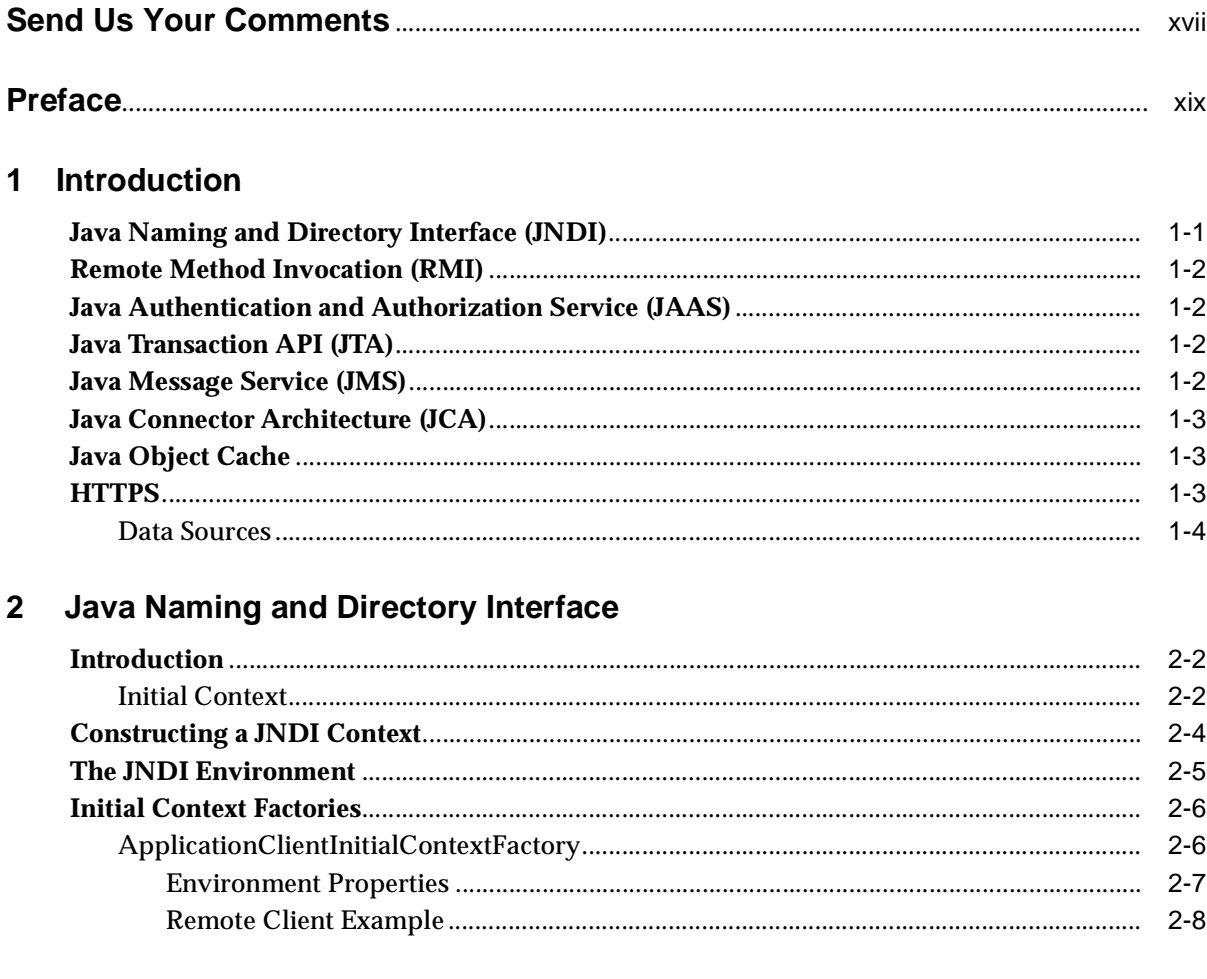

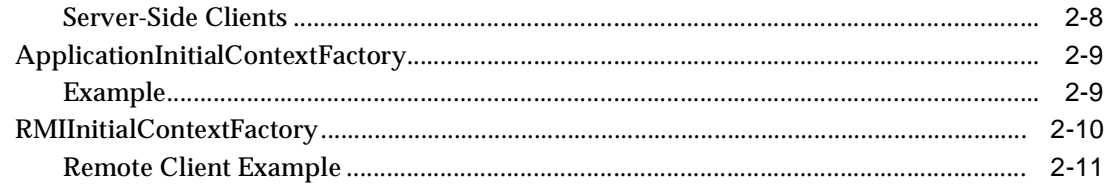

#### 3 Remote Method Invocation

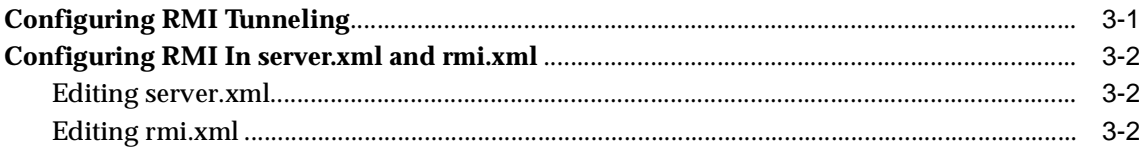

#### 4 Overview of JAAS in Oracle 9/AS

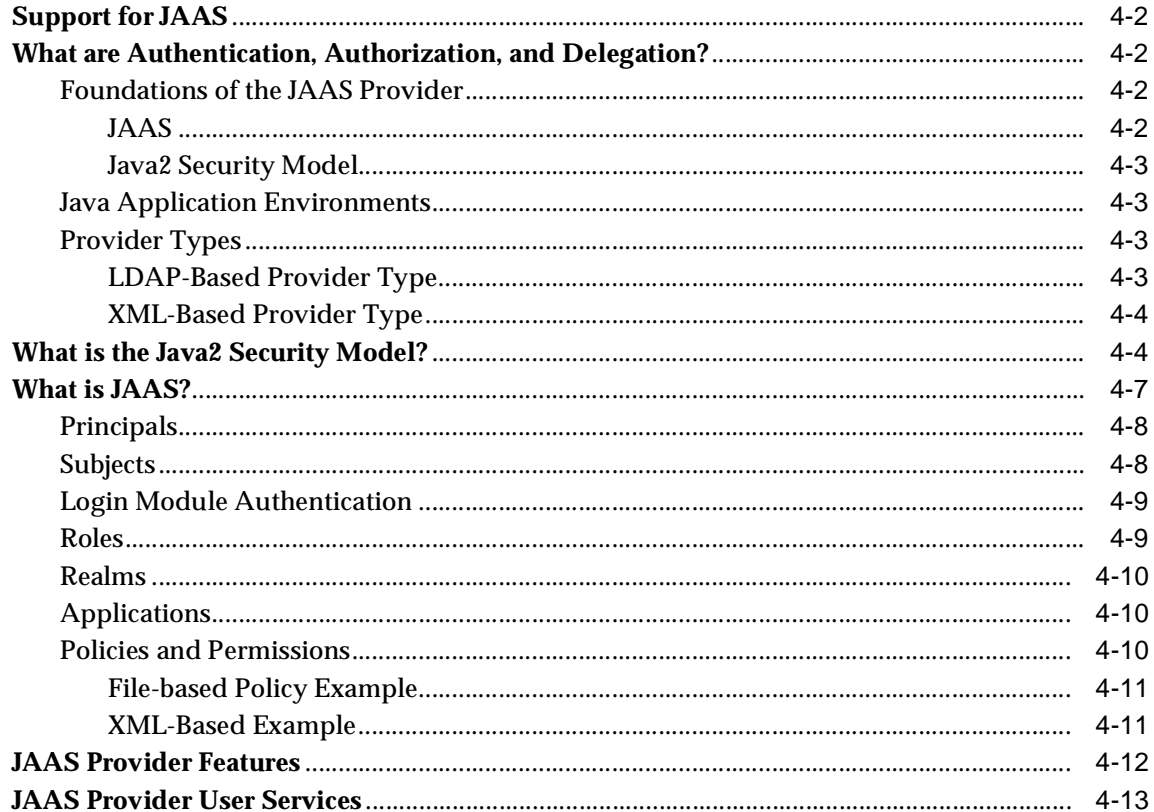

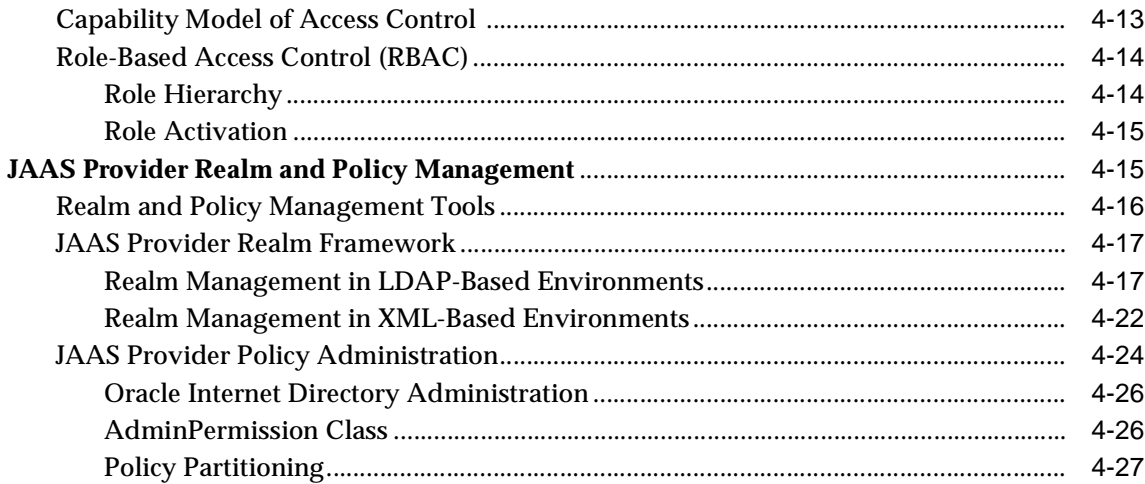

#### 5 Quick Start JAAS Provider Demo

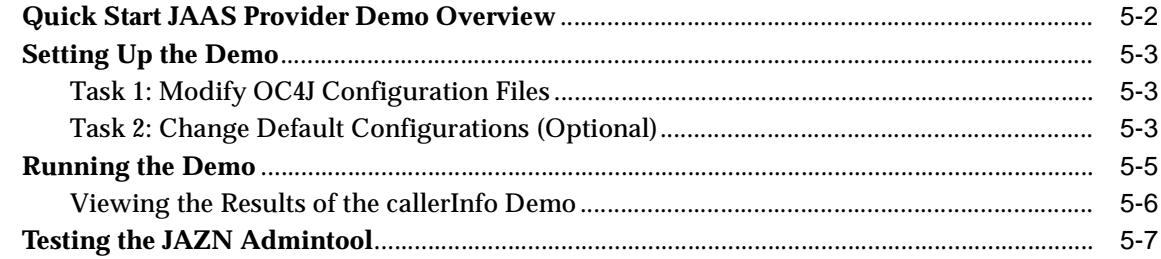

#### Integrating the JAAS Provider with Java2 Applications  $6<sup>1</sup>$

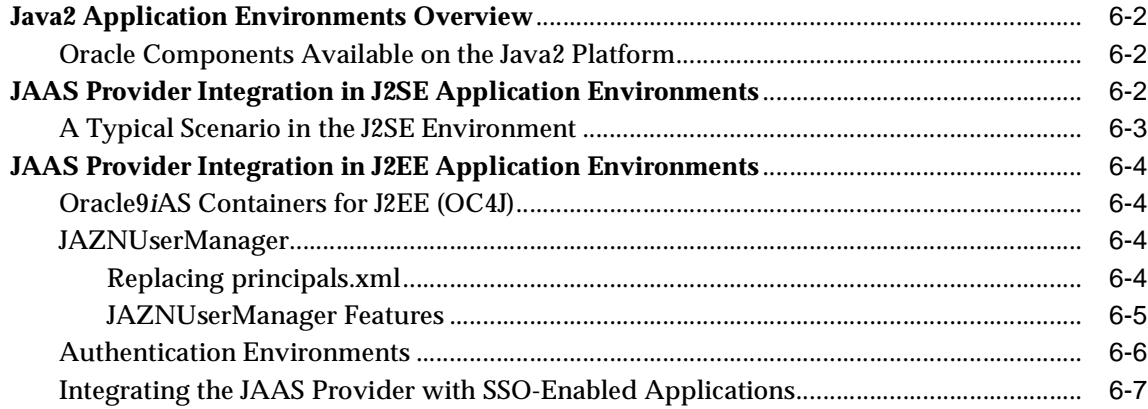

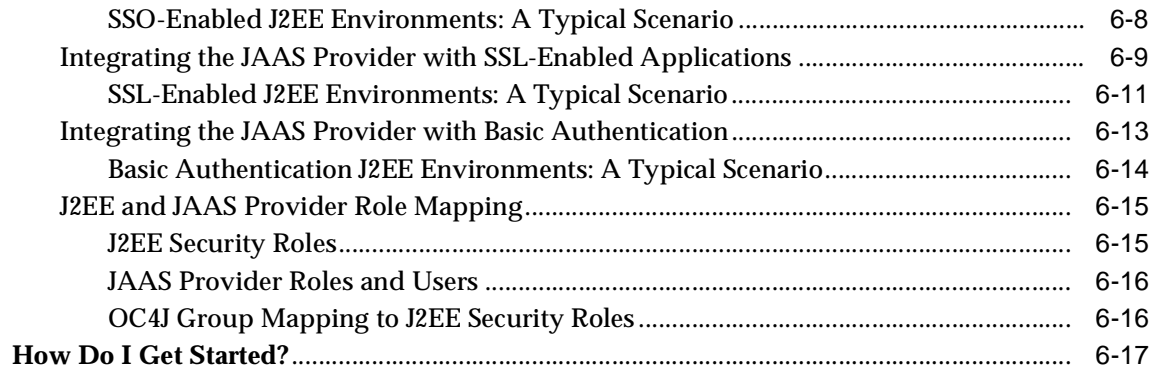

#### **Managing the JAAS Provider**  $\overline{7}$

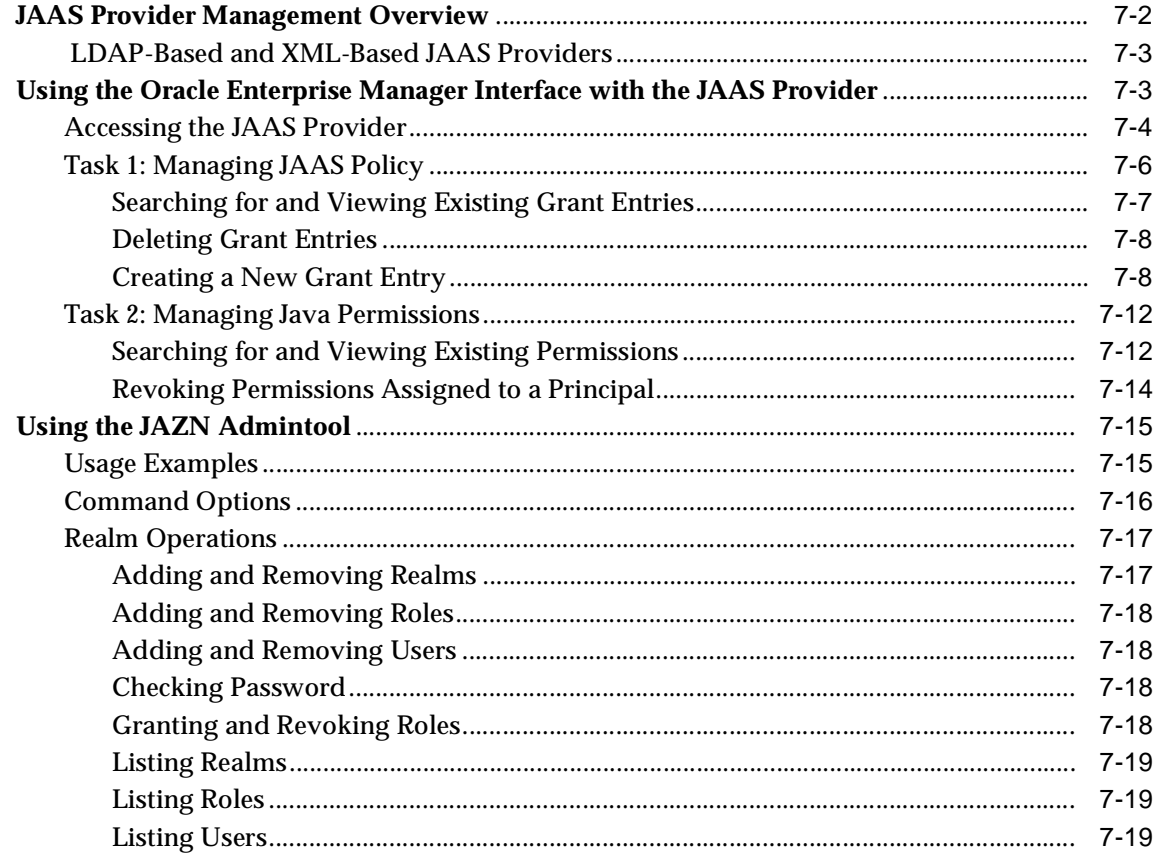

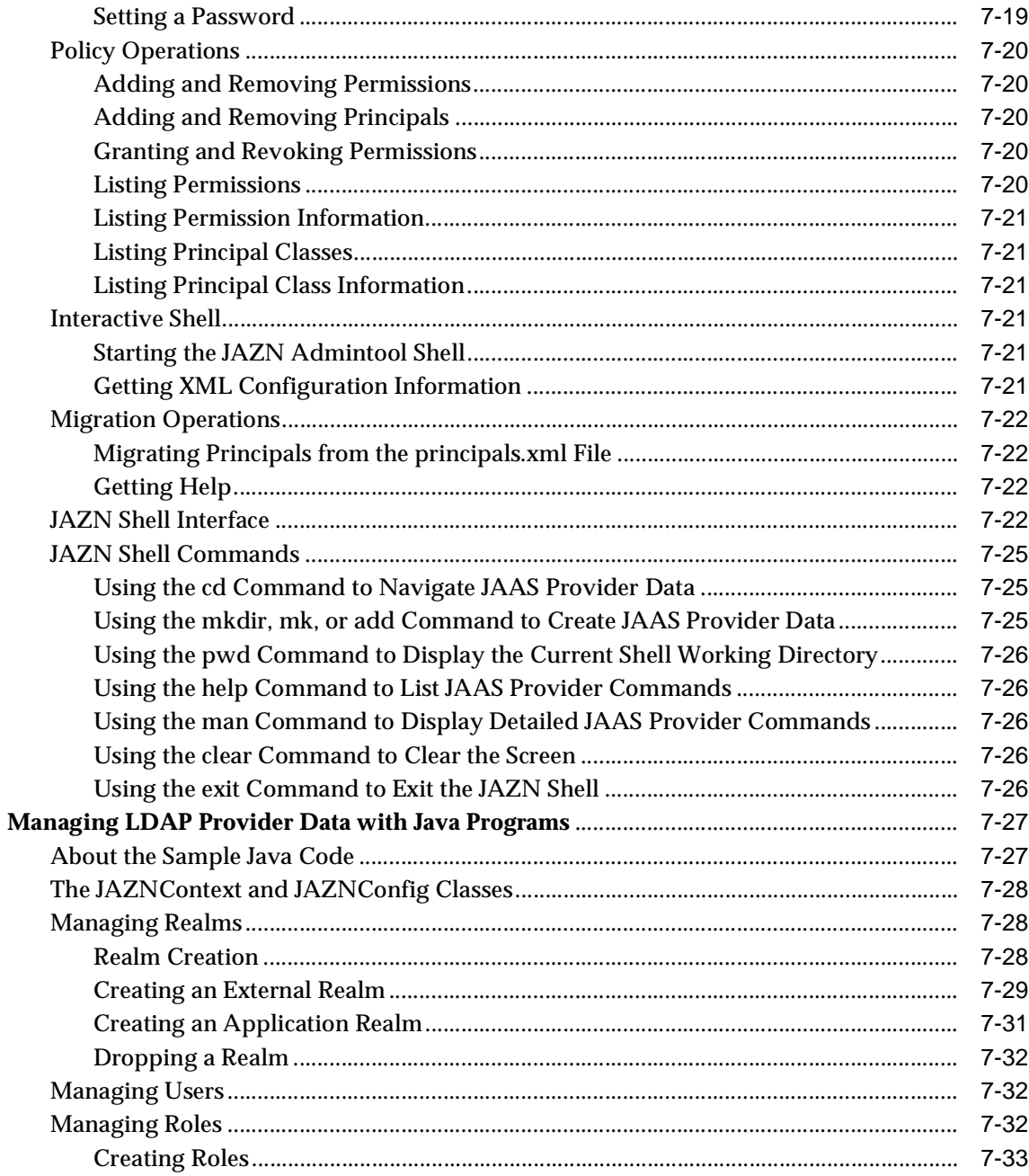

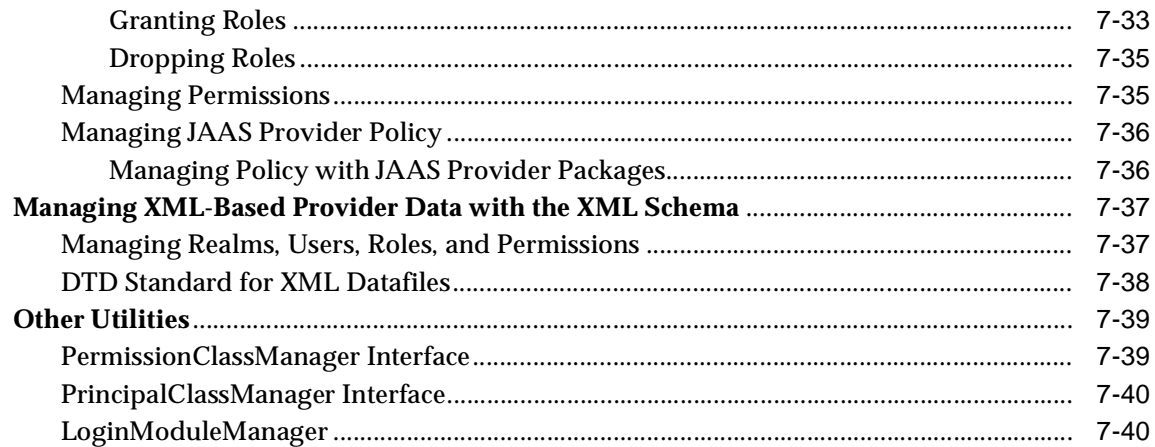

#### **Developing Secure J2SE Applications** 8

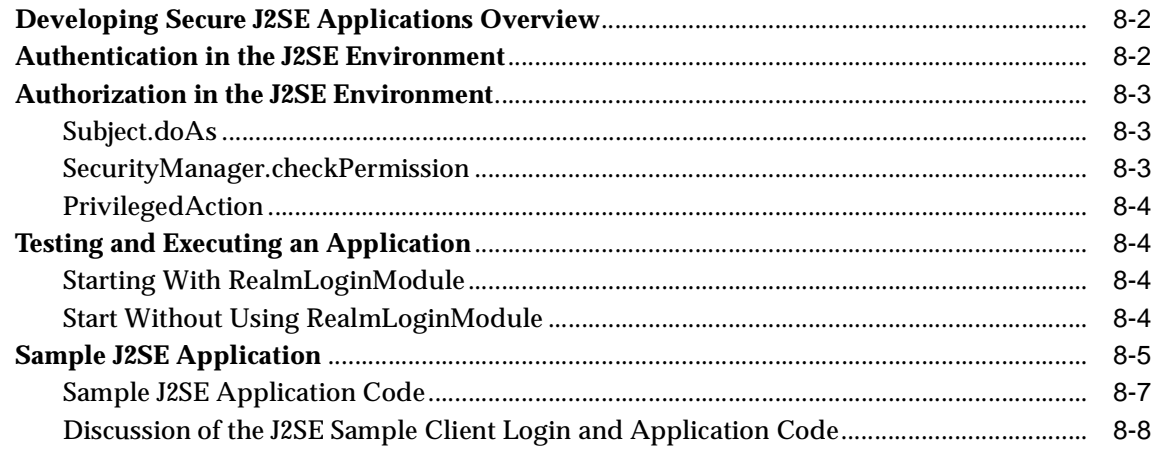

#### **Developing Secure J2EE Applications**  $\overline{9}$

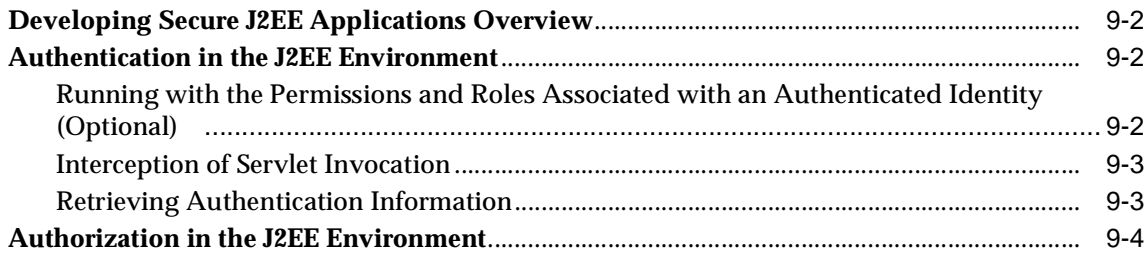

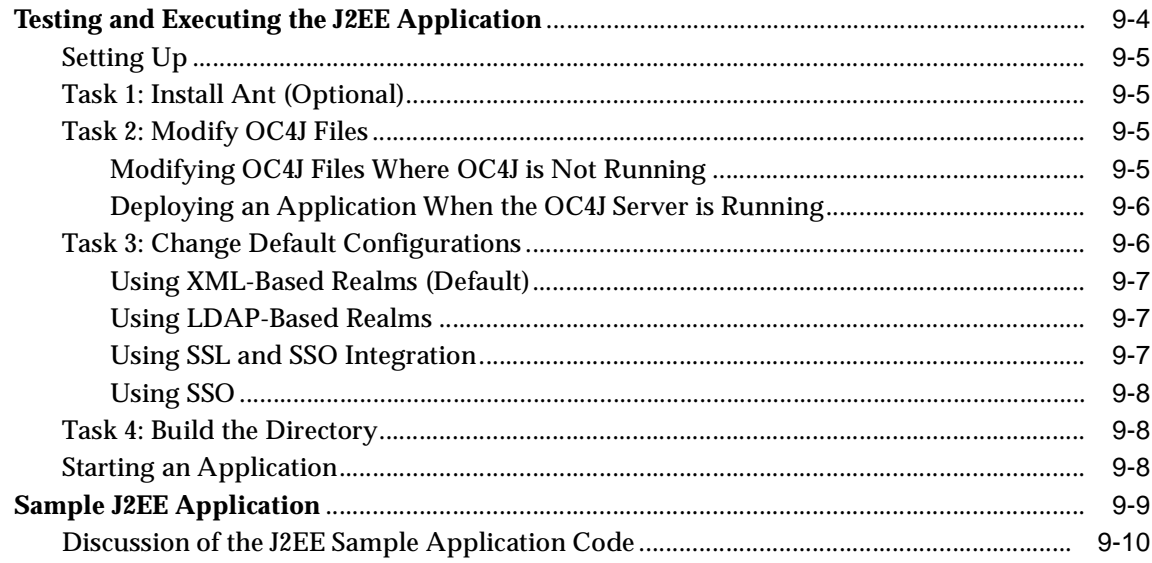

#### 10 Java Transaction API

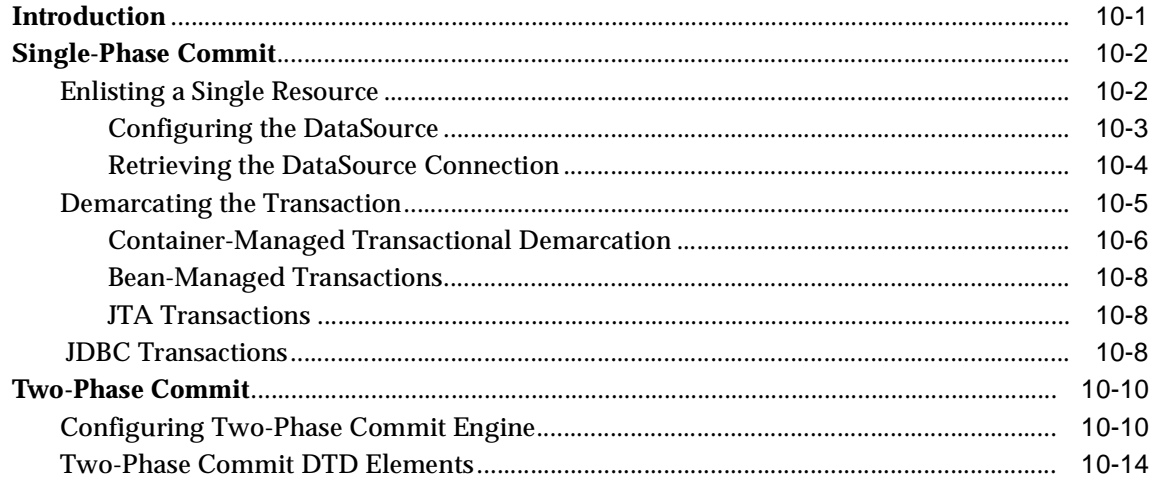

### 11 Java Message Service

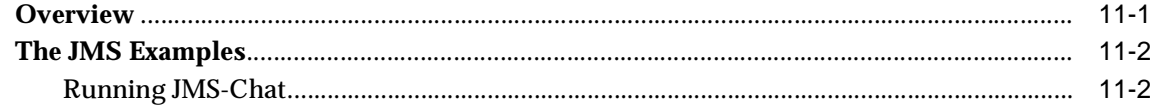

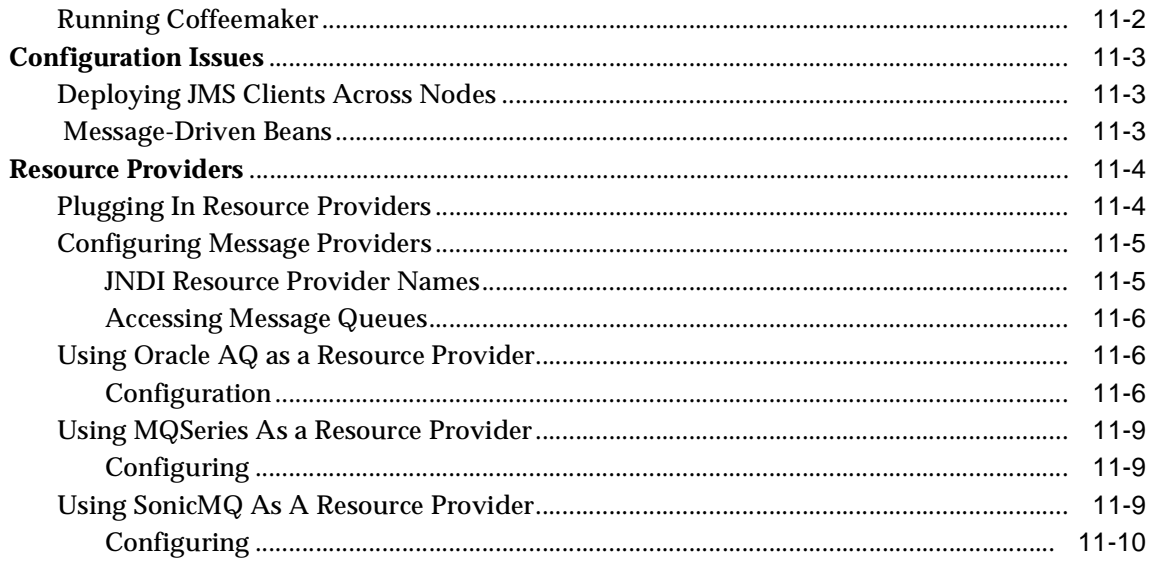

#### 12 Java Connector Architecture

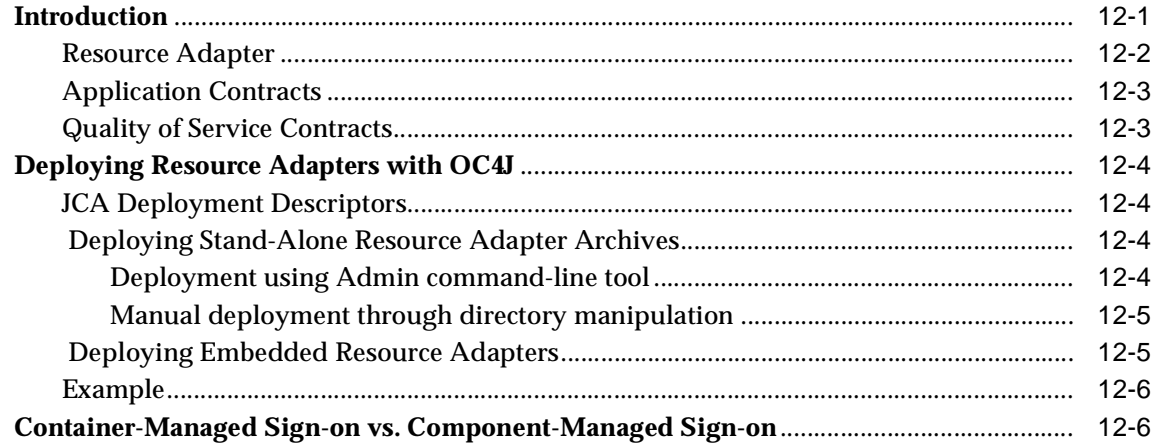

## 13 Working With Java Object Cache

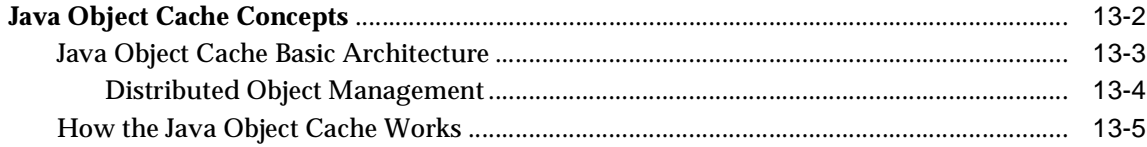

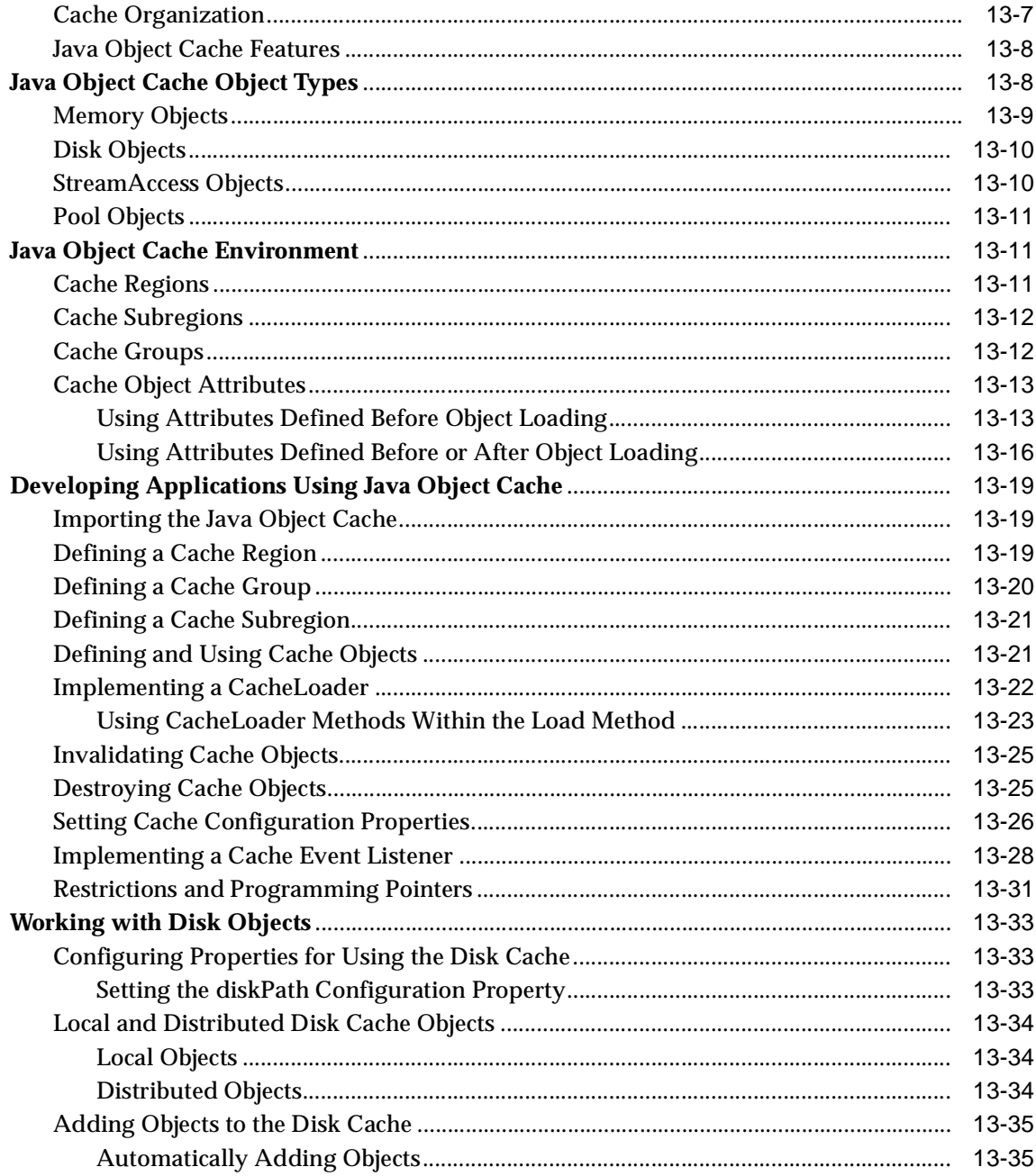

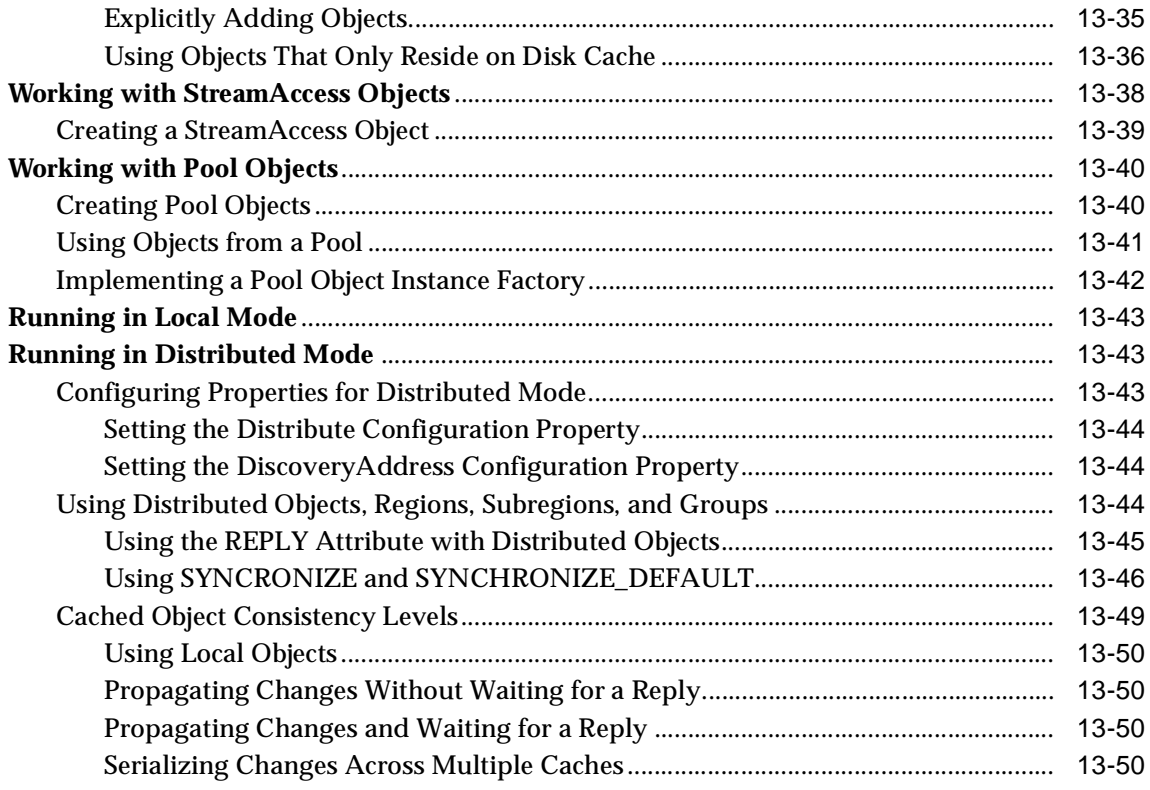

### 14 Oracle HTTPS for Client Connections

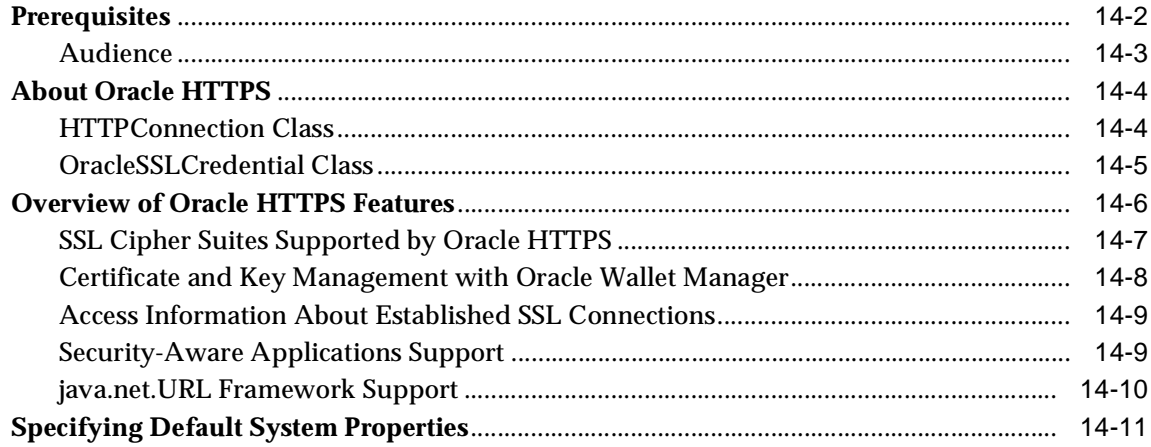

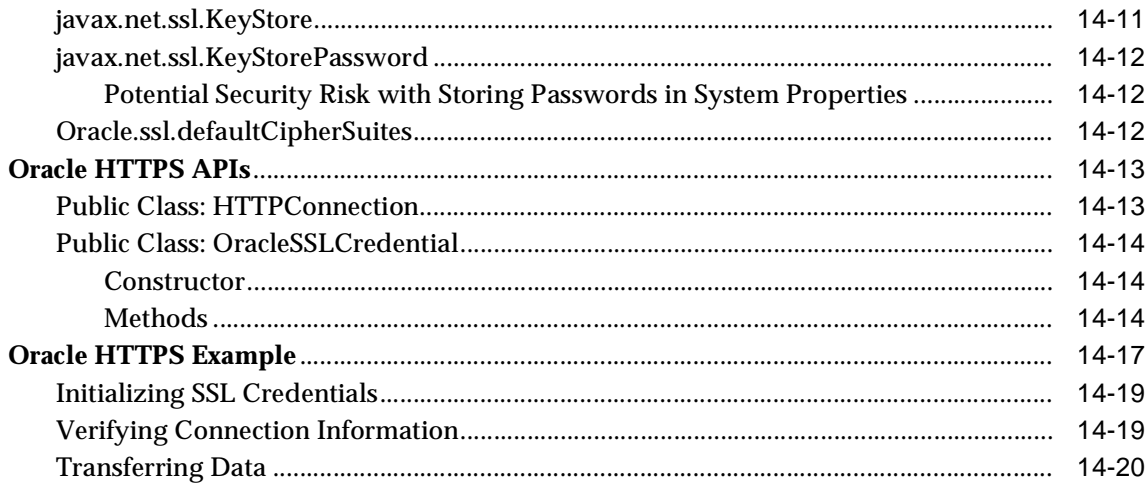

#### 15 Data Sources

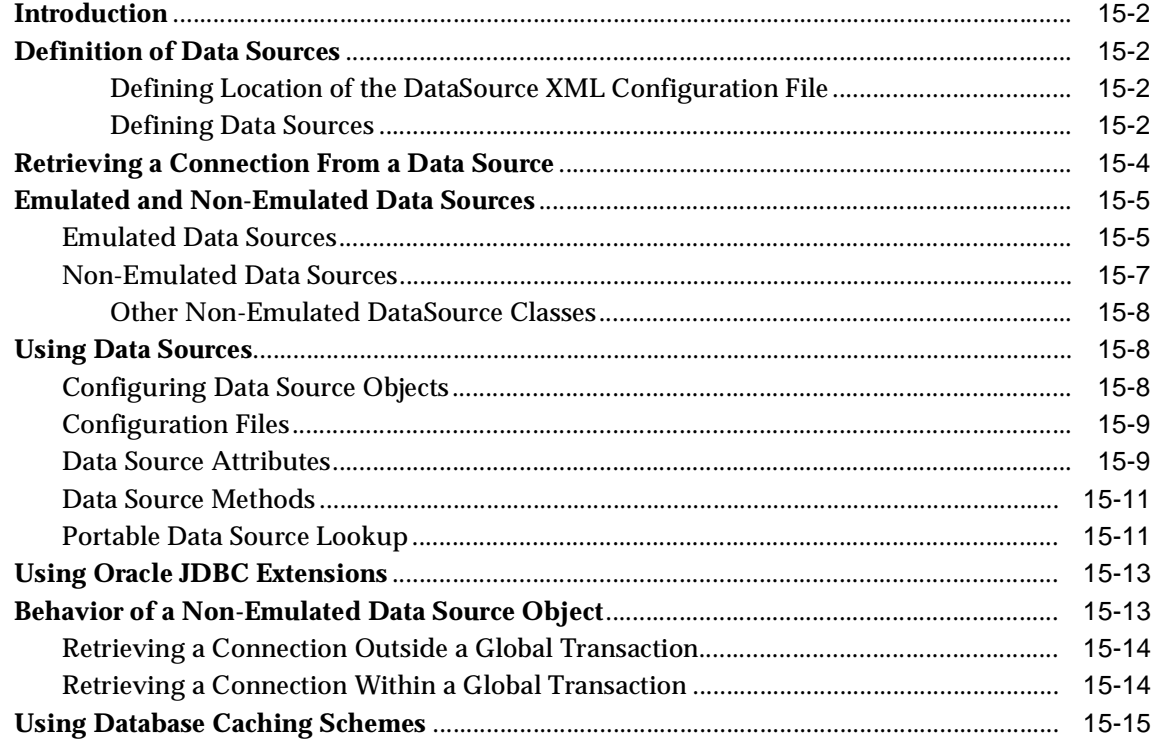

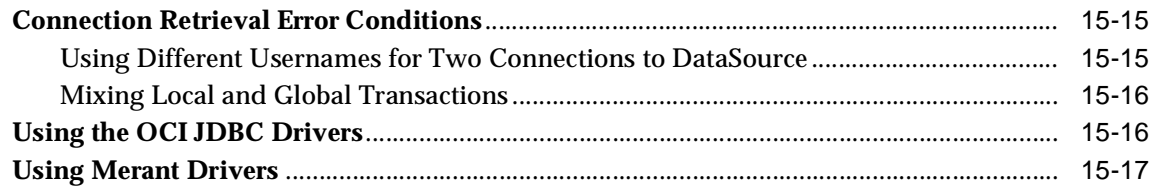

#### A JAAS Provider APIs

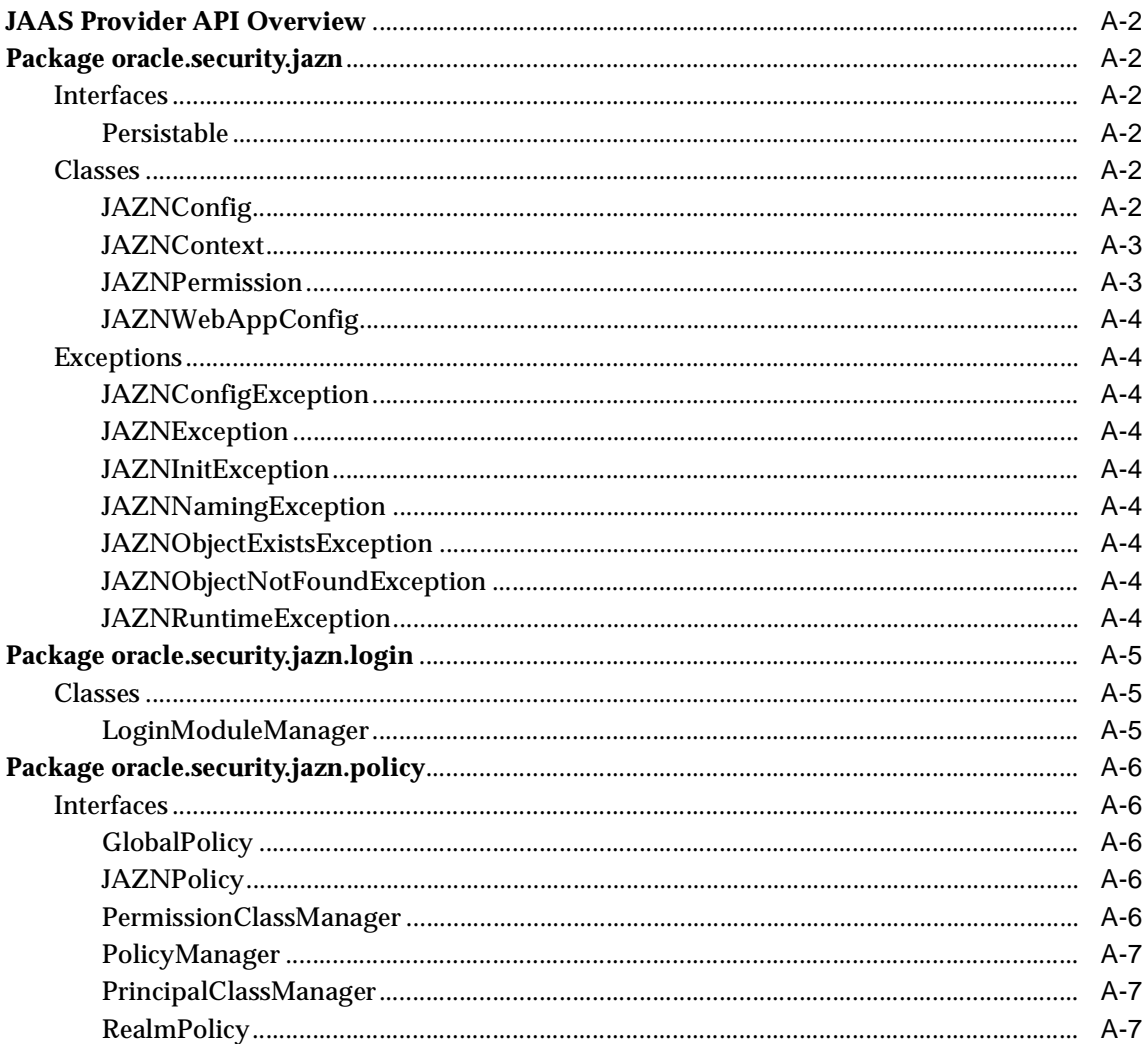

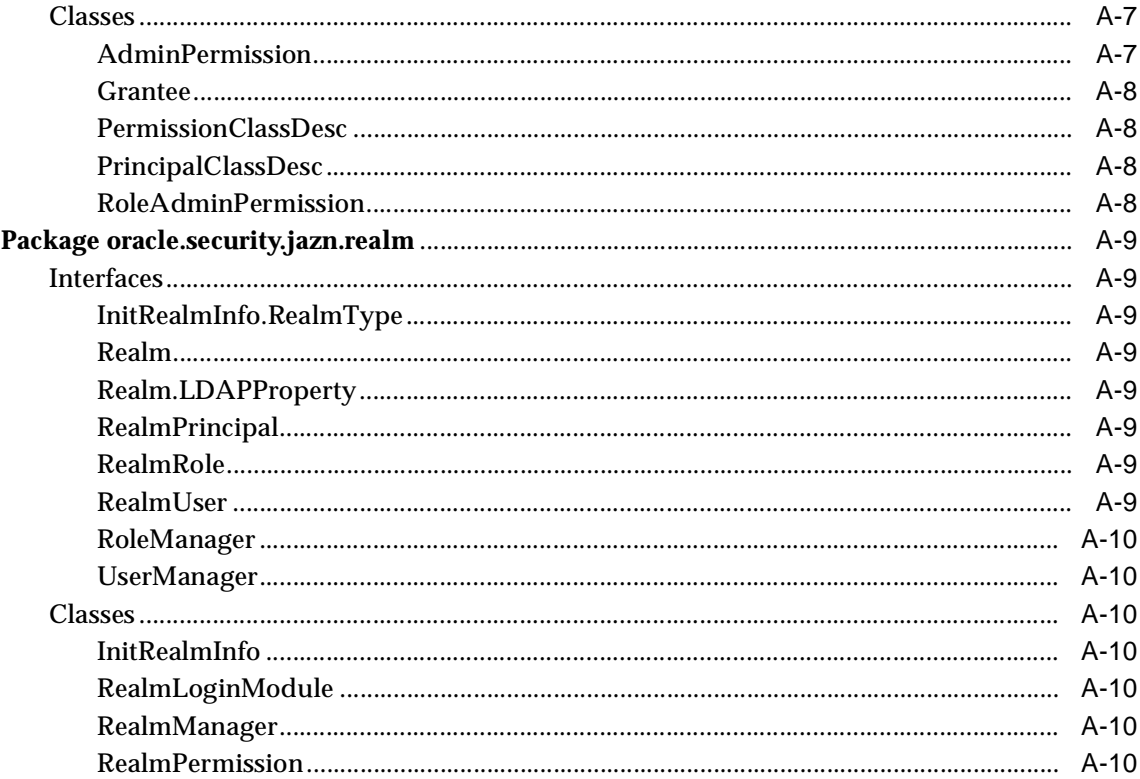

## **B** JAAS Provider Standards and Samples

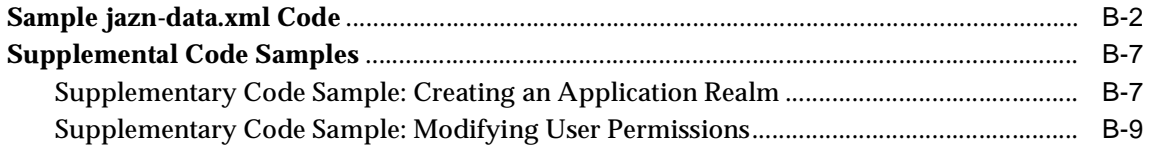

#### $\mathbf{c}$ **Third-Party Licenses**

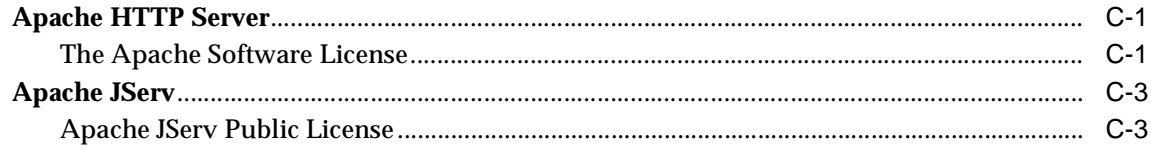

#### **Index**

# **Send Us Your Comments**

#### <span id="page-16-0"></span>**Oracle9iAS Containers for J2EE Services Guide, Release 2 (9.0.2)**

#### **Part No. A95879-01**

Oracle Corporation welcomes your comments and suggestions on the quality and usefulness of this document. Your input is an important part of the information used for revision.

- Did you find any errors?
- Is the information clearly presented?
- Do you need more information? If so, where?
- Are the examples correct? Do you need more examples?
- What features did you like most?

If you find any errors or have any other suggestions for improvement, please indicate the document title and part number, and the chapter, section, and page number (if available). You can send comments to us in the following ways:

- Electronic mail: jpgcomment\_us@oracle.com
- FAX: (650) 506-7225 Attn: Java Platform Group, Information Development Manager
- Postal service:

Oracle Corporation Java Platform Group, Information Development Manager 500 Oracle Parkway, Mailstop 4op9 Redwood Shores, CA 94065 **USA** 

If you would like a reply, please give your name, address, telephone number, and (optionally) electronic mail address.

If you have problems with the software, please contact your local Oracle Support Services.

# **Preface**

<span id="page-18-0"></span>This Services Guide describes the services provided by Oracle9*i*AS Containers for J2EE.

This preface contains these topics:

- **[Intended Audience](#page-18-1)**
- **[Documentation Accessibility](#page-18-2)**
- **[Organization](#page-19-0)**
- **[Related Documentation](#page-20-0)**
- **[Conventions](#page-22-0)**

#### <span id="page-18-1"></span>**Intended Audience**

This book was written for developers familiar with the J2EE architecture who want to understand Oracle's implementation of J2EE Services.

### <span id="page-18-2"></span>**Documentation Accessibility**

Our goal is to make Oracle products, services, and supporting documentation accessible, with good usability, to the disabled community. To that end, our documentation includes features that make information available to users of assistive technology. This documentation is available in HTML format, and contains markup to facilitate access by the disabled community. Standards will continue to evolve over time, and Oracle Corporation is actively engaged with other market-leading technology vendors to address technical obstacles so that our documentation can be accessible to all of our customers. For additional information, visit the Oracle Accessibility Program Web site at

**Accessibility of Code Examples in Documentation** JAWS, a Windows screen reader, may not always correctly read the code examples in this document. The conventions for writing code require that closing braces should appear on an otherwise empty line; however, JAWS may not always read a line of text that consists solely of a bracket or brace.

**Accessibility of Links to External Web Sites in Documentation** This documentation may contain links to Web sites of other companies or organizations that Oracle Corporation does not own or control. Oracle Corporation neither evaluates nor makes any representations regarding the accessibility of these Web sites.

#### <span id="page-19-0"></span>**Organization**

This document contains:

- [Chapter 1, "Introduction"](#page-24-2)
- [Chapter 2, "Java Naming and Directory Interface"](#page-28-1)
- [Chapter 3, "Remote Method Invocation"](#page-40-2)
- [Chapter 4, "Overview of JAAS in Oracle 9iAS"](#page-44-1)
- [Chapter 5, "Quick Start JAAS Provider Demo"](#page-72-1)
- [Chapter 6, "Integrating the JAAS Provider with Java2 Applications"](#page-80-1)
- [Chapter 7, "Managing the JAAS Provider"](#page-98-1)
- [Chapter 8, "Developing Secure J2SE Applications"](#page-138-1)
- [Chapter 9, "Developing Secure J2EE Applications"](#page-146-1).
- [Chapter 10, "Java Transaction API"](#page-156-2)
- [Chapter 11, "Java Message Service"](#page-172-2)
- [Chapter 12, "Java Connector Architecture"](#page-182-2)
- [Chapter 13, "Working With Java Object Cache"](#page-190-1)
- [Chapter 14, "Oracle HTTPS for Client Connections"](#page-242-1)
- [Chapter 15, "Data Sources"](#page-262-1)
- [Appendix A, "JAAS Provider APIs"](#page-280-1)
- [Appendix B, "JAAS Provider Standards and Samples"](#page-292-1)
- [Appendix C, "Third-Party Licenses"](#page-304-3)

#### <span id="page-20-0"></span>**Related Documentation**

See the following additional OC4J documents available from the Oracle Java Platform group:

■ *Oracle9iAS Containers for J2EE User's Guide*

This book provides some overview and general information for OC4J; primer chapters for servlets, JSP pages, and EJBs; and general configuration and deployment instructions.

■ *Oracle9iAS Containers for J2EE Support for JavaServer Pages Reference*

This book provides information for JSP developers who want to run their pages in OC4J. It includes a general overview of JSP standards and programming considerations, as well as discussion of Oracle value-added features and steps for getting started in the OC4J environment.

■ *Oracle9iAS Containers for J2EE JSP Tag Libraries and Utilities Reference*

This book provides conceptual information and detailed syntax and usage information for tag libraries, JavaBeans, and other Java utilities provided with OC4J.

■ *Oracle9iAS Containers for J2EE Servlet Developer's Guide*

This book provides information for servlet developers regarding use of servlets and the servlet container in OC4J. It also documents relevant OC4J configuration files.

■ *Oracle9iAS Containers for J2EE Enterprise JavaBeans Developer's Guide and Reference*

This book provides information about the EJB implementation and EJB container in OC4J.

Also available from the Oracle Java Platform group:

- *Oracle9i JDBC Developer's Guide and Reference*
- **Oracle9i SQLJ Developer's Guide and Reference**
- *Oracle9i JPublisher User's Guide*

■ *Oracle9i Java Stored Procedures Developer's Guide* 

The following documents are available from the Oracle9*i* Application Server group:

- *Oracle9i Application Server Administrator's Guide*
- *Oracle Enterprise Manager Administrator's Guide*
- *Oracle HTTP Server Administration Guide*
- *Oracle9i Application Server Performance Guide*
- *Oracle9i Application Server Globalization Support Guide*
- *Oracle Web Cache Administration and Deployment Guide*
- **Oracle9i Application Server: Migrating from Oracle9i Application Server 1.x**

The following are available from the JDeveloper group:

- Oracle JDeveloper online help
- Oracle JDeveloper documentation on the Oracle Technology Network:

http://otn.oracle.com/products/jdev/content.html

The following documents from the Oracle Server Technologies group may also contain information of interest:

- *Oracle9i Application Developer's Guide XML*
- *Oracle9i Application Developer's Guide Fundamentals*
- *Oracle9i Supplied Java Packages Reference*
- *Oracle9i Supplied PL/SQL Packages and Types Reference*
- *PL/SQL User's Guide and Reference*
- *Oracle9i SQL Reference*
- *Oracle Net Services Administrator's Guide*
- *Oracle Advanced Security Administrator's Guide*
- *Oracle9i Database Reference*
- *Oracle9i Database Error Messages*

For information about Oracle9*i*AS Personalization, which is the foundation of the Personalization tag library, you can refer to the following documents from the Oracle9*i*AS Personalization group:

- *Oracle9iAS Personalization Administrator's Guide*
- *Oracle9iAS Personalization Recommendation Engine API Programmer's Guide*

In North America, printed documentation is available for sale in the Oracle Store at

http://oraclestore.oracle.com/

Customers in Europe, the Middle East, and Africa (EMEA) can purchase documentation from

http://www.oraclebookshop.com/

Other customers can contact their Oracle representative to purchase printed documentation.

To download free release notes, installation documentation, white papers, or other collateral, please visit the Oracle Technology Network (OTN). You must register online before using OTN; registration is free and can be done at

http://otn.oracle.com/admin/account/membership.html

If you already have a username and password for OTN, then you can go directly to the documentation section of the OTN Web site at

http://otn.oracle.com/docs/index.htm

The following Oracle Technology Network (OTN) resources are available for further information about OC4J:

■ OTN Web site for OC4J:

http://otn.oracle.com/tech/java/oc4j/content.html

■ OTN OC4J discussion forums, accessible through the following address:

http://www.oracle.com/forums/forum.jsp?id=486963

#### <span id="page-22-0"></span>**Conventions**

This book generally uses UNIX syntax for file paths and shell variables. In most cases file names and directory names are the same for Windows NT, unless otherwise noted. The notation \$ORACLE\_HOME indicates the full path of the Oracle home directory. It is equivalent functionally to the Windows NT environment variable %ORACLE\_HOME%, though of course the Oracle installation paths are different between NT and UNIX.

This Guide uses the following additional conventions.

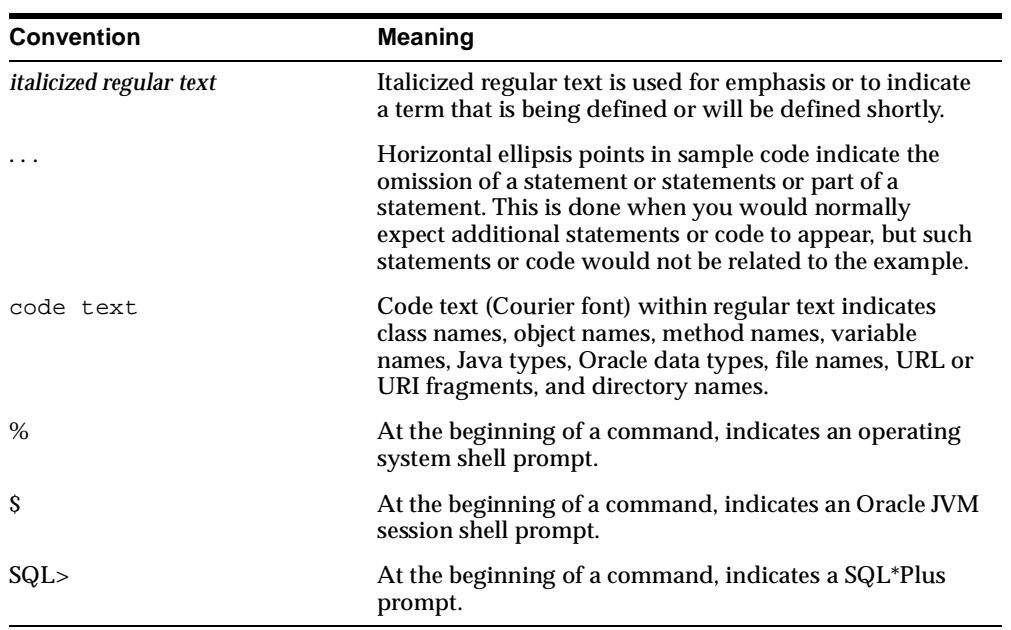

<span id="page-24-2"></span><span id="page-24-0"></span>**1**

# **Introduction**

Oracle9*i*AS Containers for J2EE (OC4J) supports the following technologies, each of which has its own chapter(s) in this book:

- Java Naming and Directory Interface (JNDI)
- Java Remote Method Invocation (RMI)
- Java Authentication and Authorization Service (JAAS)
- Java Transaction API (JTA)
- Java Message Service (JMS)
- Java Connector Architecture (JCA)
- Java Object Cache
- **HTTPS**

The remainder of this chapter gives a brief overview of each technology in the above list.

> **Note:** In addition to these technologies, OC4J supports the JavaMail API, the JavaBeans Activation Framework (JAF), and the Java API for XML Processing (JAXP); for information about these technologies, see the Sun J2EE documentation.

### <span id="page-24-1"></span>**Java Naming and Directory Interface (JNDI)**

JNDI provides naming and directory functionality for Java applications. JNDI is defined independently of any specific naming or directory service implementation. As a result, JNDI enables Java applications to access different, possibly multiple,

naming and directory services using a single API. Different naming and directory service provider interfaces (SPIs) can be plugged in behind this common API to handle different naming services. For information about the Oracle implementation, see [Chapter 2, "Java Naming and Directory Interface".](#page-28-1)

#### <span id="page-25-0"></span>**Remote Method Invocation (RMI)**

RMI is one Java implementation of the remote procedure call paradigm, in which distributed applications communicate by invoking procedure calls and interpreting the return values. OC4J supports invoking RMI over HTTP, a technique known as "RMI tunneling." For information about the Oracle implementation, see [Chapter 3,](#page-40-2)  ["Remote Method Invocation"](#page-40-2).

#### <span id="page-25-1"></span>**Java Authentication and Authorization Service (JAAS)**

JAAS enables applications to authenticate and enforce access control. Oracle9*i*AS supports JAAS by implementing a JAAS provider. The JAAS provider provides application developers with user authentication, authorization, and delegation services to integrate into their application environments. Instead of devoting resources to developing these services, application developers can focus on the presentation and business logic of their applications.

For information about the Oracle implementation, see [Chapter 4, "Overview of](#page-44-1)  [JAAS in Oracle 9iAS",](#page-44-1) [Chapter 5, "Quick Start JAAS Provider Demo",](#page-72-1) [Chapter 6,](#page-80-1)  ["Integrating the JAAS Provider with Java2 Applications"](#page-80-1), [Chapter 7, "Managing the](#page-98-1)  [JAAS Provider",](#page-98-1) [Chapter 8, "Developing Secure J2SE Applications"](#page-138-1), [Chapter 9,](#page-146-1)  ["Developing Secure J2EE Applications",](#page-146-1) [Appendix A, "JAAS Provider APIs"](#page-280-1) and [Appendix B, "JAAS Provider Standards and Samples".](#page-292-1)

#### <span id="page-25-2"></span>**Java Transaction API (JTA)**

JTA supplies a standard interface to support communications among the parties to a distributed transaction. These parties include the resource manager, the application server, and the transactional applications. For information about the Oracle implementation, see [Chapter 10, "Java Transaction API"](#page-156-2).

### <span id="page-25-3"></span>**Java Message Service (JMS)**

JMS provides a common way for Java programs to access enterprise messaging products. JMS is a set of interfaces and associated semantics that define how a JMS client accesses the facilities of an enterprise messaging product. For information about the Oracle implementation, see [Chapter 11, "Java Message Service"](#page-172-2).

## <span id="page-26-0"></span>**Java Connector Architecture (JCA)**

JCA defines a standard architecture for connecting the J2EE platform to heterogeneous Enterprise Information Systems (EISs). Examples of EISs include ERP, mainframe transaction processing, database systems, and legacy applications not written in the Java programming language.

For information about the Oracle implementation, see [Chapter 12, "Java Connector](#page-182-2)  [Architecture".](#page-182-2)

#### <span id="page-26-1"></span>**Java Object Cache**

The Java Object Cache (formerly OCS4J) is a set of Java classes designed to manage Java objects within a process, across processes, and on local disk. The primary goal of the Java Object Cache is to provide a powerful, flexible, easy to use service that will significantly improve server performance by managing local copies of objects that are expensive to retrieve or create. There are no restrictions on the type of object that can be cached or the original source of the object. The management of each object in the cache is easily customized. Each object has a set of attributes associated with it to control such things as how the object is loaded into the cache, where the object is stored, (in memory, on disk or both), how it is invalidated, (based on time or by explicit request) and who should be notified when the object is invalidated. Objects can be invalidated as a group or individually.

For information about the Oracle implementation, see [Chapter 13, "Working With](#page-190-1)  [Java Object Cache"](#page-190-1).

## <span id="page-26-2"></span>**HTTPS**

HTTPS is vital to securing client-server interactions. Java applications that act as a clients, such as servlets that initiate connections to other Web servers, need their own HTTPS implementation to make requests and to receive information securely from the server. Java application developers who are familiar with the HTTP package, HTTPClient, or the Sun Microsystems, Inc., java.net package can easily use Oracle HTTPS to secure client interactions with a server. For information about the Oracle implementation, see [Chapter 14, "Oracle HTTPS for Client](#page-242-1)  [Connections".](#page-242-1)

#### <span id="page-27-0"></span>**Data Sources**

A data source, which is the instantiation of an object that implements the *javax.sql.DataSource* interface, enables you to retrieve a connection to a database server. For information about the Oracle implementation, see [Chapter 15, "Data](#page-262-1)  [Sources".](#page-262-1)

# <span id="page-28-1"></span><span id="page-28-0"></span>**Java Naming and Directory Interface**

This chapter describes the Java Naming and Directory Interface (JNDI) service implemented by Oracle9*i*AS Containers for J2EE (OC4J) applications. The JNDI chapter covers the following topics:

- [Introduction](#page-29-0)
- [Constructing a JNDI Context](#page-31-0)
- [The JNDI Environment](#page-32-0)
- [Initial Context Factories](#page-33-0)

## <span id="page-29-0"></span>**Introduction**

JNDI is specified as part of J2EE, and provides naming and directory functionality for Java applications. JNDI is defined independently of any specific naming or directory service implementation, so it enables Java applications to access different, possibly multiple, naming and directory services using a single API. Different naming and directory *service provider interfaces* (SPIs) can be plugged in behind this common API to handle different naming services.

Before reading this chapter, you should be familiar with the basics of JNDI and the JNDI API. For basic information about JNDI, including tutorials and the API documentation, visit the Sun Microsystems Web site at

http://java.sun.com/products/jndi/index.html

JNDI, in the form of  $\text{indi}$ .  $\text{jar}$ , is available with OC4J. Your application can take advantage of the JNDI API without having to provide any other libraries or JAR files. J2EE-compatible applications use JNDI to obtain naming contexts that enable the application to locate and retrieve objects such as data sources, local and remote EJBs, JMS services, and many other J2EE objects and services.

#### <span id="page-29-1"></span>**Initial Context**

Central to JNDI is the concept of the *initial context*. The two most often-used JNDI operations in J2EE applications are:

- **1.** Creating a new InitialContext object.
- **2.** Using the InitialContext, *looking up* a J2EE or other resource.

When OC4J starts up, it constructs a JNDI initial context *for each application* by reading each of the application's configuration XML files that can contain resource references. Applications are defined in the server.xml configuration file.

**Note:** After the initial configuration, the JNDI tree for each application is purely memory-based. Additions that are made to the context are not persisted. When OC4J is restarted, any new bindings that were made in application code are no longer available.

The following example shows two lines of Java code that would be used on the server side in a typical Web or EJB application:

```
Context ctx = new InitialContext();
myEJBHome myhome = 
         (HelloHome) ctx.lookup("java:comp/env/ejb/myEJB");
```
The first statement creates a new initial context object, using the default environment. The second statement looks up an EJB home interface reference in the application's JNDI tree. In this case, myEJB might be the name of a session bean that is declared in the orion-web.xml (or web.xml) configuration file, in an <ejb-ref> tag. For example:

```
<ejb-ref>
   <ejb-ref-name>ejb/myEJB</ejb-ref-name>
   <ejb-ref-type>Session</ejb-ref-type>
   <home>myEjb.HelloHome</home>
   <remote>myEjb.HelloRemote</remote>
</ejb-ref>
```
This chapter focuses on setting up the JNDI initial contexts for using JNDI, and on describing how OC4J performs JNDI look ups. For more information about the other JNDI classes and methods, see the Javadoc at:

http://java.sun.com/products/jndi/1.2/javadoc/index.html

### <span id="page-31-0"></span>**Constructing a JNDI Context**

When OC4J starts up, it constructs a JNDI context for each application that is deployed in the server (in server.xml). There is always at least one application for an OC4J server, the global application, which is the default parent for each application in a server instance. User-written applications inherit properties from the global application. User-written applications can override property values defined in the global application, can define new values for properties, and can define new properties as required.

In the default OC4J server, as shipped, the global application is the *default application*, as defined in server.xml. For more information about configuring the OC4J server and its contained applications, see the *Oracle9iAS Containers for J2EE User's Guide*, in particular the "Advanced Information" chapter.

The environment that OC4J uses to construct a JNDI initial context can be found in several places. These include:

- System property values, as set either by the OC4J server or possibly by the application container.
- A jndi.properties file contained in the application EAR file (as part of application-client.jar).
- An environment specified explicitly in a Hashtable passed to the JNDI initial context constructor.

### <span id="page-32-0"></span>**The JNDI Environment**

The JNDI InitialContext has two constructors:

InitialContext() InitialContext(Hashtable env)

The first constructor creates a Context object using the default context environment. If this constructor is used in an OC4J server-side application, the initial context is created using the default environment for that application, created by OC4J when the server is started. This constructor is the one typically used in code that runs on the server side, such as in a JSP, servlet, or EJB.

The second constructor takes an environment parameter. The second form of the InitialContext constructor is normally used in client applications, where it is necessary to specify the JNDI environment. The env parameter in this constructor is a Hashtable that contains properties required by JNDI. These properties are:

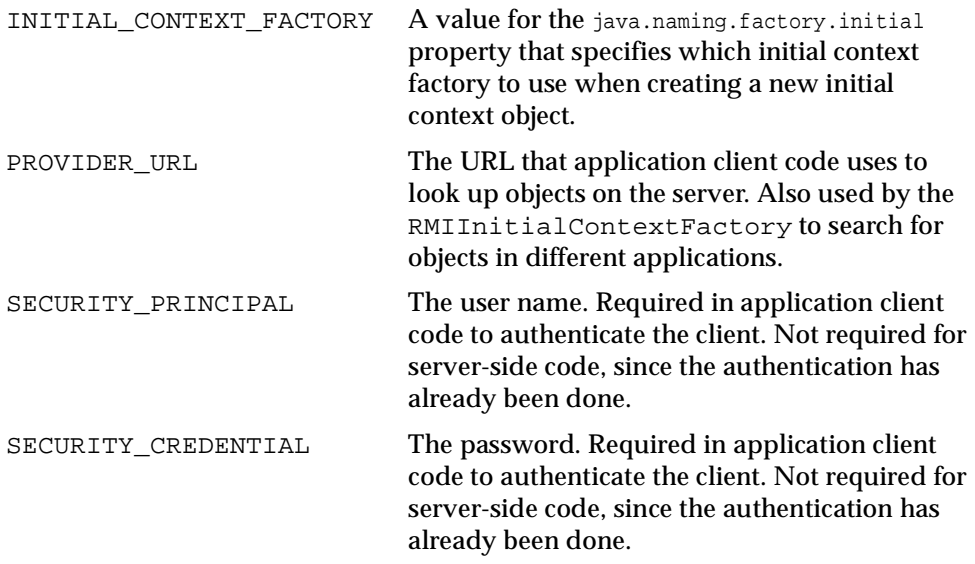

See ["Remote Client Example" on page 2-11](#page-38-0) for a code example that sets these properties and gets a new JNDI initial context.

### <span id="page-33-0"></span>**Initial Context Factories**

There are three JNDI initial context factories that are available for use by application code. They are

- [ApplicationClientInitialContextFactory](#page-33-1)
- [ApplicationInitialContextFactory](#page-36-0)
- [RMIInitialContextFactory](#page-37-0)

The following sections describe each of these factories and their uses in OC4J applications.

#### <span id="page-33-1"></span>**ApplicationClientInitialContextFactory**

When an application client needs to look up a resource that is available in a J2EE server application, the client uses

ApplicationClientInitialContextFactory as to construct the initial context.

Consider an application client that consists of Java code running outside the OC4J server, but that is part of a bundled J2EE application. For example, the client code running on a workstation and might connect to a server object, such as an EJB, to perform some application task. In this case, the environment accessible to JNDI must specify the value of the property java.naming.factory.initial as ApplicationClientInitialContextFactory. This can be done in client code, or it can be specified in the jndi.properties that is part of the application's application-client.jar file that is included in the EAR file.

In order to have access to remote objects that are part of the application, ApplicationClientInitialContextFactory reads the META-INF/application-client.xml and  $META-INF/orion-application-client.xml$  files in the  $\epsilon$ application name>-client.jar file.

Using the ApplicationClientInitialContextFactory to construct JNDI initial contexts means that the client can look up local objects (objects contained in the immediate application, or in its parent application) using the  $j$  ava:  $comp/env$ mechanism, and can use ORMI to look up remote objects.

#### <span id="page-34-0"></span>**Environment Properties**

ApplicationClientInitialContextFactory invokes RMIInitialContextFactory to read the following properties from the environment:

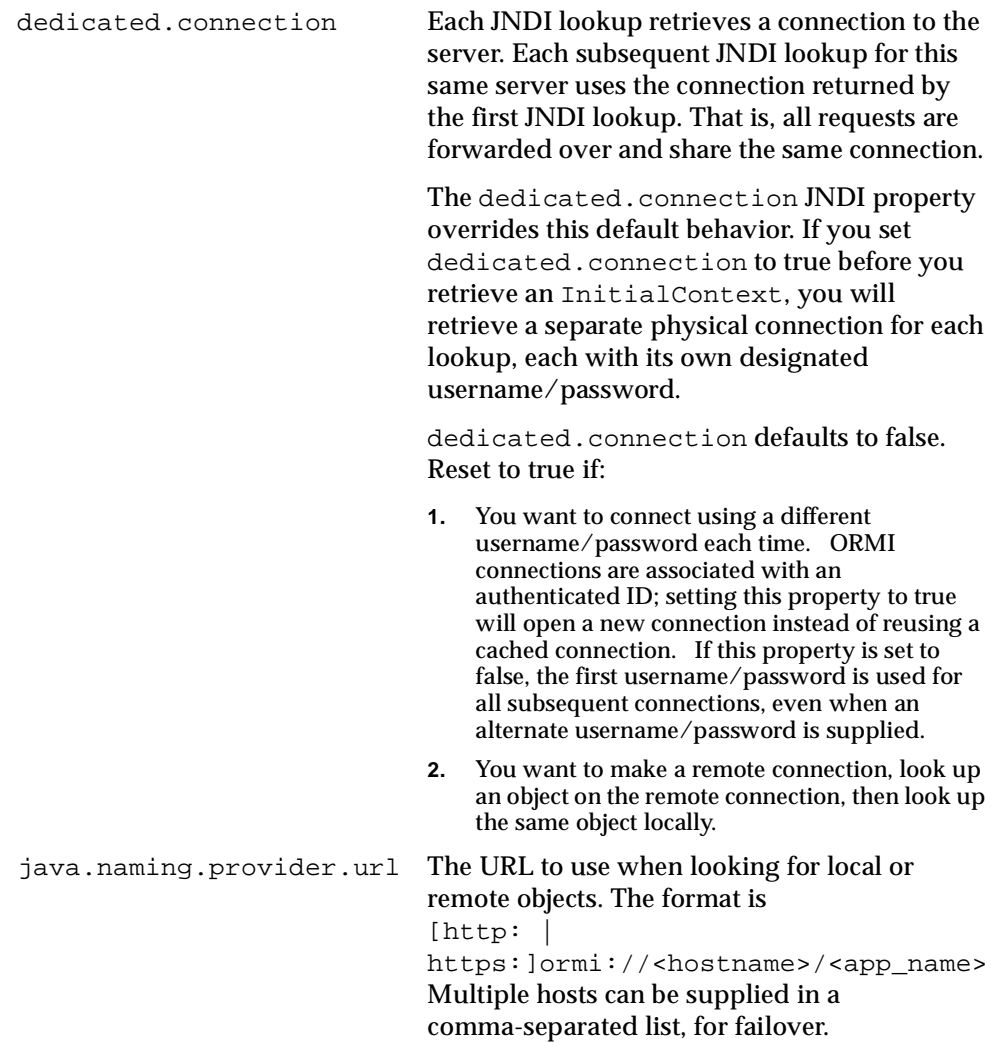

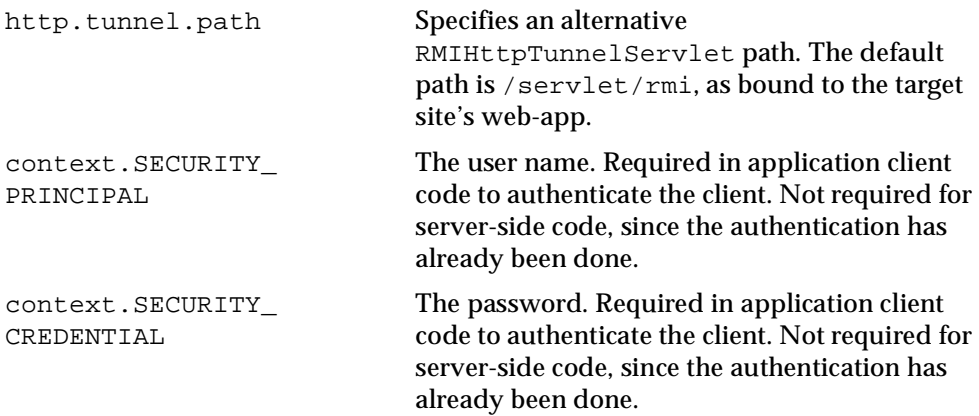

#### <span id="page-35-0"></span>**Remote Client Example**

The following example code shows how JNDI properties can be specified in a client application:

```
...
Hashtable env = new Hashtable();
env.put(Context.INITIAL_CONTEXT_FACTORY,
           "com.evermind.server.ApplicationClientInitialContextFactory");
env.put(Context.PROVIDER_URL, "ormi://<hostname>/employee");
env.put(Context.SECURITY_PRINCIPAL, "admin");
env.put(Context.SECURITY_CREDENTIALS, "welcome");
Context context = new InitialContext(env);
//do the lookups...
...
```
#### <span id="page-35-1"></span>**Server-Side Clients**

Server-side clients need not specify an InitialContextFactory in order to look up resources defined within the client application. By default, server-side clients have InitialContextFactory set to ApplicationInitialContextFactory. This allows clients to perform lookups using names in the style  $j$ ava:  $comp$ : /env.

To look up resources that are not defined within the client application, clients must set the InitialContextFactory to RMIInitialContextFactory and look up the resources or EJB using an explicit URL.
## **ApplicationInitialContextFactory**

When code is running in a server, it is by definition part of an application. So as part of an application, OC4J can establish defaults for properties that JNDI uses. For the java.naming.factory.initial property, OC4J sets

ApplicationInitialContextFactory as the default value for this system property.

When this context factory is being used, the ApplicationContext is specific to the current application, so all of the references specified in files such as  $w \in L$ .  $x \in L$ , orion-web.xml, or  $e$ jb-jar.xml for that application are available. This means that a lookup using java:comp/env works for any resource that the application has specified. Lookups using this factory are done locally in the same virtual machine.

However, using the default ApplicationInitialContextFactory means that only application-local resources are available using the java:comp/env lookup mechanism. If your application needs to look up a remote reference, either a resource in another J2EE application or perhaps a resource external to any J2EE application, then you must use [RMIInitialContextFactory](#page-37-0).

#### **Example**

As a concrete example, consider a servlet that needs to get a data source to do a JDBC operation on a database. The data source reference is mapped in orion-web.xml as

<resource-ref-mapping name="jdbc/OracleDS1" location="jdbc/pool/OracleCache" />

The data source location is specified in data-sources.xml as:

```
<data-source
    class="oracle.jdbc.pool.OracleConnectionCacheImpl"
    location="jdbc/pool/OracleCache"
    username="hr"
    password="hr"
    url="jdbc:oracle:thin:@<hostname>:<TTC port>:<DB ID>"
/>
```
In this case, the following code in the servlet returns the correct reference to the data source object:

```
...
try {
   InitialContext ic = new InitialContext();
   ds = (DataSource) ic.lookup("java:comp/env/jdbc/OracleDS1");
```
...

```
}
catch (NamingException ne) {
   throw new ServletException(ne);
}
...
```
No initial context factory specification is needed, as OC4J sets ApplicationInitialContextFactory as the default value of the system property java.naming.factory.initial when the application starts.

There is no need to supply a provider URL in this case, as no URL is required to look up an object contained within the same application or under  $java:comp /$ .

> **Note:** Some versions of the JDK on some platforms automatically set the system property java.naming.factory.url.pkgs to include com.sun.java.\*. You should check this property and remove com.sun.java.\* if present.

Note that an application can use the  $j$ ava: comp/env mechanism to look up resources that are specified not only in its own name space, but also in the name spaces of any declared parent applications, or in the global application (which is the default parent if no specific parent application was declared).

#### <span id="page-37-0"></span>**RMIInitialContextFactory**

Using either the default server-side ApplicationInitialContextFactory, or specifying ApplicationClientInitialContextFactory, will work for most application purposes.

There are some cases, however, in which an additional context factory must be used:

- **1.** When looking up an object that is part of another J2EE application, and for which a resource reference either cannot be or is not specified in the current application's application-client.xml file.
- **2.** When doing a general lookup for external JNDI objects, that may or may not be part of a J2EE application. A generalized JNDI object browser would be an example of this usage.
- **3.** When accessing the entire remote JNDI namespace, as opposed to a specific application context. For further details, see:

http://www.orionserver.com/docs/remote-access/remote-access .xml

The RMIInitialContextFactory uses the same environment properties that are used by ApplicationClientInitialContextFactory, namely:

- dedicated.connection
- java.naming.provider.url
- http.tunnel.path
- SECURITY PRINCIPAL
- SECURITY CREDENTIALS

#### **Remote Client Example**

The following code could be used to look up a remote object using RMIInitialContextFactory:

```
Hashtable env = new Hashtable();
env.put("java.naming.factory.initial",
     "com.evermind.server.rmi.RMIInitialContextFactory");
env.put("java.naming.provider.url","ormi://localhost/ejbsamples");
env.put("java.naming.security.principal","admin");
env.put("java.naming.security.credentials","welcome");
Context context = new InitialContext(env);
/**
* Lookup the Cart home object. The reference should be retrieved from the
* application-local context (java:comp/env, the variable is
* specified in the assembly descriptor; META-INF/application-client.xml)
* but for simplicity this example uses a global variable.
*/
System.out.println("Context = " + context);
Object homeObject = context.lookup("MyCart");
Hashtable env1 = new Hashtable();
env1.put("java.naming.factory.initial",
     "com.evermind.server.rmi.RMIInitialContextFactory");
env1.put("java.naming.provider.url","ormi://localhost/ejbsamples1");
env1.put("java.naming.security.principal","admin");
env1.put("java.naming.security.credentials","welcome");
Context context1 = new InitialContext(env1);
Object homeObject1 = context1.lookup("MyProduct");
System.out.println("HomeObject1 = " + homeObject1);
```
# **Remote Method Invocation**

Remote Method Invocation (RMI) is Java's implementation of the remote procedure call paradigm, in which distributed applications communicate by invoking procedure calls and interpreting the return values. This chapter discusses how to configure Oracle9*i*AS Containers for J2EE (OC4J) to support invoking RMI over HTTP, a technique known as "RMI tunneling."

## **Configuring RMI Tunneling**

To configure OC4J to support RMI tunneling, do the following:

**1.** Modify the JNDI provider URL. The JNDI provider URL for accessing the OC4J EJB server takes the form:

```
ormi://<hostname>:<ormi_port>/<the_app>
You should change the URL to:
```

```
http:ormi://<hostname>:<HTTP_PORT>/<the_app>
```
**Note:** If omitted, <HTTP\_PORT> defaults to 80. The argument port number is your HTTP port, *not* your ORMI port.

**2.** If your HTTP traffic goes through a proxy server, you must specify the proxyHost and (optionally) proxyPort in the command line when starting the EJB client. If you do not supply a value for proxyPort, it defaults to 80.

-Dhttp.proxyHost=<proxy\_host> -Dhttp.proxyPort=<proxy\_port>

## **Configuring RMI In server.xml and rmi.xml**

In order to use RMI from OC4J, you must edit the server.xml and rmi.xml files.

#### **Editing server.xml**

Your server. xml file must specify the pathname of the RMI configuration file. The syntax is:

<rmi-config path="<RMI\_PATH>" /> The usual  $\langle RML\_PATH \rangle$  is .  $\angle rmi \cdot xml$ ; you can name the file whatever you like.

## **Editing rmi.xml**

The file  $rmi$ .  $xml$  must specify which host, port, and user information will be used to connect to (and accept connections from) remote RMI servers. Your file must contain an <rmi-server> element describing possible connections. An <rmi-server> element looks like:

```
<rmi-server host="hostname" port="port"> 
<server host="hostname" username="username" port="port" 
   password="password" http-path="pathname"/> 
<log> 
   <file path="logfilepathname" /> 
\langlelog>
</rmi-server> 
<rmi-server> has the following attributes:
```
**hostname** is the host or IP name from which your server will accept RMI requests. hostname can be a particular hostname or "[ALL]". If you specify a hostname, the OC4J server will only accept RMI requests from that particular host. If hostname is "[ALL]"or you omit the host attribute, the OC4J server will accept RMI requests from any host.

**port** is the port number on which your server listens for RMI requests. If you omit this attribute, it defaults to 23791.

An <rmi-server> element can contain zero or multiple <server> elements and zero or one <log> elements.

Each <server> element specifies a server that your application can contact over RMI. A <server> element takes the form:

```
 <server host="hostname" username="username" port="port" 
    password="password"/>
```
The host attribute is required; the remaining attributes are optional.

**hostname** the name or IP address of the server you will contact over RMI.

**username** the username of a valid principal on the remote server

**port** the port number on which the remote server listens for RMI requests

**password** the password used by the principal username

The <log> element contains the pathname of a log file to which the server will write all RMI requests.

# **4**

# **Overview of JAAS in Oracle 9iAS**

This chapter introduces support for Java Authentication and Authorization (JAAS), in Oracle9*i*AS Containers for J2EE (OC4J). JAAS enables application developers to integrate **authentication**, **authorization**, and delegation services with their applications.

This chapter contains these topics:

- Support for **JAAS**
- [What are Authentication, Authorization, and Delegation?](#page-45-1)
- [What is the Java2 Security Model?](#page-47-0)
- [What is JAAS?](#page-50-0)
- **[JAAS Provider Features](#page-55-0)**
- **[JAAS Provider User Services](#page-56-0)**
- **[JAAS Provider Realm and Policy Management](#page-58-0)**

## <span id="page-45-0"></span>**Support for JAAS**

JAAS is a Java package which enables applications to authenticate and enforce access control.

Oracle9*i*AS supports JAAS by implementing a JAAS provider. The JAAS provider provides application developers with user authentication, authorization, and delegation services to integrate into their application environments. Instead of devoting resources to developing these services, application developers can focus on the presentation and business logic of their applications.

**Note:** Some class and component names contain the word "JAZN", which is the internal code name for "JAAS provider".

## <span id="page-45-1"></span>**What are Authentication, Authorization, and Delegation?**

Authentication is the process of verifying the identity of a user, device, or other entity in a computer system, often as a prerequisite to granting this entity access to resources in a system. For example, when a user enters a username and password to access resources on a computer, such as a database, the user must first be authenticated (verified) by means of the login information before being permitted access to these resources.

Once a user's username and password have been authenticated, the authorization process occurs. Authorization is the process of determining the following for the authenticated user: Who has the right to perform an operation on an object (such as updating a table in a database)?

Delegation provides support for impersonation of a specified user. An application can be configured to run with the permissions associated with specified user by means of the run-as element.

### **Foundations of the JAAS Provider**

The JAAS framework and the Java2 Security model form the foundation of the JAAS provider. That is, the JAAS provider implements JAAS and integrates with J2SE and J2EE applications that use the Java2 Security model.

#### **JAAS**

The JAAS provider implements support for JAAS policies. Policies contain the rules (permissions) that authorize a user to use resources, such as reading a file. JAAS enables services to authenticate and enforce access control upon users of these resources.

#### **Java2 Security Model**

The JAAS provider integrates with J2SE and J2EE applications that use the **Java2 Security Model**. Unlike the original Java security model, under Java2 security, many levels of restrictions can be configured.

#### **See Also:**

- ["What is JAAS?" on page 4-7](#page-50-0)
- ["What is the Java2 Security Model?" on page 4-4](#page-47-0)

#### **Java Application Environments**

Developers can easily integrate the JAAS provider with these applications for quick development and deployment:

- Stand-alone Java applications in **Java2 Platform, Standard Edition** (J2SE) environments
- Web-based applications in **Java2 Platform, Enterprise Edition** (J2EE)

#### **See Also:**

[Section , "Integrating the JAAS Provider with Basic Authentication"](#page-92-0) for additional information on the J2SE and J2EE environments

#### **Provider Types**

The JAAS provider supports two types of repository providers, referred to as **provider type**s.

These provider types are repositories for secure, centralized storage, retrieval, and administration of provider data. This data consists of realm (users and roles) and JAAS policy (permissions) information.

Use the provider type appropriate to your environment.

#### **LDAP-Based Provider Type**

The LDAP-based provider type is based on the **Lightweight Directory Access Protocol** (LDAP) for centralized storage of information in a directory. Oracle9*i*AS only uses the LDAP-based **Oracle Internet Directory**.

Use this provider type if you are using Oracle9*i*AS and Oracle Internet Directory.

#### **XML-Based Provider Type**

The XML-based provider type is used for lightweight storage of information in XML files.

Use this provider type if you are using an XML file, such as  $jazn-data.xml$ , to store your user and realm information.

> **Note:** Don't confuse the XML-based provider type with XML files in general. XML files are used as property and configuration files in both LDAP-based and XML-based provider types or environments. If an XML file such as jazn-data.xml is used to store realm and user information, then the provider type is called XML-based.

#### **See Also:**

["JAAS Provider Realm and Policy Management" on page 4-15](#page-58-0)

## <span id="page-47-0"></span>**What is the Java2 Security Model?**

Sun's Java2 Security Model is fundamental to the JAAS provider.

The Java2 Security Model enables configuration of security at all levels of restriction. This provides developers and administrators with increased control over many aspects of enterprise applet, component, **servlet**, and application security.

The Java2 Security Model is capability-based and enables you to establish **protection domains**, and set security policies for these domains. When the JAAS provider is integrated with applications developed for the J2SE or J2EE environments, these environments use the Java2 Security Model to different degrees.

Permissions are the basis of the Java2 Security Model. All Java classes (whether run locally or downloaded remotely) are subject to a configured security policy that defines the set of permissions available for those classes. Each permission represents a specific access to a particular resource. [Table 4–1](#page-47-1) identifies the elements that comprise a Java permission instance:

<span id="page-47-1"></span>

| Element       | <b>Description</b>                                                    | <b>Example</b>         |
|---------------|-----------------------------------------------------------------------|------------------------|
|               | Class name The permission class                                       | java.io.FilePermission |
| <b>Target</b> | The <b>target name</b> (resource) to which<br>this permission applies | Directory /home/ $*$   |

**Table 4–1 Java Permission Instance Elements**

| <b>Element</b> | <b>Description</b>                             | Example                                                           |
|----------------|------------------------------------------------|-------------------------------------------------------------------|
| Actions        | The <b>actions</b> associated with this target | Read, write, and execute permissions<br>on directory / home / $*$ |

**Table 4–1 Java Permission Instance Elements**

Each Java class, when loaded, is associated with a protection domain. Protection domains can be configured for all levels of restriction (from complete restriction on resources to full access to all resources). Each protection domain is assigned a group of permissions based on a configured security policy at Java virtual machine (JVM) startup.

At runtime, the authorization check is done by stack introspection. This consists of reviewing the runtime stack and checking permissions based on the protection domains associated with the classes on the stack. This is typically triggered by a call to either:

- SecurityManager.checkPermission()
- AccessController.checkPermission()

The permission set in effect is defined as the intersection of all permission sets assigned to protection domains at the moment of the security check.

[Figure 4–1](#page-48-0) shows the basic model for authorization checking at runtime.

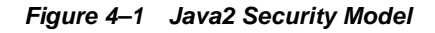

<span id="page-48-0"></span>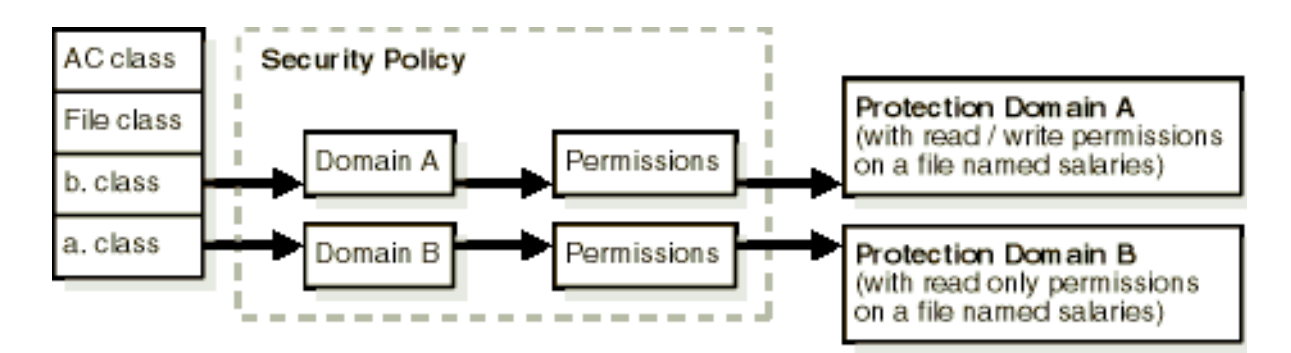

[Table 4–2](#page-49-0) describes the permission classes provided by the JAAS provider that enables you to enforce access upon users of resources.

<span id="page-49-0"></span>

| <b>Permission</b>                    | Part of Package                 | <b>Description</b>                                                                                                    | See Also                                                                                                    |
|--------------------------------------|---------------------------------|----------------------------------------------------------------------------------------------------|----------------------------------------------------------------------------------------------------|
| AdminPermission                      | oracle.security.<br>jazn.policy | Represents the right to administer<br>a permission (that is, grant or<br>revoke another user's permission<br>assignment)                                                                                     | "AdminPermission" on<br>page A-7 for specific<br>syntax examples                                                                                                   |
| RoleAdminPermission oracle.security. | jazn.policy                     | The grantee of this permission is<br>granted the right to further<br>grant/revoke the target role.                                                                                                    | "AdminPermission" on<br>page A-7                                                                                                    |
| JAZNPermission                       | oracle.security.<br>jazn        | For authorization permissions.<br>JAZNPermission contains a<br>name (also called a <b>target name</b> ),<br>but no actions list; you either have<br>or do not have the named<br>permission.                  | "JAZNPermission" on<br>page A-3 for a list of<br>target names for<br>JAZNPermission,<br>what the permissions<br>allow, and the risks of<br>granting the permission |
| RealmPermission                      | oracle.security.<br>jazn.realm  | Represents permission actions for<br>a realm (such as createRealm,<br>dropRealm, and so on.<br>RealmPermission extends from<br>java.security.Permission,<br>and is used like any regular Java<br>permission. | "RealmPermission" on<br>page A-10 for a list of<br>permission actions                                                                                              |

**Table 4–2 JAAS Provider Permission Classes**

#### **See Also:**

- ["JAAS Provider Integration in J2SE Application Environments"](#page-81-0) [on page 6-2](#page-81-0)
- ["JAAS Provider Integration in J2EE Application Environments"](#page-83-0) [on page 6-4](#page-83-0)
- [Chapter 7, "Managing the JAAS Provider"](#page-98-0)
- Sun Java documentation by visiting the following URL:

http://java.sun.com/security/

## <span id="page-50-0"></span>**What is JAAS?**

The JAAS interface is implemented by the JAAS provider. JAAS is a Java package that enables applications to authenticate and enforce access controls upon users.

JAAS is designed to complement the existing code-based security in JDK 1.3. JAAS implements a Java version of the standard Pluggable Authentication Module (PAM) framework. This enables an application to remain independent from the authentication service.

JAAS extends the access control architecture of the Java2 Security Model to support principal-based authorization.

This section describes JAAS support for the following authorization, authentication, and user community (realm) features. Some of these features are fully supported in this release of JAAS, while others are not explicitly defined. The JAAS provider provides enhancements to some of these features.

- **[Principals](#page-51-0)**
- [Subjects](#page-51-1)
- [Login Module Authentication](#page-52-0)
- [Roles](#page-52-1)
- [Realms](#page-53-0)
- [Policies and Permissions](#page-53-1)

#### **See Also:**

- ["JAAS Provider Realm and Policy Management" on page 4-15](#page-58-0)  for information on how the JAAS provider enhances JAAS to more explicitly define key authorization, authentication, and user community (realm) features
- JAAS documentation at the following Web site for more specific discussions of key JAAS features:

http://java.sun.com/products/jaas/

## <span id="page-51-0"></span>**Principals**

A **principal** is a specific identity, such as a user named frank or a role named hr. A principal is associated with a subject upon successful authentication to a computing service.

A principal is represented by an instance of a concrete class that implements the java.security.Principal interface. Each class defines a namespace for its instances, within which each principal instance has a unique name. The name and class of a principal instance uniquely describes the instance.

For LDAP-based environments, an x500Principal class is defined that accepts the **X.500** style name as the name of the principal.

## <span id="page-51-1"></span>**Subjects**

A **subject** represents a grouping of related information for a single user of a computing service, such as a person, computer, or process. Such information includes the subject's identities and security-related attributes (such as passwords and cryptographic keys).

Subjects can have multiple identities, where principals represent identities in the subject. A subject becomes associated with a principal (user frank) upon successful authentication to a computing service, that is, the subject provides evidence (such as a password) to prove its identity.

Principals bind names to a subject. For example, a person subject, user frank, may have two principals:

- One binds the principal  $f_{\text{rank}}$  doe (name on his driver license) to the subject
- Another binds the identification principal 999-99-9999 (number on his student identification card) to the subject

Both principals refer to the same subject.

Subjects can also own security-related attributes (known as credentials). Sensitive credentials requiring special protection, such as private cryptographic keys, are stored in a private credential set. Credentials intended to be shared, such as public key certificates or Kerberos server tickets are stored in a public credential set. Different permissions are required to access and modify different credential sets.

Subjects are represented by the javax.security.auth.Subject class.

To perform work as a particular subject, an application invokes the method Subject.doAs(Subject, PrivilegedAction) (or one of its variations). This method associates the subject with the current thread's AccessControlContext, and then executes the specified request.

#### <span id="page-52-0"></span>**Login Module Authentication**

To associate a principal (such as frank) with a subject, a client attempts to log into an application. In **login module** authentication, the LoginContext class provides the basic methods used to authenticate subjects such as users, roles, or computing services. The LoginContext class consults configuration settings to determine whether the authentication modules (known as login modules) are configured for use with the particular application that the subject is attempting to access. Different login modules can be configured with different applications.

Since the LoginContext separates the application code from the authentication services, a different login module can be plugged in under an application without affecting the application code.

Actual authentication occurs with the method  $LoginContext.login()$ . If authentication succeeds, the authenticated subject can be retrieved by invoking LoginContext.getSubject(). The real authentication process can involve multiple login modules. JAAS defines a two-phase authentication process to coordinate the login modules configured for an application.

After retrieving the subject from the LoginContext, the application then performs work as the subject by invoking Subject.doAs().

#### **See Also:**

- ["Authentication in the J2SE Environment" on page 8-2](#page-139-0)
- ["Authentication in the J2EE Environment" on page 9-2](#page-147-0)

#### <span id="page-52-1"></span>**Roles**

JAAS does not explicitly define roles or groups. Instead, roles or groups are implemented as concrete classes that use interface java.security.Principal.

JAAS does not define how to support the RBAC role hierarchy (granting a role to a role). The Sun provider of javax.security.auth.Policy recognizes a special type of principal, as defined by the PrincipalComparator interface. However, PrincipalComparator is not fully integrated with the JAAS provider, and is therefore not supported.

For LDAP-based environments, an X500GroupPrincipal class is defined that accepts an X.500 style name as the name of the group.

## <span id="page-53-0"></span>**Realms**

JAAS does not explicitly define user communities. However, the J2EE reference implementation (RI) defines a similar concept of user communities called realms. A realm provides access to users and roles (groups) and optionally provides administrative functionality. A user community instance is essentially a realm that is maintained internally by the authorization system. The J2EE RI Realm API supports user-defined realms through subclassing. The J2EE RI Realm API, however is:

- Not as fully developed as the JAAS provider realm framework
- Not being proposed as a standard
- Expected to undergo further changes to be integrated with JAAS

#### **See Also:**

- ["JAAS Provider Realm Framework" on page 4-17](#page-60-0) for JAAS provider enhancements to realms
- "XML-Based Realm and Policy Information Storage" on [page 4-23](#page-66-0)

#### **Applications**

JAAS does not explicitly define an application or subsystem for partitioning authorization rules. However, JAAS meets many of the requirements for the subsystem concept. For example, JAAS defines the notion of a codebase (plus a signer) as the target and grantee of a grant statement. This enables permissions to be granted application-specific code. The Java notion of namespace partitioning through packages also allows for partitioning of permission classes in an application-specific manner.

#### <span id="page-53-1"></span>**Policies and Permissions**

A policy is a repository of JAAS authorization rules. The policy includes grants of permissions to principals, thus answering the question: given a grantee, what are the granted permissions of the grantee?

Policy information is supplied by the JAAS provider. JAAS does not define an administrative API for policy administration. The administrative API is implementation specific.

[Table 4–3](#page-54-0) describes Sun's implementation of policy file parameters.

<span id="page-54-0"></span>

| Where      | <b>Is Defined As</b>     | Example                 |
|------------|--------------------------|-------------------------|
| subject    | one or more principal(s) | duke                    |
| codesource | codebase, signer         | http://www.foo.com, foo |

**Table 4–3 Policy File Parameters**

#### **File-based Policy Example**

The following example shows a typical entry in the JAAS policy file as implemented by Sun's implementation of the JAAS file-based policy provider:

```
 grant CodeBase "http://www.foo.com",
         Principal com.sun.security.auth.SolarisPrincipal "duke" 
{ 
         permission java.io.FilePermission "/home/duke", "read, write"; 
};
```
Code from www.foo.com, signed by foo, and running as a SolarisPrincipal with the username duke, has the permission that permits the executing code to read and write files in /home/duke.

#### **XML-Based Example**

The JAAS provider also provides an XML file to store policy information. In the following example, a segment of the jazn-data.xml file grants the jazn.com /administrators various permissions:

```
<!--JAZN Policy Data -->
<jazn-policy>
         <grant>
               <grantee>
                    <principals>
                         <principal>
                               <realm>jazn.com/realm> 
                              <type>role/type> 
                              <class>oracle.security.jazn.spi.xml.XMLRealmRole
                                   </class>
                             <name>jazn.com/administrators/name> 
                         </principal>
                    </principals>
               </grantee>
               <permissions>
                   <permission>
                        <class>oracle.security.jazn.policy.AdminPermission</class>
                       <name>oracle.security.jazn.realm. 
                              RealmPermission$jazn.com$modifyrealmmetadata</name>
```

```
 </permission>
              <permission>
                    <class>oracle.security.jazn.policy.AdminPermission</class>
                   <name>oracle.security.jazn.realm.
                         RealmPermission$jazn.com$droprealm</name>
              </permission>
              <permission>
                    <class>oracle.security.jazn.policy.AdminPermission</class>
                    <name>oracle.security.jazn.realm.RealmPermission$jazn.
                          com$createrole</name>
              </permission>
              <permission>
                    <class>oracle.security.jazn.realm.RealmPermission</class>
                    <name>jazn.com</name>
                    <actions>createrealm</actions>
              </permission>
          </permissions>
     </grant>
 </jazn-policy>
```
#### **See Also:**

- ["Sample jazn-data.xml Code" on page B-2](#page-293-0) to view a complete jazn-data.xml file.
- ["JAAS Provider Policy Administration" on page 4-24](#page-67-0) for information on JAAS provider enhancements to policies

## <span id="page-55-0"></span>**JAAS Provider Features**

[Table 4–4](#page-55-1) lists the JAAS features provided by Oracle9*i*AS.

| <b>Feature</b>                      | <b>Description</b>                                                                                                    | See Also                                                                      |
|-------------------------------------|----------------------------------------------------------------------------------------------------|-------------------------------------------------------------------------------|
| Realms                              | Realms provide access to user and role information. An Oracle<br>proprietary Realm API package (oracle.security.jazn.<br>realm) is provided to support user and role management. This<br>API includes a RealmPrincipal interface that extends from<br>java.security.Principal and associates a realm with<br>users and roles | "Realms" on page 4-10<br>"JAAS Provider Realm<br>Framework" on<br>page $4-17$ |
| Role-based access<br>control (RBAC) | Support is provided for secure, centralized, and customizable<br><b>RBAC</b> management                                                                                                    | "Role-Based Access"<br>Control (RBAC)" on<br>page 4-14                        |

<span id="page-55-1"></span>**Table 4–4 JAAS Provider Features**

| Feature                          | <b>Description</b>                                                                                                    | See Also                                                                                                    |
|----------------------------------|----------------------------------------------------------------------------------------------------|----------------------------------------------------------------------------------------------------|
| Login Module<br>Authentication   | Provides a RealmLoginModule class for non-SSO<br>$\blacksquare$<br>environments                                                                                                    | <b>Chapter 8, "Developing</b><br><b>Secure J2SE</b><br><b>Applications"</b>                                                                                                    |
|                                  | Integrates with Oracle9iAS Single Sign-On (SSO) for SSO<br>$\blacksquare$<br>login authentication in J2EE application environments                                                                                                    | <b>Chapter 9, "Developing</b><br><b>Secure J2EE</b><br>Applications"                                                                                                    |
| JAAS provider type<br>management | Several methods for managing JAAS provider type information<br>are available:<br>An <b>Admintool</b> command line tool that supports<br>$\blacksquare$<br>management of information in both provider types<br>An Oracle Enterprise Manager graphical user interface<br>$\blacksquare$<br>(GUI) tool that supports management of information in<br>LDAP-based Oracle Internet Directory<br>Programmatic level management of both provider types | "JAAS Provider Policy<br>Administration" on<br>page 4-24<br><b>Chapter 7, "Managing</b><br>the JAAS Provider"                                                                     |
| JAZNUserManager                  | JAZNUserManager is an implementation of the OC4J<br>UserManager that integrates with both LDAP-based and<br>XML-based provider types.                                                                                                    | "JAAS Provider<br><b>Integration in J2SE</b><br><b>Application</b><br>Environments" on<br>page 6-4<br><b>Chapter 9, "Developing</b><br><b>Secure J2EE</b><br><b>Applications"</b> |

**Table 4–4 JAAS Provider Features**

## <span id="page-56-0"></span>**JAAS Provider User Services**

The Oracle9*i*AS implementation of JAAS provides these user services for application developers to integrate into their applications. This section describes several JAAS provider authorization features.

- **[Capability Model of Access Control](#page-56-1)**
- [Role-Based Access Control \(RBAC\)](#page-57-0)

#### <span id="page-56-1"></span>**Capability Model of Access Control**

The **capability model** is essentially a method for organizing authorization information. The JAAS provider is based on the Java2 Security Model, which uses the capability model of access control to control access to **permissions**. With the capability model, authorization is associated with the principal (a user named frank in the following example). Table  $4-5$  shows the permissions that user frank is authorized to use:

<span id="page-57-1"></span>

| User  | Has These File Permissions                                                              |
|-------|-----------------------------------------------------------------------------------------|
| frank | Read and write permissions on a file named salaries. txt in the<br>/home/user directory |

**Table 4–5 User Permissions**

When user  $f_{\text{rank}}$  logs in and is successfully authenticated, the permissions described in [Table 4–5](#page-57-1) are retrieved from the JAAS provider (whether the LDAPbased Oracle Internet Directory or XML-based provider type) and granted to user frank. User frank is then free to execute the **actions** permitted by these permissions.

#### **See Also:**

- ["What is the Java2 Security Model?" on page 4-4](#page-47-0)
- ["Principals" on page 4-8](#page-51-0)
- ["JAAS Provider Policy Administration" on page 4-24](#page-67-0)

#### <span id="page-57-0"></span>**Role-Based Access Control (RBAC)**

RBAC enables you to assign permissions to roles. Users are then granted their permissions by being made members of appropriate roles. Support for RBAC is a key JAAS provider feature. This section describes the following RBAC features:

- **[Role Hierarchy](#page-57-2)**
- **[Role Activation](#page-58-1)**

#### <span id="page-57-2"></span>**Role Hierarchy**

RBAC simplifies the management problems created by direct assignment of permissions to users. Assigning permissions directly to multiple users is potentially a major management task. If multiple users no longer require access to a specific permission, you must individually remove that permission from each user.

Instead of directly assigning permissions to users, permissions are assigned to a role, and users are granted their permissions by being made members of that role. Multiple roles can be granted to a user. A role can also be granted to another role, thus forming a **role hierarchy** that provides administrators with a tool to model enterprise security policies. [Figure 4–2](#page-58-2) provides an example.

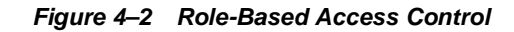

<span id="page-58-2"></span>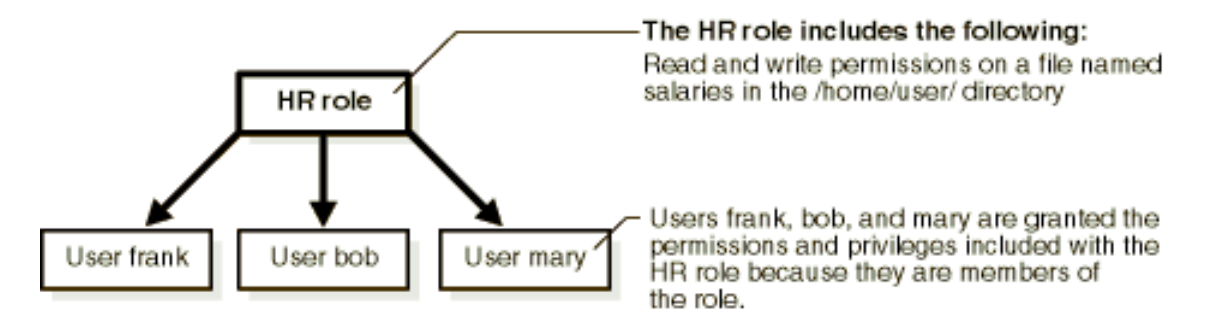

When a user's responsibilities change (for example, through a promotion), the user's authorization information is easily updated by assigning a different role to the user instead of a massive update of access control lists containing entries for that individual user.

For example, if multiple users no longer require write permissions on a file named salaries in the /home/user directory, those **privileges** are removed from the HR role. All members of the HR role then have their permissions and privileges automatically updated.

#### <span id="page-58-1"></span>**Role Activation**

A user is typically granted multiple roles. However, not all roles are enabled by default. The user can selectively enable the required roles to accomplish a specific task in a user session with the run-as security identity and  $\text{Subject.doAS}($ ). This ensures the principle of least privilege. This way, the user is not enabling permissions or privileges unnecessary for the task. This limits the damage that can potentially result from an accident or error.

**See Also:** Sun Java documentation by visiting the following URL:

http://java.sun.com/security/

## <span id="page-58-0"></span>**JAAS Provider Realm and Policy Management**

The JAAS provider supports two types of repository providers, referred to as provider types:

- The LDAP-based provider type used with Oracle Internet Directory (OiD)
- The XML-based provider type used with an XML file, typically  $j_{\text{azn-data.xml}}$

OiD and jazn-data.xml are repositories used to store realm (users and roles) and policy (permissions) information. This section discusses the following topics in relation to the two different provider types:

- **[Realm and Policy Management Tools](#page-59-0)**
- **[JAAS Provider Realm Framework](#page-60-0)**
- **[JAAS Provider Policy Administration](#page-67-0)**

#### <span id="page-59-1"></span><span id="page-59-0"></span>**Realm and Policy Management Tools**

Several tools are provided for managing realm and policy information. [Table 4–6](#page-59-1) describes these tools and indicates the environment in which they operate.

| <b>Method/Environment Description</b>                        |                                                                                                    | See Also                                                                                                    |
|--------------------------------------------------------------|----------------------------------------------------------------------------------------------------|----------------------------------------------------------------------------------------------------|
| Oracle Enterprise<br>Manager<br>LDAP-based only              | A graphical user interface tool that enables you<br>to create principals (known as grantees) and<br>assign permissions to these grantees.                                                                                                    | "Using the Oracle<br><b>Enterprise</b><br><b>Manager</b><br>Interface with the<br><b>JAAS Provider"</b><br>on page 7-3 |
| JAZN Admintool<br>Both LDAP and<br>XML-based<br>environments | A command line interface tool that enables<br>administrators to create and manage users,<br>realms, roles, and policies. The JAZN<br>Admintool:                                                                                                    | "Using the JAZN<br>Admintool" on<br>page 7-15                                                                          |
|                                                              | Uses the JAAS Provider API packages<br>п<br>described in Appendix A, "JAAS Provider<br>APIs" to perform functions                                                                                                    |                                                                                                    |
|                                                              | Can be executed from the operating system<br>command line                                                                                                    |                                                                                                    |
|                                                              | The JAZN Admintool has the same capabilities<br>and limitations as the JAAS Provider APIs. For<br>example, you cannot create users with the<br>JAZN Admintool if your provider type is<br>LDAP-based Oracle Internet Directory.<br>However, you can create users if your provider<br>type is XML-based. |                                                                                                    |

**Table 4–6 Realm and Policy Management Tools**

#### **See Also:**

- "What JAAS Provider Components Do You Need to Install?" in the *Oracle9i Application Server Installation Guide* for information on installing the provider type you want to use
- ["Realms" on page 4-10](#page-53-0)
- ["Package oracle.security.jazn.realm" on page A-9](#page-288-0)

#### <span id="page-60-0"></span>**JAAS Provider Realm Framework**

The J2EE environment defines the concept of user communities. A user community instance is essentially a realm maintained internally by the authorization system.

The API package oracle.security.jazn.realm is provided to support realms. This API package is an enhancement to the JAAS policy provider.

Realms can be managed in both provider type environments:

■ LDAP-based Oracle Internet Directory

Provides for centralized storage of realms and JAAS policy in a directory

■ XML-based

Provide a lightweight form of storage for realms and JAAS policy

#### **Realm Management in LDAP-Based Environments**

A realm provides user and role management. An LDAP-based realm's data can be managed:

- Internally by creating and managing user information with the JAAS provider. See [Chapter 7, "Managing the JAAS Provider"](#page-98-0).
- Externally by creating and managing user and role information with Oracle Internet Directory, and then integrating it with the JAAS provider.

**LDAP-Based Realm Types** The JAAS provider supports three types of realms for LDAP-based environments. Each realm provides different user and role management capabilities. [Table 4–7](#page-61-0) describes these realms.

| <b>Realms Type</b>   | <b>Description</b>                                                | Use This Realm                                                                                                    | See Also                                                     |
|----------------------|-------------------------------------------------------------------|----------------------------------------------------------------------------------------------------|--------------------------------------------------------------|
| External<br>Realm    | Supports external, read-only<br>user and role management          | For non-hosting<br>environments                                                                                                    | Figure 4-3 on<br>page $4-19$                                 |
|                      | Integrates existing user<br>communities with the JAAS<br>provider |                                                                                                    | "Creating an<br><b>External Realm"</b><br>on page 7-29       |
| Subscriber<br>Realm  | Created through<br>$\blacksquare$<br>provisioning tools           | In a hosting<br>environment (with<br>subscriber-based<br>customers) where<br>multiple customers<br>or companies<br>subscribe to shared<br>services | Figure 4–4 on<br>page 4-20                                   |
|                      | Used in hosting<br>environments                                   |                                                                                                    |                                                              |
|                      | Supports external, read-only<br>user and role management          |                                                                                                    |                                                              |
| Application<br>Realm | Supports external, read-only<br>п<br>user management              | If you want to use<br>the JAAS provider                                                                                                    | Figure 4-5 on<br>page 4-21                                   |
|                      | Supports internal roles<br>$\blacksquare$<br>management           | role management<br>feature                                                                                                    | "Creating an<br><b>Application</b><br>Realm" on<br>page 7-31 |

<span id="page-61-0"></span>**Table 4–7 Implementation of Realm Types**

Each realm type consists of:

- A **role manager** for role management
- A **user manager** for user management

User and role managers internally perform their duties (through JAAS provider permissions) or externally (through OiD Delegated Administration Service (DAS)).

**Note:** The JAAS provider does not provide an internal user manager for creating users. Instead, you can create users with DAS or a command line tool such as ldapadd.

[Figure 4–3](#page-62-0) shows a sample LDAP directory information tree (DIT) containing an External Realm that is registered as an instance with the JAAS provider. The realm type is created below a Realms container.

<span id="page-62-0"></span>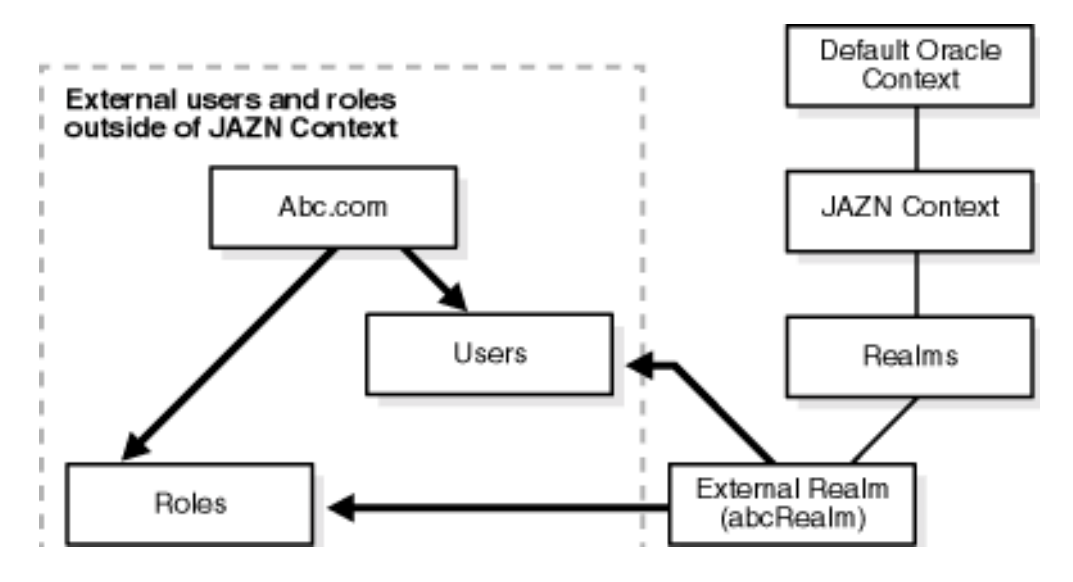

**Figure 4–3 Simplified Directory Information Tree for the External Realm**

[Table 4–8](#page-62-1) describes the user and role management responsibilities of the External Realm.

**Table 4–8 External Realm Responsibilities**

<span id="page-62-1"></span>

| External Realm Name Role Management |                                        | <b>User Management</b>                 |
|-------------------------------------|----------------------------------------|----------------------------------------|
| abcRealm                            | Retrieves external, read-only<br>roles | Retrieves external, read-only<br>users |

[Figure 4–4](#page-63-0) shows a sample LDAP directory information tree (DIT) containing a Subscriber Realm that is registered as an instance with the JAAS provider. The realm type is created below a Realms container.

<span id="page-63-0"></span>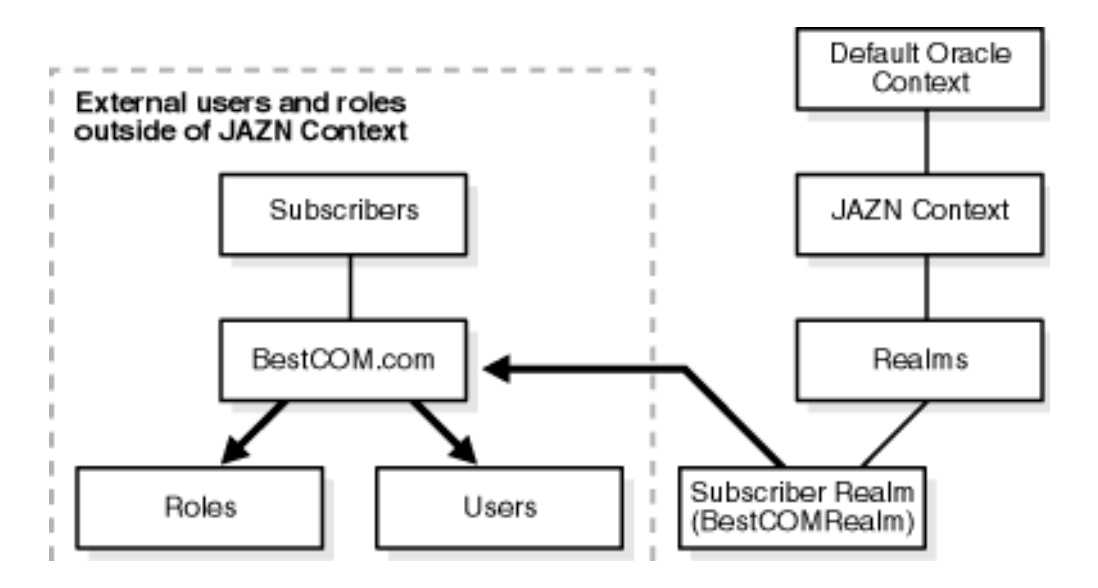

**Figure 4–4 Simplified Directory Information Tree for the Subscriber Realm**

[Table 4–9](#page-63-1) describes the user and role management responsibilities of the Subscriber Realm.

**Table 4–9 Subscriber Realm Responsibilities**

<span id="page-63-1"></span>

| Subscriber Realm Name Role Management |                                                           | <b>User Management</b>                                 |
|---------------------------------------|-----------------------------------------------------------|--------------------------------------------------------|
| BestCOMRealm                          | Retrieves external,<br>read-only roles of a<br>subscriber | Retrieves external, read-only users<br>of a subscriber |

[Figure 4–5](#page-64-0) shows a sample LDAP directory information tree (DIT) containing an Application Realm that is registered as an instance with the JAAS provider. The realm type is created below a Realms container.

<span id="page-64-0"></span>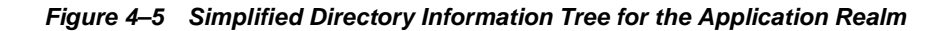

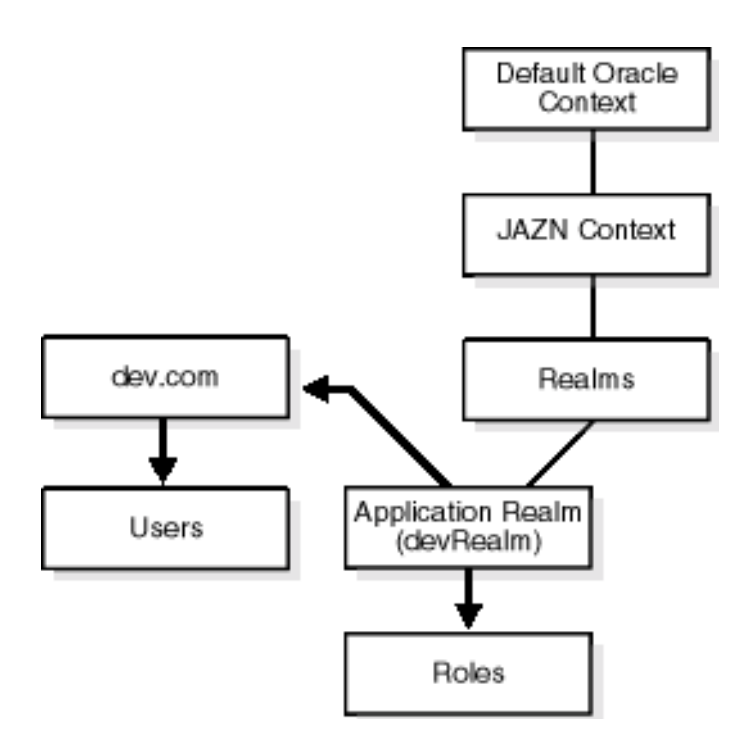

[Table 4–10](#page-64-1) describes the user and role management responsibilities of the Application Realm.

**Table 4–10 Application Realm Responsibilities**

<span id="page-64-1"></span>

| Application Realm Name Role Management |                                                    | <b>User Management</b>                 |
|----------------------------------------|----------------------------------------------------|----------------------------------------|
| devRealm                               | Internally creates and<br>manages modifiable roles | Retrieves external, read-only<br>users |

**LDAP-Based Realm Data Storage** The realm framework provides a means for registering realm instances with the JAAS Provider and managing their information.

A Realms container object is created under the site-wide JAAS context. (For example, see the Realms container in [Figure 4–3 on page 4-19.](#page-62-0)) For each registered realm instance, a corresponding realm entry is created under the Realms container that stores the realm's attributes. This directory hierarchy is known to the JAAS provider, which enables the JAAS provider to create new realm instances in the desirable directory location and find all the registered realms in runtime.

For example, the **distinguished name** (DN) for a realm called oracle can be "cn=oracle,cn=realms,cn=JAZNContext,cn=site root".

Upon successful installation of the JAAS provider, a default realm (External Realm) instance is installed. Predefined realm properties are configured for starting the default realm. Any realm type must provide concrete implementations for the system defined Java interfaces UserManager and RoleManager. In runtime, the JAAS provider finds all the registered realms and their attributes (name, user manager implementation class, role manager implementation class, and their properties) from the provider type (Oracle Internet Directory) and instantiates the realm's implementation class with the properties for initialization.

**LDAP-Based Realm Permissions** A RealmPermission class is defined to represent realm permissions. RealmPermission extends from java.security. Permission. It is used like any regular Java permission. RealmPermission has the following characteristics:

- Realm name, also known as target name
- List of actions (permissions applicable to the realm, such as creating a realm, dropping a role, and so on)

#### **See Also:**

- ["RealmPermission" on page A-10](#page-289-0)
- The JAAS Provider API Reference (**Javadoc**) is located in the Oracle9*i* Application Server Documentation Library on the J2EE & Internet Applications tab

#### **Realm Management in XML-Based Environments**

A realm provides user and role management. For XML-based environments, realm management is less restrictive and faster: a more lightweight implementation than LDAP-based realm management.

**XML-Based Realm Types** The JAAS provider enables you to create a single realm type for an XML-based environment.

**See Also:** ["Using the JAZN Admintool" on page 7-15](#page-112-0) for instructions on creating realm types.

<span id="page-66-0"></span>**XML-Based Realm and Policy Information Storage** An XML-based realm enables you to:

- Create realms, users, and roles
- Grant roles to users and to other roles
- Assign permissions to specific users and roles (principals)

This information is stored in an XML file, typically,  $jazn-\text{data}.xm1$ . The following example shows the structure used in a  $j$  azn-data.  $x$ ml file to create realms, users, and roles.

```
<!--JAZN Realm Data -->
    <jazn-realm>
         <realm>
               <name>jazn.com</name>
               <users>
                    <user>
                          <name>admin</name>
                          <displayName>Realm Administrator</displayName>
                          <description>Administrator for this realm</description>
                          <credentials>Qj+w7NJulLM=</credentials>
                    </user>
                   \langleuser>
                          <name>anonymous</name>
                          <description>The default guest/anonymous
                                   user</description>
                    </user>
               </users>
               <roles>
                    <role>
                          <name>guests</name>
                          <members>
                               <member>
                                     <type>user</type>
                                     <name>admin</name>
                               </member>
                                <member>
                                     <type>user</type>
                                     <name>anonymous</name>
                               </member>
                          </members>
                    </role>
```

```
 <role>
                       <name>administrators</name> 
                       <displayName>Realm Admin Role</displayName>
                       <description>Administrative role for this
                                     realm</description>
                       <members>
                            <member>
                                  <type>user</type>
                                  <name>admin</name>
                            </member>
                       </members>
                 </role>
                 <role>
                       <name>users</name> 
                       <members>
                            <member>
                                  <type>user</type>
                                  <name>admin</name>
                            </member>
                       </members>
                 </role>
            </roles>
      </realm>
 </jazn-realm>
```
**See Also:** ["Sample jazn-data.xml Code" on page B-2](#page-293-0) for a completed jazn-data.xml file.

**Note:** Setting the  $\leq$ credentials> element as follows enables you to use clear (readable) passwords in the jazn-data.xml file the first time.

- <credentials clear="true">welcome</credentials>
- <credentials>!welcome</credentials>

This enables the administrator to directly edit jazn-data.xml with a text editor. When the file is read and persistence occurs, the password in jazn-data.xml is obfuscated and becomes unreadable.

## <span id="page-67-0"></span>**JAAS Provider Policy Administration**

The JAAS provider implementation of javax.security.auth.Policy uses either an LDAP-based Oracle Internet Directory or XML-based provider type for storing policy (authorization rules). The JAAS provider administrator uses various grant and revoke methods of the JAZNPolicy class to create authorization policies for principals.

The provider must be administered in a secure manner. There are several ways to administer the JAAS provider policy:

- Oracle Enterprise Manager (LDAP environments only)
- JAZN Admintool
- [Oracle Internet Directory Administration](#page-69-1)
- [AdminPermission Class](#page-69-0)

**See Also:** [Table 4–6 on page 4-16](#page-59-1) for information on Oracle Enterprise Manager and ["Using the JAZN Admintool" on page 7-15](#page-112-0)  for information on the JAZN Admintool

#### <span id="page-69-1"></span>**Oracle Internet Directory Administration**

For LDAP-based application environments, you manage realm and policy data as Oracle Internet Directory entries through:

- The OiD DAS and Oidadmin administrative tools
- Definition of access control lists in Oracle Internet Directory

Two possible administrative groups can manage the data:

- A JAAS provider site-wide administrative group that is granted permissions to access and modify the site-wide JAZNContext and any subscriber-specific JAZNContext
- A realm-specific administrative group for each realm instance or administrative user

In **hosted application** environments, part of the policy data may be partitioned along subscriber boundaries and thus stored in a subscriber subtree. That policy data cannot be administered by the realm-specific administrative group. The same is true with role information.

With the JAAS provider policy data (including realm data), only users that belong to JAZNClientGroup or JAZNAdminGroup have read-access capabilities on provider data.

The LDAP-based environment caches provider policy data; for details, see ["Managing JAAS Provider Policy" on page 36.](#page-133-0)

#### **See Also:** *Oracle Internet Directory Administrator's Guide*

#### <span id="page-69-0"></span>**AdminPermission Class**

The AdminPermission class can be used in either LDAP-based or XML-based environments.

The AdminPermission class represents the right to administer a permission. This enables a grantee (such as a user named frank) to further grant and revoke the granted right/permission to other grantees. Instances of this permission class include instances of other permissions. Since this is a permission about permission, it varies slightly from the permission definition, which includes a simple name, actions pair. This variation is resolved by encoding a permission instance as a string and using that as the name of the AdminPermission instance. [Table 4–11](#page-70-0) provides an example:

<span id="page-70-0"></span>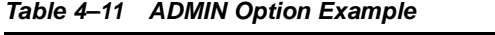

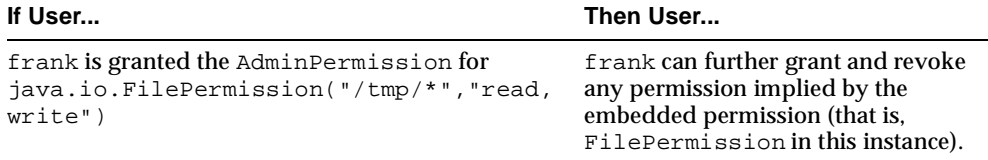

When expressed in the format recognized by the policy provider, this results in the following:

```
 grant Principal com.oracle.security.jazn.JAZNPrincipal "frank" 
{ 
   permission com.oracle.security.jazn.policy.AdminPermission 
      "class=java.io.FilePermission, name=\"/tmp/*\", actions=\"read, write\"" 
};
```
Note that another permission instance is encoded in the target name for this AdminPermission instance.

Recursive embedding of AdminPermission (that is, an AdminPermission instance embedded within another AdminPermission instance) is not supported. In the initial policy, the JAAS user is granted AdminPermission to java.security.AllPermission, enabling the JAAS user to grant and revoke all permissions to anyone.

A RoleAdminPermission class is defined for roles. This means that when role hr is granted to frank, frank is granted both role hr and a RoleAdminPermission that enables frank to further grant and revoke role hr.

**See Also:** ["Policies and Permissions" on page 4-10](#page-53-1) for an example of an XML-based policy file

#### **Policy Partitioning**

The JAAS provider supports policy partitioning among realms (that is, each realm has its own realm-specific policy). This realm-specific policy is administered by the realm-specific administrative group.

In a **hosted environment**, a subscriber is represented by a realm and the subscriber-specific information subtree is stored under a subscriber-specific JAZNContext. This subscriber-specific subtree, however, is primarily administered by the JAAS Provider administrative group from the perspective of the LDAP server (Oracle Internet Directory).
# **Quick Start JAAS Provider Demo**

This chapter describes how to quickly configure and run a sample Java2 Platform, Enterprise Edition (J2EE) application that uses the JAAS Provider, the Oracle9*i*AS Containers for J2EE (OC4J) user authentication, authorization, and delegation service.

This chapter contains these topics:

- [Quick Start JAAS Provider Demo Overview](#page-73-0)
- **[Setting Up the Demo](#page-74-0)**
- **[Running the Demo](#page-76-0)**
- [Testing the JAZN Admintool](#page-78-0)

**Notes:** For the purpose of this Quick Start demonstration, many terms and concepts in this chapter are described at a high level. Where appropriate, references are provided to other sections in this and other guides for specific information on these terms and concepts.

This example provides instructions for use with the standalone version of OC4J. Please refer to the OC4J User's Guide for instructions on using the example with the complete Oracle9AS installation.

# <span id="page-73-0"></span>**Quick Start JAAS Provider Demo Overview**

This Quick Start demo is designed to get you up and running with JAAS provider using the sample demo application, callerInfo. It also demonstrates the use of the JAZN Admintool.

The callerInfo demo indicates whether or not the user attempting to log into the application has succeeded and with which roles and permissions.

The callerInfo demo application demonstrates use of the following features:

- OC4J as the HTTP listener that listens for user login requests and functions as the Web container that stores the callerInfo application
- Basic authentication for validating the login credentials of the user attempting to access the callerInfo demo application (authentication)
- The JAAS provider for enforcing the roles and permissions assigned to the authenticated user (authorization)
- The XML-based provider type as the JAAS provider repository provider for storing users, roles, and permissions
- The J2EE environment to run the application

**See Also:** The following sections for more detailed information on the concepts covered in this Quick Start demo:

- *Oracle9iAS Containers for J2EE User's Guide* for further information on OC4J configuration
- **Oracle9i Application Server Security Guide for further information** on JAAS Provider configuration
- ["Integrating the JAAS Provider with Basic Authentication" on](#page-92-0)  [page 6-13](#page-92-0) for further information on Basic authentication
- "Realm Management in XML-Based Environments" on [page 4-22](#page-65-0) for further information on using XML files as the JAAS Provider environment type
- ["JAAS Provider Integration in J2SE Application Environments"](#page-81-0) [on page 6-2](#page-81-0) for further information on the J2EE environment
- http://jazn.us.oracle.com for additional JAAS provider information

# <span id="page-74-0"></span>**Setting Up the Demo**

These are the basic tasks you must perform to set up the Quick Start demo:

- [Task 1: Modify OC4J Configuration Files](#page-74-1)
- [Task 2: Change Default Configurations \(Optional\)](#page-74-2)

#### <span id="page-74-1"></span>**Task 1: Modify OC4J Configuration Files**

In order to use the callerInfo demo, you must modify two OC4J files in \$ORACLE\_HOME/j2ee/home/config/.

**1.** Modify the server.xml file by removing the comments around :

<application name="callerInfo" path="../jazn/demo/callerInfo/callerInfo.ear" />

**2.** Modify the default-web-site.xml file by removing the comments around :

<web-app application="callerInfo" name="callerInfo-web" root="/jazn" />

#### **See Also:**

- *Oracle9iAS Containers for J2EE User's Guide* for further information on OC4J configuration
- *Oracle9i Application Server Security Guide* for further information on JAAS Provider configuration

### <span id="page-74-2"></span>**Task 2: Change Default Configurations (Optional)**

The sample callerInfo application is installed with several default configuration settings that enable you to immediately run the JAAS provider. If you want to run the JAAS provider using these default settings, you can skip this section and go to ["Running the Demo" on page 5-5](#page-76-0).

If you make any changes to the default configurations, rebuild the directory with jar or Ant.

For the purpose of this demo, two different realms are available for experimentation. Realms provide access to users and roles. The two realms are contained in jazn-data.xml files located in the directory j2ee/home/jazn/config/:

A sample realm,  $sample\_subrecall$  m, is defined in the jazn-data.xml file. sample\_subrealm and the jazn-data.xml file are the current defaults.

■ A more complex sample realm, jazn.com, is defined in the jazn-data1.xml file.

To use a realm other than the default sample\_subrealm, you must modify the jazn element of the OC4J orion-application.xml (in the directory jazn/demo/callerinfo/etc/) as follows:

- Change the realm, default-realm, from the default value, sample\_subrealm, to jazn.com or any realm that you have created.
- Change location from the default value,  $j$ azn-data.xml, to jazn-data1.xml or any properly configured data file that you have created.

**See Also:** ["Managing XML-Based Provider Data with the XML](#page-134-0)  [Schema" on page 7-37](#page-134-0) for further information on the jazn-data.xml file

## <span id="page-76-0"></span>**Running the Demo**

#### **To start OC4J and connect to the demo application:**

**1.** Start OC4J with the JAAS provider as follows:

java -jar oc4j.jar

For the purposes of this Quick Start demo, an insecure and simple manner for starting OC4J is presented. For more information about starting OC4J in secure mode, see ["Starting an Application" on page 9-8.](#page-153-0)

**2.** Run the callerInfo application from a Web browser:

http://hostname:8888/jazn

- **3.** Follow instructions on the Web page.
- **4.** Log in with either of the following usernames and passwords:
	- admin/welcome

Username admin is assigned the role manager, which is mapped to sr\_manager.

■ user/456

Username user is assigned the role developer, which is mapped to sr\_developer.

#### **See Also:**

- *Oracle9iAS Containers for J2EE User's Guide*
- ["Testing and Executing the J2EE Application" on page 9-4](#page-149-0) for further information on starting OC4J with the JAAS provider
- [Chapter 9, "Developing Secure J2EE Applications"](#page-146-0) to view the code for the callerInfo demo used in this Quick Start demo

#### **Viewing the Results of the callerInfo Demo**

When the call to the callerInfo demo application is successful, with the username user, for example, the browser displays a message similar to the following:

```
Time stamp: Fri Aug 24 19:11:37 PDT 2001 request.getRemoteUser =
sample_subrealm/user
request.isUserInRole('FOO') = false
request.isUserInRole('ar_manager') = false
request.isUserInRole('ar_developer') = true
request.getUserPrincipal = ([JAZNUserAdaptor: user=[XMLRealmUser:
sample_subrealm/user])
```
In summary, this Quick Start demo performed the following:

- The login request from username user used basic authentication to access the callerInfo demo application.
- The OC4J listener listened for the login request from username user.
- The JAAS provider enforced the roles and permissions assigned to the authenticated user user.
- The users, roles, and permissions were retrieved from the XML-based JAAS provider type.

# <span id="page-78-0"></span>**Testing the JAZN Admintool**

The JAZN Admintool is a Java console application that manages provider data from the command prompt.

You can invoke the JAZN Admintool from the UNIX command line interface as follows:

```
java -jar jazn.jar -listusers sample_subrealm
```
These are a few of the command options that you can experiment with from a command-line interface.

```
-listusers [realm [-role role|-perm permission]] 
-listroles [realm [user|-role role]|-perm permission] 
-listrealms 
-listperms {realm user |-role role|-realm realm} 
-help
```
The JAZN Admintool also includes a shell. The following screen listing shows how to access the JAZN Admintool shell and some basic shell commands that you can run, with results.

```
> java -jar jazn.jar -shell
JAZN:> ls
realms policy
JAZN:> cd realms
JAZN:> ls
sample_subrealm
JAZN:> cd sample_subrealm
JAZN:sample_subrealm> ls
users roles
JAZN:sample_subrealm> cd users
JAZN:sample_subrealm> ls
admin
rachel
naresh
ray
stella
anonymous
JAZN:sample_subrealm> add scott tiger
JAZN:sample_subrealm> ls
anonymous
rachel
```
ray scott stella admin naresh JAZN:sample\_subrealm> rm scott JAZN:sample\_subrealm> ls admin rachel naresh ray stella anonymous JAZN:sample\_subrealm> exit JAZN:sample\_subrealm>

**See Also:** ["Using the JAZN Admintool" on page 7-15](#page-112-0) 

# **6**

# **Integrating the JAAS Provider with Java2 Applications**

This chapter describes how the JAAS provider is integrated with applications developed for Java2 environments in Oracle9*i*AS Containers for J2EE (OC4J).

This chapter contains these topics:

- [Java2 Application Environments Overview](#page-81-2)
- [JAAS Provider Integration in J2SE Application Environments](#page-81-1)
- [JAAS Provider Integration in J2EE Application Environments](#page-83-0)
- [How Do I Get Started?](#page-96-0)

# <span id="page-81-2"></span>**Java2 Application Environments Overview**

The JAAS provider integrates into applications developed for several Java2 environments:

#### ■ **Java2 Platform, Standard Edition (J2SE)**

For developing, deploying, and managing standalone Java applications

**See Also:** ["JAAS Provider Integration in J2SE Application](#page-81-1)  [Environments" on page 6-2](#page-81-1)

#### ■ **Java2 Platform, Enterprise Edition (J2EE)**

For developing, deploying, and managing multi-tier, Web-based applications

**See Also:** ["JAAS Provider Integration in J2EE Application](#page-83-0)  [Environments" on page 6-4](#page-83-0)

#### **Oracle Components Available on the Java2 Platform**

When the JAAS provider is integrated with applications developed for the Java2 Platform, the following Oracle components are available to developers:

- The JAAS provider, which provides support for storage, retrieval, and administration of realm information (users and roles) and policy information (permissions). The JAAS provider supports two possible repositories or provider types:
	- LDAP-based Oracle Internet Directory (available only with Oracle9*i*AS Infrastructure installation)
	- XML-Based Provider Type
- Login modules, such as the JAAS provider RealmLoginModule

#### **See Also:**

- ["Provider Types" on page 4-3](#page-46-0) for further information about provider types
- Chapter 7 of the *Oracle9i Application Server Security Guide* for required components

# <span id="page-81-1"></span><span id="page-81-0"></span>**JAAS Provider Integration in J2SE Application Environments**

[Figure 6–1](#page-82-0) provides an overview of an application running in a J2SE environment.

<span id="page-82-0"></span>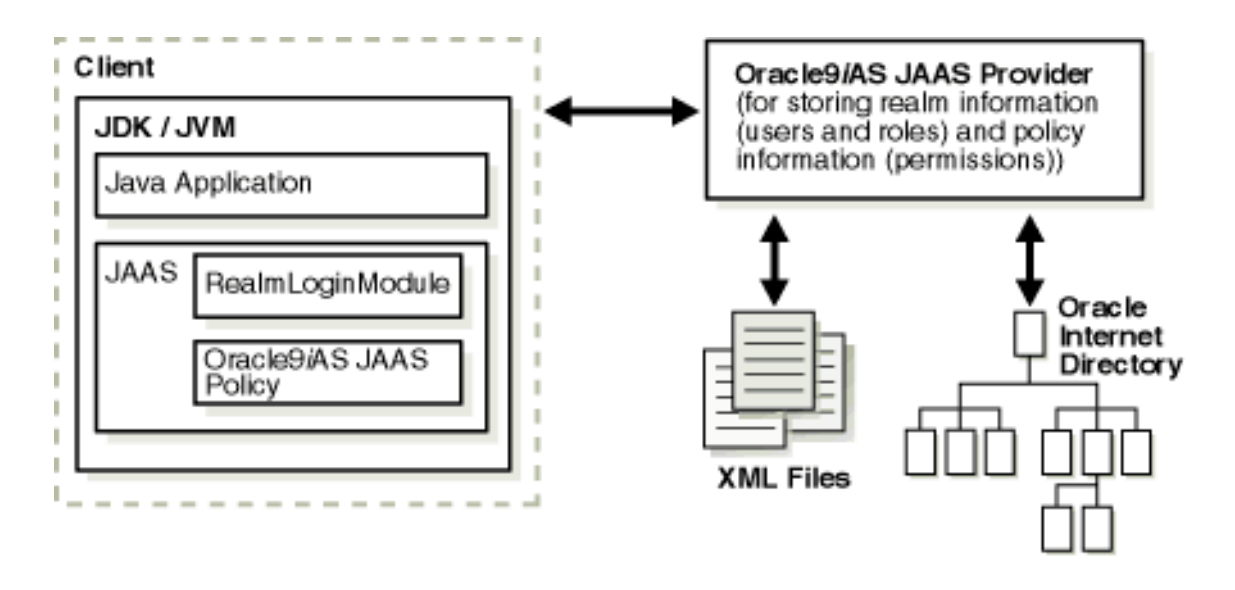

#### **Figure 6–1 Oracle Component Integration in J2SE Environment**

#### **A Typical Scenario in the J2SE Environment**

The following section describes the responsibilities of the Oracle components illustrated in [Figure 6–1](#page-82-0) when a client request is initiated.

- **1.** A client attempts to access a local, desktop application.
- **2.** RealmLoginModule or other LoginModule authenticates the client's login attempt.
- **3.** The Java virtual machine (JVM) examines the authorization context associated with the current thread, consults the JAAS provider policy, determines that the current subject has the required permission to write to the file, and returns checkPermission() safely.

**See Also:** Your Sun Java documentation for more information on J2SE by visiting the following URL:

http://java.sun.com/j2se/

# <span id="page-83-0"></span>**JAAS Provider Integration in J2EE Application Environments**

When the JAAS provider is integrated with applications developed for the J2EE environment, the functionality of the J2SE environment extends to the enterprise level. Additional features in the J2EE environment include:

- [Oracle9iAS Containers for J2EE \(OC4J\)](#page-83-1)
- [JAZNUserManager](#page-83-2)

## <span id="page-83-1"></span>**Oracle9***i***AS Containers for J2EE (OC4J)**

OC4J is a key component of the JAAS provider integration in the J2EE environment. OC4J is a Web container that accepts HTTP and RMI client connections. These connections permit access to servlets, Java Server Pages (JSPs), and Enterprise JavaBeans (EJBs).

J2EE containers separate business logic from resource and lifecycle management. This enables developers to focus on writing business logic, rather than writing enterprise infrastructure. For example, Java servlets simplify Web development by providing an infrastructure for component, communication, and session management in a Web container integrated with a Web server.

The JAAS provider is also integrated with OC4J to enhance application security. This integration provides the following benefits:

- Integration with either single sign-on (SSO) and mod\_osso or secure socket layer (SSL) and mod\_ossl
- Fine-grained access control through Java2 permissions
- run-as identity support, delegation support (from servlet to Enterprise JavaBeans)
- Secure file-based storage of passwords

#### <span id="page-83-3"></span><span id="page-83-2"></span>**JAZNUserManager**

Another key component of JAAS provider integration in the J2EE environment is JAZNUserManager. JAZNUserManager is an implementation of the OC4J UserManager interface.

#### **Replacing principals.xml**

JAZNUserManager permits secure replacement for or migration from the OC4J principals.xml file with the following:

Secure storage of obfuscated passwords

- Full role-based access control (RBAC), including hierarchical roles
- Full support for the Java2 permission model and JAAS
- Secure implementation based on the Java2 permission model, to allow untrusted (or partially trusted) code to run in the same JVM as the JAAS provider

**See Also:** For information on using the JAZN Admintool to migrate from principals.xml, ["Migrating Principals from the](#page-119-0)  [principals.xml File" on page 7-22](#page-119-0)

#### **JAZNUserManager Features**

In addition to the features mentioned in ["Replacing principals.xml" on page 6-4](#page-83-3), JAZNUserManager provides many other features, including:

- Single Sign-On (SSO) integration with OC4J
- RealmLoginModule integration in non-SSO environments
- Identity propagation
- Location, read, edit, removal, and management of user and group objects
- Enforcement of security constraints
- A filter for changing the content of HTTP requests, responses, and header information.

**See Also:** Chapter 7 of the *Oracle9i Application Server Security Guide* for information on the JaznUserManager

[Figure 6–2](#page-85-0) provides an overview of an application running in a J2EE environment.

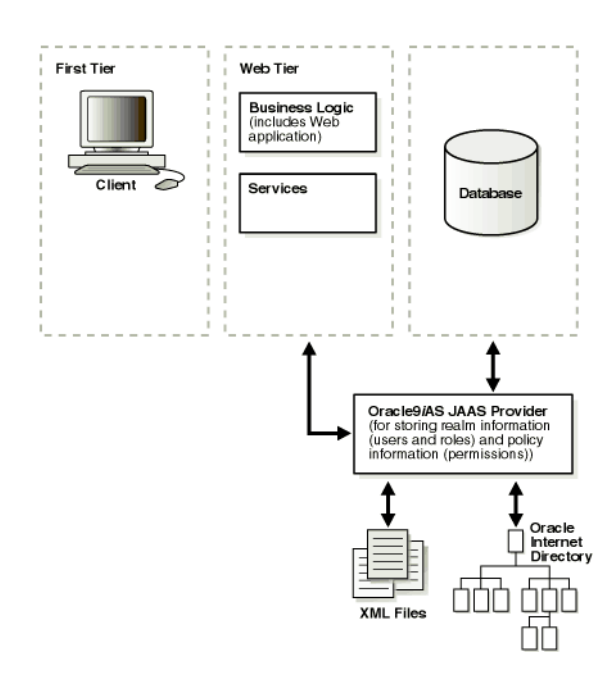

#### <span id="page-85-0"></span>**Figure 6–2 J2EE Application Model**

#### **Authentication Environments**

The JAAS provider integrates with three different login authentication environments in a J2EE applications.

■ SSO

Uses Oracle9*i*AS Single Sign-On to authenticate logins

- SSL
	- Uses Secure Socket Layers, the industry standard protocol for managing the security of message transmission on the Internet
	- Uses a login module (for example, RealmLoginModule) to authenticate logins
- **Basic Authentication** 
	- Prompts user directly for username and password, without going through Oracle9*i*AS Single Sign-On

Uses a login module (for example, RealmLoginModule) to authenticate logins

The following sections discuss how the JAAS provider integrates with each of these authentication types.

**See Also:** Chapter 7 of the *Oracle9i Application Server Security Guide* for information on configuring authentication methods

#### **Integrating the JAAS Provider with SSO-Enabled Applications**

SSO lets a user access multiple accounts and applications with a single set of login credentials. [Figure 6–3](#page-86-0) shows JAAS provider integration in an application running in an SSO-enabled J2EE environment.

<span id="page-86-0"></span>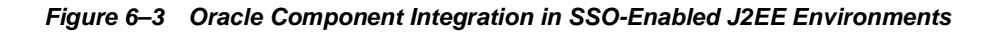

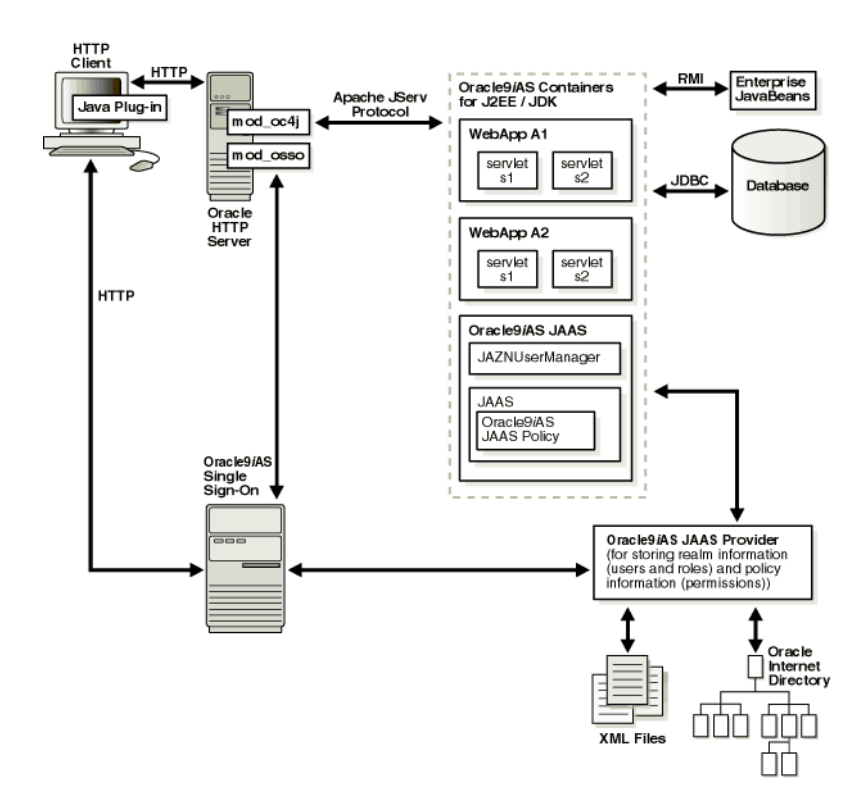

#### **SSO-Enabled J2EE Environments: A Typical Scenario**

This section describes the responsibilities of Oracle components when an HTTP client request is initiated in an SSO-enabled J2EE environment.

- **1.** An HTTP client attempts to access a Web application (named WebApp A1) hosted by OC4J (the Web container for executing servlets). Oracle HTTP Server (using an Apache listener) handles the request.
- **2.** mod\_osso/Oracle HTTP Server receives the request and:
	- Determines that WebApp A1 application requires Web-based SSO for authenticating HTTP clients
	- Redirects the HTTP client request to the Web-based SSO Oracle9*i*AS Single Sign-On (since it has not yet been authenticated).
- **3.** The HTTP client is authenticated by Oracle9*i*AS Single Sign-On through HTTP or public key infrastructure (PKI) Authentication. Oracle9*i*AS Single Sign-On then:
	- Validates the user's stored login credentials
	- Sets the SSO cookie (including the user's distinguished name and realm)
	- Redirects back to the WebApp A1 application (in OC4J)
- **4.** The JAAS provider retrieves the SSO user.
- **5.** The final step or steps depend on the setting of the runas-mode in the jazn-web-app element.

If the runas-mode is set to false, then the following happens:

**a.** The target servlet is invoked.

If the runas-mode is set to true, then the following happens:

- **a.** The JAAS provider invokes the target servlet's service() method within a PrivilegedAction block through Subject.doAs(). The JAZNUserManager enforces security constraints.
	- **–** When Subject.doAs() is called, JAAS consults the provider for permissions associated with the SSO user through the getPermissions() method.
	- **–** The provider retrieves the permissions associated with the given grantee from the provider type (Oracle Internet Directory or XML-based), and updates the policy cache as appropriate. The provider then returns the granted set of permissions to JAAS runtime.
	- **–** JAAS runtime constructs a new AccessControlContext based on the permissions returned from getPermissions().
- **b.** The servlet's code runs under the AccessControlContext of the SSO user.
- **c.** The servlet's code attempts to write to a file in the operating system's file system, triggering a call to SecurityManager.checkPermission().
- **d.** The JVM then:
	- **–** Examines the authorization context associated with the current thread
	- **–** Determines that the current subject has the required permissions to write to the file
- **e.** SecurityManager.checkPermission() returns safely and the client HTTP request proceeds.

#### **Integrating the JAAS Provider with SSL-Enabled Applications**

SSL is an industry standard protocol for managing the security of message transmission on the Internet. [Figure 6–4](#page-89-0) shows the JAAS provider integration in an application running in an SSL-enabled J2EE environment.

<span id="page-89-0"></span>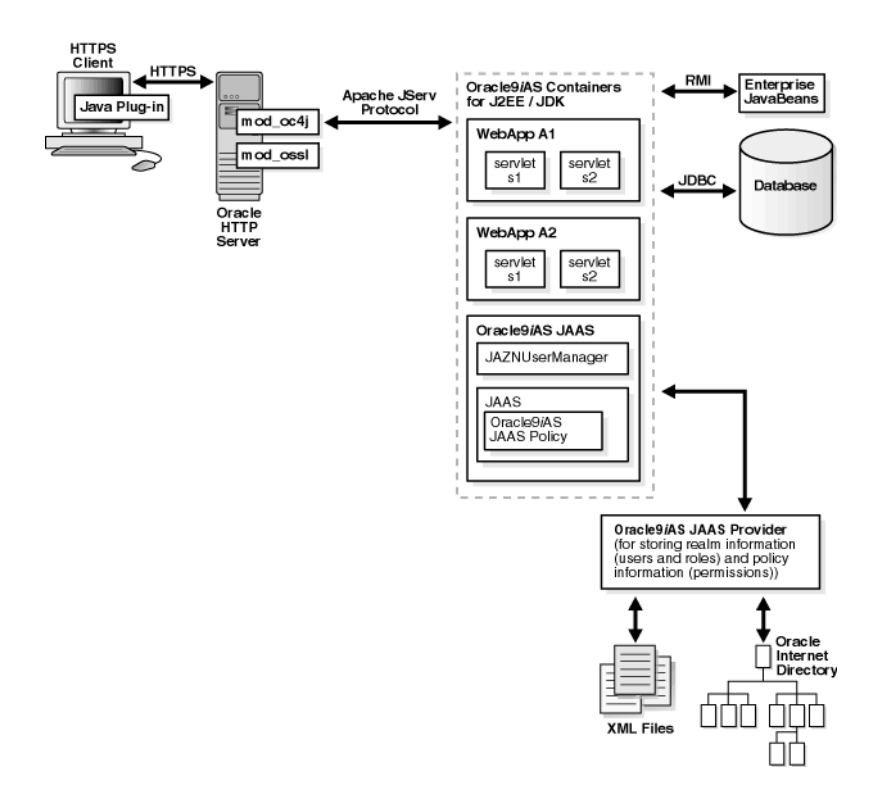

**Figure 6–4 Oracle Component Integration in SSL-Enabled J2EE Environments**

#### **SSL-Enabled J2EE Environments: A Typical Scenario**

This section describes the responsibilities of Oracle components when an HTTP client request is initiated in an SSL-enabled J2EE environment. In this environment, Oracle9*i*AS Single Sign-On is not used. A login module (for example, RealmLoginModule) is used.

- **1.** An HTTP client attempts to access a Web application (named WebApp A1) hosted by OC4J (the Web container for executing servlets). Oracle HTTP Server (using an Apache listener) handles the request.
- **2.** mod\_ossl/Oracle HTTP Server receives the request and determines that the WebApp A1 application requires SSL server authentication for HTTP clients.
- **3.** If a server and/or client wallet certificate is configured, the HTTP client is prompted to accept the server certificate and provide the client certificate.
- **4.** The JAAS provider retrieves the SSL client certificate.
- **5.** The JAAS provider retrieves the SSL user.
- **6.** The final step or steps depend on the setting of the runas-mode in the jazn-web-app element.

If the runas-mode is set to false, then the following happens:

**a.** The target servlet is invoked.

If the runas-mode is set to true, then the following happens:

- **a.** The JAAS provider invokes the target servlet's service() method within a PrivilegedAction block through Subject.doAs(). The JAZNUserManager enforces security constraints.
	- **–** When Subject.doAs() is called, JAAS consults for permissions associated with the SSL user through the getPermissions() method.
	- **–** The provider retrieves the permissions associated with the given grantee from the provider type (Oracle Internet Directory or XML-based), and updates the policy cache as appropriate. The provider then returns the granted set of permissions to JAAS runtime.
	- **–** JAAS runtime constructs a new AccessControlContext based on the permissions returned from getPermissions().
- **b.** The servlet's code runs under the AccessControlContext of the SSL user.
- **c.** The servlet's code attempts to write to a file in the operating system's file system, triggering a call to SecurityManager.checkPermission().
- **d.** The JVM then:
- **–** Examines the authorization context associated with the current thread
- **–** Determines that the current subject has the required permissions to write to the file
- **e.** SecurityManager.checkPermission() returns safely and the client HTTP request proceeds.

#### <span id="page-92-0"></span>**Integrating the JAAS Provider with Basic Authentication**

Basic authentication bypasses Oracle9*i*AS Single Sign-On. [Figure 6–5](#page-92-1) shows specific JAAS provider integration in an application configured for Basic authentication in a J2EE environment.

<span id="page-92-1"></span>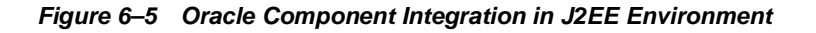

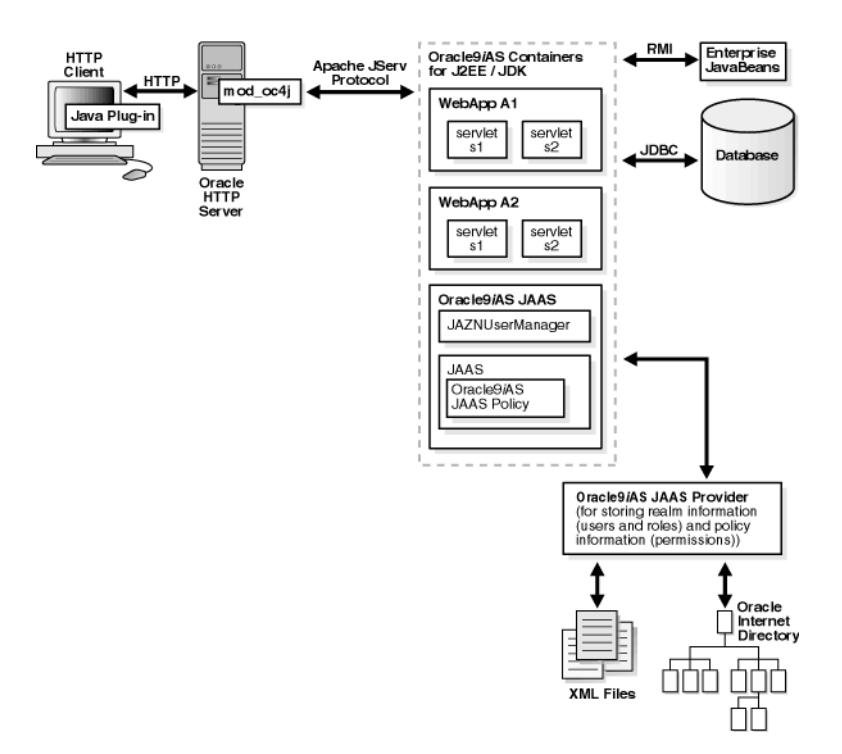

#### **Basic Authentication J2EE Environments: A Typical Scenario**

This section describes the responsibilities of Oracle components when an HTTP client request is initiated in a J2EE environment configured for Basic authentication. In this environment, Oracle9*i*AS Single Sign-On is not used. A login module (for example, RealmLoginModule) is used.

**Note:** If you have configured BASIC authentication, OC4J invokes the RealmLoginModule whenever the user credentials are required. For example, when a request hits a protected page, OC4J will ask the JAAS provider to authenticate the user, then the RealmLoginModule will be invoked to authenticate the user, using the credentials sent by the user via the browser over HTTP.

- **1.** An HTTP client attempts to access a Web application (named WebApp A1) hosted by OC4J (the Web container for executing servlets). The OC4J listener handles the request.
- **2.** The JAAS provider retrieves the user.
- **3.** The final step or steps depend on the setting of the runas-mode in the jazn-web-app element.

If the runas-mode is set to false, then the following happens:

**a.** The target servlet is invoked.

If the runas-mode is set to true, then the following happens:

- **a.** The JAAS provider invokes the target servlet's service() method within a PrivilegedAction block through Subject.doAs(). The JAZNUserManager enforces security constraints.
	- **–** When Subject.doAs() is called, JAAS consults the provider for permissions associated with the SSO user through the getPermissions() method.
	- **–** The provider retrieves the permissions associated with the given grantee from the provider type (Oracle Internet Directory or XML-based), and updates the policy cache as appropriate. The provider then returns the granted set of permissions to JAAS runtime.
	- **–** JAAS runtime constructs a new AccessControlContext based on the permissions returned from getPermissions().
- **b.** The servlet's code runs under the AccessControlContext of the user.
- **c.** The servlet's code attempts to write to a file in the operating system's file system, triggering a call to SecurityManager.checkPermission().
- **d.** The JVM then:
	- **–** Examines the authorization context associated with the current thread
	- **–** Determines that the current subject has the required permissions to write to the file
- **e.** SecurityManager.checkPermission() returns safely and the client HTTP request proceeds.

**See Also:** Your Sun Java documentation for more information on J2EE by visiting the following URL:

http://java.sun.com/j2ee/

#### **J2EE and JAAS Provider Role Mapping**

Two distinct roles types are available to application developers creating JAAS provider-integrated applications in J2EE environments: J2EE roles and JAAS provider roles. When these role types are mapped together using OC4J group mappings, users can access an application with a defined set of role permissions for as long as the user is mapped to this role.

This section describes these role types and how which they are mapped together.

- [J2EE Security Roles](#page-94-0)
- [JAAS Provider Roles and Users](#page-95-1)
- [OC4J Group Mapping to J2EE Security Roles](#page-95-2)

#### <span id="page-94-0"></span>**J2EE Security Roles**

The J2EE development environment includes a portable security roles feature defined in the web.xml file for servlets and Java Server Pages (JSPs). Security roles define a set of resource access permissions for an application. Associating a principal (in this case, a JAAS provider user or role) with a security role assigns the defined access permissions to that principal for as long as they are mapped to the role. For example, an application defines a security role called  $sr$  developer:

```
<security-role>
    <role-name>sr_developer</role-name>
</security-role>
```
You also define the access permissions for the  $sr\_developer$  role.

```
 <security-constraint>
    <web-resource-collection>
      <web-resource-name>access to the entire application</web-resource-name>
      <url-pattern>/*</url-pattern>
    </web-resource-collection>
        <!-- authorization -->
    <auth-constraint>
     <role-name>sr developer</role-name>
    </auth-constraint>
  </security-constraint>
```
#### <span id="page-95-1"></span>**JAAS Provider Roles and Users**

JAAS provider roles and Users are defined depending on the provider type, LDAP-based Oracle Internet Directory or XML-based.

For example, with the XML-based provider type, developer is listed as a role element in the jazn-data.xml file:

```
 <role>
        <name>developer</name>
        <members>
                <member>
                          <type>user<type>
                         <name>john<name>
                 </member>
         </members>
 </role>
```
#### <span id="page-95-2"></span><span id="page-95-0"></span>**OC4J Group Mapping to J2EE Security Roles**

OC4J enables you to map portable J2EE security roles defined in the J2EE web.xml file to groups in an orion-application.xml file.

The roles and users defined in your provider environment are mapped to the OC4J developer group role in the orion-application.xml file.

For example, the sr\_developer security role is mapped to the group named developer.

```
<security-role-mapping name="sr_developer">
    <group name="developer" />
</security-role-mapping>
```
This association permits the developer group to access the resources allowed for the sr\_developer security role.

User john is listed as a member of the developer role. Because the developer group is mapped to the J2EE security role sr\_developer in the orion-application.xml file, john has access to the application resources defined by the sr\_developer role.

# <span id="page-96-1"></span><span id="page-96-0"></span>**How Do I Get Started?**

You are now ready to get started with the JAAS Provider. To get started quickly, follow the sections in [Table 6–1](#page-96-1) in the exact order listed:

| <b>To</b>                                                                                                    | See                                                                                                    |
|----------------------------------------------------------------------------------------------------|----------------------------------------------------------------------------------------------------|
| Identify and install the JAAS<br>provider components required<br>for applications developed in<br>the J2SE and J2EE environments | The Oracle9i Application Server Installation Guide for your<br>operating system                                    |
| Configure the JAAS provider<br>after installation                                                                                | Chapter 7 of the Oracle9i Application Server Security Guide                                                        |
| Create realms and associated<br>components with the provider                                                                     | Chapter 7, "Managing the JAAS Provider"                                                                            |
| Create secure J2SE and J2EE<br>applications with the JAAS<br>provider                                                            | <b>Chapter 8, "Developing Secure J2SE Applications"</b><br><b>Chapter 9, "Developing Secure J2EE Applications"</b> |

**Table 6–1 Getting Started with the JAAS Provider**

<span id="page-98-0"></span>**7**

# **Managing the JAAS Provider**

This chapter describes how to manage the Oracle9*i*AS Containers for J2EE (OC4J) JAAS Provider in Java2 Platform, Standard Edition (J2SE) and **Java2 Platform, Enterprise Edition** (J2EE) environments.

This chapter contains these topics:

- [JAAS Provider Management Overview](#page-99-0)
- [Using the Oracle Enterprise Manager Interface with the JAAS Provider](#page-100-0)
- [Using the JAZN Admintool](#page-112-1)
- [Managing LDAP Provider Data with Java Programs](#page-124-0)
- [Managing XML-Based Provider Data with the XML Schema](#page-134-1)
- **[Other Utilities](#page-136-0)**

# <span id="page-99-0"></span>**JAAS Provider Management Overview**

Managing the JAAS provider in the J2SE and J2EE environments involves creating and managing **realms**, users, **roles**, **permissions**, and **policy**.

How you manage the JAAS provider depends on two things:

- Whether your provider is XML-based or LDAP-based Oracle Internet Directory
- Which of the available tools (alone or in combination) you are using:
	- Oracle Enterprise Manager (OEM) (policy and permission management, only with this release)
	- JAZN Admintool, a command line interface tool
	- Java Programs for LDAP Management, based on the JAAS Provider APIs
	- Other Utilities including:
		- -PermissionClassManager
		- -PrincipalClassManager
		- -LoginModuleManager

**Note:** Based on the provider type you are using, these tools are used in slightly different contexts and are not necessarily directly parallel in function. For example, the JAZN Admintool enables you to create users if your **provider type** is the **XML-Based Provider Type**, but not if your provider type is LDAP-based.

Therefore, if you are planning to rely on either the Oracle Enterprise Manager or the JAZN Admintool, also read the appropriate section, ["Managing LDAP Provider Data with Java](#page-124-0)  [Programs" on page 7-27](#page-124-0) or ["Managing XML-Based Provider Data](#page-134-1)  [with the XML Schema" on page 7-37](#page-134-1), for a fuller understanding of the functions available in each environment.

[Table 7–1](#page-100-1) describes the general functionality of each tool in both XML-based and LDAP-based provider type environments.

<span id="page-100-1"></span>

| Using This Tool                             | With LDAP-Based provider<br>type                                                                             | With XML-Based provider type                                                              |
|---------------------------------------------|----------------------------------------------------------------------------------------------------|-------------------------------------------------------------------------------------------|
| Oracle Enterprise<br>Manger                 | You can create <b>principals</b><br>(known as grantees) and assign<br>permissions to these grantees.         | This tool is not available.                                                               |
| JAZN Admintool                              | A broad range of functions is<br>available, including several not<br>included in the APL                     | A broad range of functions is<br>available, including several not<br>included in the API. |
| Java Programs for<br><b>LDAP</b> Management | You have access to all the JAAS<br><b>Provider API functionality</b><br>available in an LDAP<br>environment. | This tool is not available.                                                               |

**Table 7–1 Tools for Managing XML-Based and LDAP-Based Provider Environments**

#### <span id="page-100-2"></span> **LDAP-Based and XML-Based JAAS Providers**

XML-based and LDAP-based JAAS providers enable different functionalities as described in [Table 7–2](#page-100-2).

| <b>JAAS Provider</b>                                                          | <b>Description</b>                                                     | See Also                                                                         |
|-------------------------------------------------------------------------------|------------------------------------------------------------------------|----------------------------------------------------------------------------------|
| LDAP-based                                                                    | Enables you to:                                                        | "Realm Management in                                                             |
| Available with the<br>Oracle9 <i>iAS</i> Infrastructure<br>installation type) | Create realms                                                          | <b>LDAP-Based Environments"</b><br>on page 4-17                                  |
|                                                                               | Manage roles (in an External<br>п<br><b>Realm or Subscriber Realm)</b> | "Managing Realms" on<br>page 7-28                                                |
|                                                                               | Manage or create roles (in<br>$\blacksquare$<br>an Application Realm)  |                                                                                  |
|                                                                               | Assign permissions                                                     |                                                                                  |
| XML-based                                                                     | Enables you to:                                                        | "Realm Management in                                                             |
| (Available with all<br>installation types                                     | Create and manage realms,<br>users, and roles                          | <b>XML-Based Environments"</b><br>on page 4-22                                   |
|                                                                               | Assign permissions<br>$\blacksquare$                                   | "Managing XML-Based<br><b>Provider Data with the XML</b><br>Schema" on page 7-37 |

**Table 7–2 JAAS Provider Management**

# <span id="page-100-0"></span>**Using the Oracle Enterprise Manager Interface with the JAAS Provider**

You can use Oracle Enterprise Manager to perform two JAAS provider tasks:

- Manage JAAS Policy
- Manage Java Permissions

**See Also:** Your Oracle Enterprise Manager documentation for instructions on starting Oracle Enterprise Manager

Oracle Enterprise Manager functionality for the JAAS provider is currently only available for the LDAP provider environment and only for policy management tasks.

> **Note:** Oracle Enterprise Manager windows use Add buttons that operate as follows: You enter or select items to be acted upon or searched for, add them to a list using the Add button, and finally process the items.

#### <span id="page-101-0"></span>**Accessing the JAAS Provider**

To use the Oracle Enterprise Manager to perform JAAS provider tasks, navigate to the Oracle9*i* Application Server entry, then to the OC4J system component, and select the application default as follows:

#### **To access the JAAS Provider:**

- **1.** Choose the appropriate Oracle9*i* Application Server entity in the Application Servers Name column.
- **2.** Choose OC4J in the System Components list.

The System Components panel appears:

#### **System Components**

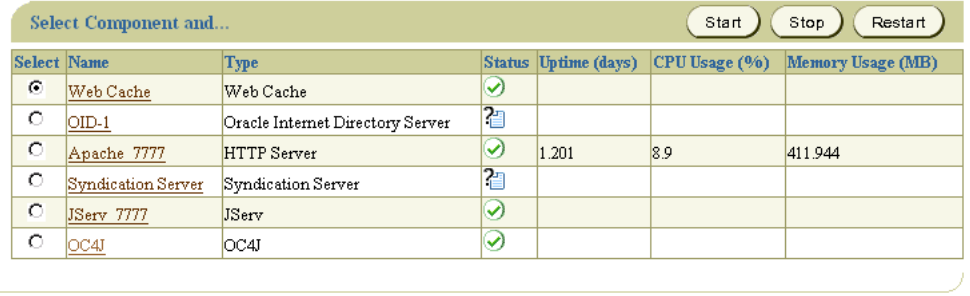

Copyright 2001, Oracle Corp.  $\,$ 

Targets | Preferences | Help

Privacy Statement

**3.** Choose Oracle9*i* Application Server from the list of Application Defaults.

The main window for the JAAS provider appears:

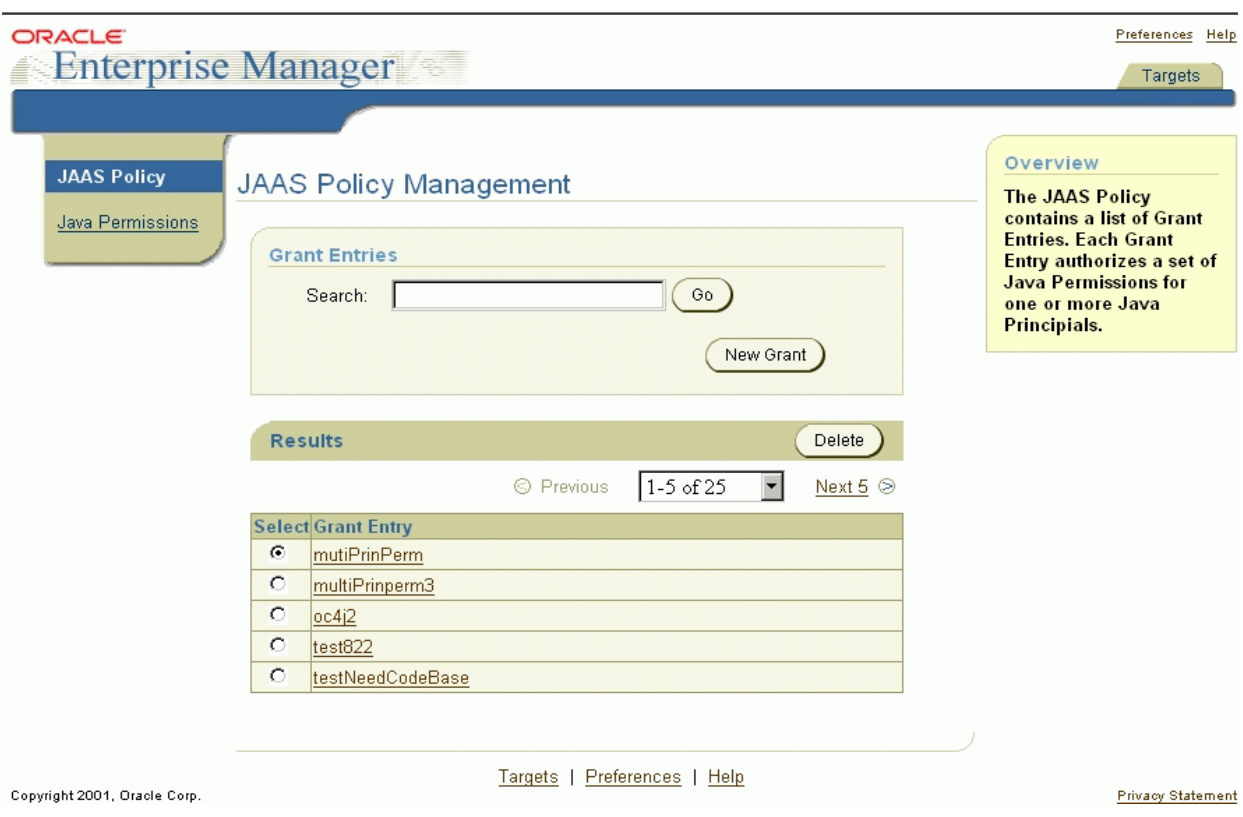

# **Task 1: Managing JAAS Policy**

Policies, which store JAAS **authorization** rules, consist of one or more grants or **grant entries**. Grant entries are grantees (principals and **codesource** (optional)) and their assigned permissions.

Managing JAAS Policy enables you to:

- Search for existing grant entries and view grant entry data
- Delete grant entries
- Create new grant entries by assigning JAAS provider permissions to principals

**Note:** To manage JAAS policy, the policy cache must be disabled. This is the default setting.

# <span id="page-104-0"></span>**Searching for and Viewing Existing Grant Entries**

#### **To search for and view grant entry data:**

**1.** Choose JAAS Policy from the tab on the left of the main window.

The JAAS Policy Management window appears. This is the same as the main JAAS provider window. See ["Accessing the JAAS Provider" on page 7-4](#page-101-0).

The window immediately displays a results list that you can modify by entering a search phrase or using arrows that guide you to subsequent sections of the results list.

- **2.** Enter the codesource URL, if any.
- **3.** If the grant name you are searching for does not appear immediately on the results list, enter it.

Wild cards are implied, that is, if you enter several letters, the results list shows all entries that begin with those letters, assuming the case is the same.

- **4.** Choose Go or press Enter.
- **5.** When the grant name you are searching for appears in the results list, click the name to view the grant entry data.

For the grant name you have entered, the following data appears:

- Principal Names and classes
- Permission Names and classes
- The codesource, if any, assigned to the grant entry

#### **Deleting Grant Entries To delete grant entry data:**

- **1.** Perform the search functions as described ["Searching for and Viewing Existing](#page-104-0)  [Grant Entries" on page 7-7](#page-104-0).
- **2.** Select the grant entry from the results list by choosing the radio button besides the name.
- **3.** Choose Delete.

#### **Creating a New Grant Entry To create a new grant entry:**

**1.** Choose JAAS Policy from the tab on the left.

The JAAS Policy Management window appears.

**2.** Choose New Grant.

The New Grant: Name/CodeSource window appears, and enables you to enter a name for the new grant entry and define a codesource. The codesource is the code associated with the policy entry.

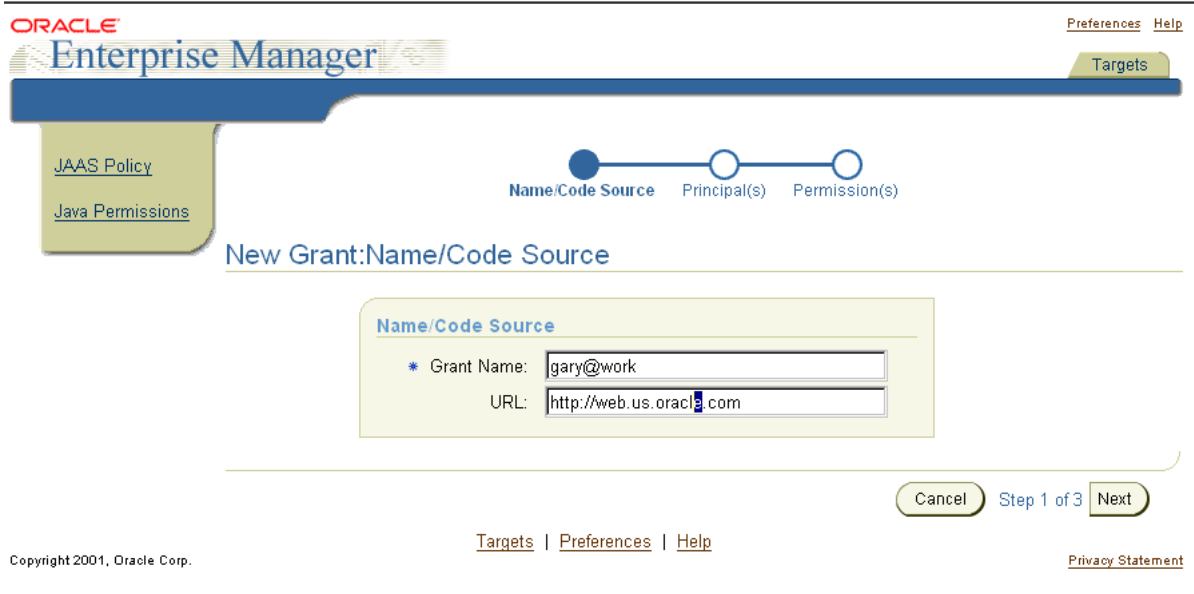

- **3.** Enter a grant name and codesource.
- **4.** Choose Next.

**See Also:** ["Policies and Permissions" on page 4-10](#page-53-0) for information on codesources

The New Grant: Principal(s) window appears and enables you to select the principal type and enter one or more principals to define the grant entry.

The available principal types are:

- Solaris User
- LDAP User
- Realm User

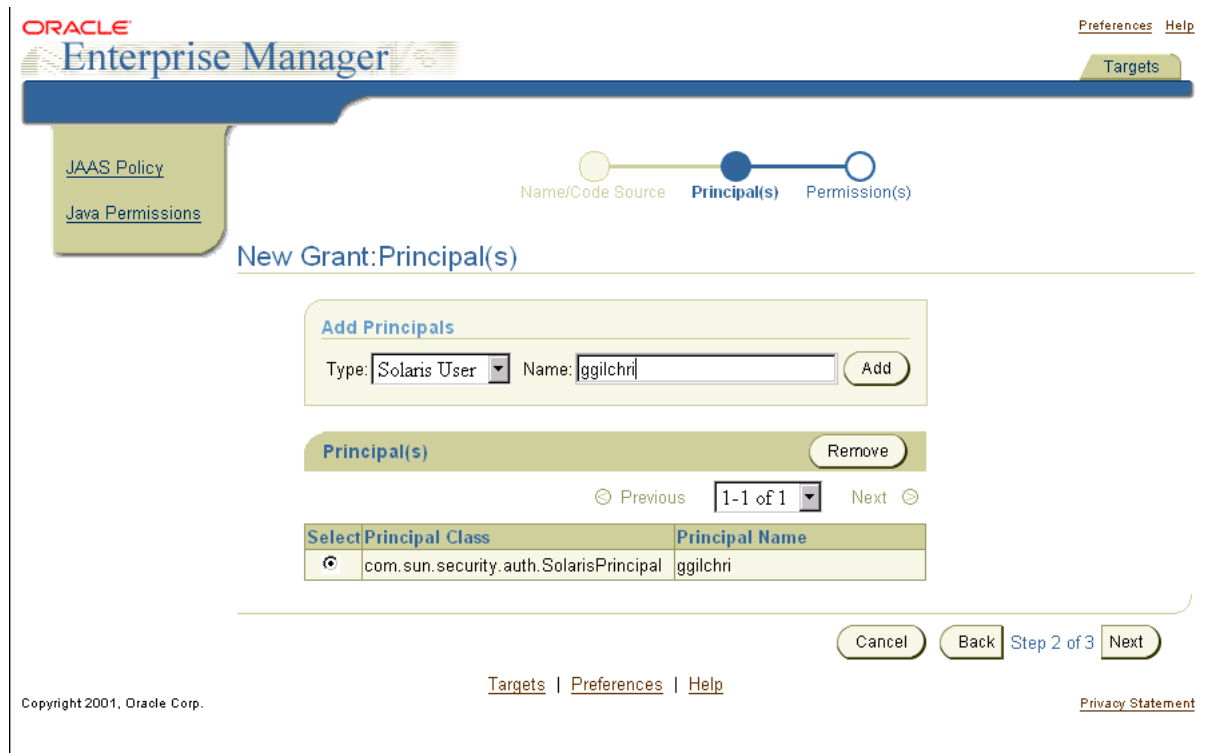

<span id="page-107-0"></span>**5.** Select the type and enter the name of a principal.

If you have selected the LDAP type, the name must be an **X.500 distinguished name**. Although the system accepts other names, they will be rejected when you finish. For other types, you can enter any name.

- <span id="page-107-1"></span>**6.** Choose Add to add this principal to the list of principals being added to this grant.
- **7.** Repeat Steps [5](#page-107-0) and [6](#page-107-1) until all principals are added to the list of principals.
- **8.** Choose Next to add all principals on the list to the grant.

The New Grant: Permission window appears and enables you to enter the permission class, target, and action for the grant entry. These are essentially what the user is authorized to do with your application.
- The class is the Java permission being assigned to the policy (for example, java.io.FilePermission).
- The target is the resource to which this permission applies (for example, files in a directory named /home/\*).
- The action is the actions associated with this target (for example, read and write privileges on all files in /home/\*).

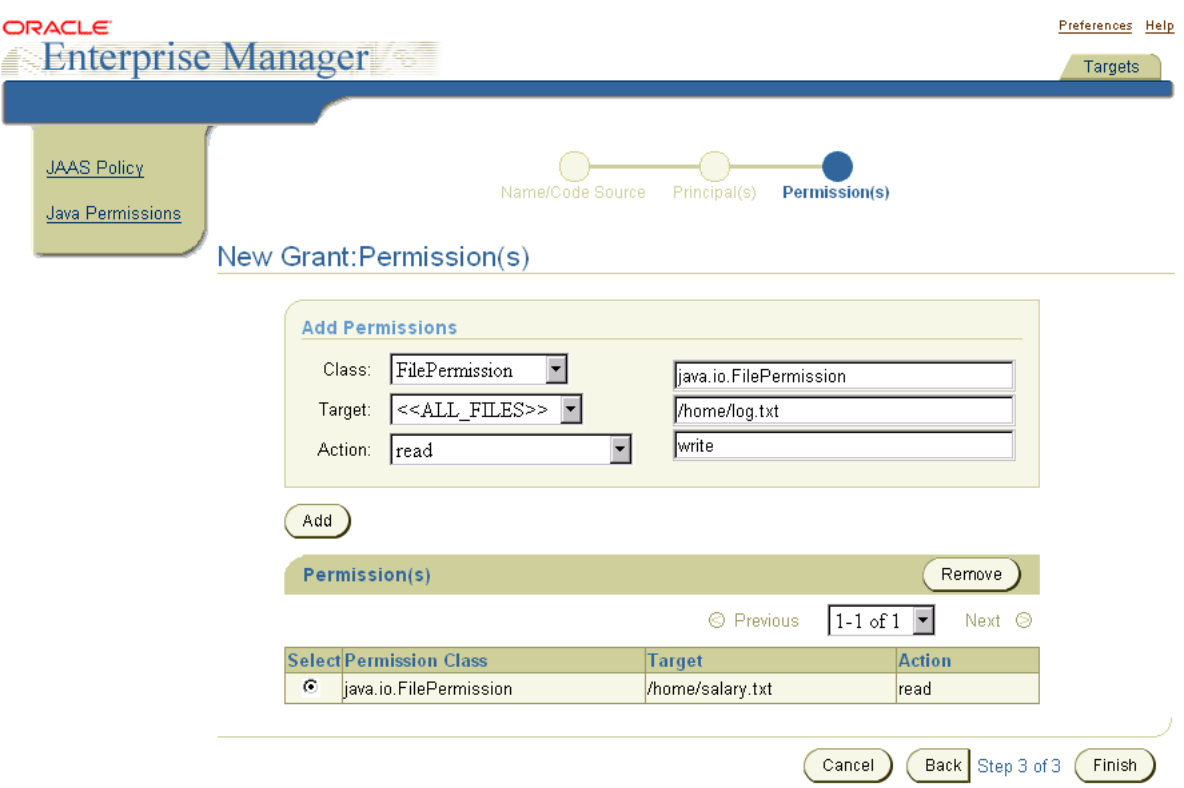

- <span id="page-108-0"></span>**9.** Select the class, target, and action from the drop-down list boxes on the left or enter the names directly in the fields on the right.
- <span id="page-108-1"></span>**10.** Choose Add to add this permission to the list of permissions to be added the grant.
- **11.** Repeat Steps [9](#page-108-0) and [10](#page-108-1) until all permissions have been added to the list of permissions.

**12.** Choose Finish.

The entry is now granted these permissions on the designated target. The grant entry is complete.

### <span id="page-109-0"></span>**Task 2: Managing Java Permissions**

The Java Permissions task enables you to search for and view the permissions of a principal on a given codesource and revoke these permissions. You can search by principal class or principal name.

### **Searching for and Viewing Existing Permissions To search for permissions on a principal:**

**1.** Choose Java Permissions from the tab on the left.

The Permission Management window appears:

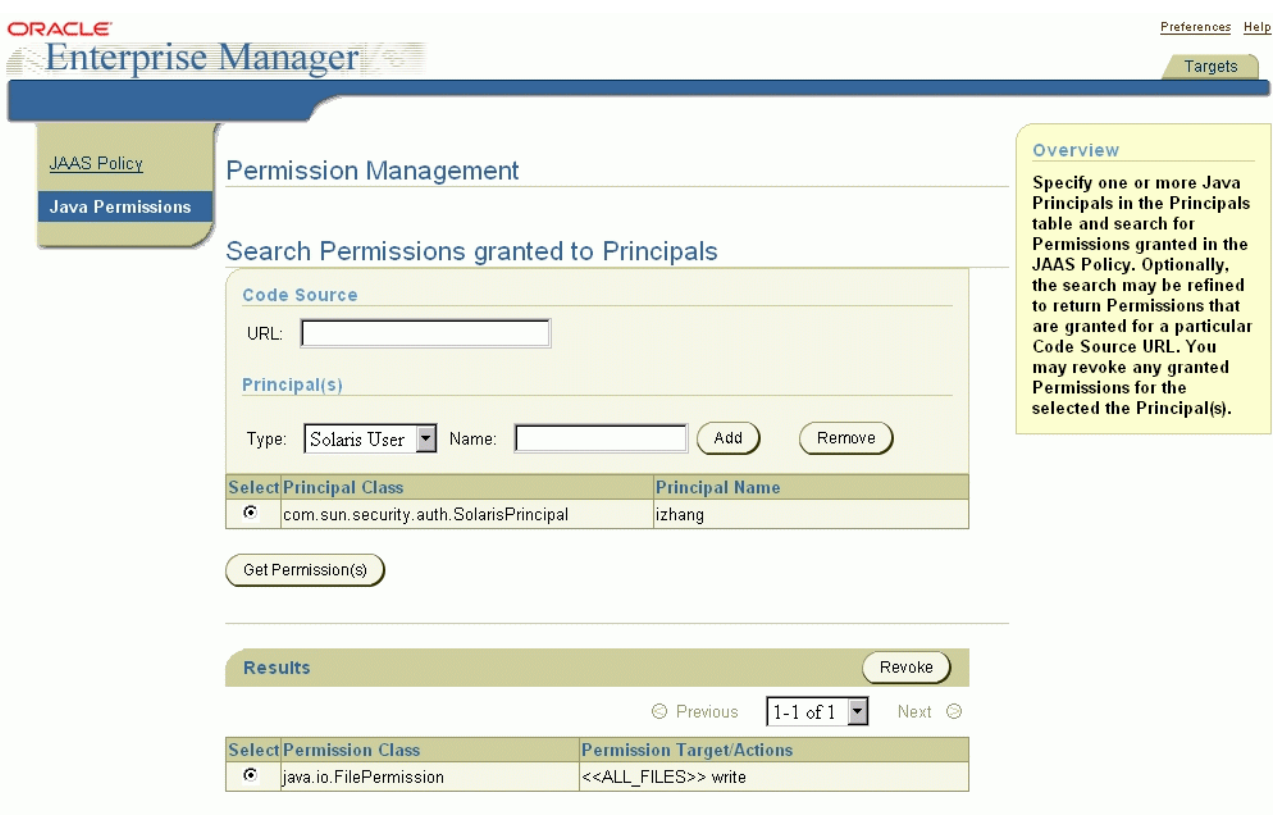

- **2.** Enter the codesource URL.
- **3.** Select the principal type from the drop-down list.

The available principal types are:

- Solaris User
- LDAP User
- Realm User
- <span id="page-110-0"></span>**4.** Enter the name of a principal from the principal type.
- <span id="page-110-1"></span>**5.** Choose Add to add a principal to the search list. You can search for multiple principals at once.
- **6.** Repeat Steps [4](#page-110-0) and [5](#page-110-1) until all principals have been added to the search list.
- **7.** Choose Search.

The results display on-screen including permission class, permission target, and permission actions, but the codesource does not appear.

### **Revoking Permissions Assigned to a Principal To revoke permissions assigned to a principal:**

- **1.** Perform the search function as described in ["Searching for and Viewing Existing](#page-109-0)  [Permissions" on page 7-12](#page-109-0).
- **2.** Revoke permissions by selecting the radio button of an appropriate permission. You can only revoke one permission at a time.
- **3.** Choose Revoke.

# **Using the JAZN Admintool**

The JAZN Admintool can manage both XML-based and LDAP-based JAAS provider data from the command prompt.

The JAZN Admintool is a flexible Java console application, with functions that can be called directly from the command line or through the shell interface of the Admintool. The shell uses UNIX-derived commands to perform specific JAAS provider functions.

This section includes the following topics:

- [Usage Examples](#page-112-0)
- **[Command Options](#page-113-0)**
- [Realm Operations](#page-114-0)
- [JAZN Shell Interface](#page-119-0)
- [JAZN Shell Commands](#page-122-0)

### <span id="page-112-0"></span>**Usage Examples**

The following examples illustrate the different ways that the JAZN Admintool commands can be used.

#### **To list all users in realm foo:**

From the UNIX command line:

```
java -jar jazn.jar -listusers foo
```
From the shell interface of the Admintool (using command-line options):

JAZN:> listusers foo

From the shell interface of the Admintool (through modified UNIX commands):

```
JAZN:> cd /realms/foo/users
JAZN:foo> ls
```
### **To add the role fooRole to realm foo:** From the UNIX command line:

```
java -jar jazn.jar -addrole foo fooRole
```
From the shell interface of the Admintool (using command-line options):

JAZN:> addrole foo fooRole

From the JAAS provider shell (through modified UNIX commands):

JAZN:> cd /realms/foo/users JAZN:foo> mkdir fooRole

### <span id="page-113-0"></span>**Command Options**

The JAZN Admintool provides the following command options, which are described in greater detail in the following sections. The JAZN Admintool command options can be invoked several different ways as described in ["Usage](#page-112-0)  [Examples" on page 7-15](#page-112-0). Error messages display if the syntax or parameters specified are incorrect.

#### **Realm Operations**

```
 -addrealm realm admin {adminpwd adminrole|adminrole
       userbase rolebase realmtype}
 -addrole realm role
 -adduser realm username password
 -checkpasswd realm user [-pw password] 
 -grantrole role realm {user|-role to_role} 
 -listrealms 
 -listroles [realm [user|-role role]|-perm permission] 
 -listusers [realm [-role role|-perm permission]] 
 -remrealm realm
 -remrole realm role
 -remuser realm user
 -revokerole role realm {user|-role to_role} 
 -setpasswd realm user old_pwd new_pwd
```
#### **Policy Operations**

```
 -addperm permission permission_class action target [description] 
-addprncpl principal name prncpl class params [description]
 -grantperm realm {user|-role role} permission_class
       permission_actions
-listperms realm {user |-role role|-realm realm}
 -listperm permission
 -listprncpls 
-listprncpl principal name
 -remperm permission
 -remprncpl principal_name
```

```
 -revokeperm realm {user|-role role} permission_class
      permission_actions
```
#### **Interactive Shell**

-shell

#### **Configuration Operations**

-getconfig default\_realm admin password

#### **Migration Operations**

-convert filename realm

#### **Miscellaneous**

 -help -version

### <span id="page-114-0"></span>**Realm Operations**

#### **Adding and Removing Realms**

```
-addrealm realm admin {adminpwd adminrole | adminrole userbase rolebase
            realmtype}
-remrealm realm
```
The **-addrealm** option creates a realm of the specified type with the specified name, and **-remrealm** deletes a realm.

Valid realm types are:

- LDAP Environment: external and application
- XML Environment: XML

The user must provide the following:

- For an XML provider type:
	- realm name
	- administrator username
	- administrator password
	- administrator role
- For LDAP:
- realm name
- administrator name
- administrator role
- user search base in the directory
- role search base in the directory
- realm type

#### **Adding and Removing Roles**

**-addrole** realm role **-remrole** realm role

The **-addrole** option creates a role in the specified realm, and **-remrole** deletes a role from the realm.

#### **Adding and Removing Users**

**-adduser** realm username password **-remuser** realm user

The **-adduser** option adds a user to a specified realm, and **-remuser** deletes a user from the realm.

#### **Checking Password**

-**checkpasswd** [realm] user [-pw password]

The **-checkpasswd** option indicates whether the given user requires a password for authentication. If  $-pw$  is used, it displays a message indicating whether the specified password authenticates the user.

#### **Granting and Revoking Roles**

```
-grantrole role realm {user|-role to_role} 
-revokerole role realm {user|-role to_role}
```
The **-grantrole** option grants the specified role to a user (when called with a user name) or a role (when called with -role). The **-revokerole** option revokes the specified role from a user or role.

#### **Listing Realms**

**-listrealms**

The **-listrealms** option displays all realms in the current JAAS provider environments.

### **Listing Roles**

**-listroles** [realm [user|-role role|-perm permission]]

The **-listroles** option displays a list of roles that match the list criteria. This option lists the following:

- All roles in all realms, when called without any parameters
- All roles granted to a user, when called with a realm name and user name
- **Roles that are granted the specified**  $role$ , when called with a realm name and the option -role
- Roles that are granted the specified  $\epsilon$  *permission*, when called with a realm name and the option -perm

### **Listing Users**

**-listusers** [realm [-role role|-perm permission]]

The **-listusers** option displays a list of users that match the list criteria. This option lists the following:

- All users in all realms, when called without any parameters
- All users in a realm, when called with a realm name
- Users that are granted a certain role or permission, when called with a realm name and the option -role or -perm

### **Setting a Password**

```
-setpasswd realm user old_pwd new_pwd
```
The **-setpasswd** option allows administrators to reset the password of a user given the old password.

# <span id="page-117-0"></span>**Policy Operations**

### **Adding and Removing Permissions**

```
-addperm permission permission_class action target [description]
-remperm permission
```
The **-addperm** option registers a permission with the JAAS provider PermissionClassManager. The **-remperm** option unregisters the specified permission class. permission and description can be multiple words if enclosed by quotation marks ("").

### <span id="page-117-1"></span>**Adding and Removing Principals**

```
-addprncpl principal_name prncpl_class params [description]
-remprncpl principal_name
```
The **-addprncpl** option registers a principal with the JAAS Provider PrincipalClassManager. The **-remprncpl** option unregisters the specified principal class. principal\_name and description can be multiple words if enclosed by quotation marks ("").

### **Granting and Revoking Permissions**

```
-grantperm realm {user|-role role} permission_class permission_actions
-revokeperm realm {user|-role role} permission_class permission_actions
```
The **-grantperm** option grants the specified permission to a user (when called with a username) or a role (when called with -role). The **-revokeperm** option revokes the specified permission from a user or role. A permission is denoted by its explicit class name (for example, oracle.security.jazn.realm. RealmPermission) and its action and target parameters (for RealmPermission, realmname action). Note that there may be multiple action and target parameters.

### <span id="page-117-2"></span>**Listing Permissions**

```
-listperms realm {user |-role role| realm realm}
```
The **-listperms** option displays all permissions that match the list criteria. This option lists the following:

- All permissions registered with the JAAS Provider PermissionClassManager
- Permissions that are granted a role, when called with a realm name and the option -role

#### **Listing Permission Information**

**-listperm** permission

The **-listperm** option displays detailed information about the specified permission, including the permission's display name, class, description, actions, and targets.

#### <span id="page-118-0"></span>**Listing Principal Classes**

**-listprncpls**

The **-listprncpls** option lists all principal classes registered with the PrincipalClassManager.

#### **Listing Principal Class Information**

**-listprncpl** principal\_name

The **-listprncpl** option displays detailed information about the specified principal, including the display name, class, description, and actions.

### **Interactive Shell**

**Starting the JAZN Admintool Shell -shell**

The **-shell** option starts an JAAS provider interface shell. The JAAS Provider shell provides interactive administration of JAAS provider principals and policies through a UNIX-derived interface.

### **Configuration Operations**

#### **Getting XML Configuration Information**

**-getconfig** default\_realm admin password

The **-getconfig** option displays the current configuration setting in jazn.xml.

# **Migration Operations**

### **Migrating Principals from the principals.xml File**

**-migrates** filename realm|

The **-migrate** option migrates the OC4J principals.xml file into the specified realm of the current JAAS provider. *filename* specifies the name and location of the OC4J principals file (typically stored in j2ee/home/config/principals.xml).

The migration converts principals.xml users to JAAS Provider RealmUsers and principals.xml groups to JAAS Provider roles. All permissions previously granted to a principals.xml group are mapped to the JAAS Provider role. All users that were deactivated at the time of migration are not migrated. This is to ensure that no users can inadvertently gain access through the migration.

An error is returned if the specified file contains errors.

**See Also:** ["Replacing principals.xml" on page 6-4](#page-83-0) for additional information on migration and replacement of principals.xml

### **Miscellaneous**

**Getting Help**

**-help**

The **-help** option displays a list of command options available with the JAZN Admintool.

### <span id="page-119-0"></span>**JAZN Shell Interface**

The JAZN Admintool includes a shell called the JAZN shell interface. The JAZN shell provides an interactive interface to the JAAS Provider API.

The shell directory structure consists of nodes, where nodes contain subnodes that represent the parent node's properties. [Figure 7–1](#page-120-0) shows the node structure:

<span id="page-120-0"></span>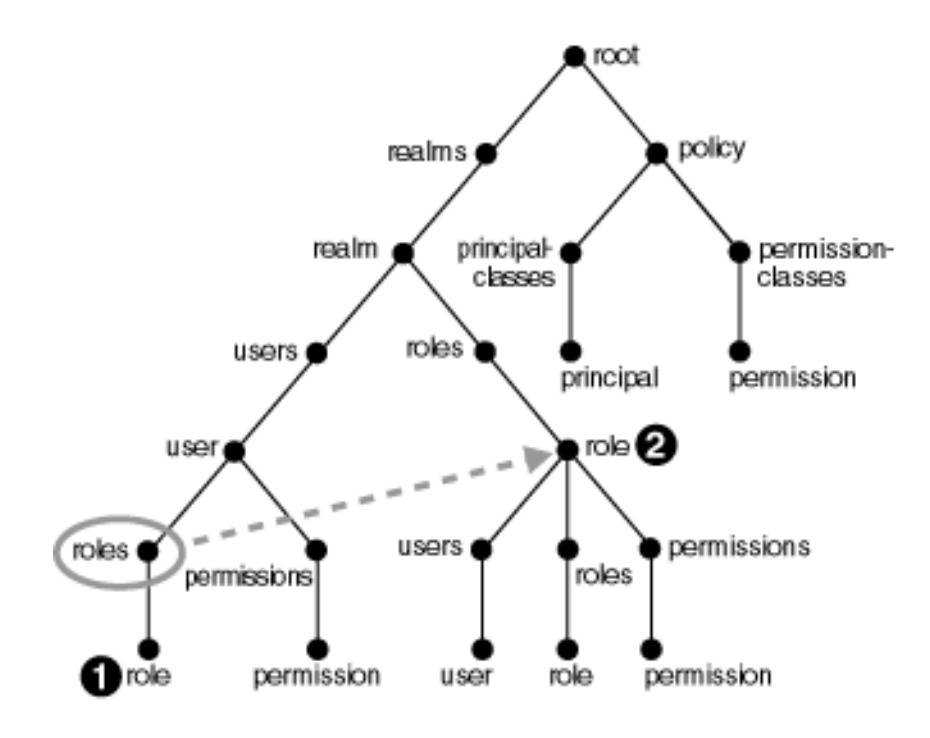

**Figure 7–1 JAZN Shell Directory Structure**

In this structure, the user and role nodes are linked together. Consequently, if you are at /realms/realm/users/user/roles in the tree and type cd role, you are taken to /realms/realm/roles/role*.*

Another way to look at this, is that role 1 is a symbolic link of role 2.

Figure 7-2 shows nodes of the  $xmlReal$  created by the jazn-data. $xml$  file in ["Sample jazn-data.xml Code" on page B-2](#page-293-0).

<span id="page-121-0"></span>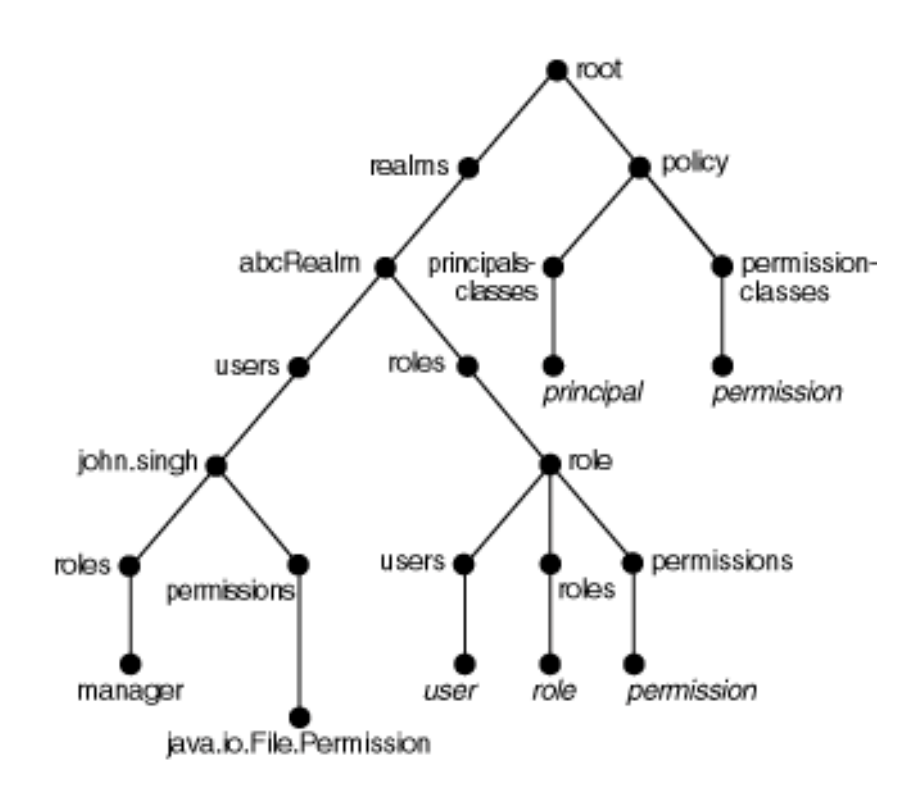

**Figure 7–2 Illustrated Shell Directory Structure**

The JAZN shell can be recognized by the shell prompt JAZN:>. At any point in time, the prompt indicates which realm the administrator is managing. The following is an example:

JAZN:> cd foo JAZN:foo> ls

To start the shell, invoke the JAZN Admintool with the -shell option, as follows:

java -jar jazn.jar -shell

### <span id="page-122-0"></span>**JAZN Shell Commands**

Shell commands consists of the command options in ["Realm Operations" on](#page-114-0)  [page 7-17](#page-114-0) and the following series of UNIX derived commands for viewing the principals and policies in the structured way. Relative and absolute paths are supported for all relevant commands.

#### **Using the ls Command to List JAAS Provider Data**

**ls** [path]

The **ls** command mirrors its UNIX counterpart and lists the contents of the current directory or node. For example, if the current directory is the root, ls lists all realms. If the current directory is /realm/users, then ls lists all users in the realm. The results of the listing depends on the current directory. The ls command can operate with the \* wildcard.

#### **Using the cd Command to Navigate JAAS Provider Data**

**cd** path

The **cd** command, mirroring its UNIX counterpart, allows users to navigate the directory tree. Relative and absolute path names are supported. To exit a directory, type cd ... Entering cd / returns the user to the root node. An error message is displayed if the specified directory does not exist.

### **Using the mkdir, mk, or add Command to Create JAAS Provider Data**

```
mkdir directory_name [other_parameter]
mk directory name [other parameter]
add directory_name [other_parameter]
```
The **mkdir**, **mk**, and **add** commands are synonyms of a command that creates a new subdirectory or node in the current directory. For example, if the current directory is the root, it creates a realm. If the current directory is /realm/users, it creates a user. The effect of mkdir depends upon the current directory. Some commands require additional parameters in addition to the name.

#### **Using the rm Command to Remove JAAS Provider Data**

**rm** directory\_name

The **rm** command mirrors its UNIX counterpart and removes the directory or node in the current directory. For example, if the current directory is the root, it removes the specified realm. If the current directory is /realm/users, it removes the specified user. The effect of  $rm$  depends on the current directory. An error message is displayed if the specified directory does not exist.

The rm command can operate with the \* wildcard.

### **Using the pwd Command to Display the Current Shell Working Directory pwd**

The **pwd** command displays the current location of the user through the UNIX directory format. Undefined values are left blank in this listing.

### **Using the help Command to List JAAS Provider Commands help**

The **help** command displays a list of all valid commands.

### **Using the man Command to Display Detailed JAAS Provider Commands**

```
man command_option
man shell_command
```
The **man** command mirrors its UNIX counterpart and displays more detailed usage information for the specified shell command or JAZN Admintool command option. Where information presented by the man page and this document conflict, this document contains the correct usage for the command.

### **Using the clear Command to Clear the Screen clear**

The **clear** command clears the terminal screen by displaying 80 blank lines.

### **Using the exit Command to Exit the JAZN Shell exit**

The **exit** command exits the JAZN shell.

# **Managing LDAP Provider Data with Java Programs**

You can manage JAAS provider data by creating Java programs using the JAAS Provider APIs.

This section discusses the JAAS provider in LDAP environments. The emphasis is on Java programming, but it also provides useful information for those using Oracle Enterprise Manager or the JAZN Admintool.

This section contains the following topics:

- [About the Sample Java Code](#page-124-0)
- [The JAZNContext and JAZNConfig Classes](#page-125-1)
- [Managing Realms](#page-125-0)
- **[Managing Users](#page-129-0)**
- [Managing Roles](#page-129-1)
- **[Managing Permissions](#page-132-0)**
- **[Managing JAAS Provider Policy](#page-133-0)**

### <span id="page-124-0"></span>**About the Sample Java Code**

Some sample Java programs for managing LDAP environments are provided for you. In the sample code, objects to be modified are presented in bold.

For some of the samples in the following chapters, relationships between samples are discussed after the sample code:

- [Chapter 7, "Managing the JAAS Provider"](#page-98-0) (this chapter)
- [Chapter 8, "Developing Secure J2SE Applications"](#page-138-0)
- [Chapter 9, "Developing Secure J2EE Applications"](#page-146-0)
- [Appendix B, "JAAS Provider Standards and Samples"](#page-292-0)

The types of code sample relationships discussed include the following:

- A sample code example demonstrates creating a realm type, such as an Application Realm. A later sample contains the code for dropping that same Application Realm.
- A sample code example demonstrates setting permissions on a specific application. In a later section, the user granted those permissions is shown starting and running that application.

### <span id="page-125-3"></span><span id="page-125-1"></span>**The JAZNContext and JAZNConfig Classes**

The JAZNContext and JAZNConfig classes of the package oracle.security. jazn serve as a starting point for the JAAS provider. The JAZNContext and JAZNConfig classes contain methods such as getPolicy, getProperty, and getRealmManager that automatically retrieve information specific to the current JAAS provider instance.

The JAZNConfig class is designed for use with multiple instances of the JAAS provider.

The following code sample illustrates how JAZNContext or JAZNConfig are used in creating a realm in an LDAP-based environment:

```
 RealmManager realmMgr = JAZNContext.getRealmManager();
 realm = realmMgr.createRealm("abcRealm", realmInfo);
```
### <span id="page-125-0"></span>**Managing Realms**

After you have installed and configured the required components, you must create realms. A realm is a user community instance maintained by the authorization system. Realms consist of a user manager and role manager, and provides access to an LDAP-based provider environment of users and roles (groups).

This section contains the following topics:

- **[Realm Creation](#page-125-2)**
- [Creating an External Realm](#page-126-0)
- **[Creating an Application Realm](#page-128-0)**
- [Dropping a Realm](#page-129-2)

### <span id="page-125-2"></span>**Realm Creation**

Realms are created using the createRealm() method of the RealmManager class, which requires the following information:

- The realm name
- The role name  $(\text{adminRole})$  given to the administrator. This role can then be granted to others, giving them administrative privileges
- Other properties in name/value pairs, including the location that contains the users and roles of the realm's organization in Oracle Internet Directory
- A user's searchbase property for locating the administrator and any user of the realm. This is required for External Realm and Application Realm.
- A role's searchbase property for locating the administrative role and any role for the realm. This is required for External Realm.
- Optional properties:
	- **The administrator name (adminUser), a user with administrative** privileges
	- A user object class to use as a filter to search for users
	- A role object class to use as a filter to search for roles

#### **See Also:**

- ["Role-Based Access Control \(RBAC\)" on page 4-14](#page-57-0)
- ["Realms" on page 4-10](#page-53-0)
- ["JAAS Provider Realm and Policy Management" on page 4-15](#page-58-0)
- ["The JAZNContext and JAZNConfig Classes" on page 7-28](#page-125-1)
- Package oracle.security.jazn.realm" on page A-9
- ["LDAP-Based Realm Types" on page 4-17](#page-60-0) for definitions of realm types

### <span id="page-126-0"></span>**Creating an External Realm**

An External Realm is an LDAP-based realm that integrates existing user communities (user and role information not currently stored under the JAAS Provider context) with the JAAS provider.

User and role management in an External Realm must be handled by an **Oracle Internet Directory** tool.

The following code sample creates an External Realm with the objects shown in [Table 7–3.](#page-127-0) The objects to be modified are presented in bold.

<span id="page-127-0"></span>**Table 7–3 Objects in Sample External Realm Creation Code**

| Objects                         | <b>Names</b>  |
|---------------------------------|---------------|
| sample organization             | abc.com       |
| adminUser (optional) John.Singh |               |
| adminRole                       | administrator |
| sample realm name               | abcRealm      |

#### <span id="page-127-1"></span>**Example 7–1 External Realm Creation Code**

```
import oracle.security.jazn.spi.ldap.*;
import oracle.security.jazn.*;
import oracle.security.jazn.realm.*;
import java.util.*;
/**
  * Creates an external realm.
  */
public class CreateRealm extends Object
{
     public CreateRealm() {};
     public static void main (String[] args) {
       CreateRealm test = new CreateRealm();
       test.createExtRealm();
     }
     void createExtRealm() {
     Realm realm=null;
  try {
      Hashtable prop = new Hashtable();
      prop.put(Realm.LDAPProperty.USERS_SEARCHBASE,"cn=users,o=abc.com");
      prop.put(Realm.LDAPProperty.ROLES_SEARCHBASE,"cn=roles,o=abc.com");
      // specifying the following LDAP directory object class
```

```
 // is optional. When specified, it will
      // be used as a filter to search for users
      prop.put(Realm.LDAPProperty.USERS_OBJ_CLASS,"orclUser");
     // adminUser is optional
      String adminUser = "John.Singh";
      String adminRole = "administrator";
      RealmManager realmMgr = JAZNContext.getRealmManager();
      InitRealmInfo realmInfo = new
           InitRealmInfo(InitRealmInfo.RealmType.EXTERNAL_REALM, adminUser,
           adminRole, prop);
      realm = realmMgr.createRealm("abcRealm", realmInfo);
      } 
catch (Exception e) {
      e.printStackTrace();
     }
   }
```
#### <span id="page-128-0"></span>**Creating an Application Realm**

}

An Application Realm is an LDAP-based realm that supports external read-only users and internal role management.

The code for creating an Application Realm is similar to the code for creating an External Realm, with the following exceptions:

- The property name for InitRealmInfo.RealmType is APPLICATION\_ REALM
- An Application Realm does not need to include the setting to search for roles as defined in prop.put (Realm.LDAPProperty.ROLES SEARCHBASE, "cn=roles,o=**defaultOrganization**");

**See Also:** ["Supplementary Code Sample: Creating an Application](#page-298-0)  [Realm" on page B-7](#page-298-0) for a complete code sample

**Note:** If both adminUser and adminRole exist, then adminRole is granted to adminUser, using RBAC.

### <span id="page-129-2"></span>**Dropping a Realm**

The RealmManager class of package oracle.security.jazn.realm enables you to drop a realm.

The following code sample shows how to drop a realm:

```
RealmManager realmMgr = JAZNContext.getRealmManager();
realmMgr.dropRealm("abcRealm");
```
The JAAS provider administrator and the realm administrator both have permission to drop a realm.

### <span id="page-129-0"></span>**Managing Users**

You cannot create or manage users directly in the JAAS provider if you are using an LDAP-based provider type. For those tasks, use an Oracle Internet Directory tool.

You can add users to a realm using the realm's UserManager interface, as shown in the following code:

```
 UserManager usermgr = realm.getUserManager();
 RealmUser user = usermgr.getUser("Chitra.Kumar");
```
**See Also:** *Oracle Internet Directory Administrator's Guide* for information on using Oracle Internet Directory tools

## <span id="page-129-1"></span>**Managing Roles**

The RoleManager interface provides methods to manage roles. [Table 7–4](#page-129-3) describes some of the methods available with the RoleManager interface.

<span id="page-129-3"></span>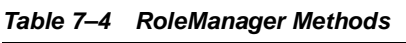

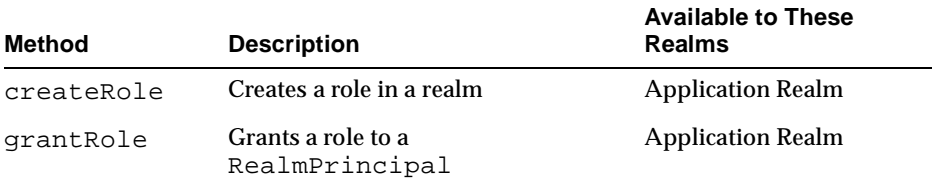

| <b>Method</b> | <b>Description</b>                                          | <b>Available to These</b><br><b>Realms</b> |
|---------------|-------------------------------------------------------------|--------------------------------------------|
| dropRole      | Drops either named roles or a role<br>given in the instance | <b>Application Realm</b>                   |
| getRoles      | Gets roles in a realm                                       | All realms                                 |
| revokeRole    | Revokes a role from a<br>RealmPrincipal                     | <b>Application Realm</b>                   |

**Table 7–4 RoleManager Methods**

Managing roles requires getting the realm from the RealmManager as described in ["The JAZNContext and JAZNConfig Classes"](#page-125-1) [on page 7-28](#page-125-3). After that, you get an instance of the RoleManager interface with the method you are calling.

This section contains these topics:

- [Creating Roles](#page-130-0)
- **[Granting Roles](#page-130-1)**
- [Dropping Roles](#page-132-1)

**Note:** You can internally create, grant, drop, and revoke roles in an Application Realm using the RoleManager interface.

However, in an External Realm, you cannot use the RoleManager interface. Roles can be created, granted, dropped, and revoked with an Oracle Internet Directory tool.

### <span id="page-130-0"></span>**Creating Roles**

Roles are created either externally in an External Realm with an Oracle Internet Directory tool or internally in an Application Realm with RoleManager.

The following code sample shows how to create a role with RoleManager:

```
RoleManager rolemgr = realm.getRoleManager();
RealmRole role = rolemgr.createRole("devManager_role");
```
### <span id="page-130-1"></span>**Granting Roles**

You can grant roles in an Application Realm, but not in an External Realm.

Roles are granted by an instance of RoleManager.

These lines show how to grant a role:

```
RoleManager rolemgr = realm.getRoleManager();
rolemgr.grantRole(user, director_role);
```
These lines are key to the sample code show in [Example 7–2 on page 7-34](#page-131-0).

This sample code demonstrates granting a role, manager\_role, to another role, director role, and granting the director role to a user, Chitra. Kumar. Consequently, Chitra is granted the director\_role directly, and the manager\_ role indirectly.

The objects to be modified are presented in bold.

| <b>Objects</b>      | <b>Names</b>  | <b>Comments</b>                                                                                                    |
|---------------------|---------------|----------------------------------------------------------------------------------------------------|
| Realm               | devRealm      | devRealm appears in this code and in<br>the creation of the sample Application<br>Realm which can be viewed in<br>Example 15–3 on page B-8.                                     |
| RealmUser user      | Chitra Kumar  |                                                                                                    |
| RealmRole           | director role |                                                                                                    |
| RealmRole           | manager role  |                                                                                                    |
| sample organization | dev.com       | dev. com does not appear in this code<br>directly, but was acted upon in the<br>creation of the sample Application<br>Realm which can be viewed in<br>Example 15-3 on page B-8. |

**Table 7–5 Objects in Sample Granting Roles Code**

#### <span id="page-131-0"></span>**Example 7–2 Granting Roles Code Sample**

```
import oracle.security.jazn.spi.ldap.*;
import oracle.security.jazn.*;
import oracle.security.jazn.realm.*;
import java.util.*;
public class GrantRole extends Object
{
  public GrantRole() {}
  public static void main (String[] args)
   {
```

```
Granthole test = new GrantRel(); test.grantRole();
   }
     void grantRole() {
try {
     RealmManager realmMgr = JAZNContext.getRealmManager();
     Realm realm = realmMgr.getRealm("devRealm");
     RoleManager rolemgr = realm.getRoleManager();
     RealmRole manager_role = rolemgr.getRole("manager_role");
     RealmRole director_role = rolemgr.getRole("director_role");
     UserManager usermgr = realm.getUserManager();
     RealmUser user = usermgr.getUser("Chitra.Kumar");
    /* grants manager role to director role */
     rolemgr.grantRole( director_role, manager_role);
     /* grants director_role to Chitra */
     rolemgr.grantRole( user, director_role); 
 }
catch (JAZNException e) {
     System.out.println("Exception "+e.getMessage());
     }
 }
}
```
### **Dropping Roles**

The following code sample shows how to drop a role with RoleManager:

```
RoleManager rolemgr = realm.getRoleManager();
rolemgr.dropRole("devManager_role");
```
### <span id="page-132-1"></span><span id="page-132-0"></span>**Managing Permissions**

Permissions are extended from the java.security.Permission class. The JAAS provider provides four classes of permissions representing types of actions that can be performed. See [Table 4–2 on page 4-6](#page-49-0) for the list of permissions.

Permissions are all created with constructors such as the following RealmPermission:

RealmPermission Perm1 = new RealmPermission("devRealm", "createRole");

**See Also:** The following for further information on permissions:

- ["What is the Java2 Security Model?" on page 4-4](#page-47-0)
- ["What is the Java2 Security Model?" on page 4-4](#page-47-0)
- Java Security documentation by visiting the following URL: http://java.sun.com/j2se/1.3/docs/guide/security/

### <span id="page-133-0"></span>**Managing JAAS Provider Policy**

JAAS provider policy grants permissions to principals, such as users and roles. The policy can be modified after initialization to grant and revoke permissions to grantees.

#### **Managing Policy with JAAS Provider Packages**

These lines of code are key to the sample class shown in ["Modifying User](#page-301-0)  [Permissions Code" on page B-10.](#page-301-0)

```
final JAZNPolicy policy = JAZNContext.getPolicy(); 
... 
policy.grant(new Grantee(propset, cs), new
      FilePermission("report.data", "read"));
```
# **Managing XML-Based Provider Data with the XML Schema**

You can manage JAAS provider data by modifying XML files used by the JAAS Provider APIs.

This section discusses the JAAS provider in XML-based provider environments. The emphasis is on data files that you create yourself based on the XML schema, but it also provides useful information for those using the JAZN Admintool.

The XML-based environment provides fast, simple, lightweight JAAS provider management. You can use an XML file (named jazn-data.xml in this example) to manage the JAAS provider realm and policy information. [Table 7–6](#page-134-0) describes the sections of the jazn-data.xml file.

**Table 7–6 Description of jazn-data.xml File** 

<span id="page-134-0"></span>

| <b>Section</b> | This section enables you to:                                                           |  |
|----------------|----------------------------------------------------------------------------------------|--|
| Realm data     | Create realms, users, and roles<br>$\mathbf{r}$                                        |  |
|                | Grant roles to users and to other roles<br>$\mathbf{H}$                                |  |
| Policy data    | Assign permissions to users and roles defined in the realm data<br>section of the file |  |

The jazn-data.xml file is specified as follows:

- For J2SE: in the jazn.xml configuration file
- For J2EE: in the orion-application.xml configuration file

**See Also:** *Oracle9i Application Server Security Guide* for configuration information on these two XML files

### **Managing Realms, Users, Roles, and Permissions**

XML realm and provider information is stored in an XML file typically named jazn-data.xml. To work correctly, the XML file must conform to specific policy schema and DTD standards.

#### **See Also:**

["Sample jazn-data.xml Code" on page B-2](#page-293-0) to view an XML Schema and a sample jazn-data.xml file

### **DTD Standard for XML Datafiles**

The XML data file must conform to the following DTD:

```
<!ELEMENT jazn-data (jazn-realm?, jazn-policy?, jazn-permission-classes?, 
jazn-principal-classes?, jazn-loginconfig?)>
<!-- Realm Data -->
<!ELEMENT jazn-realm (realm*)>
<!ELEMENT realm (name, users?, roles?, jazn-policy?)>
<!ELEMENT users (user*)>
<!ELEMENT user (name, display-name?, description?, credentials?)>
<!ELEMENT name (#PCDATA)>
<!ELEMENT display-name (#PCDATA)>
<!ELEMENT description (#PCDATA)>
<!ELEMENT credentials (#PCDATA)>
<!ELEMENT roles (role*)>
<!ELEMENT role (name, display-name?, description?, members)>
<!ELEMENT members (member*)>
<!ELEMENT member (type, name)>
<!ELEMENT type (#PCDATA)>
<!-- Policy Data -->
<!ELEMENT jazn-policy (grant*)>
<!ELEMENT grant (grantee, permissions?)>
<!ELEMENT grantee (display-name?, principals?, codesource?)>
<!ELEMENT principals (principal*)>
<!ELEMENT principal (realm-name?, type?, class, name)>
<!ELEMENT realm-name (#PCDATA)>
<!ELEMENT codesource (url)>
<!ELEMENT url (#PCDATA)>
<!ELEMENT permissions (permission+)>
<!ELEMENT permission (class, name, actions?)>
<!ELEMENT class (#PCDATA)>
<!ELEMENT actions (#PCDATA)>
<!-- Principal Class Data -->
<!ELEMENT jazn-principal-classes (principal-class*)>
<!ELEMENT principal-class (name, description?, type, class, 
name-description-map?)>
<!ELEMENT name-description-map (name-description-pair*)>
<!ELEMENT name-description-pair (name, description?)>
```

```
<!-- Permission Class Data -->
<!ELEMENT jazn-permission-classes (permission-class*)>
<!ELEMENT permission-class (name, description?, type, class, target-descriptors, 
action-descriptors?)>
<!ELEMENT target-descriptors (target-descriptor*)>
<!ELEMENT target-descriptor (name, description?)>
<!ELEMENT action-descriptors (action-descriptor*)>
<!ELEMENT action-descriptor (name, description?)>
<!-- Login Module Data -->
<!ELEMENT jazn-loginconfig (application*)>
<!ELEMENT application (name, login-modules)>
<!ELEMENT login-modules (login-module+)>
<!ELEMENT login-module (class, control-flag, options?)>
<!ELEMENT control-flag (#PCDATA)>
<!ELEMENT options (option+)>
<!ELEMENT option (name, value)>
<!ELEMENT value (#PCDATA)>
```
# **Other Utilities**

There are three additional utilities for managing the JAAS provider. These classes work with both LDAP-based and XML-based provider types. The classes can be used and managed programmatically. Additionally, two can be managed through the JAZN Admintool.

- PermissionClassManager Integrates with the JAZN Admintool
- PrincipalClassManager Integrates with the JAZN Admintool
- LoginModuleManager Works only with J2EE applications and is not activated with the JAZN Admintool

### **PermissionClassManager Interface**

The PermissionClassManager is a repository of all registered Permission classes and a utility to help manage them. Registering a permission class allows access to stored metadata that provides specific information about a given permission's target, action, and/or description. Failure to register a given permission class does not affect the JAAS provider's ability to use the permission class. That is, the JAAS

provider does not limit permission grants or revocations to those classes registered with the PermissionClassManager.

Works with the JAZN Admintool to perform these functions:

- ["Adding and Removing Permissions" on page 7-20](#page-117-0)
- ["Listing Permissions" on page 7-20](#page-117-2)

#### **See Also:**

["PermissionClassManager" on page A-6](#page-285-0) to view the API

### **PrincipalClassManager Interface**

PrincipalClassManager represents the repository of all registered Principal classes and a utility to help manage them. Registering a principal class allows access to stored metadata that provides specific information about a given principal's name and description. Failure to register a given principal class will not affect the JAAS provider's ability to use the principal class. That is, the JAAS provider recognizes all principal classes whether or not they've been registered with the PrincipalClassManager.

The PrincipalClassManager works with the JAZN Admintool to perform these functions:

- ["Adding and Removing Principals" on page 7-20](#page-117-1)
- ["Listing Principal Classes" on page 7-21](#page-118-0)

#### **See Also:**

["PrincipalClassManager"](#page-286-0) [on page A-7](#page-286-0) to view the API

### **LoginModuleManager**

LoginModuleManager is the JAAS Provider implementation of the JAAS Configuration class and provides login configuration support to applications. The Configuration class is a registry of applications and corresponding login modules used by a given application and the order they are to be used. There are both LDAPLoginModuleManager and XMLLoginModuleManager implementations of the LoginModuleManager.

# **Developing Secure J2SE Applications**

<span id="page-138-1"></span><span id="page-138-0"></span>This chapter describes how to develop secure Java2 Platform, Standard Edition (J2SE) applications using the Oracle9*i*AS Containers for J2EE (OC4J) JAAS Provider.

This chapter contains these topics:

- [Developing Secure J2SE Applications Overview](#page-139-0)
- [Authentication in the J2SE Environment](#page-139-1)
- [Authorization in the J2SE Environment](#page-140-0)
- **[Testing and Executing an Application](#page-141-0)**
- [Sample J2SE Application](#page-142-0)

**Note:** This chapter assumes that you have followed the management instructions in [Chapter 8, "Developing Secure J2SE](#page-138-1)  [Applications"](#page-138-1).

# <span id="page-139-0"></span>**Developing Secure J2SE Applications Overview**

J2SE application developers develop, deploy, and manage Java applications on local desktops or servers. Using the JAAS provider enables developers to make these applications secure.

After the creation of realms and related components described in [Chapter 6,](#page-80-0)  ["Integrating the JAAS Provider with Java2 Applications"](#page-80-0), the JAAS provider can be integrated into J2SE applications to provide the following services:

- [Authentication in the J2SE Environment](#page-139-1)
- [Authorization in the J2SE Environment](#page-140-0)

#### **See Also:**

- ["JAAS Provider Integration in J2SE Application Environments"](#page-81-0) [on page 6-2](#page-81-0)
- ["Sample J2SE Application" on page 8-5](#page-142-0) for a J2SE application demonstration

# <span id="page-139-1"></span>**Authentication in the J2SE Environment**

Authentication is the process of verifying the identity of a user in a computing system, often as a prerequisite to granting access to resources in a system. User authentication in the J2SE environment is performed with the following:

- A JAAS LoginContext class
- A JAAS Provider RealmLoginModule class or another login module that can be configured as the default login module
- A callback handler that you must create, following the JAAS model in javax.security.auth.callback

The constructor for the LoginContext class requires the name of the client login and a new instance of a callback handler, an object you must implement. The callback handlers, which are described in JAAS documentation, are required by the login module to communicate with users.

The user of the computing service is the Subject. The Subject is passed to the LoginContext class. The LoginContext.login() method compares the Subject to configuration settings in the JAAS Provider RealmLoginModule or other login module. If  $login()$  is successful, the login module associates the Principal (a specific identity) and credentials with the Subject.

This authenticates the Subject, which can then be retrieved by invoking LoginContext.getSubject in the authorization process.

> **See Also:** JAAS documentation at the following Web site for more information about authentication, login modules, and callback handlers:

http://java.sun.com/products/jaas/

# <span id="page-140-0"></span>**Authorization in the J2SE Environment**

Once a user is successfully authenticated, the authorization policy is enforced upon the user. Authorization is achieved through the following methods and interface based on the Java2 and JAAS Security Model:

- javax.security.auth.Subject.doAs() method in the client
- java.lang.SecurityManager.checkPermission method in the server
- The Privileged Action interface of java.security in the application

### **Subject.doAs**

After retrieving the authenticated Subject from the LoginContext, the client invokes Subject.doAs with the application as a parameter. The application starts, which activates security checking in the server. An AccessControlException is thrown if security checking fails.

### **SecurityManager.checkPermission**

Security checking in J2SE applications requires the use of the JDK 1.3 or greater java.lang.SecurityManager in the server.

The security manager determines whether to permit operations. The classes in Java packages cooperate with the security manager by asking the application's security manager for permission to perform certain operations. Each Java application can have its own security manager object that acts as a full-time security guard.

The SecurityManager.checkPermission method performs security checking.

### **PrivilegedAction**

The application must implement the interface PrivilegedAction.

**See Also:** Java security architecture at the following Web site:

http://java.sun.com/j2se/1.3/docs/guide/security/

# <span id="page-141-0"></span>**Testing and Executing an Application**

In order to test or execute the application, you must start the SecurityManager at the command line and, if using a login module to start an application, call it.

This is the first real test of the JAAS provider.

**Note:** The security manager is automatically started in JAAS provider-based J2EE applications.

### **Starting With RealmLoginModule**

#### **To start the application using the RealmLoginModule:**

- **1.** Go to the computer on which the J2SE application is installed.
- **2.** Start the security manager and test the application at the command prompt:

```
java -Djava.security.manager -Djava.security.policy=java2.policy
-Djava.security.auth.policy=jazn.xml
-Djava.security.auth.login.config=jaas.config MyApp
```
where the client, MyApp, calls your application. The jazn.xml file is the property file that identifies the provider type you are using (Oracle Internet Directory or XML-Based Provider Type). The jaas.config file indicates that RealmLoginModule is required for authentication.

This command can be used with the sample code shown in ["Sample J2SE](#page-142-0)  [Application" on page 8-5.](#page-142-0)

### **Start Without Using RealmLoginModule**

It is possible to start J2SE applications without using authentication and the RealmLoginModule or any login module, but that is not the preferred method. To do so and use the sample code provided in this chapter, you need to modify the

MyApp code in [Example 8–1, "Client Login Code" on page 8-6](#page-143-0) so that it does not require the objects described in ["Authentication in the J2SE Environment" on](#page-139-1)  [page 8-2](#page-139-1).

After you have modified the MyApp code, you can start it.

#### **To start the application without using the RealmLoginModule:**

- **1.** Go to the computer that the J2SE application is installed on.
- **2.** Start the security manager and execute the application at the command prompt:

For example, to test a sample application, enter:

java -Djava.security.manager -Djava.security.policy=java2.policy -Djava.security.auth.policy=jazn.xml MyApp

where the client, MyApp, calls your application. The type of JAAS provider you are using (LDAP-based or XML-based) is identified in the  $\frac{1}{1}$ azn. xml file.

# <span id="page-142-0"></span>**Sample J2SE Application**

This section shows a sample client login, MyApp, and a brief test application using the JAAS provider in a J2SE environment.

| <b>Objects</b>        | <b>Names</b>            | <b>Comments</b>                                                                                                    |
|-----------------------|-------------------------|----------------------------------------------------------------------------------------------------|
| CallbackHandler       | myCallbackHandler       | myCallbackHandler is a callback handler<br>that you must implement.                                                                                   |
| sample application    | AccessTest1             | AccessTest1 is the application that<br>the user wants to start. The code for<br>AccessTest1 is show in Example 8-2<br>on page 8-7.                    |
| sample external realm | abcRealm                | abcRealm was created in Example 7-1<br>on page $7-30$ .                                                                                               |
| client user           | Jane.Smithor<br>unknown | The client user added in Example 7-1 on<br>page 7-30. Since Jane. Smith is the<br>only user added; that is, the only name<br>returned to Principal p. |

**Table 8–1 Sample Client Login Code**

The following is executed using the commands described in ["Testing and Executing](#page-141-0)  [an Application" on page 8-4.](#page-141-0)

```
Example 8–1 Client Login Code
```
#### **MyApp Code**

```
import java.io.*;
import java.util.*;
import java.security.Principal;
import javax.security.auth.*;
import javax.security.auth.callback.*;
import javax.security.auth.login.*;
import javax.security.auth.spi.*;
import com.sun.security.auth.*;
import oracle.security.jazn.*;
import oracle.security.jazn.realm.*;
public class MyApp {
     public static void main(String[] args) {
LoginContext lc = null;
try {
     // you must create a CallbackHandler class 
     lc = new LoginContext("MyApp", new myCallbackHandler());
     } catch (LoginException le) {
     le.printStackTrace();
     System.exit(-1);
} 
try {
     // attempt authentication
     lc.login(); 
} catch (AccountExpiredException aee) { 
     System.out.println("Your account has expired. " +
        "Please notify your administrator.");
     System.exit(-1); 
  // other exceptions
  //CredentialExpiredException
  // FailedLoginException 
}
// checking what Principals the user has
Iterator principalIterator = lc.getSubject().getPrincipals().iterator();
```
```
System.out.println("Authenticated user has the following Principals:");
while (principalIterator.hasNext()) {
    Principal p = (Principal)principalIterator.next();
    System.out.println("\t" + p.toString());
}
System.out.println("User has " +
   lc.getSubject().getPublicCredentials().size() +
    " Public Credential(s)");
// now try to execute the sample application as the authenticated Subject
Subject.doAs(lc.getSubject(), new AccessTest1());
System.exit(0);
     }
}
```
## **Sample J2SE Application Code**

This is the sample application that is executed when a successfully authenticated principal runs MyApp.

**Table 8–2 Objects in Sample Application Code**

| Objects | <b>Names</b> |
|---------|--------------|
| file    | report.data  |

```
Example 8–2 Sample Application Code
```

```
import java.lang.*;
import java.security.*;
import java.io.*;
public class AccessTest1 implements PrivilegedAction {
     public Object run() {
         File f = new File("report.data");
         // Security checking is invoked
         if (f.exists()) {
             System.out.println("*** report.data accessed ***");
 }
         return null;
     }
}
```
## **Discussion of the J2SE Sample Client Login and Application Code**

In the MyApp client, once the authentication process is completed, Subject.doAs starts the sample application AccessTest1.

AccessTest1 starts and requests to read the report.data file. This request invokes security checking in the server, which determines if the user has permission on AccessTest1 to read the report.data file.

Permission has been granted previously to Jane. Smith in Example 7-1 on [page 7-30](#page-127-0). If Jane. Smith is the user logging in, AccessTest1 runs.

If the user is not Jane. Smith, the authorization fails because no other users have been granted this permission.

## **Developing Secure J2EE Applications**

This chapter describes how to develop secure Java2 Platform, Enterprise Edition (J2EE) applications using the JAAS Provider and Oracle9*i*AS Containers for J2EE (OC4J).

This chapter contains these topics:

- [Developing Secure J2EE Applications Overview](#page-147-0)
- [Authentication in the J2EE Environment](#page-147-1)
- [Authorization in the J2EE Environment](#page-149-0)
- [Testing and Executing the J2EE Application](#page-149-1)
- **[Sample J2EE Application](#page-154-0)**

**Note:** This chapter assumes that you have followed the management instructions in [Chapter 7, "Managing the JAAS](#page-98-0)  [Provider"](#page-98-0).

## <span id="page-147-0"></span>**Developing Secure J2EE Applications Overview**

J2EE application developers develop, deploy, and manage Web enabled, server-centric, enterprise level Java applications that are deployed in multiple tier environments. Using the JAAS provider enables developers to make these applications secure.

In J2EE applications, the JAAS provider is integrated with OC4J and provides the JAZNUserManager, an implementation of the OC4J UserManager.

After the creation of realms and related components described in [Chapter 7,](#page-98-0)  ["Managing the JAAS Provider",](#page-98-0) the JAAS Provider can be integrated into J2EE applications to provide the following services:

- [Authentication in the J2EE Environment](#page-147-1)
- [Authorization in the J2EE Environment](#page-149-0)

**See Also:** ["Oracle9iAS Containers for J2EE \(OC4J\)" on page 6-4](#page-83-0)

## <span id="page-147-1"></span>**Authentication in the J2EE Environment**

Authentication is the process of verifying the identity of a user in a computing system, often as a prerequisite to granting access to resources in a system. User authentication in the J2EE environment is performed with the following:

- Oracle9*i*AS Single Sign-On (for SSO environments) or the JAAS provider RealmLoginModule or other login module (for non-SSO environments)
- JAZNUserManager for OC4J (Required)

Before HTTP requests can be dispatched to the target servlet, the JAZNUserManager gets the authenticated user information (set by mod\_osso) from the HTTP request object and sets the JAAS subject in OC4J.

## **Running with the Permissions and Roles Associated with an Authenticated Identity (Optional)**

You can choose to configure the JAZNUserManager so that a filter enables the target servlet to run with the permissions and roles associated with an authenticated identity or run-as identify. To do this, configure the jazn-web-app element.

**See Also:** Chapter 7 of the *Oracle9i Application Server Security Guide* and ["JAZNUserManager" on page 6-4](#page-83-1) for further information on options and configuration of the JAZNUserManager filter, including the jazn-web-app element

## **Interception of Servlet Invocation**

The JAZNUserManager intercepts calls from Oracle9*i*AS Single Sign-On or the JAAS Provider RealmLoginModule and retrieves authentication information to identify the username and role.

## **Retrieving Authentication Information**

The following javax.servlet.HttpServletRequest APIs retrieve authentication information within the servlet:

- getRemoteUser for the authenticated username
- getAuthType for the authentication scheme
- getUserPrincipal for the authenticated principal object
- getAttribute("java.security.cert.X509certificate") for the SSL client certificate.

#### **(Optional if the Filter Element Has Been Set)**

If the filter element has been set, JAZNUserManager performs the following when doFilter(ServletRequest request, ServletResponse response, FilterChain chain) is invoked:

- For SSO or Basic authentication, the filter relies on JAZNUserManager to retrieve the authenticated user and the corresponding principal object.
- For an SSL client certificate, the filter performs the following:
	- **1.** Retrieves SSL client certificate from the request object, if it is available
	- **2.** Instantiates java.security.cert.X509Certificate object x509cert based on the client certificate
	- **3.** Creates an array of type java.security.cert.X509Certificate and adds objects to the array
	- **4.** Sets the attribute on the request object ("java.security.cert .X509Certificate",x509cert)
- **5.** Gets the SSL principal name by invoking oracle.security.jazn. util.CertHash.getHash(x509cert)
- **6.** Gets the SSL principal object sslPrincipal, a RealmPrincipal object, from the default realm using the JAAS Provider API

The filter element constructs an oracle.security.jazn.oc4j. JAZNServletRequest request for the HTTP request.

## **(End of Optional Section)**

Authorization begins with a call to Subject.doAs().

## <span id="page-149-0"></span>**Authorization in the J2EE Environment**

Authorization is the process of granting the permissions and privileges entitled to the user.

Once the user is authenticated, the JAZNUserManager invokes the target servlet within a Subject.doAs() block to enable JAAS-based authorization in the target servlets.

Authorization is achieved through the following:

- JAZNUserManager
- Methods based on the Java2 Security Model:
	- Servlet.service() in the servlet
	- Subject.doAs() in the client
	- SecurityManager.checkPermission() in the server

## <span id="page-149-1"></span>**Testing and Executing the J2EE Application**

After completing all configuration tasks, follow these steps to test or execute the JAAS Provider within OC4J. These steps assume the following:

- The current directory is \$ORACLE\_HOME/j2ee/home
- $mod\_oc4$  j is configured

To build and configure your application, a sample application, callerInfo, has been provided. [Chapter 5, "Quick Start JAAS Provider Demo"](#page-72-0) describes how to quickly run this sample application. This chapter elaborates on the information in [Chapter 5](#page-72-0) and discusses available configuration options.

**See Also:** *Chapter 7 of the Oracle9i Application Server Security Guide*  for detailed configuration information

## **Setting Up**

You must perform the following tasks to test and run a J2EE application:

- [Task 1: Install Ant \(Optional\)](#page-150-1)
- [Task 2: Modify OC4J Files](#page-150-0)
- [Task 3: Change Default Configurations](#page-151-0)
- [Task 4: Build the Directory](#page-153-0)

## <span id="page-150-1"></span>**Task 1: Install Ant (Optional)**

You can install Ant, an XML-based build tool (similar to make), from Apache's Jakarta Project or plan to use jar directly. If you do not have Ant installed, you can download it from:

http://jakarta.apache.org/ant/index.html

Once you have installed Ant, and before running it, you must configure files as described in the next section, ["Task 2: Modify OC4J Files".](#page-150-0)

## <span id="page-150-0"></span>**Task 2: Modify OC4J Files**

In order to run a servlet, you need to modify several OC4J Files.

### **Modifying OC4J Files Where OC4J is Not Running**

 $\blacksquare$  Modify the OC4J server.xml file in \$ORACLE\_HOME/j2ee/home/config/ by adding the following line:

<application name="myApp1" path="../jazn/demo/myApp1/ myApp1.ear" />

For the callerInfo demo, the line is as follows:

<application name="callerInfo" path="../jazn/demo/callerInfo/ callerInfo.ear" />

■ Modify the OC4J default-web-site.xml file in \$ORACLE\_HOME/j2ee/home/ config/ by adding the following line:

```
<web-app application="myApp1" name="myApp1-web" root="/jazn" />
```
For the callerInfo demo, the line is as follows:

```
<web-app application="callerInfo" name="callerInfo-web" root="/jazn" />
```
#### **Deploying an Application When the OC4J Server is Running**

If the OC4J server is already up and running, you can perform the following steps to deploy your application.

```
java -jar $J2EE_HOME/admin.jar 
ormi://oc4j_host:rmi_port admin_user admin_password
-deploy -file $J2EE_HOME/jazn/demo/myApp1/myApp1.ear -deploymentName callerInfo
```
java -jar \$J2EE\_HOME/admin.jar ormi://oc4j\_host:rmi\_port admin\_user admin\_password -bindWebApp myApp1 myApp1-web default-web-site /jazn

#### For the callerInfo demo, enter the following:

```
java -jar $J2EE_HOME/admin.jar 
ormi://oc4j_host:rmi_port admin_user admin_password
-file $J2EE_HOME/jazn/demo/callerInfo/callerInfo.ear 
-deploymentName callerInfo
```
java -jar \$J2EE\_HOME/admin.jar ormi://oc4j\_host:rmi\_port admin\_user admin\_password -bindWebApp callerInfo callerInfo-web default-web-site /jazn

#### **See Also:**

- *Oracle9iAS Containers for J2EE User's Guide* for further information on OC4J configuration
- Chapter 7 of the *Oracle9i Application Server Security Guide* for further information on JAAS Provider configuration

## <span id="page-151-0"></span>**Task 3: Change Default Configurations**

The default realm is set to sample\_subrealm. To change to another realm, you must modify the jazn element of the OC4J orion-application.xml (in the directory jazn/demo/callerinfo/etc/) as follows:

### **Using XML-Based Realms (Default)**

- Change the realm, default-realm, from the default value, sample subrealm, to any realm that you have created.
- Change location from the default value, jazn-data.xml, to any properly configured data file that you have created. Conversely, you can also use jazn-data.xml as a template for your own file.

**See Also:** ["Managing XML-Based Provider Data with the XML](#page-134-0)  [Schema" on page 7-37](#page-134-0) for further information on the jazn-data.xml file

### **Using LDAP-Based Realms**

Since the installation defaults to the XML-based provider type, you need to modify certain files if you are using the LDAP provider type environment.

**Note:** You must use the Oracle9*i*AS Infrastructure installation type if you use the LDAP provider type environment.

In the orion-application.xml file in directory jazn/demo/ callerinfo/etc/, make the following changes:

- Change the JAAS Provider type to LDAP.
- Enter your LDAP location URL (for example, ldap://myoid.us.oracle.com)

## **Using SSL and SSO Integration**

If you are using SSO or SSL integration, make the following addition to the mod oc4j.conf file to add redirection information.

```
Oc4jMount /jazn/* ajp13_worker
Oc4jMount /jazn ajp13_worker
```
Assuming that a  $ip13$  worker is a defined worker in the  $oc4$ j.conf file, this directs any request matching /  $jaxn/*$  to be handled by a  $jp13$  worker. Any request matching / jazn/ is to be handled by a jp13\_worker.

## **Using SSO**

If you are using SSO integration, make the following change in the orion-web.xml:

Set the auth-method in the jazn-web-app element file to "SSO"as in the following example:

```
<jazn-web-app 
     auth-method="SSO" (optional - default to null) 
    runas-mode="false" (optional - default to false) 
    doasprivileged-mode="true" (optional - default to true) 
/>
```
## <span id="page-153-0"></span>**Task 4: Build the Directory**

To build the directory, either use jar or Ant to create a new directory (build) containing the .EAR and .WAR files for your application.

#### **To build the directory using Ant:**

- **1.** Open a command line shell.
- **2.** Go to the jazn/myApp1/myApp1 directory

For the callerInfo demo, go to jazn/demo/callerInfo directory,

**3.** Type: ant

## **Starting an Application**

This is the first real JAAS provider test.

#### **To start your application:**

- **1.** Start the Oracle HTTP Server listener as follows:
	- for mod\_osso (SSO environments), enter apachectl start
	- for mod\_oss1 (SSL environments) apachectl startss1

**Note:** Skip this step if you are using Basic Authentication.

**2.** Start OC4J with the JAAS provider by entering the following:

```
java -jar oc4j.jar
```
Or start OC4J with the JAAS provider in secure mode (assuming that you have configured your java2.policy) with the SecurityManager:

```
java -Djava.security.manager. 
-Djava.security.policy=/jazn/config/java2.policy -jar oc4j.jar
```
#### **3.** Run the servlet from a Web browser using:

http://hostname:1234/myApp1/myApp1

Or to run the sample application, use:

http://hostname:1234/jazn/callerInfo

where 1234 is the port configured for your HTTP listener.

**See Also:** *Oracle9iAS Containers for J2EE User's Guide*

## <span id="page-154-0"></span>**Sample J2EE Application**

This sections shows the sample J2EE application, callerInfo, which you can run using the commands described in ["Testing and Executing the J2EE Application" on](#page-149-1)  [page 9-4](#page-149-1) or in [Chapter 5, "Quick Start JAAS Provider Demo".](#page-72-0)

#### **Sample J2EE Application callerInfo**

```
package oracle.security.jazn.samples.http;
import java.io.IOException;
import java.util.Date;
import java.util.Properties;
import javax.naming.*;
import javax.servlet.*;
import javax.servlet.http.*;
/**
  * A simple demo that exercises the Servlet security APIs. 
 * 
  * @author rkng
  */
public class CallerInfo extends HttpServlet {
     public CallerInfo()
```

```
 {
super();
     }
     public void init(ServletConfig config) 
throws ServletException 
\left\{\right.super.init(config);
     }
     public void doGet(HttpServletRequest request, HttpServletResponse response)
throws ServletException, IOException 
     {
ServletOutputStream out = response.getOutputStream();
response.setContentType("text/html");
out.println("<HTML><BODY bgcolor=\"#FFFFFF\">");
out.println("Time stamp: " + new Date().toString());
out.println("request.getRemoteUser = " + request.getRemoteUser() + "<br>");
out.println("request.isUserInRole('FOO') = " + request.isUserInRole("FOO") + 
" <br>");
out.println("request.isUserInRole('ar_manager') = " + 
request.isUserInRole("ar_manager") + "<br>");
out.println("request.isUserInRole('ar_developer') = " + 
request.isUserInRole("ar_developer") + "<br>");
out.println("request.getUserPrincipal = " + request.getUserPrincipal() + 
" <br>");
out.println("</BODY>");
out.println("</HTML>");
     }
}
```
## **Discussion of the J2EE Sample Application Code**

When the call to callerInfo is successful, the browser displays a message similar to the following:

```
Time stamp: Fri Aug 24 19:11:37 PDT 2001 request.getRemoteUser =
sample_subrealm/user
request.isUserInRole('FOO') = false
request.isUserInRole('ar_manager') = false
request.isUserInRole('ar_developer') = true
request.getUserPrincipal = ([JAZNUserAdaptor: user=[XMLRealmUser:
sample_subrealm/user])
```
# **10**

# **Java Transaction API**

This chapter describes the Oracle9*i*AS Containers for J2EE (OC4J) Transaction API. This chapter covers the following topics:

- [Introduction](#page-156-0)
- [Single-Phase Commit](#page-157-0)
- **[Two-Phase Commit](#page-165-0)**

## <span id="page-156-0"></span>**Introduction**

Enterprise JavaBeans use Java Transaction API (JTA) 1.0.1 for managing transactions. This chapter discusses the method for using JTA in OC4J. It does not cover JTA concepts—you must understand how to use and program global transactions before reading this chapter. See the Sun Microsystems Web site for more information. Code examples are available for download from the OC4J [sample code](http://otn.oracle.com/sample_code/tech/java/oc4j/htdocs/oc4jsamplecode/oc4j-demo-ejb.html ) site off OTN.

JTA involves enlisting resources and demarcating the transaction.

**Enlisting resources**: The complexity of your transaction is determined by how many resources your application enlists.

- [Single-Phase Commit](#page-157-0) (1pc): If only a single resource (database) is enlisted in the transaction, you can use single-phase commit.
- [Two-Phase Commit](#page-165-0) (2pc): If more than one resource is enlisted, you must use two-phase commit, which is more difficult to configure.

**Demarcating transactions**: Your application demarcates the transaction through either bean-managed or container-managed transactions.

- Bean-managed transactions are programmatically demarcated within your bean implementation. The transaction boundaries are completely controlled by the application.
- Container-managed transactions are controlled by the container. That is, the container either joins an existing transaction or starts a new transaction for the application—as defined within the deployment descriptor—and ends the newly created transaction when the bean method completes. It is not necessary for your implementation to provide code for managing the transaction.

## <span id="page-157-0"></span>**Single-Phase Commit**

Single-phase commit (1pc) is a transaction that involves only a single resource. JTA transactions consist of enlisting resources and demarcating transactions.

## **Enlisting a Single Resource**

To enlist the single resource in the single-phase commit, you must do the following:

- **1.** Configure the DataSource in data-sources.xml. For single-phase commit, use an emulated data source.
- **2.** Retrieve a connection to this DataSource in your bean implementation after the transaction has begun.
	- **a.** After the transaction has begun (demarcated), lookup the DataSource from the JNDI name space.
	- **b.** Retrieve a connection off this DataSource object using the getConnection method.

## **Configuring the DataSource**

Use an emulated data source for a single phase commit. Refer to the [Chapter 15,](#page-262-0)  ["Data Sources"](#page-262-0) for information on emulated and non-emulated data source types.

Use the default DataSource object if you can for the single-phase commit JTA transaction. After modifying this data source  $ur1$  attribute with your database URL information, retrieve the data source in your code using a JNDI lookup with the JNDI name configured in the ejb-location attribute. Configure a DataSource for each database involved in the transaction.

```
<data-source
  class="com.evermind.sql.DriverManagerDataSource"
  name="OracleDS"
  location="jdbc/OracleCoreDS"
  xa-location="jdbc/xa/OracleXADS"
  ejb-location="jdbc/OracleDS"
  connection-driver="oracle.jdbc.driver.OracleDriver"
  username="scott"
  password="tiger"
  url="jdbc:oracle:thin:@myhost:myport:mySID"
  inactivity-timeout="30"
/>
```
The following are the expected attribute definitions:

- The ejb-location attribute is the JNDI name that this data source is bound to within the JNDI namespace. You use the ejb-location JNDI name in the JNDI lookup for retrieving this data source.
- The connection-driver attribute defines the type of connection you expect to be returned to you from the data source.
- The URL, username, and password identify the database, its username, and password. Modify this example with the URL, username, and password of your intended database. These are used to retrieve the data source session and database schema that will be used to access and modify the database.
- The class attribute defines what type of data source class to bind in the namespace. The emulated data sources are defined using the com.evermind.sql.DriverManagerDataSource class, as shown above.

#### <span id="page-159-2"></span>**Retrieving the DataSource Connection**

Before executing any SQL statements against tables in the database, you must retrieve a connection to that database. For these updates to be included in the JTA transaction, you must do one of the following:

- **1.** After the transaction has begun (demarcated), lookup the DataSource from the JNDI name space. You can use one of two methods for the retrieval.
- **2.** Retrieve a connection off this DataSource object using the getConnection method.

There are two methods for retrieving the DataSource out of the JNDI namespace, as follows:

- [Perform JNDI Lookup on DataSource Definition](#page-159-0)
- [Perform JNDI Lookup Using Environment](#page-159-1)

<span id="page-159-0"></span>**Perform JNDI Lookup on DataSource Definition** You can perform a lookup on the JNDI name bound to the DataSource definition in the data-sources.xml file and retrieve a connection, as follows:

```
Context ic = new InitialContext();
DataSource ds = (DataSource) ic.lookup("jdbc/OracleDS");
Connection conn = ds.getConnection();
```
<span id="page-159-1"></span>**Perform JNDI Lookup Using Environment** You can perform a lookup on a logical name defined in the environment of the bean container. For more information, see the DataSource chapter in the *Oracle9iAS Containers for J2EE Services Guide.* Basically, define the logical name in the J2EE deployment descriptor as follows:

```
<resource-ref>
      <res-ref-name>jdbc/OracleMappedDS</res-ref-name>
      <res-type>javax.sql.DataSource</res-type>
      <res-auth>Container</res-auth>
</resource-ref>
```
Map the  $\epsilon$  res-ref-name> in the OC4J-specific deployment descriptor to the JNDI name bound in the data-sources.xml file as follows:

```
<resource-ref-mapping name="jdbc/OracleMappedDS" location="jdbc/OracleDS" />
```
where "idbc/OracleDS" is the JNDI name defined in the data-sources.xml file.

Then retrieve the data source using the environment JNDI lookup and create a connection, as shown below:

```
InitialContext ic = new InitialContext();
DataSource ds = ic.lookup("java:comp/env/jdbc/OracleMappedDS");
Connection conn = ds.getConnection();
```
#### **Example 10–1 Retrieving A Connection Using Portable JNDI Lookup**

If you are using JDBC, you can start preparing and executing statements against the database. If you are using SQLJ, create a default context to specify in the  $\#sq1$ statement.

The following shows a small portion of an employee session bean that uses container-managed transactions and uses SQLJ for updating the database.

```
int empno = 0;
double salary = 0.0;
DataSource remoteDS;
Context ic;
//Retrieve the initial context. No JNDI properties are necessary here
ic = new InitialContext();
//Lookup the DataSource using the <resource-ref> definition
remoteDS = (DataSource)ic.lookup ("java:comp/env/jdbc/OracleMappedDS");
//Retrieve a connection to the database represented by this DataSource
Connection remoteConn = remoteDS.getConnection ("SCOTT", "TIGER");
//Since this implementation uses SQLJ, create a default context for this 
//connection.
DefaultContext dc = new DefaultContext (remoteConn);
//Perform the SQL statement against the database, specifying the default 
//context for the database in brackets after the #sql statement.
#sql [dc] \{ select empno, sal from emp where ename = :name \};
```
## **Demarcating the Transaction**

With JTA, you can demarcate the transaction yourself by specifying that the bean is bean-managed transactional, or designate that the container should demarcate the transaction by specifying that the bean is container-managed transactional. Container-managed transaction is available only to entity beans and stateful beans. **<sup>11</sup>** **Note:** Currently, the client cannot demarcate the transaction. Propagation of the transaction context cannot cross OC4J instances. Thus, neither a remote client nor a remote EJB can initiate or join the transaction.

You specify the type of demarcation in the bean deployment descriptor. The following shows a session bean that is declared as container-managed transactional by defining the <transaction-type> element as "Container". To configure the bean to use bean-managed transactional demarcation, define this element to be "Bean".

```
<session>
```

```
 <description>no description</description>
   <ejb-name>myEmployee</ejb-name>
  <home>cmtxn.ejb.EmployeeHome</home>
   <remote>cmtxn.ejb.Employee</remote>
   <ejb-class>cmtxn.ejb.EmployeeBean</ejb-class>
   <session-type>Stateful</session-type>
   <transaction-type>Container</transaction-type>
   <resource-ref>
    <res-ref-name>jdbc/OracleMappedDS</res-ref-name>
   <res-type>javax.sql.DataSource</res-type>
    <res-auth>Application</res-auth>
   </resource-ref>
</session>
```
### **Container-Managed Transactional Demarcation**

If you define your bean to use container-managed transactions (CMT), then you must specify how the container manages the JTA transaction for this bean in the <trans-attribute> element in the deployment descriptor. The following table briefly describes the transaction attribute types that you should specify in the deployment descriptor:

| <b>Transaction Attribute</b> | <b>Description</b>                                                                                                    |
|------------------------------|----------------------------------------------------------------------------------------------------|
| NotSupported                 | The bean is not involved in a transaction. If the bean invoker<br>calls the bean while involved in a transaction, the invoker's<br>transaction is suspended, the bean executes, and when the bean<br>returns, the invoker's transaction is resumed. |

**Table 10–1 Transaction Attributes**

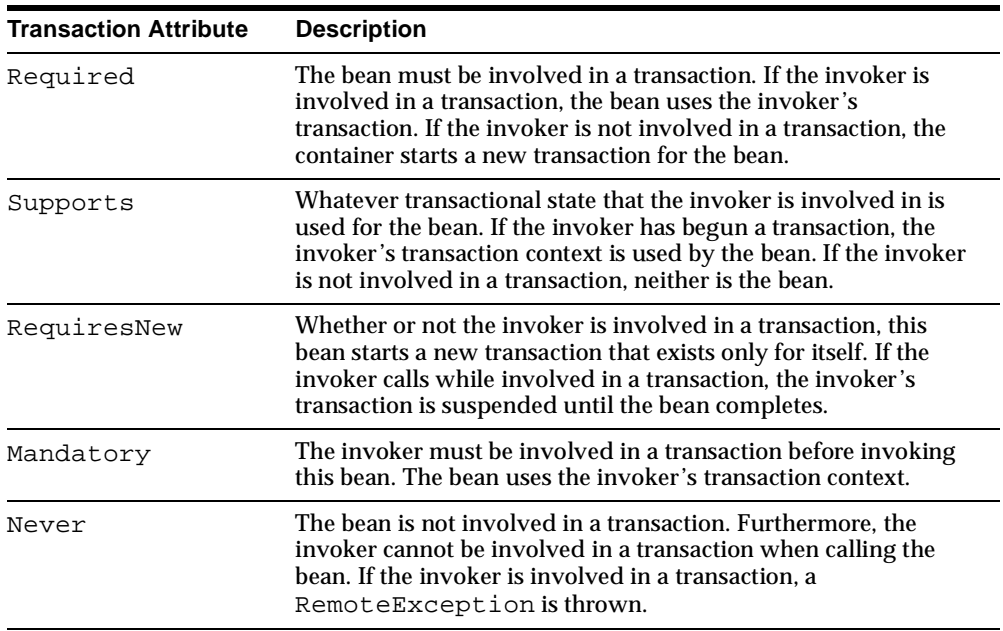

The following <container-transaction> portion of the deployment descriptor demonstrates how this bean specifies the RequiresNew transaction attribute for all (\*) methods of the myEmployee EJB.

```
 <assembly-descriptor>
    ...
    <container-transaction>
       <description>no description</description>
       <method>
          <ejb-name>myEmployee</ejb-name>
          <method-name>*</method-name>
       </method>
      <trans-attribute>RequiresNew</trans-attribute>
    </container-transaction>
 </assembly-descriptor>
```
No bean implementation is necessary to start, commit, or rollback the transaction. The container handles all of these functions based on the transaction attribute specified in the deployment descriptor.

#### **Bean-Managed Transactions**

If you declare the bean as bean-managed transactional (BMT) within the <transaction-type>, then the bean implementation must demarcate the start, commit, or rollback for the global transaction. In addition, you must be careful to retrieve the DataSource connection after you start the transaction and not before.

**Programmatic transaction demarcation** For programmatic transaction demarcation, the bean writer can use either JTA's user transaction interface or JDBC's connection interface methods. The bean writer must explicitly start and commit or rollback transactions within the timeout interval.

Programmatic transaction demarcation must be used by Web components (JSP, Servlets) and Stateless Session beans; Stateful Session beans may use it; entity beans must use declarative transaction demarcation.

**Client-side transaction demarcation** This form of transaction demarcation is not required by the J2EE specification, and is not recommended for performance and latency reasons. OC4J does not support client-side transaction demarcation.

#### **JTA Transactions**

The Web component or bean writer must explicitly issue begin, commit and rollback methods of the UserTransaction interface as follows:

```
Context initCtx = new Initial Context();
ut = (UserTransaction) initCtx.lookup("java:comp/env/UserTransaction"); 
… 
ut.begin(); 
// Commit the transaction started in ejbCreate. 
Try { 
         ut.commit(); 
\} catch (Exception ex) \{ ... \}
```
## **JDBC Transactions**

The javax.sql.Connection class provides commit and rollback methods. JDBC transactions implicitly begin with the first SQL statement that follows the most recent commit, rollback, or connect statement.

The following code example, which is available for download from the  $\overline{OCAJ}$ [sample code](http://otn.oracle.com/sample_code/tech/java/oc4j/htdocs/oc4jsamplecode/oc4j-demo-ejb.html ) OTN siteassumes that there are no errors.

This example demonstrates the combination of demarcating a transaction and enlisting the database resources in the following manner:

- **1.** Retrieves the UserTransaction object from the bean context.
- **2.** Starts the transaction with the begin method.
- **3.** Enlists the database as ["Retrieving the DataSource Connection"](#page-159-2) section [on](#page-159-2)  [page 10-4](#page-159-2) describes.

This example is the same as listed in the ["Retrieving the DataSource Connection"](#page-159-2) section, but it is surrounded by UserTransaction begin and commit methods.

```
DataSource remoteDS;
Context ic;
int empno = 0;
double salary = 0.0;
//Retrieve the UserTransaction object. Its methods are used for txn demarcation
UserTransaction ut = ctx.getUserTransaction();
//Start the transaction
ut.begin();
//Retrieve the initial context. No JNDI properties are necessary here
ic = new InitialContext ();
//Lookup the OrionCMTDataSource that was specified in the data-sources.xml 
remoteDS = (DataSource)ic.lookup ("java:comp/env/jdbc/OracleCMTDS");
//Retrieve a connection to the database represented by this DataSource
Connection remoteConn = remoteDS.getConnection ("SCOTT", "TIGER");
//Since this implementation uses SQLJ, create a default context for this 
//connection.
DefaultContext dc = new DefaultContext (remoteConn);
//Perform the SQL statement against the database, specifying the default 
//context for the database in brackets after the #sql statement.
#sql [dc] \{ select empno, sal from emp where ename = :name \};
//Assuming everything went well, commit the transaction.
ut.commit();
```
## <span id="page-165-0"></span>**Two-Phase Commit**

The main focus of JTA is to declaratively or programmatically start and end simple and global transactions. When a global transaction is completed, all changes are either committed or rolled back. The difficulty in implementing a two-phase commit transaction is in the configuration details. To understand this section, you must understand non-emulated data sources. See the non-emulated DataSource section in the *Oracle9iAS Containers for J2EE Services Guide.* 

[Figure 10–1](#page-165-1) shows an example of a two-phase commit engine—jdbc/OracleCommitDS—coordinating two databases in the global transaction—jdbc/OracleDS1 and jdbc/OracleDS2. Refer to this example when going through the steps for configuring your JTA two-phase commit environment.

<span id="page-165-1"></span>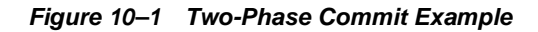

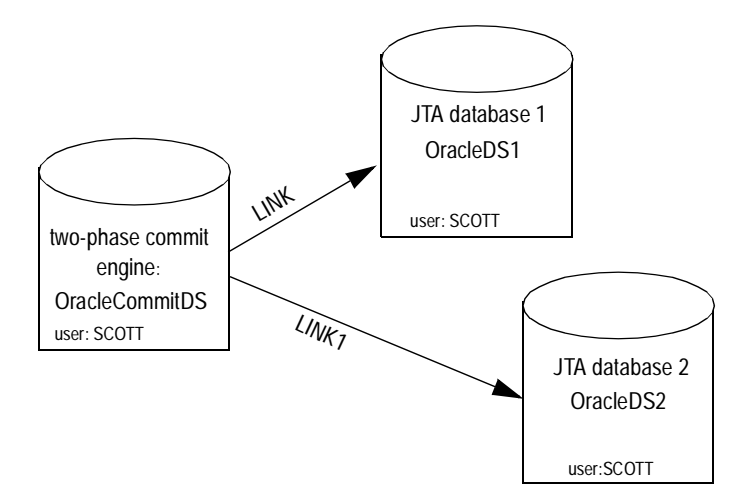

## **Configuring Two-Phase Commit Engine**

When a global transaction involves multiple databases, the changes to these resources must all be committed or rolled back at the same time. That is, when the transaction ends, the transaction manager contacts a coordinator—also known as a two-phase commit engine—to either commit or roll back all changes to all included databases. The two-phase commit engine is an Oracle9*i* database that is configured with the following:

- Fully-qualified database links from itself to each of the databases involved in the transaction. When the transaction ends, the two-phase commit engine communicates with the included databases over their fully-qualified database links.
- A user that is designated to create sessions to each database involved and is given the responsibility of performing the commit or rollback. The user that performs the communication must be created on all involved databases and be given the appropriate privileges.

To facilitate this coordination, you must configure the following:

- **1.** Designate and configure an Oracle9*i* database as the two-phase commit engine. When you have defined the database that is to act as the two-phase commit engine, configure it as follows:
	- **a.** Define a non-emulated data source, using OrionCMTDataSource, for the two-phase commit engine database in the data-sources.xml file. The following code defines the two-phase commit engine OrionCMTDataSource in the data-sources.xml file.

```
<data-source
  class="com.evermind.sql.OrionCMTDataSource"
  name="OracleCommitDS"
  location="jdbc/OracleCommitDS"
  connection-driver="oracle.jdbc.driver.OracleDriver"
  username="coordusr"
  password="coordpwd"
  url="jdbc:oracle:thin:@mysun:5521:jis"
  inactivity-timeout="30"
/>
```
**b.** Refer to the two-phase commit engine DataSource in either the global or local orion-application.xml file. The global XML file exists in the config/ directory. The local XML file exists in the application EAR file.

Configure the two-phase commit engine in the orion-application.xml as follows:

```
<commit-coordinator>
 <commit-class class="com.evermind.server.OracleTwoPhaseCommitDriver" />
 <property name="datasource" value="jdbc/OracleCommitDS" />
 <property name="username" value="coordusr" />
 <property name="password" value="coordpwd" />
</commit-coordinator>
```
The parameters are as follows:

- **\*** Specify the JNDI name of "**jdbc/OracleCommitDS**" for the OrionCMTDataSource defined in the data-sources.xml. This identifies the DataSource to use as the two-phase commit engine.
- **\*** Specify the two-phase commit engine username and password. This step is optional, because you can alternatively specify it in the DataSource configuration. This is the username and password to use as the login authorization to the two-phase commit engine. This user must have the privileges previously mentioned in step 4.

**Note:** The container prioritizes the username and password defined in the orion-application.xml file over the username and password defined in the data-sources.xml file.

**\*** Specify the <commit-class>. This class is always OracleTwoPhaseCommitDriver for two-phase commit engines.

The following example defines the two-phase commit engine in the <commit-coordinator> element in the application.xml file.

- **\*** The OracleTwoPhaseCommitDriver class is defined in the <commit-class> element.
- **\*** The JNDI name for the OrionCMTDataSource is identified in the <property> element whose name is "datasource".
- The username is identified in the <property> element whose name is "username".
- The password is identified in the <property> element whose name is "password".
- **2.** Create the user on the two-phase commit engine that facilitates the transaction. First, the user opens a session from the two-phase commit engine to each of the involved databases. Second, it must be granted the CONNECT, RESOURCE, CREATE SESSION privileges to be able to connect to each of these databases. The FORCE ANY TRANSACTION privilege allows the user to commit or roll back the transaction.

Additionally, create this user and grant these permissions on all databases involved in the transaction.

For example, if the user that is needed for completing the transaction is COORDUSR, you would do the following on the two-phase commit engine and EACH database involved in the transaction:

CONNECT SYSTEM/MANAGER; CREATE USER COORDUSR IDENTIFIED BY COORDUSR; GRANT CONNECT, RESOURCE, CREATE SESSION TO COORDUSR; GRANT FORCE ANY TRANSACTION TO COORDUSR;

**3.** Configure fully-qualified public database links (using the CREATE PUBLIC DATABASE LINK command) from the two-phase commit engine to each database that may be involved in the global transaction. This is necessary for the two-phase commit engine to communicate with each database at the end of the transaction. The COORDUSR must be able to connect to all participating databases using these links.

This example has two databases involved in the transaction. The database link from the two-phase commit engine to each database is provided on each OrionCMTDataSource definition in a <property> element in the data-sources.xml file. See the next step for the "dblink" <property> element.

- **4.** Configure non-emulated data source objects of type OrionCMTDataSource for each database involved in the transaction with the following information:
	- **a.** The JNDI bound name for the object.
	- **b.** The URL for creating a connection to the database.
	- **c.** The fully-qualified database link from the two-phase commit engine to this database. This is provided in a <property> element within the DataSource definition in the data-sources.xml file.

The following OrionCMTDataSource objects specify the two databases involved in the global transaction. Notice that each of them has a <property> element with the name "dblink" that denotes the database link from the two-phase commit engine to itself.

```
<data-source
  class="com.evermind.sql.OrionCMTDataSource"
  name="OracleCMTDS1"
  location="jdbc/OracleDS1"
 connection-driver="oracle.jdbc.driver.OracleDriver"
  username="scott"
  password="driver"
  url="jdbc:oracle:thin:@mysun:5521:jis"
```

```
 inactivity-timeout="30"
  <property name="dblink"
   value="LINK.REGRESS.RDBMS.DEV.US.ORACLE.COM"/>
</data-source>
<data-source
  class="com.evermind.sql.OrionCMTDataSource"
  name="OracleCMTDS2"
  location="jdbc/OracleDS2"
  connection-driver="oracle.jdbc.driver.OracleDriver"
  username="scott"
  password="driver"
 url="jdbc:oracle:thin:@mysun:6521:jis"
  inactivity-timeout="30"
  <property name="dblink"
   value="LINK.REGRESS.RDBMS.DEV.US.ORACLE.COM"/>
</data-source>
```
**Note:** If you change the two-phase commit engine, you must update all database links—both within the new two-phase commit engine as well as within the OrionCMTDataSource <property> definitions.

Once the two-phase commit engine and all the databases involved in the transaction are configured, you can start and stop a transaction in the same manner as the single-phase commit. See ["Single-Phase Commit" on page 10-2](#page-157-0) for more information.

## **Two-Phase Commit DTD Elements**

The following code example contains the elements in the orion-application.xml file that are relevant to the two-phase commit engine:

```
<!ELEMENT orion-application
(ejb-module*,web-module*,client-module*,security-role-mapping*,
persistence?, library*, principals?, mail-session*, user-manager?,
log?, data-sources?, commit-coordinator?, namespace-access?)>
<!-- Transaction co-ordinator for the server. -->
<!ELEMENT commit-coordinator (commit-class, property*)>
<!ELEMENT commit-class (#PCDATA)>
```

```
<!ATTLIST class name CDATA #IMPLIED>
<!-- A property to set when using a custom/3rd-party DataSource. -->
<!ELEMENT property (#PCDATA)>
<!ATTLIST property name CDATA #IMPLIED
value CDATA #IMPLIED
>
```
# **11**

## **Java Message Service**

This chapter describes the Java Message Service (JMS) provided as part of Oracle9*i*AS Containers for J2EE (OC4J). This chapter contains these topics:

- **[Overview](#page-172-0)**
- [The JMS Examples](#page-173-0)
- [Configuration Issues](#page-174-0)
- **[Resource Providers](#page-175-0)**

## <span id="page-172-0"></span>**Overview**

Java clients and Java middle-tier services must be capable of using enterprise messaging systems. The Java Message Service (JMS) provides a common way for Java programs to access these systems. JMS is the standard messaging API for passing data asynchronously between application components, allowing business integration in heterogeneous and legacy environments.JMS provides two programming models:

- Point-to-Point (Queue) —messages are sent to one consumer only.
- **Publish and Subscribe (Topics)** —messages are broadcast to all registered listeners.

JMS queues and topics are bound to the JNDI environment and made available to J2EE applications.

The OC4J JMS implementation is fast, lightweight, and fully compliant with the JMS 1.0.1 specification. OC4J applications (application-client programs, servlets, EJBs, and so on) can access queues and topics using the JMS API. OC4J applications can also use an OC4J-specific JNDI namespace to look up JMS ConnectionFactories and Destinations.

OC4J defines a ResourceProvider interface for plugging in message providers and provides the implementation classes for Oracle's Advanced Queuing (a.k.a. OracleJMS), as well as for third-party messaging systems such as MQSeries, SonicMQ and SwiftMQ. The implementation classes and the connection factories make the message providers known in the OC4J namespace (java:comp/env/jms) for JMS consumers such as Java clients and Message-Driven Beans. OC4J's ResourceProvider interface allows switching between message providers transparently to the JMS client.

## <span id="page-173-0"></span>**The JMS Examples**

The OC4J JMS implementation comes with two examples, JMS-Chat and Coffeemaker. JMS-Chat demonstrates topics; Coffeemaker demonstrates queues.

## **Running JMS-Chat**

JMS-Chat is a small chat example that demonstrates topics.

To run the example:

- **1.** If JMS is not activated, activate it by editing server. xml to remove the comments around  $\langle \text{Im} s\text{-confiq} \dots \rangle$ .
- **2.** Start the OC4J server. Change to the \$J2EE HOME directory and issue the command:

```
 java -jar oc4j.jar
```
**3.** Change to the \$J2EE\_HOME/demo/jms directory and start two chat clients in different console windows. In each window, issue the command

java -Djava.naming.security.credentials=<admin password> -jar jmschat.jar

**4.** Type a message into one console window and press RETURN; the message appears in the other window.

## **Running Coffeemaker**

The coffeemaker example demonstrates queues. Each service is a coffee machine, which takes approximately 25 seconds to make a cup of coffee. You can plug in as many makers and as many order units as you wish.

To run the example:

**1.** If JMS is not activated, edit server.  $x \in \mathbb{R}$  and uncomment the  $\leq \text{Im} s - \text{config}$  $\ldots$  /  $>$  tag to activate the JMS service.

**2.** Start the OC4J server. Change to the \$J2EE HOME directory and issue the command:

java -jar oc4j.jar

**3.** Change to the  $\frac{2}{5}$  ZEE\_HOME/demo/jms directory and start the coffee maker.

java -jar coffeemaker.jar

**4.** Change to the  $\frac{1}{2}J2EE$  HOME/demo/jms directory and start the coffee requester.

java -Djava.naming.security.credentials=<admin password> -jar coffeemaker.jar -order

**5.** The coffee requestor prompts Brand? Type in a brand of coffee and press RETURN. The coffee maker prints "Making yourbrand coffee..."

## <span id="page-174-0"></span>**Configuration Issues**

This section discusses configuring OC4J to support various deployment methods and messaging systems.

## **Deploying JMS Clients Across Nodes**

To deploy clients across multiple nodes, you must edit the jms.xml file for the client. For example, you would edit the queue-connection-factory property to look like:

```
<queue-connection-factory host="hostname.domain.com|123.124.125.126|[ALL]" 
    location="jms/QueueConnectionFactory" password="123" port="9127" 
username="myUser" />
```
The attribute values for this property are:

- host The host/IP this factory connects to. By default, host is the local server.
- location The JNDI name the client should bind to.
- password The password for the specified username.
- port The target port. The default is 9127.
- username The username the client should use to connect.

## **Message-Driven Beans**

OC4J JMS supports message-driven beans (EJBs that process JMS messages asynchronously), as specified in EJB2.0. Message-driven beans can either use container-managed transactions (commit only) or bean-managed transactions. For details, see the documentation for the messagelogger example.

## <span id="page-175-0"></span>**Resource Providers**

The ResourceProvider interface allows you to plug in third-party message providers (such as Oracle Advanced Queuing, MQSeries and SonicMQ) as JMS resource providers. This allows EJBs, servlets, and OC4J clients to access many different queue implementations. The third-party message providers are accessed through the ResourceProvider interface.

**Note:** Except as noted here, you configure OC4J JMS as you would any other JMS implementation.

## **Plugging In Resource Providers**

To add a custom resource provider to OC4J, you must add the <resource-provider> tag to orion-application.xml. This section describes how to add one such ResourceProvider.

An example ResourceProvider, ContextScanningResourceProvider, is bundled with OC4J. To use this ResourceProvider, you would add the following tag to orion-application.xml:

```
<resource-provider
  class="com.evermind.server.deloyment.ContextScanningResourceProvider"
  display-name="SwiftMQ"> 
    <description> 
       SwiftMQ resource provider. 
    </description> 
    <property name="java.naming.factory.initial"
       value="com.swiftmq.jndi.InitialContextFactoryImpl"> 
    <property name="java.naming.provider.url" 
       value="smqp://localhost:4001"> 
</resource-provider>
```
This example makes SwiftMQ the default ResourceProvider for JMS connections -- the first <resource-provider> tag in orion-application.xml becomes the default resource provider for the types it handles. Adding this tag makes the resource available in the Orion JNDI under  $j$ ava: $comp/resource/$ , as well as making SwiftMQ the default JMS resource for such actions as deploying a message-driven bean.

## **Configuring Message Providers**

- **1.** Install and configure the message provider according to the instructions in its documentation, then verify the installation by running any examples or tools supplied by the vendor.
- **2.** Register the message provider in some JNDI-accessible store (a file system, an LDAP OiD, or the like.) Use JMS provider tools to configure and populate this JNDI store with, for instance, the provider's QueueConnectionFactory and the queues of interest.
- **3.** Make the JNDI store accessible to OC4J by adding a <resource-provider> entity to orion-application.xml pointing to the JNDI store. This example demonstrates using SonicMQ as the message provider and the file system as the JNDI store:

```
<resource-provider 
class="com.evermind.server.deployment.ContextScanningResourceProvider" 
   name="SonicJMS"> 
  <property name="java.naming.factory.initial" 
      value="com.sun.jndi.fscontext.RefFSContextFactory" /> 
  <property name="java.naming.provider.url" 
      value="file:/private/jndi-directory" /> 
</resource-provider>
```
- **4.** Copy the required JNDI files (for a file-system JNDI, fscontext, jar and providerutils.jar) to \$J2EE\_HOME/lib.
- **5.** Restart OC4J. Whenever you add, delete, or reconfigure a resource provider, you must restart OC4J.

### **JNDI Resource Provider Names**

OC4J resource provider extensions create resources under the java:comp/resource JNDI name tree. OJMS resource names take the form:

java:comp/resource/ProviderName/ResourceType/ResourceName where:

**ProviderName** is the user-chosen name of the resource provider.

**ResourceType** *(required for Oracle AQ/OJMS resource providers only)* is a fixed string that can take one of four values: QueueConnectionFactories, TopicConnectionFactories, Queues, or Topics. The specified value identifies the JMS resource as being of the appropriate administered object type.

**ResourceName** is a user-chosen name for a JMS connection factory or a valid AQ queue name for a JMS destination. Valid Oracle AQ names conform to the [schema.]queue\_name scheme.

### **Accessing Message Queues**

OC4J applications can now access the message queues. Message queues can be accessed in one of two ways:

**1.** Through their names, as in

java:comp/resource/<Provider\_Name>/<Queue\_Name> An application would access the queue like this:

```
queueConnectionFactory=(QueueConnectionFactory) 
jndiContext.lookup("java:comp/resource/SonicJMS/QueueConnectionFactory");
```
**2.** By binding message-driven beans to queues in orion-ejb-jar.xml

To bind message-driven beans to queues in  $\sigma$ rion-ejb-jar, you would add a tag like:

```
<message-driven-deployment 
connection-factory-location="java:comp/resource/SonicJMS/QueueConnectionFactory" 
  destination-location="java:comp/resource/SonicJMS/SampleQ1" 
  name="MessageBean">
```
## **Using Oracle AQ as a Resource Provider**

To access Oracle AQ queues through JMS, you must do the following:

- **1.** Create an RDBMS user through which the JMS application will connect to the back-end database. The user should have the necessary privileges to perform AQ operations. AQ allows any database user to access queues in any schema, provided the user has and the schema exports the appropriate access privileges.
- **2.** Configure an OC4J resource provider with information about the back-end database. Create data sources or LDAP directory entries, if needed.
- **3.** Access the resource using Oracle AQ/OJMS resource names, which include the ResourceName name component.

### **Configuration**

The OC4J resource provider for OJMS is implemented by the class oracle.jms.OjmsContext. Each OJMS resource provider instance is a

<resource-provider ...> XML element (a child element of the orion-application element) in the  $$J2EE$  HOME/config/application.xml file.

There are 3 ways of configuring the OJMS resource provider.

- **1.** Inline configuration (all relevant information for accessing the back-end database is specified within the resource-provider element in application.xml).
- **2.** Data Source configuration (the resource-provider element in application.xml refers to a data-source element configured in data-sources.xml which contains information on accessing the back-end database).
- **3.** LDAP configuration (the resource provider contains information to access an OID/LDAP directory which contains information on accessing the back-end database).

This section describes only the inline and data source configuration methods.

**Inline Configuration** An inline resource provider configuration consists of a resource provider instance name (user-chosen, but unique among all resource providers configured in OC4J), a JDBC URL to connect to the back-end database, and the user/password to connect as. For example:

```
 <resource-provider class="oracle.jms.OjmsContext" name="MyContext1">
         <description>OJMS Context using thin JDBC</description>
         <property name="url" 
value="jdbc:oracle:thin:@myhost.foo.com:1521:mydb"></property>
         <property name="username" value="myuser"></property>
         <property name="password" value="mypass"></property>
     </resource-provider>
     <resource-provider class="oracle.jms.OjmsContext" name="MyContext2">
         <description>OJMS Context using OCI JDBC</description>
         <property name="url" value="jdbc:oracle:oci:@mydb.foo.com"></property>
         <property name="username" value="myuser"></property>
         <property name="password" value="mypass"></property>
     </resource-provider>
```
This creates 2 resource providers, MyContext1 and MyContext2, that log in as myuser/mypass to the back-end database mydb using the thin and OCI JDBC drivers respectively.

**Data Source Configuration** A data source resource provider configuration consists of a resource provider instance name (user-chosen, but unique among all resource

```
providers configured in OC4J), a data source name, and the data source 
configuration (in data-sources.xml). For example:
```

```
 <resource-provider class="oracle.jms.OjmsContext" name="MyContext3">
     <description>OJMS Context using a datasource</description>
     <property name="datasource" value="jdbc/MyDS3"></property>
 </resource-provider>
```

```
 <resource-provider class="oracle.jms.OjmsContext" name="MyContext4">
     <description>OJMS Context using a datasource</description>
     <property name="datasource" value="jdbc/MyDS4"></property>
 </resource-provider>
```
in application.xml and the following data sources in data-sources.xml:

```
 <data-source
```

```
 class="oracle.jdbc.pool.OracleDataSource"
 name="MyDS3"
 location="jdbc/MyDS3"
 xa-location="jdbc/xa/MyXADS3"
 ejb-location="jdbc/MyEjbDS3"
 url="jdbc:oracle:thin:@myhost.foo.com:1521:mydb"
 username="myuser"
 password="myuser"
 inactivity-timeout="30"
```

```
 />
```

```
 <data-source
    class="oracle.jdbc.pool.OracleDataSource"
    name="MyDS4"
    location="jdbc/MyDS4"
    xa-location="jdbc/xa/MyXADS4"
     ejb-location="jdbc/MyEjbDS4"
     url="jdbc:oracle:oci:@mydb.foo.com"
    username="myuser"
    password="myuser"
     inactivity-timeout="30"
```
/>

This creates 2 resource providers, MyContext3 and MyContext4, that use the data sources jdbc/MyDS3 and jdbc/MyDS4 respectively to connect to the back-end database. The data sources themselves contain the appropriate JDBC driver/connect information.
## **Using MQSeries As a Resource Provider**

The Resource Provider interface provides support for plugging in third-party JMS implementations. This example demonstrates how to make MQSeries the default Resource Provider for JMS connections. The MQSeries resources are available in OC4J under java:comp/resource/MQSeries/ as well as from deployed message-driven beans.

#### **Configuring**

- **1.** Install and configure MQSeries on your system, then verify the installation by running any examples or tools supplied by the vendor.
- **2.** Use the <resource-provider> tag in orion-application.xml to add a custom Resource Provider. You can find an example of using this tag for SonicMQ integration in \$J2EE\_HOME/res\_provider/sonicmq/orion-application.xml.
- **3.** Add the following MQSeries JMS client jar files to  $\forall$  J2EE\_HOME/lib:

```
com.ibm.mq.jar 
com.ibm.mqbind.jar 
com.ibm.mqjms.jar 
mqji.properties
```
**4.** Add a <library> element to \$J2EE\_HOME/config/server.xml, forcing the OC4J class loader to load the third party JMS client jar files:

<library path="../lib" />

**5.** Add \$J2EE\_HOME/oc4j.jar, \$J2EE\_HOME/jndi.jar, and \$J2EE\_HOME/ejb.jar to your CLASSPATH.

## **Using SonicMQ As A Resource Provider**

SonicMQ is a Messaging Broker with a complete implementation of the JMS 1.0.1 Specification. The Resource Provider interface provides support for plugging in third-party JMS implementations. This example describes how to make SonicMQ the default Resource Provider for JMS connections. The SonicMQ resources will be available in OC4J under java:comp/resource/SonicMQ, as well as when a message-driven Bean is deployed.

#### **Configuring**

**Note:** SonicMQ broker does not embed a JNDI service. Instead, it relies on an external directory server to register the administered objects. Administered objects, such as queues, are either created by an administrator using SonicMQ Explorer or programmatically using the Sonic Management API. We have arbitrarily chosen to register the administered objects from SonicMQ Explorer using the file system JNDI.

- **1.** Install and configure SonicMQ on your system, then verify the installation by running any examples or tools supplied by the vendor.
- **2.** In <install-dir>/SonicMQ/bin/explorer.sh, append the file system JNDI jar files to \$SONICMQ\_CLASSPATH.
- **3.** Start the SonicMQ Explorer by invoking <install-dir>/SonicMQ/bin/explorer.sh.
- **4.** Create a connection to SonicMQ broker by clicking on Message Brokers in the Explorer tree with Broker Host 'localhost:2506'. Click JMS Administered Object Stores and enter the following two properties under JNDI Directory Service section:

java.naming.factory.initial=com.sun.jndi.context.RefFSContextFactory, java.naming.provider.utl=file:/private/jndi

- **5.** Under the Queue tab, create 'SampleQ1' and create 'QueueConnectionFactory' with URL tcp://localhost:2506.
- **6.** Use the <resource-provider> tag in orion-application.xml to add a custom Resource Provider.
- **7.** Add the SonicMQ JMS client jar file, \$J2EE\_HOME/jars/client.jar, to \$J2EE\_HOME/lib.
- **8.** Add a <library> element to  $\frac{3}{2}$ EE\_HOME/config/server.xml so that the third party JMS client jar files will be loaded by the OC4J class loader, as in:

<library path="../lib" />

**9.** Add \$J2EE\_HOME/oc4j.jar, \$J2EE\_HOME/jndi.jar, and \$J2EE\_HOME/ejb.jar to your CLASSPATH.

# **12**

# **Java Connector Architecture**

This chapter describes how the Java Connector Architecture (JCA) can be used in an Oracle9*i*AS Containers for J2EE (OC4J) application. This chapter covers the following topics:

- [Introduction](#page-182-0)
- [Deploying Resource Adapters with OC4J](#page-185-0)
- [Container-Managed Sign-on vs. Component-Managed Sign-on](#page-187-0)

## <span id="page-182-0"></span>**Introduction**

The J2EE Connector Architecture (JCA) is a required J2EE 1.3 API defining a standard architecture for connecting the J2EE platform to heterogeneous Enterprise Information Systems (EISs). Examples of EISs include ERP, mainframe transaction processing, database systems, and legacy applications not written in the Java programming language.

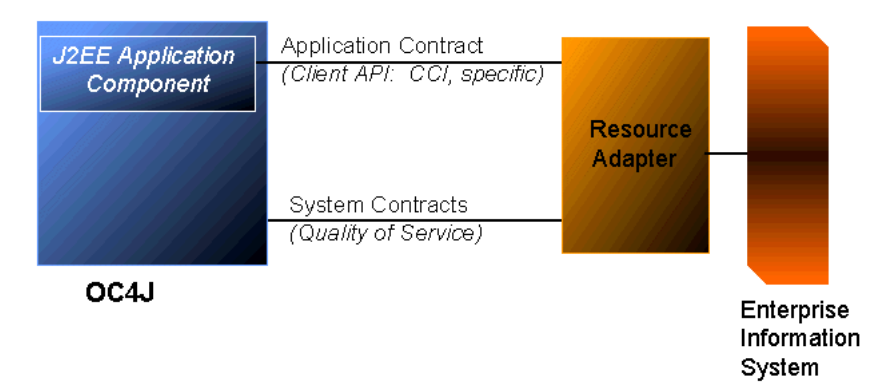

#### **Figure 12–1 JCA Architecture**

### **Resource Adapter**

A **resource adapter** is a driver used by an application server or an application client to connect to a specific EIS. Examples of resource adapters are JDBC or SQLJ drivers to connect to a relational database, an ERP resource adapter to connect to an ERP system, and a TP resource adapter to connect to a TP monitor. J2EE 1.3 requires application servers to support both stand-alone and embedded resource adapters.

*A stand-alone resource adapter*, materialized by a stand-alone Resource Adapter Archive (RAR) file, is available to all deployed applications in the application server instance.

Here is an example of files found in a RAR file. The list of files can vary.

```
/META-INF/ra.xml 
/META-INF/oc4j-ra.xml 
/howto.html 
/images/icon.jpg 
/ra.jar 
/cci.jar 
/win.dll 
/solaris.so 
An embedded resource adapter, bundled within an enterprise application archive 
(EAR), is available only to the J2EE application with which it is packaged.
```
## **Application Contracts**

The client API furnished by a resource adapter can either be the standard Common Client Interface (CCI), or a client API specific to the type of a resource adapter and its underlying EIS. For example, the JDBC API is the client API specific to relational database accesses. The EIS side of the contract is implemented by the resource adapter, transparently to the application components.

## **Quality of Service Contracts**

JCA also defines three "Quality of Service" (QoS) contracts between an application server and an EIS.

- *Connection Pooling:* enables an application server to pool connections to an underlying EIS, and enables application components to connect to an EIS.
- *Transaction Management:* enables an application server to use a transaction manager (JTA XAResource) to manage transactions across multiple resource managers.
- *Security management:* provides authentication, authorization, and secure communication between the J2EE server and the EIS.

All resource adapters must support their side of the QoS contracts to be pluggable into application servers.

# <span id="page-185-0"></span>**Deploying Resource Adapters with OC4J**

This section discusses creating deployment descriptors, deploying stand-alone resource adapters, and deploying embedded resource adapters.

## **JCA Deployment Descriptors**

OC4J provides the following deployment descriptors:

**ra.xml** standard J2EE deployment descriptor for developing against resource adapters

**oc4j-ra.xml** contains deployment configurations for deploying resource adapters to OC4J. It contains EIS connection information as specified in the deployment descriptor of the resource adapter  $(ra, xm1)$ , JNDI name to be used, connection pooling parameters, and resource principal mappings (security-config element )

**oc4j-connectors.xml** In an OC4J instance with stand-alone resource adapters deployed, there should be one oc4j-connectors.xml file in the \$OC4J\_HOME/config directory, which contains a list of stand-alone resource adapters that have been deployed in this OC4J instance.

Example:

```
<oc4j-connectors> 
   <connector name="myEIS" path="eis.rar"> 
 <native-library>lib</native-library> 
   </connector> 
</oc4j-connectors>
```
## **Deploying Stand-Alone Resource Adapter Archives**

Stand-alone resource adapter archives can be deployed in OC4J. During deployment, each stand-alone resource adapter should be given a unique name for future operations such as undeployment of the resource adapter. Deployment of resource adapters in OC4J can be done in one of the following ways:

#### **Deployment using Admin command-line tool**

A -deployconnector switch should be added to the admin command-line tool (admin.jar) to allow deployment of stand-alone resource adapters:

```
 -deployconnector
```

```
 -file [path] - path to the .rar file 
        - name [name] - a name given to this resource adapter 
OC4J should decompress the .rar file into 
$OC4J_HOME/<connector-directory>/<connector-name> directory. If the 
directory does not already exist, it will be created. A new attribute 
connector-directory should be added to the <application-server> element in 
application-server.dtd to specify the path used for the storage of stand-alone 
resource adapters. connector-directory defaults to ../connectors.
```
For example, a certain resource adapter is deployed using the following values in the -deployconnector switch:

java -jar admin.jar ... -deployconnector -name myname -file path/myconnector.rar OC4J will uncompress myconnector.rar and store the files in \$OC4J\_HOME/connectors/myname directory.

The deployment tool should verify that the transaction level and authentication mechanism specified in the deployment descriptor of the resource adapter (ra.xml) are supported by OC4J. Otherwise, the resource adapter cannot be deployed into OC4J and an error message should be displayed.

#### **Manual deployment through directory manipulation**

Stand-alone resource adapter archives should also allowed to be deployed manually by creating a <connector-name> directory under \$OC4J\_HOME/<connector-directory>, copying the .rar file into that directory, and adding an entry to the  $oc4j$ -connectors. xml file for the new resource adapter.

## **Deploying Embedded Resource Adapters**

For each application deployed in an OC4J instance that contains resource adapter(s), there should be one oc4j-connectors.xml file under \$OC4J\_HOME/application-deployments/<app-name>/.

The  $oc4$  j-connectors.  $xml$  file contains the list of resource adapters for a Web application packaged within an EAR file (one entry for each resource adapter).

The name and path of this file is defined in a new element called <connectors> under the  $\le$ orion-application  $\ge$  element in  $\circ$ rion-application.xml. (If no <connectors> element is specified in orion-application.xml, the default file is oc4j-connectors.xml).

A resource adapter archive, myPackaged.rar, is packaged within the EAR file  $myApp$  ear. The application is then deployed with OC4J, under \$OC4J\_HOME/applications/myapp/myPackaged\_rar.

If an  $oc4j$ -connectors.xml, which specifies a deployment name "myRA", is included in the . ear file; the generated  $\cot j$ -ra. xml file will be located in \$OC4J\_HOME/application-deployment/myapp/myRA/. An oc4j-connectors.xml file will be created under the \$OC4J\_HOME/application-deployment/myapp/ directory.

## **Example**

Let's assume that a stand-alone resource adapter connection is configured in  $oc4j$ -ra.xml to be bound to the location eis/myEIS. An application component would look up its connection factory using the JNDI name "java:comp/env/eis/myEIS". The application component should have the resource-ref element defined in its deployment descriptor in web.xml or ejb-jar.xml, which may look like the following example:

```
<resource-ref> 
   <res-ref-name>eis/myEIS</res-ref-name> 
   <res-type>javax.resource.cci.ConnectionFactory</res-type> 
   <res-auth>Application</res-auth> 
   <res-sharing-scope>Shareable</res-sharing-scope> 
</resource-ref> 
--- 
try 
{ 
Context ic = new InitialContext();
 user = (String) ic.lookup("java:comp/env/user"); 
 password = (String) ic.lookup ("java:comp/env/password"); 
cf = (ConnectionFactory) 
       ic.lookup("java:comp/env/eis/myEIS"); 
     } catch (NamingException ex) { 
ex.printStackTrace(); 
}
```
# <span id="page-187-0"></span>**Container-Managed Sign-on vs. Component-Managed Sign-on**

The sign-on to the EIS system through a resource adapter can be managed either by the application component or by the application server, OC4J. This can be specified through the <res-auth> deployment descriptor element for EJB or web components. If the <res-auth> element is set to "Application", the application

component would sign on to the EIS programmatically. The application component is responsible for providing explicit security information for the sign-on. If the <res-auth> element is set to "Container", OC4J will provide the resource principal and credentials required for signing on to the EIS.

Example of application code:

```
 Context initctx = new InitialContext();
 // perform JNDI lookup to obtain a connection factory
 javax.resource.cci.ConnectionFactory cxf =
```

```
(javax.resource.cci.ConnectionFactory)initctx.lookup("java:com/env/eis/MyEIS");
```
 // For container-managed sign-on, no security information is passed in the getConnection call

javax.resource.cci.Connection cx = cxf.getConnection();

```
 // If component-managed sign-on is specified, the code should instead 
provide explicit security
```
// information in the getConnection call

 // We need to get a new ConnectionSpec implementation instance for setting login

```
 // attributes
 com.myeis.ConnectionSpecImpl connSpec = ...
 connSpec.setUserName("EISuser");
 connSpec.setPassword("EISpassword");
 javax.resource.cci.Connection cx = cxf.getConnection(connSpec);
```
In either case, the createManagedConnection method in the resource adapter's implementation of javax.resource.spi.ManagedConnectionFactory interface will be called to create a physical connection to the EIS.

In the case of component-managed sign-on, OC4J will invoke the createManagedConnection method with a null Subject and the ConnectionRequestInfo object passed in from the application component code.

If container-managed sign-on is specified, OC4J will provide a javax.security.auth.Subject object to the createManagedConnection method. The content of the Subject object is different depending on the value in the <authentication-mechanism-type> and <credential-interface> elements in the resource adapter deployment descriptor.

If the <authentication-mechanism-type> is BasicPassword and the <credential-interface> is

javax.resource.spi.security.PasswordCredential, the Subject object should contain javax.resource.spi.security.PasswordCredential objects in the private credential set.

On the other hand, if the <authentication-mechanism-type> is Kerbv5 or any other non-password based authentication mechanism that OC4J will support in the future, and the <credential-interface> is

javax.resource.spi.security.GenericCredential, the Subject object should contain credentials represented by instances of implementers of the javax.resource.spi.security.GenericCredential interface. The GenericCredential interface is used for resource adapters that support non password-based authentication mechanism types such as Kerberos.

# **13**

# **Working With Java Object Cache**

This chapter describes the Oracle9*i*AS Containers for J2EE (OC4J) Java Object Cache, including its architecture and programming features.

This chapter covers the following topics:

- [Java Object Cache Concepts](#page-191-0)
- [Java Object Cache Object Types](#page-197-0)
- [Java Object Cache Environment](#page-200-0)
- [Developing Applications Using Java Object Cache](#page-208-0)
- [Working with Disk Objects](#page-222-0)
- **[Working with StreamAccess Objects](#page-227-0)**
- [Working with Pool Objects](#page-229-0)
- **[Running in Local Mode](#page-232-0)**
- **[Running in Distributed Mode](#page-232-1)**

# <span id="page-191-0"></span>**Java Object Cache Concepts**

Oracle9*i*AS offers the Java Object Cache to help e-businesses manage Web-site performance issues for dynamically generated content. The Java Object Cache improves the performance, scalability, and availability of Web sites running on Oracle9*i*AS.

By storing frequently accessed or expensive-to-create objects in memory or on disk, the Java Object Cache eliminates the need to repeatedly create and load information within a Java program. The Java Object Cache retrieves content faster and greatly reduces the load on application servers.

The Oracle9*i*AS cache architecture includes the following cache components:

**Oracle9***iAS* Web Cache. The Web Cache sits in front of the application servers (Web servers), caching their content and providing that content to Web browsers that request it. When browsers access the Web site, they send HTTP requests to the Web Cache. The Web Cache, in turn, acts as a virtual server to the application servers. If the requested content has changed, the Web cache retrieves the new content from the application servers.

 The Web Cache is an HTTP-level cache, maintained outside the application, providing very fast cache operations. It is a pure, content-based cache, capable of caching static data (such as HTML, GIF, or JPEG files) or dynamic data (such as servlet or JSP results). Given that it exists as a flat content-based cache outside the application, it cannot cache objects (such as Java objects or XML DOM objects) in a structured format. In addition, it offers relatively limited post-processing abilities on cached data.

- **Java Object Cache**. The Java Object Cache provides caching for expensive or frequently used Java objects when the application servers use a Java program to supply their content. Cached Java objects may contain generated pages or may provide support objects within the program to assist in creating new content. The Java Object Cache automatically loads and updates objects as specified by the Java application.
- **Web Object Cache**. The Web Object Cache is a web-application-level caching facility. It is an application-level cache, embedded and maintained within a Java Web application. The Web Object Cache is a hybrid cache, both Web-based and object-based. Using the Web Object Cache, applications can cache programmatically using API calls (for servlets) or custom tag libraries (for JSPs). The Web Object Cache is generally used as a complement to the Web cache. By default, the Web Object Cache uses the Java Object Cache as its repository.

A custom tag library or API allows you to define page fragment boundaries and to capture, store, reuse, process, and manage the intermediate and partial execution results of JSP pages and servlets as cached objects. Each block can produce its own resulting cache object. The cached objects can be HTML or XML text fragments, XML DOM objects, or Java serializable objects. These objects can be cached conveniently in association with HTTP semantics. Alternatively, they can be reused outside HTTP, such as in outputting cached XML objects through Simple Mail Transfer Protocol (SMTP), Java Messaging Service (JMS), Advanced Queueing (AQ), or Simple Object Access Protocol (SOAP).

**Note:** This chapter focuses on the Java Object Cache. For a full discussion of all three caches and their differences, see the *Oracle9iAS Containers for J2EE JSP Tag Libraries and Utilities Reference.*

## **Java Object Cache Basic Architecture**

For a programmer using the Java Object Cache, information has one of three characteristics:

- **1.** Static information that never changes. The programmer handles the data efficiently using a Java Hashtable.
- **2.** Dynamic information that is unique. The programmer must generate data each time the information is requested.
- **3.** Variable information that is sometimes static and sometimes is generated. The programmer uses the Java Object Cache.

[Figure 13–1](#page-193-0) shows the basic architecture for the Java Object Cache. The cache delivers information to a user process. The process could be a servlet application that generates HTML pages or any other Java application.

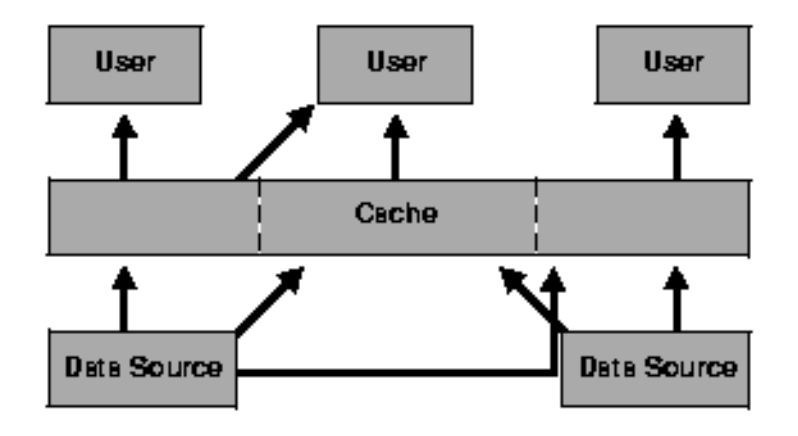

<span id="page-193-0"></span>**Figure 13–1 Java Object Cache Basic Architecture**

#### **Distributed Object Management**

For simplicity, availability, and performance, the Java object cache is specific to each process (object creation is not centrally controlled). However, using distributed object management, the Java Object Cache provides coordination of updates and invalidations between processes. If an object is updated or invalidated in one process, it is also updated or invalidated in all other associated processes. This distributed management allows a system of processes to stay synchronized, without the overhead of centralized control.

[Figure 13–2](#page-194-0) shows the architecture for the Java Object Cache, using distributed object management. The cache delivers information to a user process. The user process could be a servlet application that generates HTML pages or any other Java application. Using the distributed object management message layer, the application uses the Java Object Cache to share the information across processes and between caches.

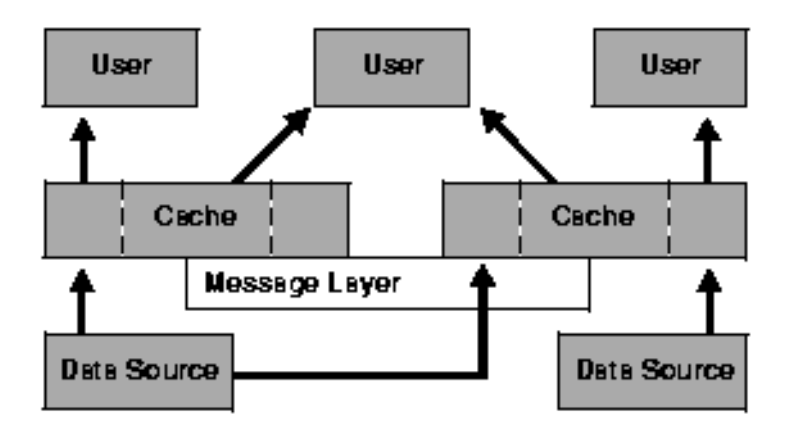

<span id="page-194-0"></span>**Figure 13–2 Java Object Cache Distributed Architecture**

## **How the Java Object Cache Works**

The Java Object Cache manages Java objects within a process, across processes, or on a local disk. The Java Object Cache provides a powerful, flexible, and easy-to-use service that significantly improves Java performance by managing local copies of Java objects. There are very few restrictions on the types of Java objects that can be cached or on the original source of the objects. Programmers use the Java Object Cache to manage objects that, without cache access, are expensive to retrieve or to create.

The Java Object Cache is easy to integrate into new and existing applications. Objects can be loaded into the object cache, using a user-defined object, the CacheLoader, and can be accessed through a CacheAccess object. The CacheAccess object supports local and distributed object management. Most of the functionality of the Java Object Cache does not require administration or configuration. Advanced features support configuration using administration application programming interfaces (APIs) in the Cache class. Administration includes setting configuration options, such as naming local disk space or defining network ports. The administration features allow applications to fully integrate the Java Object Cache.

Each cached Java object has a set of associated attributes that control how the object is loaded into the cache, where the object is stored, and how the object is invalidated. Cached objects are invalidated based on time or an explicit request (notification can be provided when the object is invalidated). Objects can be invalidated by group or individually.

[Figure 13–3](#page-195-0) shows the basic Java Object Cache APIs. [Figure 13–3](#page-195-0) does not show distributed cache management.

<span id="page-195-0"></span>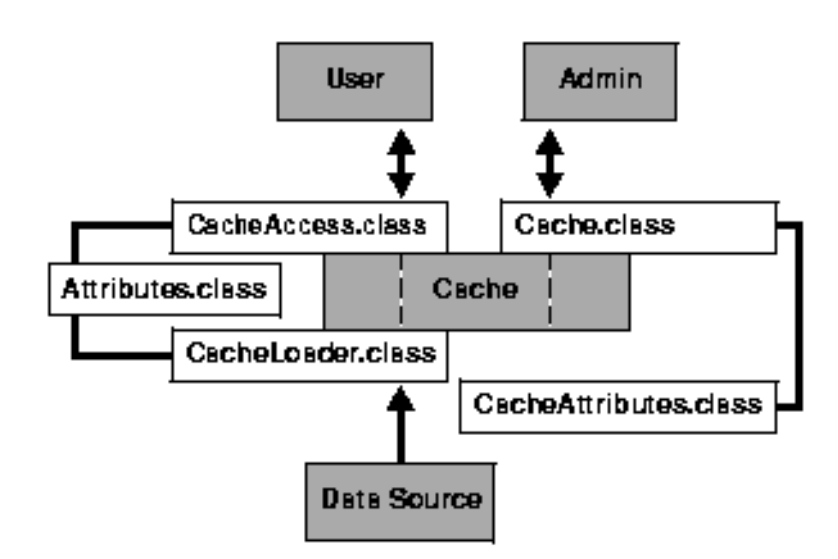

**Figure 13–3 Java Object Cache Basic APIs**

## **Cache Organization**

The Java Object Cache is organized as follows:

- **Cache Environment**. The cache environment includes cache regions, subregions, groups, and attributes. Cache regions, subregions, and groups associate objects and collections of objects. Attributes are associated with cache regions, subregions, groups, and individual objects. Attributes affect how the Java Object Cache manages objects.
- **Cache Object Types**. The cache object types include memory objects, disk objects, pooled objects, and StreamAccess objects.

[Table 13–1](#page-196-0) provides a summary of the constructs in the cache environment and the cache object types.

#### **See Also:**

- [Java Object Cache Object Types on page 13-8](#page-197-0)
- [Java Object Cache Environment on page 13-11](#page-200-0)

| <b>Cache Construct</b> | <b>Description</b>                                                                                                    |
|------------------------|----------------------------------------------------------------------------------------------------|
| <b>Attributes</b>      | Functionality associated with cache regions, groups, and individual objects.<br>Attributes affect how the Java Object Cache manages objects.                                                                 |
| Cache region           | An organizational name space for holding collections of cache objects within Java<br>Object Cache.                                                                                                    |
| Cache subregion        | An organizational name space for holding collections of cache objects within a parent<br>region, subregion, or group.                                                                                        |
| Cache group            | An organizational construct used to define an association between objects. The objects<br>within a region can be invalidated as a group. Common attributes can be associated<br>with objects within a group. |
| Memory object          | An object that is stored and accessed from memory.                                                                                                    |
| Disk object            | An object that is stored and accessed from disk.                                                                                                    |
| Pooled object          | A set of identical objects that the Java Object Cache manages. The objects are checked<br>out of the pool, used, and then returned.                                                                          |
| StreamAccess object    | An object that is loaded using a Java OutputStream and accessed using a Java<br>InputStream. The object can be accessed from memory or disk, depending on the<br>size of the object and the cache capacity.  |

<span id="page-196-0"></span>**Table 13–1 Cache Organizational Construct** 

## **Java Object Cache Features**

The Java Object Cache provides the following features:

- Objects can be updated or invalidated.
- Objects can be invalidated either explicitly, or with an attribute specifying the expiration time or the idle time.
- Objects can be coordinated between processes.
- Object loading and creation can be automatic.
- Object loading can be coordinated between processes.
- Objects can be associated in cache regions or groups with similar characteristics.
- Cache event notification provides for event handling and special processing.
- Cache management attributes can be specified for each object or applied to cache regions or groups.

# <span id="page-197-0"></span>**Java Object Cache Object Types**

This section describes the object types that the Java Object Cache manages, including:

- **[Memory Objects](#page-198-0)**
- [Disk Objects](#page-199-0)
- [StreamAccess Objects](#page-199-1)
- [Pool Objects](#page-200-1)

#### **Restriction on Identifying Objects:**

Objects are identified by a name that can be any Java object. Usually, the name is represented with a String. The Java object used for the identifying name must override the default Java object equals method, and the default Java object hashcode method. The String class provides implementations for both of these methods.

If you provide an object to use as the Java Object Cache name, you need to provide implementations for the equals and hashcode methods for the object. If the object is distributed, then the Serializable interface must also be implemented.

## <span id="page-198-0"></span>**Memory Objects**

Memory objects are Java objects that the Java Object Cache manages. Memory objects are stored in the Java VM's heap space as Java objects. Memory objects can hold HTML pages, the results of a database query, or any information that can be stored as a Java object.

Memory objects are usually loaded into the Java Object Cache with an application-supplied loader. The source of the memory object may be controlled externally (for example, using data in a table on the Oracle9*i* Database Server). The application supplied loader accesses the source and either creates or updates the memory object. Without the Java Object Cache, the application would be responsible for accessing the source directly, rather than using the loader.

You can update memory objects by obtaining a private copy of the memory object, applying the changes to the copy, and then placing the updated object back in the cache (using CacheAccess.replace()).

The CacheAccess.defineObject() method associates attributes with an object. If attributes are not defined, the object inherits the default attributes from its associated region, subregion, or group.

An application can request that a memory object be spooled to a local disk (using the SPOOL attribute). Setting this attribute allows the Java Object Cache to handle memory objects that are large, or costly to re-create and seldom updated. When the disk cache is set up to be significantly larger than the memory cache, objects on disk usually stay in the disk cache longer than objects in memory.

Combining memory objects that are spooled to a local disk with the distributed feature from the DISTRIBUTE attribute provides object persistence (when the Java Object Cache is running in distributed mode). Object persistence allows you to re-create objects when the system or the Java VM is restarted after the process fails or shuts down.

There are very few restrictions on Java Object Cache memory objects. Memory objects can contain any Java object.

> **See Also:** ["Developing Applications Using Java Object Cache"](#page-208-0) [on page 13-19](#page-208-0)

## <span id="page-199-0"></span>**Disk Objects**

Disk objects are stored on a local disk and are accessed directly from the disk by the application using the Java Object Cache. Disk objects may be shared by all Java Object Cache processes, or they may be local to a particular process, depending on the setting for the DISTRIBUTE attribute (and whether the Java Object Cache is running in distributed or local mode).

Disk objects can be invalidated explicitly or by setting the TimeToLive or IdleTime attributes. Disk objects can be updated by obtaining a private copy of the disk object (file). When the Java Object Cache requires additional space, disk objects that are not being referenced may be removed from the cache.

There are very few restrictions on disk objects in the Java Object Cache.

**See Also:** ["Developing Applications Using Java Object Cache"](#page-208-0) [on page 13-19](#page-208-0)

## <span id="page-199-1"></span>**StreamAccess Objects**

StreamAccess objects are objects that are accessed as a stream, and are automatically loaded to the disk cache. The object is loaded as an OutputStream and read as an InputStream. The Java Object Cache determines how to access the StreamAccess object based on the size of the object and the capacity of the cache. Smaller objects are accessed from memory, while larger objects are streamed directly from disk.

The cache user's access to the StreamAccess object is through an InputStream. All the attributes that apply to memory objects and disk objects also apply to StreamAccess objects. A StreamAccess object does not provide a mechanism to manage a stream; for example, StreamAccess objects cannot manage socket endpoints. InputStream and OutputStream objects are available to access fixed sized, potentially very large objects.

The Java Object Cache places some restrictions on StreamAccess objects.

## <span id="page-200-1"></span>**Pool Objects**

A pool object is a special class of objects that the Java Object Cache manages. A pool object contains a set of identical object instances. The pool object itself is a shared object, while the objects within the pool are private objects. Individual objects within the pool can be checked out to be used and then returned to the pool when they are no longer needed.

Attributes, including TimeToLive or IdleTime may be associated with a pool object. These attributes apply to the pool object as a whole, or they can be applied to the objects within the pool individually.

The Java Object Cache instantiates objects within a pool using an application-defined factory object. The size of a pool decreases or increases based on demand and on the values of the TimeToLive or IdleTime attributes. A minimum size for the pool is specified when the pool is created. The minimum-size value is interpreted as a request rather than a guaranteed minimum value. Objects within a pool object are subject to removal from the cache due to lack of space, so the pool may decrease below the requested minimum value. A maximum pool size value can be set that puts a hard limit on the number of objects available in the pool.

# <span id="page-200-0"></span>**Java Object Cache Environment**

The Java Object Cache environment includes the following:

- [Cache Regions](#page-200-2)
- [Cache Subregions](#page-201-0)
- [Cache Groups](#page-201-1)
- **[Cache Object Attributes](#page-202-0)**

This section describes these Java Object Cache environment constructs.

## <span id="page-200-2"></span>**Cache Regions**

Objects that use the Java Object Cache service are managed within a cache region. A **cache region** defines a name space within the cache. Each object within a cache region must be uniquely named, and the combination of the cache region name and the object name must uniquely identify an object. Thus, cache region names must be unique from other region names, and all objects within a region must be uniquely

named relative to the region (multiple objects can have the same name if they are within different regions or subregions).

You can define as many regions as you need to support your application. However, most applications only require one region. The Java Object Cache provides a **default region**; when a region is not specified, objects are placed in the default region.

Attributes may be defined for a region and are then inherited by the objects, subregions, and groups within the region.

> **See Also:** ["Cache Object Attributes" on page 13-13](#page-202-0) and ["Developing Applications Using Java Object Cache" on page 13-19](#page-208-0)

## <span id="page-201-0"></span>**Cache Subregions**

Objects that use the Java Object Cache are managed within a cache region. Specifying a subregion within a cache region defines a child hierarchy. A **cache subregion** defines a name space within a cache region, or cache subregion. Each object within a cache subregion must be uniquely named, and the combination of the cache region name, the cache subregion name, and the object name must uniquely identify an object.

You can define as many subregions as you need to support your application.

A subregion inherits its attributes from its parent region or subregion unless the attributes are defined when the subregion is defined. A subregion's attributes are inherited by the objects within the subregion. If a subregion's parent region is invalidated or destroyed, the subregion is also invalidated or destroyed.

> **See Also:** ["Cache Object Attributes" on page 13-13](#page-202-0) and ["Developing Applications Using Java Object Cache" on page 13-19](#page-208-0)

## <span id="page-201-1"></span>**Cache Groups**

A **cache group** creates an association between objects within the Java Object Cache. Cache groups allow related objects to be manipulated together. Objects are typically associated in a cache group because they need to be invalidated together or they use common attributes. Any set of cache objects within the same region or subregion can be associated using a cache group, which may in turn, include other cache groups.

An Java Object Cache object can only belong to one group at any given time. Before an object can be associated with a group, the group must be explicitly created. A

group is defined with a name. A group may have its own attributes, or it may inherit its attributes from its parent region, subregion, or group.

Group names are not used to identify individual objects. A group defines a set or collection of objects that have something in common. A group does not define a hierarchical name space. Object type does not distinguish objects for naming purposes; therefore, a region cannot include a group and a memory object with the same name. Use subregions to define a hierarchical name space within a region.

Groups can contain groups, with the groups having a parent and child relationship. The child group inherits attributes from the parent group.

## <span id="page-202-0"></span>**Cache Object Attributes**

Cache object Attributes (**Attributes**) affect how the Java Object Cache manages objects. Each object type, region, subregion, and group has a set of associated attributes. An object's applicable attributes contain either the default attribute values; the attribute values inherited from the object's parent region, subregion, or group; or the attribute values that you select for the object.

Attributes fall into two categories:

- **1.** Attributes that must be defined before an object is loaded into the cache. [Table 13–2](#page-203-0) summarizes these attributes. Each of the attributes shown in [Table 13–2](#page-203-0) does not have corresponding set or get methods, except the LOADER attribute. Use the Attributes.setFlags() method to set these attributes.
- **2.** Attributes that can be modified after an object is stored in the cache. [Table 13–3](#page-206-0) summarizes these attributes.

**Note:** Some attributes do not apply to certain types of objects. See Object Types sections in the descriptions in [Table 13–2](#page-203-0) and [Table 13–3.](#page-206-0)

#### **Using Attributes Defined Before Object Loading**

The attributes shown in [Table 13–2](#page-203-0) must be defined on an object before the object is loaded. These attributes determine an object's basic management characteristics.

The following list shows the methods you can use to set the attributes shown in [Table 13–2](#page-203-0) (by setting the values of an Attributes object argument).

- CacheAccess.defineRegion()
- CacheAccess.defineSubRegion()
- CacheAccess.defineGroup()
- CacheAccess.defineObject()
- CacheAccess.put()
- CacheAccess.createPool()
- CacheLoader.createDiskObject()
- CacheLoader.createStream()
- CacheLoader.SetAttributes()

**Note:** You cannot reset the attributes shown in [Table 13–2](#page-203-0) by using the CacheAccess.resetAttributes()method.

<span id="page-203-0"></span>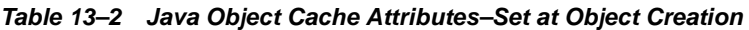

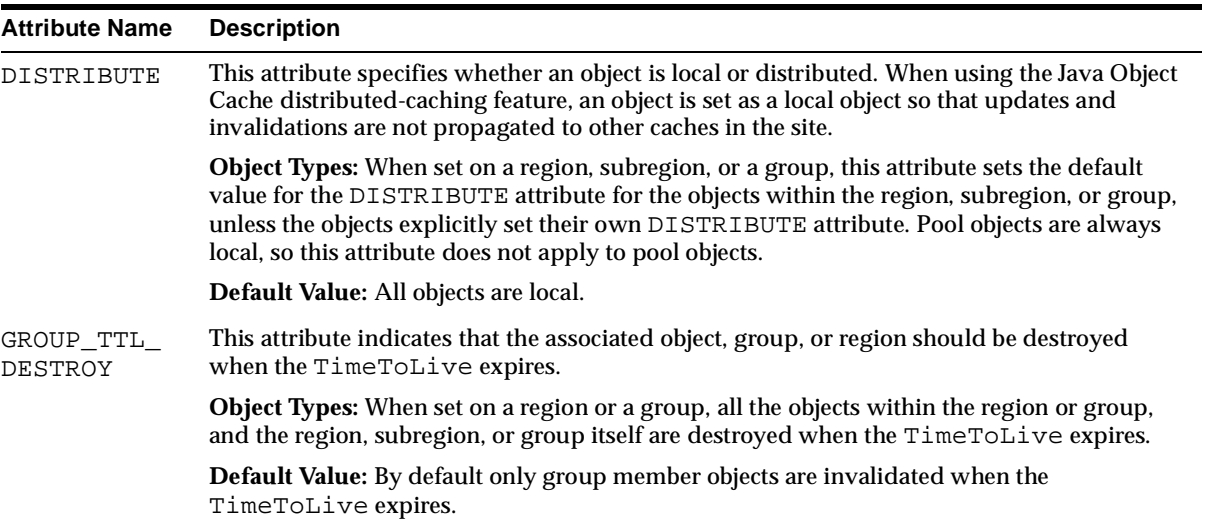

| <b>Attribute Name</b> | <b>Description</b>                                                                                                    |
|-----------------------|----------------------------------------------------------------------------------------------------|
| LOADER                | This attribute specifies the CacheLoader associated with the object.                                                                                                    |
|                       | Object Types: When set on a region or a group, the specified CacheLoader becomes the<br>default loader for the region, subregion, or group, the LOADER attribute is individually<br>specified on objects within the region or the group.                                                                                                    |
|                       | Default Value: By default, no LOADER is set.                                                                                                    |
| ORIGINAL              | This attribute indicates that the object was created by the application in the cache, rather<br>than loaded from an external source. ORIGINAL objects are not removed from the cache<br>when the reference count goes to zero. ORIGINAL objects must be explicitly destroyed<br>when they are no longer useful.                                                                                                    |
|                       | <b>Object Types:</b> When set on a region or a group, this attribute sets the default value for the<br>ORIGINAL attribute for the objects within the region, subregion, or group, unless the<br>objects set their own ORIGINAL attribute.                                                                                                    |
|                       | Default Value: By default, this attribute is not set.                                                                                                    |
| <b>REPLY</b>          | This attribute specifies whether objects can expect to receive a reply from remote caches<br>after a request for an object update or invalidation has completed. This attribute should be<br>set when a high level of consistency is required between cached objects. If the<br>DISTRIBUTE attribute is not set, or the cache is started in non-distributed mode, REPLY<br>is ignored.                                                                                |
|                       | Object Types: When set on a region or a group, this attribute sets the default value for the<br>REPLY attribute for the objects within the region, subregion, or group, unless the objects<br>explicitly set their own REPLY attribute. For memory, StreamAccess, and disk objects, this<br>attribute only applies when the DISTRIBUTE attribute is set to the value DISTRIBUTE.<br>Pool objects are always local, so this attribute does not apply for pool objects. |
|                       | Default Value: By default no reply is sent. When DISTRIBUTE is set to local the REPLY<br>attribute is ignored.                                                                                                    |

**Table 13–2 Java Object Cache Attributes–Set at Object Creation (Cont.)**

| <b>Attribute Name</b>   | <b>Description</b>                                                                                                    |
|-------------------------|----------------------------------------------------------------------------------------------------|
| SPOOL                   | This attribute specifies that a memory object should be stored on disk rather than being lost<br>when the cache system removes it from memory to regain space. This attribute only applies<br>to memory objects. If the object is also distributed, the object can survive the death of the<br>process that spooled it. Local objects are only accessible by the process that spools them, so<br>if the Java Object Cache is not running in distributed mode, the spooled object is lost when<br>the process dies. |
|                         | Note: An object must be serializable to be spooled. If this attribute is set on a region,<br>subregion, or group, all associated objects must implement the<br>java.io.Serializable interface.                                                                                                    |
|                         | Object Types: When set on a region, subregion, or a group, this attribute sets the default<br>value for the SPOOL attribute for the objects within the region, subregion, or group, unless<br>the objects set their own SPOOL attribute.                                                                                                    |
|                         | Default Value: By default, memory objects are not stored to disk.                                                                                                    |
| SYNCHRONIZE             | This attribute is used to synchronize updates within multiple threads or at multiple<br>locations within a site. Updates are synchronized by obtaining ownership for objects. Use<br>the CacheAccess.getOwnership () method to obtain ownership of an object.                                                                                                    |
|                         | Setting the SYNCHRONIZE attribute does not prevent a user from reading or invalidating<br>the object.                                                                                                    |
|                         | Object Types: When set on a region, subregion, or a group, ownership is applied to the<br>region, subregion, or group as a whole. Pool objects do not use this attribute.                                                                                                    |
|                         | Default Value: By default updates are not synchronized.                                                                                                    |
| SYNCHRONIZE_<br>DEFAULT | This attribute indicates that all objects in a region, subregion, or group should be<br>synchronized. Each user object in the region, subregion, or group is marked with the<br>SYNCHRONIZE attribute. Ownership of the object must be obtained before the object can<br>be loaded or updated.                                                                                                    |
|                         | Setting the SYNCHRONIZE_DEFAULT attribute does not prevent a user from reading or<br>invalidating objects. Thus, ownership is not required for reads or invalidation of objects that<br>have the SYNCHRONIZE attribute set.                                                                                                    |
|                         | Object Types: When set on a region, subregion, or a group, ownership is applied to<br>individual objects within the region, subregion, or group. Pool objects do not use this<br>attribute.                                                                                                    |
|                         | Default Value: By default updates are not synchronized.                                                                                                    |
|                         |                                                                                                    |

**Table 13–2 Java Object Cache Attributes–Set at Object Creation (Cont.)**

## **Using Attributes Defined Before or After Object Loading**

A set of Java Object Cache attributes can be modified either before or after object loading. [Table 13–3](#page-206-0) lists these attributes. These attributes can be set using the

methods listed in the list shown before [Table 13–2](#page-203-0), and can be reset using the CacheAccess.resetAttributes() method.

<span id="page-206-0"></span>**Table 13–3 Java Object Cache Attributes** 

| <b>Attribute Name</b> | <b>Description</b>                                                                                                    |
|-----------------------|----------------------------------------------------------------------------------------------------|
| DefaultTimeToLive     | The DefaultTimeToLive applies only to regions, subregions, and groups. This<br>attribute establishes a default value for the TimeToLive that is applied to all<br>objects individually within the region, subregion, or group. This value can be<br>overridden be setting the Time ToLive on individual objects. |
|                       | Object Types: When set on a region, subregion, group, or pool, this attribute applies<br>to all the objects within the region, subregion, group, or pool, unless the objects<br>explicitly set their own TimeToLive.                                                                                             |
|                       | <b>Default Value:</b> no automatic invalidation.                                                                                                    |
| IdleTime              | The IdleTime attribute specifies the amount of time an object may remain idle,<br>with a reference count of 0, in the cache before being invalidated. If the<br>TimeToLive or DefaultTimeToLive attribute is set, the IdleTime<br>attribute is ignored.                                                          |
|                       | <b>Object Types:</b> When set on a region, subregion, group, or pool, this attribute applies<br>individually to each object within the region, subregion, group, or pool, unless the<br>objects explicitly set IdleTime.                                                                                         |
|                       | <b>Default Value:</b> no automatic IdleTime invalidation.                                                                                                    |
| CacheEventListener    | This attribute specifies the CacheEventListener associated with the object.                                                                                                    |
|                       | <b>Object Types:</b> When set on a region, subregion, or a group, the specified<br>CacheEventListener becomes the default CacheEventListener for the<br>region, subregion, or group, unless a CacheEventListener is specified<br>individually on objects within the region, subregion, or the group.             |
|                       | Default Value: By default, no CacheEventListener is set.                                                                                                    |

| <b>Attribute Name</b> | <b>Description</b>                                                                                                    |
|-----------------------|----------------------------------------------------------------------------------------------------|
| TimeToLive            | The Time To Live attribute establishes the maximum amount of time an object<br>remains in the cache before being invalidated. If associated with a region, subregion,<br>or group, all objects in the region, subregion, or group are invalidated when the time<br>expires. If the region, subregion, or group is not destroyed (that is if, GROUP_TTL<br>DESTROY is not set) the TimeToLive value is reset. |
|                       | <b>Object Types:</b> When set on a region, subregion, group, or pool, this attribute applies<br>to the region, subregion, group, or pool, as a whole, unless the objects explicitly set<br>their own TimeToLive.                                                                                                    |
|                       | Default Value: no automatic invalidation.                                                                                                    |
| Version               | An application may set a Version for each instance of an object in the cache. The<br>Version is available for application convenience and verification. The caching<br>system does not use this attribute.                                                                                                    |
|                       | Object Types: When set on a region, subregion, group, or pool, this attribute applies<br>to all the objects within the region, subregion, group, or pool, unless the objects<br>explicitly set their own Version.                                                                                                    |
|                       | <b>Default Value: The default Version is 0.</b>                                                                                                    |

**Table 13–3 Java Object Cache Attributes (Cont.)**

# <span id="page-208-0"></span>**Developing Applications Using Java Object Cache**

This section describes how to develop applications that use Java Object Cache. This section covers the following topics:

- [Importing the Java Object Cache](#page-208-1)
- [Defining a Cache Region](#page-208-2)
- [Defining a Cache Group](#page-209-0)
- [Defining a Cache Subregion](#page-210-0)
- [Defining and Using Cache Objects](#page-210-1)
- **[Implementing a CacheLoader](#page-211-0)**
- **[Invalidating Cache Objects](#page-214-0)**
- [Destroying Cache Objects](#page-214-1)
- **[Setting Cache Configuration Properties](#page-215-0)**
- **[Implementing a Cache Event Listener](#page-217-0)**

### <span id="page-208-1"></span>**Importing the Java Object Cache**

The Oracle installer installs the Java Object Cache jar file cache.  $jar$  in the directory \$ORACLE\_HOME/javacache/lib on UNIX or in \$ORACLE HOME%\javacache\lib on Windows NT.

To use the Java Object Cache, you need to import oracle.ias.cache.

import oracle.ias.cache.\*;

## <span id="page-208-2"></span>**Defining a Cache Region**

All access to the Java Object Cache is through a CacheAccess object. A CacheAccess object provides access to the cache through a cache region. You define a cache region, usually associated with the name of an application, using the CacheAccess.defineRegion()static method. If the cache has not been initialized, defineRegion() initializes the Java Object Cache.

When you define the region, you can also set attributes and create a CacheLoader object. Attributes specify how the Java Object Cache manages objects. The Attributes.setLoader() method sets the name of CacheLoader.

```
Attributes attr = new Attributes();
MyLoader mloader = new MyLoader;
attr.setLoader(mloader);
attr.setDefaultTimeToLive(10);
final static String APP_NAME_ = "Test Application";
CacheAccess.defineRegion(APP_NAME_, attr);
```
The first argument for defineRegion uses a String to set the region name. This static method creates a private region name within the Java Object Cache. The second argument defines the attributes for the new region.

**See Also:** ["Java Object Cache Environment" on page 13-11](#page-200-0) and ["Implementing a CacheLoader" on page 13-22](#page-211-0)

## <span id="page-209-0"></span>**Defining a Cache Group**

When you want to create an association between two or more objects within the cache, create a cache group. Objects are typically associated in a cache group because they need to be invalidated together or because they have a common set of attributes.

Any set of cache objects within the same region or subregion can be associated using a cache group, including other cache groups. Before an object can be associated with a cache group, the cache group must be defined. A cache group is defined with a name and can use its own attributes, or it can inherit attributes from its parent cache group, subregion, or region. The following code defines a cache group within the region named "Test Application".

```
final static String APP_NAME_ = "Test Application";
final static String GROUP_NAME_ = "Test Group";
// obtain an instance of CacheAccess object to a named region
CacheAccess caccess = CacheAccess.getAccess(APP_NAME_);
// Create a group
caccess.defineGroup(GROUP_NAME_); 
// Close the CacheAccess object
caccess.close();
```
## <span id="page-210-0"></span>**Defining a Cache Subregion**

Define a subregion when you want to create a private name space within a region or within a previously defined subregion. A subregion's name space is independent of the parent name space. A region can contain two objects with the same name, as long as the objects are within different subregions.

A subregion can contain anything that a region can contain, including cache objects, groups, or additional subregions. Before an object can be associated with a subregion, the subregion must be defined. A cache subregion is defined with a name and can use its own attributes, or it can inherit attributes from its parent cache region or subregion. Use the  $getParent()$  method to obtain a subregion's parent.

In the following example, cache subregion is defined within the region named "Test Application".

```
final static String APP_NAME_ = "Test Application";
final static String SUBREGION NAME = "Test SubRegion";
// obtain an instance of CacheAccess object to a named region
CacheAccess caccess = CacheAccess.getAccess(APP_NAME_);
// Create a SubRegion
caccess.defineSubRegion(SUBREGION_NAME_);
// Close the CacheAccess object
caccess.close();
```
## <span id="page-210-1"></span>**Defining and Using Cache Objects**

You may sometimes want to describe to the Java Object Cache how an individual object should be managed within the cache before the object is loaded. Management options can be specified when the object is loaded, by setting attributes within the CacheLoader.load() method. However, you can also associate attributes with an object by using the CacheAccess.defineObject() method. If attributes are not defined for an object, the Java Object Cache uses the default attributes set for the region, subregion, or group with which the object is associated.

[Example 13–1](#page-211-1) shows how to set attributes for a cache object.

#### <span id="page-211-1"></span>**Example 13–1 Setting Cache Attributes**

```
import oracle.ias.cache.*; 
final static String APP_NAME = "Test Application";
CacheAccess cacc = null;
try 
{ 
    cacc = CacheAccess.getAccess(APP_NAME_); 
// set the default IdleTime for an object using attributes
   Attributes attr = new Attributes(); 
// set IdleTime to 2 minutes 
    attr.setIdleTime(120); 
// define an object and set its attributes 
    cacc.defineObject("Test Object", attr); 
// object is loaded using the loader previously defined on the region
// if not already in the cache.
    result = (String)cacc.get("Test Object");
} catch (CacheException ex){ 
     // handle exception
  } finally { 
      if (cacc!= null)
        cacc.close();
}
```
## <span id="page-211-0"></span>**Implementing a CacheLoader**

Generally, you should use the Java Object Cache to load objects automatically, as needed rather than using the application to directly manage objects in the cache. When an application directly manages objects, it uses the CacheAccess.put() method to insert objects into the cache. To take advantage of automatic loading, you use a CacheLoader object and implement a load() method to insert objects into the cache.

A CacheLoader can be associated with a region, subregion, a group, or an object. Using a CacheLoader allows the Java Object Cache to schedule and manage object loading, and handle the logic for, "if the object is not in cache then load."

When an object is not in the cache, when an application calls  $\text{CacheAccess.get}()$ or CacheAccess.preLoad(), the CacheLoader executes the load method. When the load method returns, the Java Object Cache inserts the returned object into the cache. Using  $\text{CacheAccess.get}$ ,  $\text{get}$  (), if the cache is full the object is returned from the loader and the object is immediately invalidated in the cache (therefore,

using CacheAccess.get() with a full cache does not generate a CacheFullException).

When a CacheLoader is defined for a region, subregion, or group, it is taken to be the default loader for all objects associated with the region, subregion, or group. A CacheLoader that is defined for an individual object is used only to load the object.

**Note:** A CacheLoader that is defined for a region, subregion, or group or for more than one cache object needs to be written with concurrent access in mind. The implementation should be thread-safe, since the CacheLoader object is shared.

#### **Using CacheLoader Methods Within the Load Method**

The Java Object Cache supports several CacheLoader methods that you can use within a load() method implementation. Table 13-4 summarizes the available CacheLoader methods.

<span id="page-212-0"></span>

| <b>Method</b>                      | <b>Description</b>                                                                                                    |
|------------------------------------|----------------------------------------------------------------------------------------------------|
| setAttributes()                    | Sets the attributes for the object being loaded.                                                                                                    |
| netSearch()                        | Searches other available caches for the object to load. Objects are<br>uniquely identified by the region name, subregion name, and<br>the object name. |
| qetName()                          | Returns the name of the object being loaded.                                                                                                    |
| qetRegion()                        | Returns the name of the region associated with the object being<br>loaded                                                                              |
| createStream()                     | Creates a StreamAccess object                                                                                                    |
| createDiskObject(<br>$\mathcal{E}$ | Creates a disk object                                                                                                    |
| $\mathcal{E}$                      | exceptionHandler ( Converts noncache exceptions into CacheExceptions, with<br>the base set to the original exception                                   |
| log()                              | Records a messages in the cache service log                                                                                                    |

**Table 13–4 CacheLoader Methods for Use in a Load Method**

Example 13-2 shows a CacheLoader using the cacheLoader.netSearch() method to check if the object being loaded is available in distributed Java Object Cache caches. If the object is not found using netSearch(), the load method uses a more expensive call to retrieve the object (an expensive call might involve an HTTP connection to a remote Web site or a connection to the Oracle9*i* Database Server). For this example, the Java Object Cache stores the result as a String.

```
Example 13–2 Implementing a CacheLoader
```

```
import oracle.ias.cache.*;
class YourObjectLoader extends CacheLoader{ 
       public YourObjectLoader () { 
 }
       public Object load(Object handle, Object args) throws CacheException
      {
          String contents; 
          // check if this object is loaded in another cache 
          try { 
             contents = (String)netSearch(handle, 5000);// wait for up to 5 scnds
             return new String(contents); 
          } catch(ObjectNotFoundException ex){}
          try { 
             contents = expensiveCall(args); 
             return new String(contents); 
          } catch (Exception ex) {throw exceptionHandler("Loadfailed", ex);} 
 }
     private String expensiveCall(Object args) { 
         String str = null; 
         // your implementation to retrieve the information.
        1/ str = ...
        return str; 
     } 
  }
```
## <span id="page-214-0"></span>**Invalidating Cache Objects**

An object can be removed from the cache either by setting the TimeToLive attribute for the object, group, subregion, or region; or by explicitly invalidating or destroying the object.

Invalidating an object marks the object for removal from the cache. Invalidating a region, subregion, or a group invalidates all the individual objects from the region, subregion, or group, leaving the environment, including all groups, loaders, and attributes available in the cache. Invalidating an object does not undefine the object. The object loader remains associated with the name. To completely remove an object from the cache, destroy the object using the CacheAccess.destroy() method.

An object may be invalidated automatically based on the TimeToLive or IdleTime attributes. When the TimeToLive or IdleTime expires, objects are by default, invalidated and not destroyed.

If an object, group, subregion, or region is defined as distributed, the invalidate request is propagated to all caches in the distributed environment.

To invalidate an object, group, subregion, or region use CacheAccess.invalidate().

```
CacheAccess cacc = CacheAccess.getAccess("Test Application"); 
cacc.invalidate("Test Object"); // invalidate an individual object 
cacc.invalidate("Test Group"); // invalidate all objects associated with a group
cacc.invalidate(); // invalidate all objects associated with the region cacc
cacc.close(); // close the CacheAccess access
```
## <span id="page-214-1"></span>**Destroying Cache Objects**

An object can be removed from the cache either by setting the TimeToLive attribute for the object, group, subregion, or region; or by explicitly invalidating or destroying the object.

Destroying an object marks the object and the associated environment, including any associated loaders, event handlers, and attributes for removal from the cache. Destroying a region, subregion, or a group marks all objects associated with the region, subregion, or group for removal, including the associated environment.

An object may be destroyed automatically based on the TimeToLive or IdleTime attributes. By default, objects are invalidated and are not destroyed. If the objects need to be destroyed, set the attribute GROUP\_TTL\_DESTROY. Destroying a region also closes the CacheAccess object used to access the region.

To destroy an object, group, subregion, or region use the CacheAccess.destroy() method.

```
CacheAccess cacc = CacheAccess.getAccess("Test Application"); 
cacc.destroy("Test Object"); // destroy an individual object 
cacc.destroy("Test Group"); // destroy all objects associated with 
                              // the group "Test Group" 
cacc.destroy(); // destroy all objects associated with the region
                      // including groups and loaders
```
## <span id="page-215-0"></span>**Setting Cache Configuration Properties**

During initialization, the Java Object Cache sets values for configuration properties. [Table 13–5](#page-216-0) lists the configuration properties for Java Object Cache. By default, the first time a region is created, or the default region is accessed, the Java Object Cache initializes the configuration properties. When the Java Object Cache is installed, the installer updates values for certain administrative properties and places the updated values in the javacache.properties configuration file, in the directory \$ORACLE\_HOME/javacache/admin on UNIX or in %ORACLE\_ HOME\javacache\admin on Windows NT.

You can modify the javacache.properties file to use values other than the default configuration property values. For configuration property values that are not specified in javacache.properties, the Java Object Cache uses the default values included in [Table 13–5.](#page-216-0)

When the Java Object Cache is initialized, it uses either the default administration property values, or values specified in javacache.properties. No explicit method calls are required to configure the administrative properties using this initialization technique. The Java Object Cache also supports other initialization techniques (see the Cache object methods in the Javadoc for details).

The format for the values in the properties javacache.properties file is:

property=value

A  $\#$  character in a configuration file starts a comment. When the  $\#$  is in the first column, the entire line is a comment. When the # is occurs after a property value specification, it applies to the remainder of the line.

[Table 13–5](#page-216-0) lists the valid property names and lists the valid types for each property.
| <b>Configuration Property</b> | <b>Description</b>                                                                                                    | <b>Type</b> |  |
|-------------------------------|----------------------------------------------------------------------------------------------------|-------------|--|
| cleanInterval                 | Specifies the time, in seconds, between each cache cleaning. At the<br>cache-cleaning interval, the Java Object Cache checks for objects that<br>have been invalidated by the TimeToLive or IdleTime attributes<br>associated with the object.                                                                                                    | int         |  |
|                               | Default value: 60                                                                                                    |             |  |
| discoveryAddress              | Specifies the address that the Java Object Cache initially contacts to join<br>the caching system, when using distributed caching. The value is in the<br>form, hostname: port. If the hostname is omitted, localhost is<br>used. If the Java Object Cache spans systems, a comma separated list of<br>hostnames and ports should be included, with one hostname: port pair<br>specified for each node. | String      |  |
|                               | Default Value: : 12345 (this is equivalent to local host: 12345).                                                                                                    |             |  |
| diskPath                      | Specifies the absolute path to the root for the disk cache (a directory). If<br>this attribute is not set, disk caching is not available.                                                                                                    | String      |  |
|                               | Default value: null                                                                                                    |             |  |
| distribute                    | Indicates whether the cache is distributed. Updates and invalidation for<br>objects that have the distribute property set are propagated to<br>other caches known to the Java Object Cache. If the distribute<br>property is set to false, all objects are treated as local, even when the<br>attributes set on objects are set to distribute.                                                          | boolean     |  |
|                               | Default value: false                                                                                                    |             |  |
| logFileName                   | Specifies the log file name for the default logger implementation.                                                                                                    | String      |  |
|                               | Default value: \$ORACLE_<br>HOME/javacache/admin/logs/javacache.log on UNIX or<br>%ORACLE_HOME%\javacache\admin\logs\javacache.log<br>on Windows NT                                                                                                    |             |  |
| logger                        | Specifies the class name for the object that implements the<br>CacheLogger interface. The object is instantiated when the Java<br>Object Cache is initialized.                                                                                                    | String      |  |
|                               | Default value: oracle.ias.cache.DefaultCacheLogger                                                                                                    |             |  |

**Table 13–5 Java Object Cache Configuration Properties** 

| <b>Configuration Property</b> | <b>Description</b>                                                                                                    | <b>Type</b> |  |
|-------------------------------|----------------------------------------------------------------------------------------------------|-------------|--|
| logSeverity                   | Specifies the logging severity level used for initializing the logger. The<br>valid values are:                                                                                                    |             |  |
|                               | CacheLogger.OFF<br>$-1$                                                                                                    |             |  |
|                               | 0<br>CacheLogger.FATAL                                                                                                    |             |  |
|                               | 3<br>CacheLogger.ERROR                                                                                                    |             |  |
|                               | CacheLogger.DEFAULT<br>4                                                                                                    |             |  |
|                               | CacheLogger. WARNING<br>6                                                                                                    |             |  |
|                               | 7<br>CacheLogger.TRACE                                                                                                    |             |  |
|                               | 10 CacheLogger.INFO                                                                                                    |             |  |
|                               | 15 CacheLogger.DEBUG                                                                                                    |             |  |
|                               | Default value: CacheLogger. DEFAULT                                                                                                    |             |  |
| maxObjects                    | Specifies the maximum number of in-memory objects that are allowed in<br>the cache. The count does not include group objects, or objects that have<br>been spooled to disk and are not currently in memory. |             |  |
|                               | Default value: 5000                                                                                                    |             |  |
| maxSize                       | Specifies the maximum size of the memory, in megabytes, available to<br>the Java Object Cache.                                                                                                    |             |  |
|                               | Default value: 10                                                                                                    |             |  |

**Table 13–5 Java Object Cache Configuration Properties (Cont.)** 

**Note:** Configuration properties are distinct from the Java Object Cache attributes that you specify using the Attributes class.

#### **Implementing a Cache Event Listener**

There are a number of events that can occur in the life cycle of a cached object, including object creation and object invalidation. This sections shows how an application can be notified when cache events occur.

To receive notification of an object's creation, implement event notification as part of the cacheLoader. For notification of invalidation or updates, implement a CacheEventListener and associate the CacheEventListener with an object, group, region, or subregion using Attributes.setCacheEventListener().

CacheEventListener is an interface that extends java.util.EventListener. The cache event listener provides a mechanism to establish a callback method that

is registered, and then executes when the event occurs. In the Java Object Cache, the event listener executes when a cached object is invalidated or updated.

An event listener is associated with a cached object, group, region, or subregion. If an event listener is associated with a group, region, or subregion, the listener only runs when the group, region, or subregion itself is invalidated. Invalidating a member does not trigger the event. Attributes. setCacheEventListener() takes a boolean argument, that if true, applies the event listener to each member of the region, subregion, or group, rather than to the region, subregion, or group itself. In this case, the invalidation of an object within the region, subregion, or group triggers the event.

The CacheEventListener interface has one method, handleEvent(). This method takes a single argument, a CacheEvent object that extends java.util.EventObject. This object has two methods getID(),which returns the type of event (OBJECT\_INVALIDATION or OBJECT\_UPDATED), and getSource(), which returns the object being invalidated. For group objects, the getSource() method returns the name of the group.

The handleEvent() method is executed in the context of a background thread that the Java Object Cache manages. Avoid using JNI code in this method, as the expected thread context may not be available.

Example 13-3 shows how a CacheEventListener is implemented and associated with an object or a group.

#### <span id="page-218-0"></span>**Example 13–3 Implementing a CacheEventListener**

```
import oracle.ias.cache.*;
    // A CacheEventListener for a cache object
    class MyEventListener implements
    CacheEventListener {
        public void handleEvent(CacheEvent ev)
\left\{\begin{array}{ccc} \end{array}\right\} MyObject obj = (MyObject)ev.getSource();
            obj.cleanup();
 }
```

```
 // A CacheEventListener for a group object
       class MyGroupEventListener implements CacheEventListener {
       public void handleEvent(CacheEvent ev) 
\{ String groupName = (String)ev.getSource();
          app.notify("group " + groupName + " has been invalidated");
       }
   }
```
Use the Attributes.listener attribute to specify the CacheEventListener for a region, subregion, group, or object.

[Example 13–4](#page-219-0) shows how to set a cache event listener on an object. [Example 13–5](#page-220-0) shows how to set a cache event listener on a group.

#### <span id="page-219-0"></span>**Example 13–4 Setting a Cache Event Listener on an Object**

```
import oracle.ias.cache.*;
    class YourObjectLoader extends CacheLoader
\left\{\right. public YourObjectLoader () {
       }
       public Object load(Object handle, Object args) {
         Object obj = null;
          Attributes attr = new Attributes(); 
          MyEventListener el = new MyEventListener();
          attr.setCacheEventListener(CacheEvent.OBJECT_INVALIDATED, el);
          // your implementation to retrieve or create your object
          setAttributes(handle, attr);
          return obj;
     }
```
}

```
Example 13–5 Setting a Cache Event Listener on a Group
```

```
import oracle.ias.cache.*;
try 
{
    CacheAccess cacc = CacheAccess.getAccess(myRegion); 
   Attributes attr = new Attributes ();
    MyGroupEventListener listener = new MyGroupEventListener(); 
    attr.setCacheEventListener(CacheEvent.OBJECT_INVALIDATED, listener);
    cacc.defineGroup("myGroup", attr);
    //....
    cacc.close();
}catch(CacheException ex) 
{
    // handle exception
}
```
#### **Restrictions and Programming Pointers**

This section covers restrictions and programming pointers to keep in mind when using the Java Object Cache.

- **1.** The CacheAccess object should not be shared between threads. This object represents a user to the caching system. The CacheAccess object contains the current state of the user's access to the cache: what object is currently being accessed, what objects are currently owned, and so on. Trying to share the CacheAccess object is unnecessary and can result in nondeterministic behavior.
- **2.** A CacheAccess object only holds a reference to one cached object at a time. If multiple cached objects are being accessed concurrently, multiple CacheAccess objects should be used. For objects stored in memory, the consequences of not doing this are minor since Java prevents the cached object from being garbage collected even if the cache believes it is not being referenced. For disk objects, if the cache reference is not maintained, the underlying file could be removed by another user or by time-based invalidation, causing unexpected exceptions. To optimize resource management, you should keep the cache reference open as long as the cached object is being used.
- **3.** A CacheAccess object should always be closed when it is no longer being used. The CacheAccess objects are pooled. They acquire other cache resources on behalf of the user. If the access object is not closed when it is not being used, these resources are not returned to the pool and are not cleaned up until they are garbage collected by the Java VM. If CacheAccess objects are continually allocated and not closed, available resources and a consequent degradation in performance may occur.
- **4.** When local objects (objects that do not set the Attributes.DISTRIBUTE attribute) are saved to disk using the CacheAccess.save() method they do not survive the termination of the process. By definition, local objects are only visible to the cache instance where they were loaded. If that cache instance goes away for any reason, the objects it manages, including on disk, are lost. If an object needs to survive process termination, both the object and the cache need to be defined DISTRIBUTE.
- **5.** The cache configuration, also called the cache environment, is local to a cache, this includes the region, subregion, group, and object definitions. The cache configuration is not saved to disk or propagated to other caches. The cache configuration should be defined during the initialization of the application.
- **6.** If a CacheAccess.waitForResponse() or CacheAccess.releaseOwnership() method call times out, it must be called again until it returns successfully. Call these methods with a -1 timeout value to free up resources, and eliminate waits.
- **7.** When a group is destroyed or invalidated, distributed definitions take precedence over local definitions. That is, if the group is distributed, all objects in the group will be invalidated or destroyed across the entire cache system even if the individual objects or associated groups are defined as local. If the group is defined as local, local objects within the group are invalidated locally, while distributed objects are invalidated throughout the entire cache system.
- **8.** When an object or group is defined with the SYNCHRONIZE attribute set, ownership is required to load or replace the object. However, ownership is not required for general access to the object or to invalidate the object.
- **9.** In general, objects stored in the cache should be loaded by the system class loader defined in the CLASSPATH when the Java VM is initialized, rather than by a user defined class loader. Specifically, any objects that are shared between applications or may be saved or spooled to disk need to be defined in the system CLASSPATH. Failure to do so may result in ClassNotFoundExceptions or ClassCastExceptions.
- **10.** On some systems, the open file descriptors may be limited by default. On these systems, you may need to change system parameters to improve performance. On UNIX systems, for example, a value of 1024 or greater may be an appropriate value for the number of open file descriptors.
- **11.** When configured in either local or distributed mode, at startup, one active Java Object Cache cache is created in a Java VM process (that is, in the program running in the Java VM that uses the Java Object Cache API).

# **Working with Disk Objects**

The Java Object Cache can manage objects on disk as well as in memory.

This section covers the following topics:

- [Configuring Properties for Using the Disk Cache](#page-222-0)
- [Local and Distributed Disk Cache Objects](#page-223-0)
- [Adding Objects to the Disk Cache](#page-224-0)

#### <span id="page-222-0"></span>**Configuring Properties for Using the Disk Cache**

To configure the Java Object Cache to use a disk cache, set the value of the diskPath configuration property in the javacache.properties file.

#### **Setting the diskPath Configuration Property**

To configure the Java Object Cache to use a disk cache, the diskPath property in the configuration properties file should be set to the path of the root directory for the disk cache. The default value for diskPath is null, which specifies that the Java Object Cache should not enable the disk cache.

**Note:** when operating in distributed mode. To share disk cache files, all caches cooperating in the same cache system must specify values for the diskPath property that represent the same physical disk. However, the values specified for the diskPath do not need to be the same.

If you configure the diskPath properties to represent different locations on the same or different physical disks, the disk cache objects are not shared.

#### **See Also:** ["Setting Cache Configuration Properties" on page 13-26](#page-215-0)

#### <span id="page-223-0"></span>**Local and Distributed Disk Cache Objects**

This section covers the following topics:

- **[Local Objects](#page-223-1)**
- [Distributed Objects](#page-223-2)

#### <span id="page-223-1"></span>**Local Objects**

When operating in local mode, all objects are treated as local objects (even when the DISTRIBUTE attribute is set for an object). In local mode, all objects in the disk cache are only visible to the Java Object Cache cache that loaded them, and they do not survive after process termination. In local mode, objects stored in the disk cache are lost when the process using the cache dies.

#### <span id="page-223-2"></span>**Distributed Objects**

When operating in distributed mode, disk cache objects are shared by all caches that have access to the file system hosting the disk cache. This configuration allows for better utilization of disk resources and allows disk objects to persist beyond the life of the Java Object Cache process. Distributed memory objects are not shared by all caches since individual copies of each memory object reside in the individual caches across the system.

Objects stored in the disk cache are identified using the concatenation of the path specified in the diskPath configuration property and an internally generated String representing the remaining path to the file. Thus, caches that share a disk cache can have a different directory structure, as long as the diskPath represents the same directory on the physical disk and is accessible to the Java Object Cache processes.

If a memory object that is saved to disk is also distributed, the memory object can survive the death of the process that spooled it.

**See Also:** ["Automatically Adding Objects" on page 13-35](#page-224-1) for information on using the SPOOL attribute

#### <span id="page-224-0"></span>**Adding Objects to the Disk Cache**

There are several ways to use the disk cache with the Java Object Cache, including:

- [Automatically Adding Objects](#page-224-1)
- [Explicitly Adding Objects](#page-224-2)
- [Using Objects That Only Reside on Disk Cache](#page-225-0)

#### <span id="page-224-1"></span>**Automatically Adding Objects**

The Java Object Cache automatically adds certain objects to the disk cache. Such objects may reside either in the memory cache or in the disk cache. If an object in the disk cache is needed, it is copied back to the memory cache. The action of spooling to disk occurs when the Java Object Cache determines that it requires free space in the memory cache. The Java Object Cache automatically moves objects from the memory cache to the disk cache in two cases.

- When space is running out in the memory cache, the Java Object Cache searches through the cache, looking for memory objects that are not currently accessed. These memory objects may be removed from the cache. If the memory object is defined with the SPOOL attribute set, the memory object is written to disk before it is removed. Spooling saves the memory object to the disk cache, and avoids re-creating the object when or if it is needed again. You should set the SPOOL attribute for objects that are expensive to create, especially if the time required to create the object is greater than the cost of loading the object from disk.
- StreamAccess objects are automatically loaded to disk cache. StreamAccess objects give the Java Object Cache latitude as to how the object is accessed. Smaller StreamAccess objects can be accessed from memory or the disk cache, while larger StreamAccess objects are streamed directly from disk. The Java Object Cache determines how to store the StreamAccess object based on the size of the object and the capacity of the cache.

**See Also:** ["Cache Object Attributes" on page 13-13](#page-202-0) and ["Working](#page-227-0)  [with StreamAccess Objects" on page 13-38](#page-227-0)

#### <span id="page-224-2"></span>**Explicitly Adding Objects**

In some situations, you may want to force one or more objects to be written to the Java Object Cache disk cache. Using the CacheAccess.save() method, a region, subregion, group, or object is synchronously written to the disk cache (if the object or objects are already in the disk cache, they are not written again).

**Note:** Using CacheAccess.save() saves an object to disk even when the SPOOL attribute is not set for the object.

Calling CacheAccess.save() on a region, subregion, or group saves all the objects within the region, subregion, or group to the disk cache. During a CacheAccess.save() method call, if an object is encountered that cannot be written to disk, either because it is not serializable, or for other reasons, the event is recorded in the Java Object Cache log and the save operation continues with the next object.

#### <span id="page-225-0"></span>**Using Objects That Only Reside on Disk Cache**

Objects that you only access directly from disk cache are loaded into the disk cache by calling CacheLoader.createDiskObject() from the CacheLoader.load() method. The createDiskObject() method returns a File object that the application can use to load the disk object. If the disk object's attributes are not defined for the disk object, set them using the createDiskObject() method. The system manages local and distributed disk objects differently; the determination of local or distributed is made when the system creates the object, based on the specified attributes.

**Note:** If you want to share a disk cache object between distributed caches in the same cache system, you must define the DISTRIBUTE attribute when the disk cache object is created. This attribute cannot be changed for the disk cache object after the object is created.

When CacheAccess.get() is called on a disk object, the full path name to the file is returned, and the application can open the file, appropriate to its needs.

Disk objects are stored on a local disk and accessed directly from the disk by the application using the Java Object Cache. Disk objects may be shared by all Java Object Cache processes, or they may be local to a particular process, depending on the setting for the DISTRIBUTE attribute (and the mode the Java Object Cache is running in, either distributed, or local).

[Example 13–6](#page-226-0) shows a loader object that loads a disk object into the cache.

**See Also:** ["Implementing a CacheLoader" on page 13-22](#page-211-0) and ["Java](#page-200-0)  [Object Cache Environment" on page 13-11](#page-200-0)

#### <span id="page-226-0"></span>**Example 13–6 Creating a Disk Object in a CacheLoader**

{

```
import oracle.ias.cache.*;
class YourObjectLoader extends CacheLoader
   public Object load(Object handle, Object args) {
       File file;
       FileOutputStream = out;
       Attributes attr = new Attributes();
       attr.setFlags(Attributes.DISTRIBUTE);
       try 
       {
          file = createDiskObject(handle, attr);
          out = new FileOutputStream(file);
          out.write((byte[])getInfofromsomewhere());
          out.close();
      }
      catch (Exception ex) {
        // translate exception to CacheException, and log exception
          throw exceptionHandler("exception in file handling", ex)
       }
       return file;
 }
    }
```
[Example 13–7](#page-227-1) shows application code that uses an Java Object Cache disk object. This example assumes the region named "Stock-Market" is already defined with the "YourObjectLoader" loader set up in [Example 13–6](#page-226-0) as the default loader for the region.

```
import oracle.ias.cache.*;
try
{
   FileInputStream in;
   File file;
    String filePath;
    CacheAccess cacc = CacheAccess.getAccess("Stock-Market");
    filePath = (String)cacc.get("file object");
    file = new File(filePath);
    in = new FileInputStream(filePath);
    in.read(buf);
// do something interesting with the data
    in.close();
    cacc.close();
}
catch (Exception ex)
{
// handle exception
}
```

```
Example 13–7 Application Code That Uses a Disk Object
```
# <span id="page-227-0"></span>**Working with StreamAccess Objects**

StreamAccess objects are objects that are accessed as a stream and are automatically loaded to the disk cache. The object is loaded as an OutputStream and read as an InputStream. Smaller StreamAccess objects can be accessed from memory or from the disk cache, while larger StreamAccess objects are streamed directly from disk. The Java Object Cache automatically determines where to access the StreamAccess object based on the size of the object and the capacity of the cache.

The user is always presented with a stream object, an InputStream for reading and an OutputStream for writing, regardless of whether the object is in a file or in memory. The StreamAccess object allows the Java Object Cache user to always access the object in a uniform manner, without regard to object size or resource availability.

#### **Creating a StreamAccess Object**

To create a StreamAccess object, call the CacheLoader.createStream() method from the CacheLoader.load() method when the object is loaded into the cache. The createStream() method returns an OutputStream object. The OutputStream object can be used to load the object into the cache.

If the attributes have not already been defined for the object, they should be set using the createStream() method. The system manages local and distributed disk objects differently; the determination of local or distributed is made when the system creates the object, based on the attributes.

**Note:** If you want to share a StreamAccess object between distributed caches in the same cache system, you must define the DISTRIBUTE attribute when the StreamAccess object is created. This attribute cannot be changed after the object is created.

[Example 13–8](#page-228-0) shows a loader object that loads a StreamAccess object into the cache.

#### <span id="page-228-0"></span>**Example 13–8 Creating a StreamAccess Object in a Cache Loader**

```
import oracle.ias.cache.*;
class YourObjectLoader extends CacheLoader
{
    public Object load(Object handle, Object args) {
      OutputStream = out;
      Attributes attr = new Attributes();
      attr.setFlags(Attributes.DISTRIBUTE);
      try 
      {
         out = createStream(handle, attr);
        out.write((byte[])qetInfofromsomewhere());
 }
      catch (Exception ex) {
         // translate exception to CacheException, and log exception
         throw exceptionHandler("exception in write", ex)
 }
      return out;
 }
}
```
# **Working with Pool Objects**

A pool object is a special cache object that the Java Object Cache manages. A pool object contains a set of identical object instances. The pool object itself is a shared object, stored as a static across the entire cache instance, while the objects within the pool object are private objects that the Java Object Cache manages. Users access individual objects within the pool with a check out, using a pool access object, and then return the objects to the pool when they are no longer needed.

This section covers the following topics:

- **[Creating Pool Objects](#page-229-0)**
- [Using Objects from a Pool](#page-230-0)
- [Implementing a Pool Object Instance Factory](#page-231-0)

#### <span id="page-229-0"></span>**Creating Pool Objects**

To create a pool object, use CacheAccess.createPool(). The CreatePool() method takes as arguments a PoolInstanceFactory, and an Attributes object, plus two integer arguments. The integer arguments specify the maximum pool size and the minimum pool size. By supplying a group name as an argument to CreatePool(), a pool object is associated with a group.

Attributes, including TimeToLive or IdleTime may be associated with a pool object. These attributes can be applied to the pool object itself, when specified in the attributes set with CacheAccess.createPool(), or they can be applied to the objects within the pool individually.

Using CacheAccess.createPool(), specify minimum and maximum sizes with the integer arguments. The minimum is specified first. It sets the minimum number of objects to create within the pool. The minimum size is interpreted as a request rather than a guaranteed minimum. Objects within a pool object are subject to removal from the cache due to lack of resources, so the pool may decrease the number of objects below the requested minimum value. The maximum pool size puts a hard limit on the number of objects available in the pool.

**Note:** Pool objects, and the objects within a pool object are always treated as local objects.

**See Also:**

- ["Implementing a Pool Object Instance Factory" on page 13-42](#page-231-0)
- ["Java Object Cache Environment" on page 13-11](#page-200-0)

[Example 13–9](#page-230-1) shows how to create a pool object.

#### <span id="page-230-1"></span>**Example 13–9 Creating a Pool Object**

```
import oracle.ias.cache.*;
    try
    {
       CacheAccess cacc = CacheAccess.getAccess("Stock-Market");
      Attributes attr = new Attributes();
       QuoteFactory poolFac = new QuoteFactory();
       // set IdleTime for an object in the pool to three minutes
       attr.setIdleTime(180);
       // create a pool in the "Stock-Market" region with a minimum of
       // 5 and a maximum of 10 object instances in the pool
       cacc.createPool("get Quote", poolFac, attr, 5, 10);
       cacc.close();
\left\{\begin{array}{c}1\end{array}\right\} catch(CacheException ex) 
    {
             // handle exception
    }
}
```
#### <span id="page-230-0"></span>**Using Objects from a Pool**

To access objects in a pool, use a PoolAccess object. The

PoolAccess.getPool() static method returns a handle to a specified pool. The PoolAccess.get() method returns an instance of an object from within the pool (this checks out an object from the pool). When an object is no longer needed, return it to the pool, using the PoolAccess.returnToPool() method, which checks the object back into the pool. Finally, call the PoolAccess.close() method when the pool handle is no longer needed.

[Example 13–10](#page-231-1) shows the calls required to create a PoolAccess object, check an object out of the pool, and then check the object back in and close the PoolAccess object.

#### <span id="page-231-1"></span>**Example 13–10 Using a PoolAccess Object**

```
PoolAccess pacc = PoolAccess.getPool("Stock-Market", "get Quote");
//get an object from the pool
GetQuote gq = (GetQuote)pacc.get();
// do something useful with the gq object
// return the object to the pool
pacc.returnToPool(gq); 
pacc.close();
```
#### <span id="page-231-0"></span>**Implementing a Pool Object Instance Factory**

The Java Object Cache instantiates and removes objects within a pool, using an application-defined factory object, a PoolInstanceFactory. The PoolInstanceFactory is an abstract class with two methods that you must implement, createInstance() and destroyInstance().

The Java Object Cache calls createInstance() to create instances of objects being accumulated within the pool. The Java Object Cache calls destroyInstance() when an instance of an object is being removed from the pool (object instances from within the pool are passed into destroyInstance()).

The size of a pool object, that is the number of objects within the pool, is managed using these PoolInstanceFactory() methods. The system decreases or increases the size and number of objects in the pool, based on demand, and based on the values of the TimeToLive or IdleTime attributes. [Example 13–11](#page-231-2) shows the calls required when implementing a PoolInstanceFactory.

#### <span id="page-231-2"></span>**Example 13–11 Implementing Pool Instance Factory Methods**

```
import oracle.ias.cache.*;
    public class MyPoolFactory implements PoolInstanceFactory 
\left\{\right. public Object createInstance()
 {
           MyObject obj = new MyObject();
           obj.init();
          return obj;
         }
         public void destroyInstance(Object obj)
\left\{\begin{array}{ccc} \end{array}\right\} ((MyObject)obj).cleanup();
 }
 }
```
# **Running in Local Mode**

When running in local mode, the Java Object Cache does not share objects or communicate with any other caches running locally on the same machine or remotely across the network. Local mode provides a decentralized architecture that supports a very efficient cache system, with very limited overhead. Object persistence across system shutdowns or program failures is not supported when running in local mode.

By default, the Java Object Cache runs in local mode and all objects in the cache are treated as local objects. When the Java Object Cache is configured in local mode, the cache ignores the DISTRIBUTE attribute for all objects.

## **Running in Distributed Mode**

In distributed mode, the Java Object Cache can share objects and communicate with other caches running either locally on the same machine or remotely across the network. Object updates and invalidations are propagated between communicating caches. Distributed mode supports object persistence across system shutdowns and program failures. Running in distributed mode has possible disadvantages. Specifically, significant system resources may be required when a large number of distributed objects need to be invalidated, when very large objects are updated, or when updates must be performed rapidly.

This section covers the following topics:

- [Configuring Properties for Distributed Mode](#page-232-0)
- [Using Distributed Objects, Regions, Subregions, and Groups](#page-233-0)
- **[Cached Object Consistency Levels](#page-238-0)**

#### <span id="page-232-0"></span>**Configuring Properties for Distributed Mode**

To configure the Java Object Cache to run in distributed mode, set the value of the distribute and discoveryAddress configuration properties in the javacache.properties file.

#### **Setting the Distribute Configuration Property**

To start the Java Object Cache in distributed mode, the distribute property should be set to true in the configuration file.

**See Also:** ["Setting Cache Configuration Properties" on page 13-26](#page-215-0)

#### **Setting the DiscoveryAddress Configuration Property**

In distributed mode, invalidations, destroys, and replaces are propagated through the cache's messaging system. The messaging system requires a known hostname and port address to allow a cache to join the cache system when it is first initialized. Use the discoveryAddress property in the javacache.properties file to specify a list of hostname and port addresses.

By default, Java Object Cache sets the discoveryAddress to the value :12345 (this is equivalent to  $localhost:12345$ ). To eliminate conflicts with other software on the site, you should have your system administrator set the discoveryAddress.

If the Java Object Cache spans systems, a comma separated list of hostname and port pairs should be included as the value for discoveryAddress, with one hostname: port pair specified for each node. This avoids any dependency on a particular machine being available or on the order the processes are started.

**See Also:** ["Setting Cache Configuration Properties" on page 13-26](#page-215-0)

**Note:** All caches cooperating in the same cache system must specify the same set of hostname and port addresses. The address list, set with the discoveryAddress property defines the caches that make up a particular cache system. If the address lists vary, the cache system could be partitioned into distinct groups resulting in inconsistencies between caches.

### <span id="page-233-0"></span>**Using Distributed Objects, Regions, Subregions, and Groups**

When the Java Object Cache runs in distributed mode, individual regions, subregions, groups, and objects can be either local, or distributed. By default, objects, regions, subregions, and groups are defined as local. To change the default local value, set the DISTRIBUTE attribute when the object, region, or group is defined.

A distributed cache may contain both local and distributed objects.

Several attributes and methods in the Java Object Cache allow you to work with distributed objects and control the level of consistency of object data across the caches.

**See Also:** ["Cached Object Consistency Levels" on page 13-49](#page-238-0)

#### **Using the REPLY Attribute with Distributed Objects**

When updating, invalidating, or destroying objects across multiple caches, it is useful to know when the action has completed at all the participating sites. Setting the REPLY attribute causes all participating caches to send a reply to the sender when a requested action has completed for the object with the REPLY attribute set. This also enables the wait for response feature for object updates, invalidates, or destroys, and requires the use of the blocking method CacheAcces.waitForResponse().

To wait for a distributed action to complete across multiple caches, use CacheAccess.waitForResponse(). To ignore responses, use the CacheAccess.cancelResponse() method, which frees the cache resources used to collect the responses.

Both CacheAccess.waitForResponse() and CacheAccess.cancelResponse() apply to all objects accessed by the CacheAccess object. This allows the application to update a number of objects, then wait for all the replies.

[Example 13–12](#page-234-0) illustrates how to set an object as distributed and handle replies when the REPLY attribute is set. In this example, the attributes may also be set for the entire region. Attributes could also be set for a group or individual object, as appropriate for your application.

#### <span id="page-234-0"></span>**Example 13–12 Distributed Caching Using Reply**

```
import oracle.ias.cache.*;
CacheAccess cacc;
String obj;
Attributes attr = new Attributes ();
MyLoader loader = new MyLoader();
// mark the object for distribution and have a reply generated 
// by the remote caches when the change is completed
attr.setFlags(Attributes.DISTRIBUTE|Attributes.REPLY);
attr.setLoader(loader);
```

```
CacheAccess.defineRegion("testRegion",attr); 
cacc = CacheAccess.getAccess("testRegion"); // create region with 
   //distributed attributes
obj = (String)cacc.get("testObject");
cacc.replace("testObject", obj + "new version"); // change will be 
   // propagated to other caches
cacc.invalidate("invalidObject"); // invalidation is propagated to other caches
try
{
// wait for up to a second,1000 milliseconds, for both the update 
// and the invalidate to complete
     cacc.waitForResponse(1000);
catch (TimeoutException ex)
{
    // tired of waiting so cancel the response
   cacc.cancelResponse();
}
cacc.close();
}
```
#### **Using SYNCRONIZE and SYNCHRONIZE\_DEFAULT**

When updating objects across multiple caches, or when multiple threads access a single object, you may coordinate the update action. Setting the SYNCHRONIZE attribute enables synchronized updates and requires an application to obtain ownership of an object before the object is loaded or updated.

The SYNCHRONIZE attribute also applies to regions, subregions, and groups. When the SYNCHRONIZE attribute is applied to a region, subregion, or group, ownership of the region, subregion, or group must be obtained before an object can be loaded or replaced in the region, subregion, or group.

Setting the SYNCHRONIZE\_DEFAULT attribute on a region, subregion, or group applies the SYNCHRONIZE attribute to all of the objects within the region, subregion, or group. Ownership must be obtained for the individual objects within the region, subregion, or group before they can be loaded or replaced.

**Note:** You can also use the SYNCHRONIZE and SYNCHRONIZE DEFAULT attributes with objects that are not distributed to control updates for the objects from multiple threads, where each thread uses the Java Object Cache.

To obtain ownership of an object, use CacheAccess.getOwnership(). Once ownership is obtained, no other CacheAccess instance is allowed to load or replace the object. Reads and invalidation of objects are not affected by synchronization.

Once ownership has been obtained and the modification to the object is completed, call CacheAccess.releaseOwnership() to release the object. CacheAccess.releaseOwnership() waits up to the specified time for the updates to complete at the remote caches. If the updates complete within the specified time, ownership is released, otherwise a TimeoutException is thrown. If the method times out, call CacheAccess.releaseOwnership() again. CacheAccess.releaseOwnership() must return successfully for ownership to be released. If the time out value is  $-1$ , ownership is released immediately without waiting for the responses from the other caches.

#### **Example 13–13 Distributed Caching Using SYNCRHONIZE and SYNCHRONIZE\_DEFAULT**

```
import oracle.ias.cache.*;
CacheAccess cacc;
String obj;
Attributes attr = new Attributes ();
MyLoader loader = new MyLoader();
// mark the object for distribution and set synchronize attribute
attr.setFlags(Attributes.DISTRIBUTE|Attributes.SYNCHRONIZE);
attr.setLoader(loader);
//create region
CacheAccess.defineRegion("testRegion");
cacc = CacheAccess.getAccess("testRegion");
cacc.defineGroup("syncGroup", attr); //define a distributed synchronized group
cacc.defineObject("syncObject", attr); // define a distributed synchronized object
attr.setFlagsToDefaults() // reset attribute flags
// define a group where SYNCHRONIZE is the default for all objects in the group
```
attr.setFlags(Attributes.DISTRIBUTE|Attributes.SYNCHRONIZE\_DEFAULT);

```
cacc.defineGroup("syncGroup2", attr);
try
{
// try to get the ownership for the group don't wait more than 5 seconds
    cacc.getOwnership("syncGroup", 5000); 
    obj = (String)cacc.get("testObject", "syncGroup"); // get latest object
    // replace the object with a new version
    cacc.replace("testObject", "syncGroup", obj + "new version"); 
    obj = (String)cacc.get("testObject2", "syncGroup"); // get a second object
    // replace the object with a new version
    cacc.replace("testObject2", "syncGroup", obj + "new version"); 
}
catch (TimeoutException ex)
{
    System.out.println("unable to acquire ownership for group");
    cacc.close();
    return;
}
try
{
    cacc.releaseOwnership("syncGroup",5000);
}
catch (TimeoutException ex)
{
    // tired of waiting so just release ownership
    cacc.releaseOwnership("syncGroup", -1));
}
try
{
    cacc.getOwnership("syncObject", 5000); // try to get the ownership for the object
    // don't wait more than 5 seconds
    obj = (String)cacc.get("syncObject"); // get latest object
    cacc.replace("syncObject", obj + "new version"); // replace the object with a new version
}
catch (TimeoutException ex)
{
    System.out.println("unable to acquire ownership for object");
    cacc.close();
    return;
}
try
{
    cacc.releaseOwnership("syncObject", 5000);
}
```

```
catch (TimeoutException ex)
{
    cacc.releaseOwnership("syncObject", -1)); // tired of waiting so just release ownership
}
try
{
    cacc.getOwnership("Object2", "syncGroup2", 5000); // try to get the ownership for the object
    // where the ownership is defined as the default for the group don't wait more than 5 seconds
    obj = (String)cacc.get("Object2", "syncGroup2"); // get latest object
    // replace the object with new version
    cacc.replace("Object2", "syncGroup2", obj + "new version"); 
}
catch (TimeoutException ex)
{
    System.out.println("unable to acquire ownership for object");
    cacc.close();
    return;
}
try
{
    cacc.releaseOwnership("Object2", 5000);
}
catch (TimeoutException ex)
{
    cacc.releaseOwnership("Object2", -1)); // tired of waiting so just release ownership
}
    cacc.close();
}
```
#### <span id="page-238-0"></span>**Cached Object Consistency Levels**

Within the Java Object Cache, each cache manages its own objects locally within its Java VM process. In distributed mode, when using multiple processes or when the system is running on multiple sites, a copy of an object may exist in more than one cache.

The Java Object Cache allows you to specify the consistency level required between copies of objects that are available in multiple caches. The consistency level you specify depends on the application and the objects being cached. The supported levels of consistency vary, from none, to all copies of objects being consistent across all communicating caches.

Setting object attributes specifies the level of consistency. The consistency between objects in different caches is categorized into the following four levels:

- No consistency requirements - [Using Local Objects](#page-239-0)
- [Propagating Changes Without Waiting for a Reply](#page-239-1)
- [Propagating Changes and Waiting for a Reply](#page-239-2)
- **[Serializing Changes Across Multiple Caches](#page-239-3)**

#### <span id="page-239-0"></span>**Using Local Objects**

If there are no consistency requirements between objects in distributed caches, an object should be defined as a local object (when Attributes.DISTRIBUTE is unset, this specifies a local object). Local is the default setting for objects. For local objects, all updates and invalidation are only visible to the local cache.

#### <span id="page-239-1"></span>**Propagating Changes Without Waiting for a Reply**

To distribute object updates across distributed caches, an object should be defined as distributed by setting the DISTRIBUTE attribute. All modifications to distributed objects are broadcast to other caches in the system. Using this level of consistency does not control or specify when an object is loaded into the cache or updated, and does not provide notification as to when the modification has completed in all caches.

#### <span id="page-239-2"></span>**Propagating Changes and Waiting for a Reply**

To distribute object updates across distributed caches and wait for the change to complete before continuing, set the object's DISTRIBUTE and REPLY attributes. Using these attributes, notification occurs when a modification has completed in all caches. When Attributes.REPLY is set for an object, replies are sent back to the modifying cache when the modification has been completed at the remote site. These replies are returned asynchronously; that is, the CacheAccess.replace() and CacheAccess.invalidate() methods do not block. Use the CacheAccess.waitForResponse() method to wait for replies and block.

#### <span id="page-239-3"></span>**Serializing Changes Across Multiple Caches**

To use Java Object Cache's highest level of consistency set the appropriate attributes on the region, subregion, group, or object to make objects act as synchronized objects.

On a region, subregion, or group, setting Attributes. SYNCHRONIZE DEFAULT sets the SYNCHRONIZE attribute for all of the objects within the region, subregion, or group.

On an object, setting Attributes.SYNCHRONIZE forces applications to obtain ownership of the object before the object can be loaded or modified. Setting this attribute effectively serializes write access to objects. To obtain ownership of an object, use the CacheAccess.getOwnership() method. Using the Attributes.SYNCHRONIZE attribute, notification is sent to the owner when the update is completed. Use CacheAccess.releaseOwnership() to block until any outstanding updates have completed, and the replies are received. This releases ownership of the object so that other caches can update or load the object.

**Note:** Setting Attributes.SYNCHRONIZE for an object does not effectively synchronize. With Attributes.SYNCHRONIZE set, the Java Object Cache forces the cache to synchronize its updates of the object, but does not prevent the Java programmer from obtaining a reference to the object and then modifying the object.

When using this level of consistency, with Attributes. SYNCHRONIZE, the CacheLoader.load() method should call CacheLoader.netSearch() before loading the object from an external source. Calling CacheLoader.netSearch() in the load method tells the Java Object Cache to search all other caches for a copy of the object. This prevents different versions of the object from being loaded into the cache from an external source.

# **14**

# **Oracle HTTPS for Client Connections**

This chapter describes the Oracle9*i*AS Containers for J2EE (OC4J) implementation of HTTPS that provides SSL functionality to client HTTP connections. The following topics are included:

- [Prerequisites](#page-243-0)
- [About Oracle HTTPS](#page-245-0)
- **[Overview of Oracle HTTPS Features](#page-247-0)**
- [Specifying Default System Properties](#page-252-0)
- [Oracle HTTPS APIs](#page-254-0)
- [Oracle HTTPS Example](#page-258-0)

# <span id="page-243-0"></span>**Prerequisites**

Please perform the following tasks before you attempt to use Oracle HTTPS:

- Install JDK version 1.2 or later.
- Ensure that the CLASSPATH environment variable includes the following jar files:
	- **–** javax-ssl-1\_1.jar
	- **–** jssl-1\_1.jar
- Add the Java SSL shared library to the shared library path:
	- **For UNIX:** libnjss18.so must be included in the library path specified by the LD\_LIBRARY\_PATH environment variable.
	- **For Windows NT:** njss18.dll must be included in the path specified by the PATH environment variable.

**See Also:** Platform-specific documentation.

■ Set the following Java security property so Oracle HTTPS can use Oracle Java SSL sockets:

ssl.SocketFactory.provider=oracle.security.ssl.OracleSSLSocketFactoryImpl

**See Also:** Sun Microsystems, Inc., JSSE (Java Secure Socket Extension) documentation for more information about setting system properties at:

http://www.java.sun.com

#### **Audience**

To effectively use Oracle HTTPS, application developers should understand the basics of Java sockets programming and JSSE (Java Secure Socket Extension). They should also be familiar with the Sun Microsystems, Inc., java.net package, which supports network programming and the open source HTTPClient package that Oracle HTTPS is based on.

In addition, it is important for developers who use Oracle HTTPS to understand the fundamental concepts of public key infrastructure digital certificates and keys.

#### **See Also:**

- *Oracle9iAS Security Guide* for information about Oracle Wallet Manager, PKI, and security fundamentals.
- Documentation for the open source HTTPClient package which is available at:

http://www.innovation.ch/java/HTTPCli ent

■ Documentation for JSSE and the java.net packages which is available at:

http://www.java.sun.com

# <span id="page-245-0"></span>**About Oracle HTTPS**

HTTPS is vital to securing client-server interactions. For many server applications HTTPS is handled by the Web server. However, any application that acts as a client, such as servlets that initiate connections to other Web servers, needs its own HTTPS implementation to make requests and to receive information securely from the server. Java application developers who are familiar with either the HTTP package, HTTPClient, or who are familiar with the Sun Microsystems, Inc., java.net package can easily use Oracle HTTPS to secure client interactions with a server.

Oracle HTTPS extends the HTTPConnection class of the open source HTTPClient package, which provides a complete HTTP client library. To support client HTTPS connections, several methods have been added to the HTTPConnection class that use the Oracle Java SSL class, OracleSSLCredential.

The following sections describe these components in further detail:

- **[HTTPConnection Class](#page-245-1)**
- [OracleSSLCredential Class](#page-246-0)

**See Also:** ["Oracle HTTPS APIs" on page 14-13](#page-254-0) for a description of the methods that have been added to the HTTPConnection class.

#### <span id="page-245-1"></span>**HTTPConnection Class**

The HTTPConnection class is used to create new connections that use HTTP and related protocols such as HTTPS. To provide support for PKI (Public Key Infrastructure) digital certificates and wallets, the methods described in ["Oracle](#page-254-0)  [HTTPS APIs" on page 14-13](#page-254-0) have been added to this class.

**See Also:** Documentation for the open source HTTPClient package which is available at:

http://www.innovation.ch/java/HTTPClient

#### <span id="page-246-0"></span>**OracleSSLCredential Class**

Security credentials are used to authenticate the server and the client to each other. Oracle HTTPS uses the Oracle Java SSL package, OracleSSLCredential, to load user certificates, trusted certificates (trust points), and private keys from base64 or *der* encoded certificates.

The API for Oracle Java SSL requires that security credentials be passed to the HTTP connection before the connection is established. The OracleSSLCredential class is used to store these security credentials. Typically, a wallet generated by Oracle Wallet Manager is used to populate the OracleSSLCredential object. Alternatively, individual certificates can be added by using an OracleSSLCredential class API. After the credentials are complete, they are passed to the connection with the setCredentials method.

**See Also:** ["Oracle HTTPS APIs" on page 14-13](#page-254-0) for a description of the OracleSSLCredential class.

# <span id="page-247-0"></span>**Overview of Oracle HTTPS Features**

Oracle HTTPS, based on the open source HTTP package, HTTPClient 3.2, supports HTTP 1.0 and HTTP 1.1 connections between a client and a server. To provide SSL functionality, new methods have been added to the HTTPConnection class of this package. These methods are used in conjunction with Oracle Java SSL to support cipher suite selection, security credential management with Oracle Wallet Manager, security-aware applications, and other features that are described in the following sections.

In addition to the functionality included in the HTTPClient package, Oracle HTTPS supports the following:

- Multiple cryptographic algorithms
- Certificate and key management with Oracle Wallet Manager
- Limited support for the  $j$ ava.net.URL framework

In addition, Oracle HTTPS uses the HTTPClient package to support

- HTTP tunneling through proxies
- HTTP proxy authentication

The following sections describe Oracle HTTPS features in detail:

- **[SSL Cipher Suites Supported by Oracle HTTPS](#page-248-0)**
- [Certificate and Key Management with Oracle Wallet Manager](#page-249-0)
- [Access Information About Established SSL Connections](#page-250-0)
- [Security-Aware Applications Support](#page-250-1)
- [java.net.URL Framework Support](#page-251-0)

#### <span id="page-248-0"></span>**SSL Cipher Suites Supported by Oracle HTTPS**

Before data can flow through an SSL connection, both sides of the connection must negotiate common algorithms to be used for data transmission. A set of such algorithms combined to provide a mix of security features is called a cipher suite. Selecting a particular cipher suite lets the participants in an SSL connection establish the appropriate level for their communications.

Oracle HTTPS supports cipher suites with the following options:

- Key exchange of 512, 768, or 1024 bit asymmetric keys using the following algorithms:
	- **–** RSA
	- **–** Diffie-Hellman
- NULL encryption, or symmetric key encryption with 40 and 128 bit symmetric keys using the following algorithms:
	- **–** RC4 stream cipher
	- **–** DES, DES40, and 3DES-EDE, in Cipher Block Chaining (CBC) mode

**Note:** With NULL encryption, SSL is only used for authentication and data integrity purposes.

Message Authentication Code using MD5 or SHA1 data integrity.

[Table 14–1](#page-249-1) lists all of the cipher suites that are supported by Oracle HTTPS.

| <b>Cipher Suite</b>                   | Authentication | <b>Encryption</b>   | Data Integrity |
|---------------------------------------|----------------|---------------------|----------------|
| SSL_RSA_WITH_3DES_EDE_CBC_SHA         | <b>RSA</b>     | <b>3DES EDE CBC</b> | SHA1           |
| SSL RSA WITH RC4 128 SHA              | <b>RSA</b>     | RC4 128             | SHA1           |
| SSL RSA WITH RC4 128 MD5              | <b>RSA</b>     | <b>RC4 128</b>      | MD5            |
| SSL RSA WITH DES CBC SHA              | <b>RSA</b>     | DES CBC             | SHA1           |
| SSL_DH_anon_WITH_3DES_EDE_CBC_SHA     | DH anon        | <b>3DES EDE CBC</b> | SHA1           |
| SSL DH anon WITH RC4 128 MD5          | DH anon        | RC4 128             | MD5            |
| SSL_DH_anon_WITH_DES_CBC_SHA          | DH anon        | DES CBC             | SHA1           |
| SSL RSA EXPORT WITH RC4 40 MD5        | <b>RSA</b>     | <b>RC4 40</b>       | MD5            |
| SSL_RSA_EXPORT_WITH_DES40_CBC_SHA     | <b>RSA</b>     | DES40 CBC           | SHA1           |
| SSL DH anon EXPORT WITH RC4 40 MD5    | DH anon        | <b>RC4 40</b>       | MD5            |
| SSL_DH_anon_EXPORT_WITH_DES40_CBC_SHA | DH anon        | DES40 CBC           | SHA1           |
| SSL_RSA_WITH_NULL_SHA                 | <b>RSA</b>     | <b>NULL</b>         | SHA1           |
| SSL_RSA_WITH_NULL_MD5                 | <b>RSA</b>     | <b>NULL</b>         | MD5            |

<span id="page-249-1"></span>**Table 14–1 Cipher Suites Supported by Oracle HTTPS** 

#### <span id="page-249-0"></span>**Certificate and Key Management with Oracle Wallet Manager**

You can use Oracle Wallet Manager to generate public/private key pairs and certificate requests. A signed certificate request and the appropriate trusted certificates must be added to produce a complete Oracle wallet.

You can export a complete wallet with a certificate in *Ready* status, in a BASE64-formatted file, using the menu option *Operation ->ExportWallet.* This file can be used to add SSL credentials in a Java SSL-based program.

> **See Also:** *Oracle9i Application Server Security Guide* for information about Oracle Wallet Manager.

#### <span id="page-250-0"></span>**Access Information About Established SSL Connections**

Users can access information about established SSL connections using the getSSLSession method of Oracle HTTPS. After a connection is established, users can retrieve the cipher suite used for the connection, the peer certificate chain, and other information about the current connection.

**See Also:** ["Oracle HTTPS APIs" on page 14-13](#page-254-0) for a description of the getSSLSession method.

#### <span id="page-250-1"></span>**Security-Aware Applications Support**

Oracle HTTPS uses Oracle Java SSL to provide security-aware applications support. When security-aware applications do not set trust points, Oracle Java SSL allows them to perform their own validation letting the handshake complete successfully only if a complete certificate chain is sent by the peer. With Oracle HTTPS, the connection completes successfully when no trust points are set if the server sends the client a complete certificate chain that starts from the root CA (Certifying Authority) and ends with the server certificate. This feature is useful when there is a large number of trust points stored in a database, and the application is constrained from passing all of them to the SSL layer.

After the handshake is complete, the application must obtain the SSL session information and perform any additional validation for the connection.

Security-unaware applications that need the trust point check must ensure that trust points are set in the application.

**See Also:** *Oracle Advanced Security Administrator's Guide* for information about Oracle Java SSL.

#### <span id="page-251-0"></span>**java.net.URL Framework Support**

The HTTPClient package provides basic support for the java.net.URL framework with the HTTPClient.HttpUrlConnection class. However, many of the Oracle HTTPS features are supported through system properties only. Features that are only supported through system properties are

- **–** cipher suites selection option
- **–** confidentiality only option
- **–** server authentication option
- **–** mutual authentication option
- **–** security credential management with Oracle Wallet Manager

**Note:** If the java.net.URL framework is used, then set the java.protocol.handler.pkgs system property to select the HTTPSConnection package as a replacement for the JDK client as follows:

java.protocol.handler=HTTPClient

#### **See Also:**

- ["Specifying Default System Properties" on page 14-11](#page-252-0) for information about setting Java system properties.
- Documentation for the java.net.URL framework at

http://java.sun.com
# **Specifying Default System Properties**

For many users of HTTPS it is desirable to specify some default properties in a non-programmatic way. The best way to accomplish this is through Java system properties which are accessible through the java.lang.System class. These properties are the only way for users of the java.net.URL framework to set security credential information. Oracle HTTPS recognizes the following properties:

- [javax.net.ssl.KeyStore](#page-252-0)
- [javax.net.ssl.KeyStorePassword](#page-253-0)
- [Oracle.ssl.defaultCipherSuites](#page-253-1)

The following sections describe how to set these properties.

**See Also:** Documentation that describes setting Java system properties at

http://www.java.sun.com

## <span id="page-252-0"></span>**javax.net.ssl.KeyStore**

This property can be set to point to the text wallet file exported from Oracle Wallet Manager that contains the credentials that are to be used for a specific connection. For example:

javax.net.ssl.KeyStore=/etc/ORACLE/WALLETS/Default/default.txt

where  $\text{default.txt}$  is name of the text wallet file that contains the credentials.

If no other credentials have been set for the HTTPS connection, then the file set by this property is opened when a handshake first occurs. If any errors occur while reading this file, then the connection fails and an IOException is thrown.

# <span id="page-253-0"></span>**javax.net.ssl.KeyStorePassword**

This property can be set to the password that is necessary to open the wallet file. For example:

```
javax.net.ssl.KeyStorePassword=welcome1
```
where welcome1 is the password that is necessary to open the wallet file.

#### **Potential Security Risk with Storing Passwords in System Properties**

Storing the wallet file password as a Java system property can result in a security risk in some environments. To avoid this risk, use one of the following alternatives:

- If mutual authentication is not required for the application, then a text wallet that contains no private key should be used instead. To open these wallets, no password is necessary.
- If a password is necessary, then do not store it in a cleartext file. Instead, load the property dynamically before the HTTPConnection is started by using System.setProperty(). Unset the property after the handshake is completed.

## <span id="page-253-1"></span>**Oracle.ssl.defaultCipherSuites**

This property can be set to a comma-delimited list of cipher suites. For example:

```
Oracle.ssl.defaultCipherSuites=
           SSL_RSA_WITH_DES_CBC_SHA,\
           SSL_RSA_EXPORT_WITH_RC4_40_MD5,\
           SSL_RSA_WITH_RC4_128_MD5
```
The cipher suites that you set this property to are used as the default cipher suites for new HTTPS connections.

**See Also:** [Table 14–1 on page 14-8](#page-249-0) for a complete list of the cipher suites that are supported by Oracle HTTPS.

# **Oracle HTTPS APIs**

This section describes the public classes and interfaces used by Oracle HTTPS. Oracle HTTPS uses the Oracle Java SSL class, OracleSSLCredential, and it extends the HTTPConnection class of the open source HTTPClient package. The following sections describe these packages:

- [Public Class: HTTPConnection](#page-254-0)
- [Public Class: OracleSSLCredential](#page-255-0)

# <span id="page-254-0"></span>**Public Class: HTTPConnection**

Because Oracle HTTPS extends the HTTPConnection class, only the methods that are added to that package are described in the following:

```
public void connect()
```
Initiates a connection with the host, but does not perform any data transfer.

public String[] **getSSLEnabledCipherSuites**()

Returns a list of cipher suites enabled for this connection.

public javax.net.ssl.SSLSession **getSSLSession**()

Returns an SSLSession containing the information about the current connection.

public javax.net.ssl.SSLSocketFactory **getSSLSocketFactory**()

Returns the SSLSocketFactory used by the HTTPConnection to create SSLSockets.

```
public oracle.security.ssl.OracleSSLCredential get 
SSLCredential()
```
Returns the SSL credentials used by this connection.

```
public void setSSLCredential
(oracle.security.ssl.OracleSSLCredential)
```
Sets the authentication context for the connection.

**Parameters:** credential - Authentication context contains the private key, certificate chains, and trusted certificates that are to be used in the SSL connection.

```
public void setSSLEnabledCipherSuites(String[] suites) throws 
IllegalArgumentException
```
Controls which particular cipher suites are enabled for use on this connection. The cipher suites must have been listed by SSLSocketFactory.getSupportedCipherSuites() as being supported. The method throws an IllegalArgumentException when one of the ciphers named by the parameter is not supported.

**Parameters:** suites - List of cipher suites.

## <span id="page-255-0"></span>**Public Class: OracleSSLCredential**

*This public class extends java.lang.Object.*

Credentials are used to authenticate the server and the client to each other. OracleSSLCredential is used to load user certificates, trusted certificates (trust points), and private keys from base64 or *der* encoded certificates.

#### **Constructor**

public **OracleSSLCredential**()

Creates an empty OracleSSLCredential. An empty credential lets the socket connect to any peer that sends a complete certificate chain during the handshake.

#### **Methods**

public void **addTrustedCert**(java.lang.String b64TrustedCert)

Adds a trusted certificate to the credential.

**Parameters:** b64TrustedCert - A Base64 encoded X509 certificate.

public void **addTrustedCert**(byte[] trustedCert)

Adds a trusted certificate to the credential.

Parameters: trustedCert - A der encoded X509 trusted certificate.

public void **setPrivateKey**(java.lang.String b64PvtKey, java.lang.String password)

Adds a private key to the credential.

Parameters: b64PvtKey - A Base64 encoded X509 Private Key

password - The password needed to decipher the private key.

public void **setPrivateKey**(byte[] pvtKey, java.lang.String password)

Adds a private key to the credential.

**Parameters:** b64PvtKey - A der encoded X509 Private Key

password - The password needed to decipher the private key.

public void **addCertChain**(java.lang.String b64certChainCert)

Adds a certificate to the certificate chain. The certificate chain is sent along with the user certificate during the SSL handshake. It is used by the peer to verify the user certificate. The first certificate added to the certificate chain must be the Root CA certificate. Each subsequent certificate added must be signed by its immediate predecessor.

Parameters: b64certChainCert - A Base64 encoded X509 certificate.

public void **addCertChain**(byte[] certChainCert)

Adds a certificate to the certificate chain.

**Parameters:** certChainCert - A der encoded X509 certificate.

#### public void **setWallet**(java.lang.String wltPath, java.lang.String password) throws java.io.IOException

If Oracle Wallet Manager is used to create a wallet, the wallet can be exported in text format and used by JavaSSL. The text file must contain the user certificate, followed by the private key, the certificate chain, and any other trusted

certificates. The method throws a java.io.IOException if the wallet cannot be opened.

Parameters: wltPath - The pathname of the wallet

password - The password needed to decrypt the private key

# **Oracle HTTPS Example**

{

The following is a simple program that uses Oracle HTTPS to connect to a Web server, send a GET request, and fetch a Web page. The complete code for this program is presented here followed by sections that explain how Oracle HTTPS is used to set up secure connections.

```
import HTTPClient.HTTPConnection;
import HTTPClient.HTTPResponse;
import oracle.security.ssl.OracleSSLCredential;
import java.io.IOException;
public class HTTPSConnectionExample
    public static void main(String[] args)
    {
        if(args.length < 4)
        {
            System.out.println(
            "Usage: java HTTPSConnectionTest [host] [port] " +
            "[wallet] [password]");
            System.exit(-1);
        }
        String hostname = args[0].toLowerCase();
        int port = Integer.decode(args[1]).intValue();
        String walletPath = args[2];
        String password = args[3];
        HTTPConnection httpsConnection = null; 
        OracleSSLCredential credential = null;
        try
        {
           httpsConnection = new HTTPConnection("https", hostname, port);
        }
        catch(IOException e)
        {
            System.out.println("HTTPS Protocol not supported");
            System.exit(-1);
        }
        try
        {
            credential = new OracleSSLCredential();
```

```
credential.setWallet(walletPath, password);
}
catch(IOException e)
{
    System.out.println("Could not open wallet");
    System.exit(-1);
}
httpsConnection.setSSLCredential(credential);
try
{
   httpsConnection.connect();
}
catch (IOException e)
{ 
    System.out.println("Could not establish connection");
    e.printStackTrace();
    System.exit(-1);
}
javax.security.cert.X509Certificate[] peerCerts = null;
try
{
   peerCerts =
       (httpsConnection.getSSLSession()).getPeerCertificateChain();
}
catch(javax.net.ssl.SSLPeerUnverifiedException e)
{ 
    System.err.println("Unable to obtain peer credentials");
    System.exit(-1);
}
String peerCertDN = 
  peerCerts[peerCerts.length -1].getSubjectDN().getName();
peerCertDN = peerCertDN.toLowerCase();
if(peerCertDN.lastIndexOf("cn="+hostname) == -1)
{
    System.out.println("Certificate for " + hostname + " is issued to "
       + peerCertDN); 
    System.out.println("Aborting connection");
    System.exit(-1);
}
try
{
```

```
HTTPResponse rsp = httpsConnection.Get("/");
           System.out.println("Server Response: ");
           System.out.println(rsp); 
        }
       catch(Exception e)
        {
           System.out.println("Exception occured during Get");
           e.printStackTrace();
           System.exit(-1);
       }
   }
}
```
## **Initializing SSL Credentials**

This program example uses a wallet created by Oracle Wallet Manager to set up credential information. First the credentials are created and the wallet is loaded using

```
credential = new OracleSSLCredential();
credential.setWallet(walletPath, password);
```
After the credentials are created, they are passed to HTTPSConnection using

```
httpsConnection.setSSLCredential(credential);
```
The private key, user certificate, and trust points located in the wallet can now be used for the connection.

## **Verifying Connection Information**

Although SSL verifies that the certificate chain presented by the server is valid and contains at least one certificate trusted by the client, that does not prevent impersonation by malicious third parties. An HTTPS standard that addresses this problem requires that HTTPS servers have certificates issued to their hostname. Then it is the responsibility of the client to perform this validation after the SSL connection is established.

To perform this validation in this sample program, HTTPSConnectionExample establishes a connection to the server without transferring any data using

```
httpsConnection.connect();
```
After the connection is established, the connection information, in this case the server certificate chain, is obtained with

```
peerCerts = (httpsConnection.getSSLSession()).getPeerCertificateChain();
```
Finally the server certificate's common name is obtained with

```
String peerCertDN = peerCerts[peerCerts.length -1].getSubjectDN().getName();
peerCertDN = peerCertDN.toLowerCase();
```
If the certificate name is not the same as the host name used to connect to the server, then the connection is aborted with

```
if(peerCertDN.lastIndexOf("cn="+hostname) == -1)
{
   System.out.println("Certificate for " + hostname + " is issued to " +
       peerCertDN);
   System.out.println("Aborting connection");
   System.exit(-1);
}
```
## **Transferring Data**

It is important to verify the connection information before data is transferred from the client or from the server. The data transfer is performed in the same way for HTTPS as it is for HTTP. In this sample program a GET request is made to the server using

```
HTTPResponse rsp = httpsConnection.Get("/");
```
# **15**

# **Data Sources**

This chapter describes how to configure and use data sources in your Oracle9*i*AS Containers for J2EE (OC4J) application. A data source, which is the instantiation of an object that implements the javax.sql.DataSource interface, enables you to retrieve a connection to a database server.

This chapter covers the following topics:

- **[Introduction](#page-263-0)**
- [Definition of Data Sources](#page-263-1)
- [Retrieving a Connection From a Data Source](#page-265-0)
- [Emulated and Non-Emulated Data Sources](#page-266-0)
- [Using Data Sources](#page-269-0)
- [Using Oracle JDBC Extensions](#page-274-0)
- [Behavior of a Non-Emulated Data Source Object](#page-274-1)
- [Using Database Caching Schemes](#page-276-0)
- **[Connection Retrieval Error Conditions](#page-276-1)**
- [Using the OCI JDBC Drivers](#page-277-0)
- [Using Merant Drivers](#page-278-0)

# <span id="page-263-0"></span>**Introduction**

A *data source* is a Java object that has the properties and methods specified by the javax.sql.DataSource interface. Data sources offer a portable, vendor-independent method for creating JDBC connections. Data sources are factories that return JDBC connections to a database. J2EE applications use JNDI to look up DataSource objects. Each JDBC 2.0 driver provides its own implementation of a DataSource object, which can be bound into the JNDI namespace. Once bound, you can retrieve this data source object through a JNDI lookup.

Because they are vendor-independent, we recommend that J2EE applications retrieve connections to data servers using data sources.

# <span id="page-263-1"></span>**Definition of Data Sources**

You define OC4J data sources in an XML file known as data-sources.xml.

#### **Defining Location of the DataSource XML Configuration File**

Your application can know about the data sources defined in this file only if the application.xml file knows about it. The path attribute in the <data-sources> tag in the application.xml file must contain the name and path to your data-sources.xml file, as follows:

```
<data-sources
  path = "data-sources.xml"
/>
```
The path attribute of the <data-sources> tag contains both path and name of the data-sources.xml file. The path can be fixed, or it can be relative to where the application.xml is located. Both the application.xml and data-sources.xml files are located in \$J2EE\_

HOME/config/application.xml. Thus, the path contains only the name of the data-sources.xml file.

#### **Defining Data Sources**

The  $5J2EE$  HOME/config/data-sources.xml file is pre-installed with a default data source. For most uses, this default is all you will need. However, you can also add your own customized data source definitions.

The default data source is an emulated data source. That is, it is a wrapper around Oracle data source objects. You can use this data source for applications that access and update only a single data server. If you need to update more than one database, you must use a non-emulated data source. See ["Non-Emulated Data Sources" on](#page-268-0)  [page 15-7](#page-268-0) for more information.

This data source is extremely fast and efficient, because it does not require any JTA or XA operations. These would be necessary if you were to manage more than a single database.

The following is the default data source definition that you can use for most applications:

```
<data-source
  class="com.evermind.sql.DriverManagerDataSource"
  name="OracleDS"
  location="jdbc/OracleCoreDS"
  xa-location="jdbc/xa/OracleXADS"
  ejb-location="jdbc/OracleDS"
 connection-driver="oracle.jdbc.driver.OracleDriver"
  username="scott"
  password="tiger"
  url="jdbc:oracle:thin:@localhost:5521:oracle"
  inactivity-timeout="30"
/>
```
- The class attribute defines the type of data source you want to use.
- The location, xa-location, and ejb-location attributes are JNDI names that this data source is bound to within the JNDI namespace. We recommend that you use only the ejb-location JNDI name in the JNDI lookup for retrieving this data source.
- The connection-driver attribute defines the type of connection you expect to be returned to you from the data source.
- The URL, username, and password identify the database, its username, and password.

["Using Data Sources" on page 15-8](#page-269-0) fully describes all attributes.

# <span id="page-265-0"></span>**Retrieving a Connection From a Data Source**

One way to modify data in your database is to retrieve a JDBC connection and use JDBC or SQLJ statements. We recommend that you use data source objects in your JDBC operations.

Do the following to modify data within your database:

**1.** Retrieve the DataSource object through a JNDI lookup on the data source definition in the data-sources.xml file.

The lookup is performed on the logical name of the default data source, which is an emulated data source that is defined in the ejb-location tag in the data-sources.xml file.

You must always cast or narrow the object that JNDI returns to the DataSource, because the JNDI lookup() method returns a Java object.

**2.** Create a connection to the database represented by the DataSource object.

Once you have the connection, you can construct and execute JDBC statements against this database specified by the data source.

The following code represents the preceding steps:

```
Context ic = new InitialContext();
DataSource ds = (DataSource) ic.lookup("jdbc/OracleDS");
Connection conn = ds.getConnection();
```
Use the following methods of the DataSource object in your application code to retrieve the connection to your database:

getConnection();

The username and password are those defined in the data source definition.

getConnection(String username, String password);

This username and password overrides the username and password defined in the data source definition.

You can cast the connection object returned on the getConnection method to oracle.jdbc.OracleConnection and use all the Oracle extensions. This is shown below:

```
oracle.jdbc.OracleConnection conn = 
     (oracle.jdbc.OracleConnection) ds.getConnection();
```
Once retrieved, you can execute SQL statements against the database either through SQLJ or JDBC.

# <span id="page-266-0"></span>**Emulated and Non-Emulated Data Sources**

There are several types of data sources. The data sources that are used the most are emulated and non-emulated.

- [Emulated Data Sources—](#page-266-1)The pre-installed default data source is an emulated data source. Emulated data sources are wrappers around Oracle data sources. Used primarily by applications that access only a single database.
- [Non-Emulated Data Sources—](#page-268-0)Non-emulated data sources are pure Oracle data sources. Used by applications that want to coordinate access to multiple sessions within the same database or to multiple databases within a global transaction.

# <span id="page-266-1"></span>**Emulated Data Sources**

Emulated data sources are wrappers around Oracle data sources. If you use these data sources, your connections are extremely fast, because they do not provide full XA or JTA global transactional support. We recommend that you use these data sources for local transactions or when your application requires access or update to a single database. You can use emulated data sources for Oracle or non-Oracle databases. For efficiency, any JNDI retrieved connection to the same emulated data sources share the same connection with the first identified username within the same transaction.

You can use the emulated data source to obtain connections to different databases by changing the values of url and connection-driver. The following is a definition of an emulated data source:

```
<data-source
  class="com.evermind.sql.DriverManagerDataSource"
  name="OracleDS"
  location="jdbc/OracleCoreDS"
  xa-location="jdbc/xa/OracleXADS"
  ejb-location="jdbc/OracleDS"
 connection-driver="oracle.jdbc.driver.OracleDriver"
  username="scott"
  password="tiger"
  url="jdbc:oracle:thin:@localhost:5521:oracle"
  inactivity-timeout="30"
/>
```
When creating the DataSource object, use the ejb-location logical name, as follows:

```
Context ic = new InitialContext();
DataSource ds = (DataSource) ic.lookup("jdbc/OracleDS");
Connection con = ds.getConnection();
```
This creates a DataSource session for SCOTT/TIGER.

**Note:** In the past, you could use the location and xa-location attributes for retrieving data source objects. Currently, we recommend that you only use the ejb-location JNDI name in emulated data source definitions for retrieving the data source.

You can use local transactions only with a connection retrieved from an emulated data source. The XAResource that you enlist with the transaction manager is an emulated XAResource, so the Oracle database is unaware of global transactions. It provides only local transactional support. If you want to use global transactions, you must use a non-emulated data source.

Connections retrieved within a single transaction from a data source using the same username and password causes the logical connections to share a single physical connection. The following code shows two connections—conn1 and conn2—that share a single physical connection. They are both retrieved off the same data source object. They also authenticate with the same username and password.

```
Context ic = new InitialContext();
DataSource ds = (DataSource) ic.lookup("jdbc/OracleCMTDS1");
Connection conn1 = ds.getConnection("scott", "tiger");
Connection conn2 = ds.getConnection("scott", "tiger");
```
If you provide different a different username and password for the second connection from this data source, an error condition occurs. You can avoid this problem by using the "dedicated.connection" JNDI property. This is described in ["Using Different Usernames for Two Connections to DataSource" on page 15-15.](#page-276-2)

## <span id="page-268-0"></span>**Non-Emulated Data Sources**

Non-emulated data sources are pure Oracle data sources. Non-emulated data sources provide XA and JTA global transactional support. Thus, if you want to coordinate modifications in a global transaction, you should use this data source. Thus, you can use only these data sources for global two-phase commit transactions.

We recommend that you use these data sources for distributed database communications, recovery, and reliability. Non-emulated data sources share physical connections for several logical connections to the same database for the same user.

The following is an example of a non-emulated data source definition.

```
<data-source
  class="com.evermind.sql.OrionCMTDataSource"
  name="OracleDS"
  location="jdbc/OracleCMTDS1"
 connection-driver="oracle.jdbc.driver.OracleDriver"
  username="scott"
  password="tiger"
  url="jdbc:oracle:thin:@<hostname>:<TTC port number>:<DB SID>"
  inactivity-timeout="30"
/>
```
The following are the expected attribute definitions:

- The location attribute is the JNDI name that this data source is bound to within the JNDI namespace. You use the location JNDI name in the JNDI lookup for retrieving this data source.
- The connection-driver attribute defines the type of connection you expect to be returned to you from the data source.
- The URL, username, and password identifies the database, its username, and password.
- The class attribute defines what type of data source class to bind in the namespace. For example, you can define a non-emulated data source with the com.evermind.sql.OrionCMTDataSource class, as shown above.

#### **Other Non-Emulated DataSource Classes**

However, you can also define other non-emulated data sources. You can use any of the Oracle DataSource objects listed in the *Oracle9i JDBC Developer's Guide*. The following shows an example of one of these DataSources:

To define a non-emulated data source with the OracleXADataSource class, configure the following in the data-sources.xml file:

```
<data-source
  class="oracle.xa.client.OracleXADataSource"
  name="OracleXADS"
  location="jdbc/OracleXADS"
 connection-driver="oracle.jdbc.driver.OracleDriver"
  username="scott"
  password="tiger"
  url="jdbc:oracle:thin:@<hostname>:<TTC port number>:<DB SID>"
  inactivity-timeout="30"
/>
```
# <span id="page-269-0"></span>**Using Data Sources**

The following sections describe the data sources that your application can use and how to access them:

- [Configuring Data Source Objects](#page-269-1)
- **[Configuration Files](#page-270-0)**
- [Data Source Attributes](#page-270-1)
- [Data Source Methods](#page-272-0)
- [Portable Data Source Lookup](#page-272-1)

## <span id="page-269-1"></span>**Configuring Data Source Objects**

For most purposes, you can use the data sources that are already defined in the server data-sources.xml configuration file.

To define a new data source object, there are three ways that you can do this.

- **1.** using the -installDataSource option in the admin.jar administrative command-line tool
- **2.** using Oracle Enterprise Manager
- **3.** directly editing the configuration files

To find out how to use the Administrative tools, see the *Oracle9iAS Containers for J2EE User's Guide*. For Oracle Enterprise Manager information, see *Oracle Enterprise Manager Administrator's Guide*. This chapter explains how to set up and manage data sources by editing the configuration files directly.

# <span id="page-270-0"></span>**Configuration Files**

One main configuration file establishes data sources at the OC4J server level:  $$J2EE$  HOME/config/data-sources.xml. You can add new data sources to that file by editing it, following the guidelines in the next sections.

OC4J parses the data-sources.xml file when it starts, instantiates data source objects, and binds them into the server JNDI namespace. So if you add a new data source specification to this file, you must restart the OC4J server to make the new data source available for lookup.

Each application also has a separate JNDI namespace. The files  $web.xml$ , ejb-jar.xml, orion-ejb-jar.xml, and the orion-web.xml contain entries that you can use to map application JNDI names to data sources, as the next section describes.

# <span id="page-270-1"></span>**Data Source Attributes**

A data source can take many attributes. Some are mandatory, but most are optional. The attributes are specified in a  $\alpha$  -data-source  $>$ tag. [Table 15–1](#page-270-2) lists the attributes and their meaning.

| <b>Attribute Name</b> | <b>Meaning of Value</b>                                                                                                    | <b>Default Value</b> |
|-----------------------|----------------------------------------------------------------------------------------------------|----------------------|
| class                 | Names the class that implements the data source. This is $N/A$<br>a mandatory attribute. For non-emulated, the class<br>attribute can be<br>"com.evermind.sql.OrionCMTDataSource". For<br>emulated, the class attribute should be<br>"com.evermind.sql.DriverManagerDataSource". |                      |
| location              | The JNDI logical name for the data source object. OC4J<br>binds the class instance into the application JNDI<br>namespace with this name. This is a mandatory<br>attribute. This JNDI lookup name is used for<br>non-emulated data sources.                                      | N/A                  |

<span id="page-270-2"></span>**Table 15–1 Data Source Attributes** 

| name                          | The optional name of the data source. Must be unique<br>within the application.                                                                                                    | If this name is<br>not supplied,<br>the location<br>is used as the<br>name. |
|-------------------------------|----------------------------------------------------------------------------------------------------|-----------------------------------------------------------------------------|
| connection-driver             | The JDBC-driver classname for this data source, which is None.<br>needed by some data sources that deal with<br>java.sql.Connection. For most data sources, the<br>driver should be<br>"oracle.jdbc.driver.OracleDriver".                                                                               |                                                                             |
| username                      | The optional name of the schema to connect to.                                                                                                    | None.                                                                       |
| password                      | The optional password for the schema.                                                                                                    | None.                                                                       |
| URL                           | The URL for database connections. Must be supplied for<br>Oracle database connections.                                                                                                    | None.                                                                       |
| xa-location                   | The logical name of an XA data source. Use this attribute None.<br>only for emulated data sources. However, we<br>recommend that you use ejb-location for your JNDI<br>lookup.                                                                                                    |                                                                             |
| ejb-location                  | A logical name of an EJB data source. Use this attribute if None.<br>you are using JTA for single-phase commit transactions<br>or if you are looking up emulated data sources. If you<br>use it to retrieve the data source, you can map the<br>returned connection to<br>oracle.jdbc.OracleConnection. |                                                                             |
| inactivity-timeout            | Time (in seconds) to cache unused connections before<br>closing them.                                                                                                    | 60 seconds                                                                  |
| connection-retry-<br>interval | The interval to wait (in seconds) before retrying a failed<br>connection attempt.                                                                                                    | 1 second                                                                    |
| max-connections               | The maximum number of open connections for a pooled<br>data source.                                                                                                    | Depends on the<br>data source<br>type.                                      |
| min-connections               | The minimum number of open connections for a pooled<br>data source. The first time min-connections is initiated is<br>after the first DataSource.getConnection method is<br>invoked.                                                                                                    | $\bf{0}$                                                                    |

**Table 15–1 Data Source Attributes (Cont.)**

**Table 15–1 Data Source Attributes (Cont.)**

| wait-timeout | The number of seconds to wait for a free connection if<br>the pool is used up (that is, has reached max-connections<br>used).                                                                                                    | 60   |
|--------------|----------------------------------------------------------------------------------------------------|------|
|              | max-connect-attempts The number of times to retry making a connection. This<br>is useful when the network is not stable or the<br>environment is unstable for any other reason that will<br>sometimes make connection attempts fail. | - 3  |
| property     | This element is used to specify either a database link for<br>two-phase commit transactions (dblink) or a database<br>caching scheme (cache_scheme).                                                                                 | None |

# <span id="page-272-0"></span>**Data Source Methods**

You can call the following methods on a DataSource object:

#### **getConnection();**

Attempt to establish a database connection.

#### **getConnection(String uid, String password);**

Attempt to retrieve a database connection, specifying the username and password.

#### **getLoginTimeout();**

Retrieve the maximum time in seconds that this data source can wait while attempting to connect to a database

#### **setLoginTimeout(int seconds);**

Set the maximum time in seconds that this data source will wait while attempting to connect to a database.

#### **getLogWriter();**

Retrieve the log writer for this data source. Returns a java.io.Printwriter object.

#### **setLogWriter(PrintWriter out);**

Set the log writer for this data source.

## <span id="page-272-1"></span>**Portable Data Source Lookup**

When the OC4J server starts, the data sources in the data-sources. xml file in the j2ee/home/config directory are added to the OC4J JNDI tree. When you lookup a data source using JNDI, you specify the JNDI lookup as follows:

```
DataSource ds = ic.lookup("jdbc/OracleCMTDS1");
```
The OC4J server looks in its own internal JNDI tree for this data source.

However, it is recommended—and much more portable—for an application to look up a data source in the *application* JNDI tree, using the portable java:comp/env mechanism. Place an entry pointing to the data source in the application  $w \in b$ .  $x \in l$ or ejb-jar.xml files, using the <resource-ref> tag. For example:

```
<resource-ref>
      <res-ref-name>jdbc/OracleDS</res-ref-name>
      <res-type>javax.sql.DataSource</res-type>
      <res-auth>Container</res-auth>
</resource-ref>
```
where <res-ref-name> can be one of the following:

**1.** The actual JNDI name—such as "jdbc/OracleDS"—that is defined in the data-sources.xml. In this situation, no mapping is necessary. This is demonstrated by the above code example. The <res-ref-name> is the same as the JNDI name bound in the data-sources.xml file. You would retrieve this data source without using "java:  $comp/env$ " as shown by the following JNDI lookup:

```
InitialContext ic = new InitialContext();
DataSource ds = ic.lookup("jdbc/OracleDS");
```
**2.** A logical name that is mapped to the actual JNDI name in the OC4J-specific files, orion-web.xml or orion-ejb-jar.xml. The OC4J-specific XML files then define a mapping from the logical name in the web.  $x$ ml or  $e$ jb-jar.  $x$ ml file to the actual JNDI name defined in the data-sources.xml file.

#### **Example 15–1 Mapping Of Logical JNDI Name To Actual JNDI Name**

The following demonstrates option #2 above. If you want to choose a logical name of "jdbc/OracleMappedDS" to be used within your code for the JNDI retrieval. Then you would have the following in your  $w \in b$ .  $x \in b$  or  $e^{\frac{1}{2}}$  or  $e^{\frac{1}{2}}$ .  $x \in b$  files:

```
<resource-ref>
      <res-ref-name>jdbc/OracleMappedDS</res-ref-name>
      <res-type>javax.sql.DataSource</res-type>
      <res-auth>Container</res-auth>
</resource-ref>
```
In order for the actual JNDI name to be found, you must have a <resource-ref-mapping> element that maps the "jdbc/OracleMappedDS" to the actual JNDI name in the data-sources.xml file. If we are using the default emulated data source, then the ejb-location would be defined with "jdbc/OracleDS" as the actual JNDI name. Thus, the following line would be contained in the OC4J-specific XML file:

```
<resource-ref-mapping name="jdbc/OracleMappedDS" location="jdbc/OracleDS" />
```
You can then look up the data source in the application JNDI namespace using the Java statements:

```
InitialContext ic = new InitialContext();
DataSource ds = ic.lookup("java:comp/env/jdbc/OracleMappedDS");
```
# <span id="page-274-0"></span>**Using Oracle JDBC Extensions**

To use Oracle JDBC extensions, cast the returned connection to oracle.jdbc.OracleConnection, as follows:

```
Context ic = new InitialContext();
DataSource ds = (DataSource) ic.lookup("jdbc/OracleCMTDS1");
oracle.jdbc.OracleConnection conn = 
(oracle.jdbc.OracleConnection) ds.getConnection();
```
You can use any of the Oracle extensions on the returned connection, "conn".

```
// you can create oracle.jdbc.* objects using this connection
oracle.jdbc.Statement orclStmt =
(oracle.jdbc.OracleStatement)conn.createStatement();
// assume table is varray table
oracle.jdbc.OracleResultSet rs =
orclStmt.executeQuery("SELECT * FROM " + tableName);
while (rs.next()) 
{
  oracle.sql.ARRAY array = rs.getARRAY(1);
...
}
```
# <span id="page-274-1"></span>**Behavior of a Non-Emulated Data Source Object**

The physical behavior of a non-emulated data source object changes depending on whether you retrieve a connection off the data source within a global transaction or not. The following discusses these differences:

[Retrieving a Connection Outside a Global Transaction](#page-275-0)

[Retrieving a Connection Within a Global Transaction](#page-275-1)

## <span id="page-275-0"></span>**Retrieving a Connection Outside a Global Transaction**

If you retrieve a connection from a non-emulated data source and you are not involved in a global transaction, every getConnection method returns a logical handle. When the connection is used for work, a physical connection is created for each connection created. Thus, if you create two connections outside of a global transaction, both connections use a separate physical connection. When you close each connection, it is returned to a pool to be used by the next connection retrieval.

## <span id="page-275-1"></span>**Retrieving a Connection Within a Global Transaction**

If you retrieve a connection from the non-emulated data source and you are involved in a global JTA transaction, all physical connections retrieved off of the same DataSource object by the same user within the transaction share the same physical connection.

For example, if you start a transaction and retrieve two connections off of the "jdbc/OracleCMTDS1" DataSource with the "scott" user, both connections share the physical connection. In the following example, both conn1 and conn2 share the same physical connection.

```
Context ic = new InitialContext();
DataSource ds = (DataSource) ic.lookup("jdbc/OracleCMTDS1");
//start txn
txn.start();
Connection conn1 = ds.getConnection("scott", "tiger");
Connection conn2 = ds.getConnection("scott", "tiger");
```
However, separate physical connections are retrieved for connections retrieved from separate DataSource objects. The following example shows both conn1 and conn2 retrieved from different DataSource objects—"jdbc/OracleCMTDS1" and "jdbc/OracleCMTDS2". Both conn1 and conn2 will exist upon a separate physical connection.

```
Context ic = new InitialContext();
DataSource ds1 = (DataSource) ic.lookup("jdbc/OracleCMTDS1");
DataSource ds2 = (DataSource) ic.lookup("jdbc/OracleCMTDS2");
//start txn
txn.start();
Connection conn1 = ds1.getConnection();
Connection conn2 = ds2.getConnection();
```
# <span id="page-276-0"></span>**Using Database Caching Schemes**

You can define the database caching scheme to use within the data source definition. There are three types of caching schemes: DYNAMIC\_SCHEME, FIXED\_ WAIT\_SCHEME, and FIXED\_RETURN\_NULL\_SCHEME. To define one of these schemes, provide a <property> element, as follows:

```
<data-source
  class="com.evermind.sql.OrionCMTDataSource"
  name="OracleDS"
  location="jdbc/OracleCMTDS1"
  connection-driver="oracle.jdbc.driver.OracleDriver"
  username="scott"
  password="tiger"
  url="jdbc:oracle:thin:@<hostname>:<TTC port number>:<DB SID>"
  inactivity-timeout="30"
  <property name="cacheScheme"
       value="DYNAMIC_SCHEME"/>
/>
```
# <span id="page-276-1"></span>**Connection Retrieval Error Conditions**

The following creates an error condition:

- [Using Different Usernames for Two Connections to DataSource](#page-276-2)
- **[Mixing Local and Global Transactions](#page-277-1)**

# <span id="page-276-2"></span>**Using Different Usernames for Two Connections to DataSource**

When you retrieve a connection from the a DataSource object with a username and password, this username and password is used on all subsequent connection retrievals within the same transaction. This error condition is valid for all data source types. For example, you retrieve the "jdbc/OracleCMTDS1" data source with the "scott" user. In retrieving a second connection off of the same data source with a different username, such as "adams", the username provided is ignored. Instead, the "scott" user is used.

```
Context ic = new InitialContext();
DataSource ds = (DataSource) ic.lookup("jdbc/OracleCMTDS1");
//start txn
txn.start();
Connection conn1 = ds.getConnection("scott", "tiger"); //uses scott/tiger 
Connection conn2 = ds.getConnection("adams", "wood"); //uses scott/tiger also
```
Thus, you cannot authenticate using two different users to the same data source. If you try to access the tables as "adams/wood", you enter into an error condition.

You can bypass this behavior by specifying the dedicated.connection JNDI property as true before retrieving the InitialContext. This property states that every connection retrieval uses a separate connection, even if to the same resource. Thus, you can specify different users to the same data source.

```
env.put("dedicated.connection", "true");
```
## <span id="page-277-1"></span>**Mixing Local and Global Transactions**

You cannot mix local and global transactions. You must use either one or the other. This error condition applies only to non-emulated data sources. The following code shows an invalid mixture of local and global transactions:

```
Context ic = new InitialContext();
DataSource ds = (DataSource) ic.lookup("jdbc/OracleCMTDS1");
Connection conn1 = ds.getConnection("scott", "tiger"); 
conn1.work(); //perform work on conn1 in a local transaction
//start global transaction
txn.start();
conn1.morework(); //perform work on conn1 within a global transaction ERROR!
```
#### Another mode of mixing transactional types is as follows:

```
Context ic = new InitialContext();
DataSource ds = (DataSource) ic.lookup("jdbc/OracleCMTDS1");
Connection conn1 = ds.getConnection("scott", "tiger"); 
//start global transaction
txn.start();
conn1.work(); //perform work on conn1 in a global transaction
txn.commit();
conn1.morework(); //perform work on conn1 within a local transaction ERROR!
```
Even though you have committed the global transaction, you are still mixing global and local transactional work within the same bean.

# <span id="page-277-0"></span>**Using the OCI JDBC Drivers**

The examples of Oracle data source definitions in this chapter use the Oracle JDBC thin driver. However, you can use the Oracle JDBC OCI (thick) driver as well. Set the following before you start the OC4J server:

- install the Oracle Client on the same machine on which OC4J is installed
- set the ORACLE HOME variable
- set LD\_LIBRARY\_PATH (or the equivalent environment variable for your OS) to \$ORACLE\_HOME/lib
- set TNS ADMIN to a valid Oracle administration directory with a valid tnsnames.ora file

The URL to use in the url attribute of the <data-source> element definition can have any of these forms:

- jdbc:oracle:oci8:@: this TNS entry is for a database on the same system as the client, and the client connects to the database in IPC mode
- jdbc:oracle:oci8:@<TNS service name>: where the TNS service name is an entry in the instance tnsnames.ora file
- jdbc:oracle:oci8:@<full\_TNS\_listener\_description>: the complete TNS service specification, as described in the *Oracle Net Administrator's Guide*

# <span id="page-278-0"></span>**Using Merant Drivers**

When your application must connect to heterogeneous databases, use Merant JDBC drivers. Merant JDBC drivers are not meant to be used with an Oracle database but for connecting to non-Oracle databases, such as Microsoft, SQLServer, Sybase and DB2. If you want to use Merant drivers with OC4J, add corresponding entries for each database in the data-sources.xml file.

Please see the Merant documentation for information on installing the Merant JDBC drivers.

The following is an example of a data source entry for SQLServer. For more detailed information, see the Merant *DataDirect Connect JDBC User's Guide and Reference*.

```
<data-source 
   class="com.evermind.sql.DriverManagerDataSource"
   name="MerantDS" 
   location="jdbc/MerantCoreSSDS" 
   xa-location="jdbc/xa/MerantSSXADS" 
   ejb-location="jdbc/MerantSSDS" 
   connection-driver="com.merant.datadirect.jdbc.sqlserver.SQLServerDriver"
   username="test" 
   password="secret" 
   url="jdbc:sqlserver//hostname:port;User=test;Password=secret"
```

```
 inactivity-timeout="30" 
 />
```
For a DB2 database, here is a data source configuration sample:

```
<data-source 
   class="com.evermind.sql.DriverManagerDataSource"
  name="MerantDS" 
   location="jdbc/MerantCoreDB2DS" 
  xa-location="jdbc/xa/MerantDB2XADS" 
   ejb-location="jdbc/MerantDB2DS" 
   connection-driver="com.merant.datadirect.jdbc.db2.DB2Driver"
   username="test" 
   password="secret" 
   url="jdbc:sqlserver//hostname:port;LocationName=jdbc;CollectionId=default;
   inactivity-timeout="30" 
/>
```
#### For a Sybase database, here is a data source configuration sample:

```
<data-source 
   class="com.evermind.sql.DriverManagerDataSource"
  name="MerantDS" 
   location="jdbc/MerantCoreSybaseDS" 
   xa-location="jdbc/xa/MerantSybaseXADS" 
   ejb-location="jdbc/MerantSybaseDS" 
  connection-driver="com.merant.datadirect.jdbc.sybase.SybaseDriver"
   username="test" 
   password="secret" 
  url="jdbc:sqlserver//hostname:port;User=test;Password=secret"
   inactivity-timeout="30" 
/>
```
You can also use vendor-specific data sources in the class attribute directly. That is, you do not need to use an OC4J-specific data source in the class attribute.

# **A**

# **JAAS Provider APIs**

This appendix describes the JAAS Provider public packages.

This appendix contains these topics:

- [JAAS Provider API Overview](#page-281-0)
- [Package oracle.security.jazn](#page-281-1)
- [Package oracle.security.jazn.policy](#page-285-0)
- [Package oracle.security.jazn.realm](#page-288-0)

# <span id="page-281-0"></span>**JAAS Provider API Overview**

This appendix provide brief descriptions of the JAAS Provider APIs. For detailed information on these APIs, see the JAAS Provider Javadoc available in the OC4J section of the Oracle9*i* Application Server Documentation Library.

# <span id="page-281-1"></span>**Package oracle.security.jazn**

Package oracle.security.jazn provides the classes and interfaces for Oracle's authorization/policy provider for the Java Authentication and Authorization Service (JAAS).

Besides providing a full implementation of javax.security.auth.Policy, the JAAS provider enhances JAAS in the following ways:

- Defines a realm-based user and role management API
- Defines an administrative API for administering the following aspects of the authorization policy:
	- Permission-to-user assignment
	- Permission-to-role assignment
	- User-to-role assignment
- Provides role-based access control (RBAC) support through the realm framework, with full support for role hierarchies.

# **Interfaces**

#### **Persistable**

Persistable defines the basic behavior for a persistable object.

# **Classes**

## **JAZNConfig**

JAZNConfig provides a starting point for obtaining JAAS Provider-related objects and a centralized place for managing JAAS Provider properties

JAZNConfig enables you to run multiple JAAS provider instances. You can deploy several different applications using JAAS provider in the same Java virtual machine (JVM), each with different configurations. For example, you can have one

application using JAAS provider with LDAP-based Oracle Internet Directory as the provider type and another application using JAAS provider with XML-Based Provider Type as the provider type in the same JVM.

#### **JAZNContext**

JAZNContext provides a starting point for obtaining JAAS Provider-related objects and a centralized place for managing the JAAS provider properties. JAZNContext is essentially a single-instance version of JAZNConfig.

#### **JAZNPermission**

JAZNPermission is for authorization permissions. A JAZNPermission contains a name (also referred to as a target name), but no actions list; you either have the named permission or you do not.

The target name is the name of the JAAS provider permission.

[Table 15–2](#page-282-0) lists the possible target names for a JAZNPermission, describes what the permission allows, and describes the risks of granting the permission.

<span id="page-282-0"></span>

| <b>Permission Name</b>         | <b>The Permission</b><br><b>Allows</b>                                                              | <b>Risks of Allowing this Permission</b>                                                                                                    |
|--------------------------------|----------------------------------------------------------------------------------------------------|----------------------------------------------------------------------------------------------------|
| qetPolicy                      | The caller to retrieve<br>the JAZNPolicy object                                                     | This enables someone to retrieve a<br>JAZNPolicy object. Since the<br>JAZNPolicy object can modify the JAAS<br>Provider type, grant this permission only<br>to the administrators.                                                                                                    |
| qetRealmManaqer                | The caller to retrieve<br>the RealmManager<br>object                                                | This enables someone to retrieve a<br>RealmManager object. Since the<br>RealmManager object can create, drop,<br>and modify realms, grant this permission<br>only to the administrators.                                                                                                    |
| getProperty.<br>{propertyName} | The caller to retrieve<br>the value of the JAAS<br>provider property<br>named<br>$\{propertyName\}$ | Depending on the particular key for<br>which access has been granted, the code<br>may have access to the location of the<br>backend server as well as security<br>credentials used to access the backend<br>server. Carefully protect this permission<br>and grant it only to administrators. |
| setProperty.<br>{propertyName} | The caller to set the<br>value of the JAAS<br>provider property<br>named<br>{propertyName}          | This can include setting a new backend<br>server and new credentials to access the<br>backend server. Since this can bypass the<br>enterprise policy, carefully protect this<br>permission and grant it only to<br>administrators.                                                            |

**Table 15–2 JAZNPermission Target Names**

## **JAZNWebAppConfig**

JAZNWebAppConfig represents a <jazn-web-app> Configuration instance.

# **Exceptions**

## **JAZNConfigException**

JAZNConfigException represents an authorization exception.

## **JAZNException**

JAZNException represents an authorization exception.

## **JAZNInitException**

JAZNInitException is thrown when an initialization error occurs.

## **JAZNNamingException**

JAZNNamingException is used to wrap a javax.naming.NamingException.

## **JAZNObjectExistsException**

JAZNObjectExistsException is thrown when an attempt is made to create an object that already exists.

## **JAZNObjectNotFoundException**

JAZNObjectNotFoundException is thrown when an attempt is made to access an object that does not already exist.

#### **JAZNRuntimeException**

JAZNRuntimeException represents an authorization exception.

# **Package oracle.security.jazn.login**

Package oracle.security.jazn.login provides the classes and interfaces for administering Login Modules.

# **Classes**

## **LoginModuleManager**

LoginModuleManager extends javax.security.auth.login. Configuration by defining management methods (add/remove AppConfigurationEntry).

# <span id="page-285-0"></span>**Package oracle.security.jazn.policy**

Package oracle.security.jazn.policy provides the classes and interfaces for administering the authorization policy.

# **Interfaces**

## **GlobalPolicy**

GlobalPolicy represents the Global JAAS Provider Policy.

## **JAZNPolicy**

JAZNPolicy represents the repository of authorization policies. More specifically, JAZNPolicy deals with the assignment of permissions or privileges to grantees (these can be users or roles or any valid grantee).

In order for a grant or revocation to succeed, the grantor or revoker (represented by the current subject) must have the relevant permissions granted to them.

In general, the methods that return a list or set represent a snapshot of a JAZNPolicy provider at the time of the query. If the JAAS provider is further modified, the returned set of permissions and roles may no longer be valid.

In general, JAZNPolicy implementation should cache the policy information, so that repeated calls using the same parameters do not result in repeated network round trips to the backing store.

JAZNPolicy also defines methods that change the persistent state of the JAAS Provider type (for example, grant or revoke xx methods). The implementation must ensure that whenever a grant or revoke is attempted, the relevant cache entries are invalidated.

## **PermissionClassManager**

The PermissionClassManager is an utility to help manage permission classes.

PermissionClassManager represents the repository of all registered Permission classes. Registering a permission class allows access to stored metadata that provides specific information about a given permission's target, action, and/or description. Failure to register a given permission class will not affect JAAS provider's ability to use the permission class. That is, JAAS does not limit permission grants or revocations to those classes registered with the PermissionClassManager.

#### **PolicyManager**

PolicyManager defines basic methods for managing JAAS Provider policies.

## **PrincipalClassManager**

The PrincipalClassManager is an utility to help manage principal classes.

PrincipalClassManager represents the repository of all registered Principal classes. Registering a principal class allows access to stored metadata that provides specific information about a given principal's name and description. Failure to register a given principal class will not affect the JAAS provider's ability to use the principal class. That is, the JAAS provider recognizes all principal classes whether or not they have been registered with the PrincipalClassManager.

## **RealmPolicy**

RealmPolicy is a Realm-specific Policy.

# **Classes**

#### **AdminPermission**

AdminPermission represents the right to administer a permission. Given a Permission p, the grantee of  $AdminPermission(p)$  is granted the right to:

- Grant or revoke permissions implied by  $p$  (say  $p'$ )
- Grant or revoke  $\text{AdminPermission}(p)$

For example:

p = java.io.FilePermission("/home/frank/-","read,write");

If grantee frank is granted AdminPermission(p), then frank is granted the following rights:

- **The right to further grant or revoke**  $p'$  (that is, read and write privileges for any file in the file system under  $/$ home $/$ frank) to and from other grantees
- **The right to further grant or revoke Admin Permission(p')**

Consider the following information:

■ An AdminPermission embedding another AdminPermission is not supported. There is no need to do so, since granting a grantee

AdminPermission(p) implies that the grantee can further grant/revoke AdminPermission(p')

■ Granting a grantee AdminPermission(p) does not imply granting the grantee. That must be granted separately.

#### **Grantee**

Grantee represents a grantee in a policy entry.

#### **PermissionClassDesc**

PermissionClassDesc defines the descriptor (metadata) for a Permission class.

#### **PrincipalClassDesc**

PrincipalClassDesc defines the descriptor (metadata) of a Principal class.

#### **RoleAdminPermission**

The grantee of RoleAdminPermission is granted the right to further grant or revoke the target role.
# **Package oracle.security.jazn.realm**

<span id="page-288-7"></span><span id="page-288-0"></span>Package oracle.security.jazn.realm provides the classes and interfaces for the realm framework.

#### **Interfaces**

#### <span id="page-288-1"></span>**InitRealmInfo.RealmType**

InitRealmInfo.RealmType defines the different realm types supported by JAAS Provider.

#### <span id="page-288-2"></span>**Realm**

Realm provides access to a store of roles and users. The JAAS provider separates role management from user management by providing each realm instance with its own UserManager for user management and RoleManager for role management.

Realm defines methods for managing realm's metadata (properties) and getting its UserManager and RoleManager.

#### <span id="page-288-3"></span>**Realm.LDAPProperty**

Realm.LDAPProperty defines the LDAP properties applicable for creating a realm (user manager and role manager) using an LDAP directory as a backing store.

#### <span id="page-288-4"></span>**RealmPrincipal**

RealmPrincipal extends from java.security.Principal. It is a principal associated with a realm instance.

#### <span id="page-288-5"></span>**RealmRole**

RealmRole is a role associated with a realm. It can be associated with a group of privileges or roles.

#### <span id="page-288-6"></span>**RealmUser**

RealmUser is a user associated with a realm. This is an empty interface for tagging objects as being RealmUser objects. It differs from RealmRole in that it cannot contain other roles.

#### <span id="page-289-5"></span>**RoleManager**

RoleManager defines the APIs for managing roles in a realm.

#### <span id="page-289-6"></span>**UserManager**

<span id="page-289-7"></span>UserManager defines the APIs for managing users in a realm.

## **Classes**

#### <span id="page-289-1"></span>**InitRealmInfo**

InitRealmInfo is a placeholder for specifying realm properties when creating a new realm.

#### <span id="page-289-2"></span>**RealmLoginModule**

RealmLoginModule is a realm-based login module.

#### <span id="page-289-3"></span>**RealmManager**

RealmManager manages realms.

#### <span id="page-289-4"></span>**RealmPermission**

RealmPermission is defined to represent permissions for a realm. It extends from java.security.Permission, and is used like any regular Java permission. RealmPermission consists of the name of the realm (also known as permission target name) and a set of actions specifying privileges applicable to that realm. The target name of a RealmPermission instance is the name of the realm in question. The individual action name is specific to the realm in question and is system-defined.

[Table 15–3](#page-289-0) lists all the system-defined RealmPermission action names.

<span id="page-289-0"></span>

| <b>Permission Action</b> | The Permission Action Enables You To |  |
|--------------------------|--------------------------------------|--|
| createRealm              | Create realms                        |  |
| dropRealm                | Drop realms                          |  |
| createUser               | Create users in the target realm     |  |
| dropUser                 | Drop users in the target realm       |  |

**Table 15–3 RealmPermission Action Names**

| <b>Permission Action</b> | The Permission Action Enables You To |
|--------------------------|--------------------------------------|
| createRole               | Create roles in the target realm     |
| dropRole                 | Drop roles in the target realm       |
| modifyRole               | Modify roles in the target realm     |
| qrantRole                | Grant roles in the target realm      |
| revokeRole               | Revoke roles from the target realm   |

**Table 15–3 RealmPermission Action Names**

# **JAAS Provider Standards and Samples**

This appendix provides supplemental samples and standards.

This appendix contains these topics:

- [Sample jazn-data.xml Code](#page-293-0)
- [Supplemental Code Samples](#page-298-0)

#### <span id="page-293-0"></span>**Sample jazn-data.xml Code**

This section presents a sample  $\frac{1}{1}$  azn-data. xml file which illustrates the specific DTD standards that XML files must conform to. This  $jazn-data$ .  $xml$  file contains one realm, jazn.com, four users (three with obfuscated passwords) and three roles.

#### **See Also:**

- ["DTD Standard for XML Datafiles" on page 7-38](#page-135-0)
- "Realm Management in XML-Based Environments" on [page 4-22](#page-65-0)
- ["Managing XML-Based Provider Data with the XML Schema"](#page-134-0)  [on page 7-37](#page-134-0) for further information on managing JAAS Provider in XML-based provider environment
- ["Other Utilities" on page 7-39](#page-136-0) for further information on the PermissionClassManager, PrincipalClassManager, and LoginModuleManager

#### **Example 15–2 Sample jazn-data.xml File**

```
<jazn-data
<!--JAZN Realm Data -->
    <jazn-realm>
         <realm>
               <name>jazn.com</name>
               <users>
                    <user>
                         <name>admin</name>
                         <displayName>Realm Administrator</displayName>
                         <description>Administrator for this realm</description>
                         <credentials>Qj+w7NJulLM=</credentials>
                    </user>
                    <user>
                         <name>user</name>
                         <description>The default guest</description>
                         <credentials>wEE6aA==</credentials>
                    </user>
                    <user>
                         <name>anonymous</name>
                         <description>The default guest/anonymous
                                   user</description>
```

```
 </user>
      <user>
            <name>SCOTT</name>
            <displayName>SCOTT</displayName>
            <credentials>DppF6Lo4</credentials>
      </user>
 </users>
 <roles>
      <role>
            <name>guests</name>
            <members>
                 <member>
                       <type>user</type>
                       <name>admin</name>
                 </member>
                 <member>
                       <type>user</type>
                       <name>user</name>
                 </member>
                 <member>
                       <type>user</type>
                       <name>anonymous</name>
                 </member>
            </members>
      </role>
      <role>
            <name>administrators</name> 
            <displayName>Realm Admin Role</displayName>
            <description>Administrative role for this
                          realm</description>
            <members>
                 <member>
                       <type>user</type>
                       <name>admin</name>
                 </member>
            </members>
      </role>
      <role>
            <name>users</name> 
            <members>
                 <member>
                       <type>user</type>
                       <name>admin</name>
                 </member>
                 <member>
                       <type>user</type>
```

```
 <name>user</name>
                               </member>
                         </members>
                    </role>
               </roles>
        \langle realm>
</jazn-realm>
<!--JAZN Policy Data -->
<jazn-policy>
         <grant>
               <grantee>
                    <principals>
                         <principal>
                               <realm>jazn.com/realm> 
                               <type>role/type> 
                               <class>oracle.security.jazn.spi.xml.XMLRealmRole
                                   </class>
                                   <name>jazn.com/administrators/name> 
                          </principal>
                    </principals>
               </grantee>
               <permissions>
                   <permission>
                         <class>oracle.security.jazn.realm.RealmPermission</class>
                         <name>jazn.com</name>
                         <actions>modifyrealmmetadata</actions>
                   </permission>
                   <permission>
                         <class>com.evermind.server.AdministrationPermission
                                     </class>
                         <name>administration</name>
                         <actions>administration</actions>
                   </permission>
                   <permission>
                         <class>oracle.security.jazn.policy.AdminPermission</class>
                         <name>oracle.security.jazn.realm.
                               com$modifyrealmmetadata</name>
                   </permission>
                   <permission>
                         <class>oracle.security.jazn.policy.AdminPermission</class>
                         <name>oracle.security.jazn.realm. 
                             RealmPermission$jazn.com$droprealm</name>
                   </permission>
                   <permission>
```

```
 <class>oracle.security.jazn.policy.RoleAdminPermission
                              </class>
                        <name>jazn.com/*</name>
                  </permission>
                  <permission>
                        <class>oracle.security.jazn.policy.AdminPermission</class>
                        <name>oracle.security.jazn.policy.
                              RoleAdminPermission$jazn.com/*$</name>
                  </permission>
                   <permission>
                        <class>oracle.security.jazn.policy.AdminPermission</class>
                        <name>oracle.security.jazn.realm.
                              RealmPermission$jazn.com$droprole</name>
                  </permission>
                  <permission>
                        <class>com.evermind.server.rmi.RMIPermission</class>
                        <name>login</name>
                  </permission>
                  <permission>
                        <class>oracle.security.jazn.realm.RealmPermission</class>
                        <name>jazn.com</name>
                        <actions>droprealm</actions>
                  </permission>
                   <permission>
                        <class>oracle.security.jazn.policy.AdminPermission</class>
                        <name>oracle.security.jazn.realm.RealmPermission$jazn.
                              com$createrole</name>
                  </permission>
                  <permission>
                        <class>oracle.security.jazn.policy.AdminPermission</class>
                        <name>oracle.security.jazn.realm.RealmPermission$jazn.
                             com$createrealm</name>
                  </permission>
                   <permission>
                        <class>oracle.security.jazn.realm.RealmPermission</class>
                        <name>jazn.com</name>
                        <actions>createrealm</actions>
                  </permission>
              </permissions>
         </grant>
     </jazn-policy>
<!-- Permission Class Data -->
     <jazn-permission-classes>
         <permission-class>
```

```
 <name>JAZNPermission</name>
              <description>To govern access to JAZN API</description>
              <type>jdk</type>
              <class>oracle.security.jazn.JAZNPermission</class>
                   <target-descriptors>
                        <target-descriptor>
                             <name>*</name>
                             <description>Access to ALL of JAZN API</description>
                        </target-descriptor>
                   </target-descriptors>
                   <action-descriptors>
                   </action-descriptors>
         </permission-class>
     </jazn-permission-classes>
<!-- Principal Class Data -->
     <jazn-principal-classes>
         <principal-class>
              <name>SolarisPrincipal</name>
              <description>Solaris Principal</description>
              <type>jdk</type>
              <class>com.sun.security.auth.SolarisPrincipal</class>
              <name-description-map>
                   <name-description-pair>
                        <name>*</name>
                        <description>All Principals</description>
                   </name-description-pair>
              </name-description-map>
         </principal-class>
     </jazn-principal-classes>
```

```
<!-- Login Module Data -->
     <jazn-loginconfig>
         <application>
               <name>TestRealmLogin</name>
               <login-modules>
                   <login-module>
                        <class>oracle.security.jazn.realm.RealmLoginModule</class>
                        <control-flag>required</control-flag>
                        <options>
                              <option>
                                  <name>addRoles</name>
                                  <value>true</value>
                              </option>
                        </options>
                   </login-module>
               </login-modules>
         </application>
     </jazn-loginconfig>
```
</jazn-data>

# <span id="page-298-0"></span>**Supplemental Code Samples**

The following code samples are intended as supplemental information. This section presents the following:

- [Supplementary Code Sample: Creating an Application Realm](#page-298-1)
- [Supplementary Code Sample: Modifying User Permissions](#page-300-0)

**See Also:**

- ["Realm Creation"](#page-125-0) [on page 7-28](#page-125-0) for further information on creating realms
- ["Creating an External Realm"](#page-126-0) [on page 7-29](#page-126-0) for further information on creating application realms

#### <span id="page-298-1"></span>**Supplementary Code Sample: Creating an Application Realm**

The following code sample creates an Application Realm with the objects shown in [Table 15–4.](#page-299-0) The objects to be modified are presented in bold.

<span id="page-299-0"></span>

| <b>Objects</b>       | <b>Names</b>  |
|----------------------|---------------|
| sample organization  | dev.com       |
| adminUser (optional) | John.Singh    |
| adminRole            | administrator |
| sample realm name    | devRealm      |

**Table 15–4 Objects in Sample Application Realm Creation Code**

#### <span id="page-299-1"></span>**Example 15–3 Application Realm Creation Code**

```
import oracle.security.jazn.spi.ldap.*;
import oracle.security.jazn.*;
import oracle.security.jazn.realm.*;
import java.util.*;
/**
  * Creates an application realm.
  */
public class CreateRealm extends Object
{
     public CreateRealm() {};
     public static void main (String[] args) {
       CreateRealm test = new CreateRealm();
       test.createAppRealm();
     }
     void createAppRealm() {
     Realm realm=null;
  try {
      Hashtable prop = new Hashtable();
      prop.put(Realm.LDAPProperty.USERS_SEARCHBASE,"cn=users,o=dev.com");
      // specifying the following LDAP directory object class 
      // is optional. When specified, it will
      // be used as a filter to search for users
      prop.put(Realm.LDAPProperty.USERS_OBJ_CLASS,"orclUser");
      // adminUser is optional
```

```
 String adminUser = "John.Singh";
      String adminRole = "administrator";
      RealmManager realmMgr = JAZNContext.getRealmManager();
      InitRealmInfo realmInfo = new
           InitRealmInfo(InitRealmInfo.RealmType.APPLICATION_REALM, adminUser,
           adminRole, prop);
      realm = realmMgr.createRealm("devRealm", realmInfo);
      } 
catch (Exception e) {
      e.printStackTrace();
     }
   }
}
```
#### <span id="page-300-0"></span>**Supplementary Code Sample: Modifying User Permissions**

<span id="page-300-1"></span>The following code demonstrates granting java.io.FilePermission to a user named Jane. Smith. The objects to be modified are presented in bold.

| Objects               | <b>Names</b>          | Comments                                                                                                    |
|-----------------------|-----------------------|----------------------------------------------------------------------------------------------------|
| RealmUser user        | Jane.Smith            |                                                                                                    |
| codesource cs         | file://home/task.java |                                                                                                    |
| File path             | report.data           | Path is the pathname of the file.                                                                                                    |
| sample organization   | abc.com               | abc.com does not appear in this<br>code directly, but was acted upon<br>in the creation of this sample<br>External Realm in Example 7-1 on<br>page 7-30. |
| sample External Realm | abcRealm              | abcRealm appears in this code<br>and in the creation of this sample<br><b>External Realm in External Realm</b><br>Creation Code on page 7-30.            |

**Table 15–5 Objects of Sample Modifying User Permissions Code** 

#### <span id="page-301-0"></span>**Example 15–4 Modifying User Permissions Code**

#### **Code Sample**

```
import oracle.security.jazn.*;
import oracle.security.jazn.policy.*;
import oracle.security.jazn.realm.*;
import java.lang.*;
import java.security.*;
import java.util.*;
import java.net.*;
import java.io.*;
public class Init {
     public static void main(String[] args) {
         try {
             RealmManager realmMgr = JAZNContext.getRealmManager();
             Realm realm = realmMgr.getRealm("abcRealm");
             UserManager userMgr = realm.getUserManager();
             RoleManager roleMgr = realm.getRoleManager();
             final JAZNPolicy policy = JAZNContext.getPolicy();
             final RealmUser user = userMgr.getUser("Jane.Smith");
             AccessController.doPrivileged (new PrivilegedAction() {
                     public Object run() {
                 try {
                   CodeSource cs = new CodeSource(new URL("
                              file:/home/task.jar"), null);
                     HashSet prop = new HashSet();
                     prop.add((Principal) user);
                      // assign permission to principals
                     policy.grant(new Grantee(prop, cs), new
                               FilePermission("report.data", "read"));
                     return null;
                          } catch (JAZNException e1) {
                              e1.printStackTrace();
                          } catch (java.net.MalformedURLException e2) {
                              e2.printStackTrace();
```

```
 }
             return null;
 }
}
         );
     } catch (JAZNException e) {
        e.printStackTrace();
 }
   }
}
```
#### **Discussion of Sample Code**

<span id="page-302-0"></span>The sample code shown in [Example 15–4](#page-301-0) is preparation for using the sample application, AccessTest1, discussed in ["Sample J2SE Application" on page 8-5](#page-142-0). This sample code grants a user, Jane. Smith, permission to use AccessTest1 as follows:

The name cs is assigned to the  $file://home/task.jar, which includes the$ sample application AccessTest1:

```
CodeSource cs = new CodeSource(new URL("
                             file:/home/task.jar"), null);
```
Jane.Smith is the user added to the hashset prop:

```
HashSet prop = new HashSet();
                     prop.add((Principal) user);
```
Jane.Smith is granted permission, on the Codesource cs, to read the file report.data.

```
policy.grant(new Grantee(prop, cs), new
                              FilePermission("report.data", "read"));
```
# **C**

# **Third-Party Licenses**

<span id="page-304-2"></span>This appendix includes the Third Party License for all the third party products included with Oracle9*i* Application Server. Topics include:

- [Apache HTTP Server](#page-304-0)
- [Apache JServ](#page-306-0)

# <span id="page-304-0"></span>**Apache HTTP Server**

<span id="page-304-1"></span>Under the terms of the Apache license, Oracle is required to provide the following notices. However, the Oracle program license that accompanied this product determines your right to use the Oracle program, including the Apache software, and the terms contained in the following notices do not change those rights. Notwithstanding anything to the contrary in the Oracle program license, the Apache software is provided by Oracle "AS IS" and without warranty or support of any kind from Oracle or Apache.

#### **The Apache Software License**

```
/* ====================================================================
  * The Apache Software License, Version 1.1
 *
 * Copyright (c) 2000 The Apache Software Foundation. All rights
  * reserved.
 *
 * Redistribution and use in source and binary forms, with or without
 * modification, are permitted provided that the following conditions
  * are met:
 *
 * 1. Redistributions of source code must retain the above copyright
     notice, this list of conditions and the following disclaimer.
```

```
 *
 * 2. Redistributions in binary form must reproduce the above copyright
     notice, this list of conditions and the following disclaimer in
     the documentation and/or other materials provided with the
     distribution
 *
 * 3. The end-user documentation included with the redistribution,
     if any, must include the following acknowledgment:
         "This product includes software developed by the
         Apache Software Foundation (http://www.apache.org/)."
     Alternately, this acknowledgment may appear in the software itself,
     if and wherever such third-party acknowledgments normally appear.
 *
 * 4. The names "Apache" and "Apache Software Foundation" must
     not be used to endorse or promote products derived from this
     software without prior written permission. For written
     permission, please contact apache@apache.org.
 *
 * 5. Products derived from this software may not be called "Apache",
     nor may "Apache" appear in their name, without prior written
 * permission of the Apache Software Foundation.
 *
 * THIS SOFTWARE IS PROVIDED ''AS IS'' AND ANY EXPRESSED OR IMPLIED
 * WARRANTIES, INCLUDING, BUT NOT LIMITED TO, THE IMPLIED WARRANTIES
 * OF MERCHANTABILITY AND FITNESS FOR A PARTICULAR PURPOSE ARE
 * DISCLAIMED. IN NO EVENT SHALL THE APACHE SOFTWARE FOUNDATION OR
 * ITS CONTRIBUTORS BE LIABLE FOR ANY DIRECT, INDIRECT, INCIDENTAL,
 * SPECIAL, EXEMPLARY, OR CONSEQUENTIAL DAMAGES (INCLUDING, BUT NOT
 * LIMITED TO, PROCUREMENT OF SUBSTITUTE GOODS OR SERVICES; LOSS OF
 * USE, DATA, OR PROFITS; OR BUSINESS INTERRUPTION) HOWEVER CAUSED AND
 * ON ANY THEORY OF LIABILITY, WHETHER IN CONTRACT, STRICT LIABILITY,
 * OR TORT (INCLUDING NEGLIGENCE OR OTHERWISE) ARISING IN ANY WAY OUT
 * OF THE USE OF THIS SOFTWARE, EVEN IF ADVISED OF THE POSSIBILITY OF
 * SUCH DAMAGE.
  * ====================================================================
 *
 * This software consists of voluntary contributions made by many
 * individuals on behalf of the Apache Software Foundation. For more
 * information on the Apache Software Foundation, please see
 * <http://www.apache.org/>.
 *
 * Portions of this software are based upon public domain software
 * originally written at the National Center for Supercomputing Applications,
 * University of Illinois, Urbana-Champaign.
 */
```
## <span id="page-306-0"></span>**Apache JServ**

<span id="page-306-1"></span>Under the terms of the Apache license, Oracle is required to provide the following notices. However, the Oracle program license that accompanied this product determines your right to use the Oracle program, including the Apache software, and the terms contained in the following notices do not change those rights. Notwithstanding anything to the contrary in the Oracle program license, the Apache software is provided by Oracle "AS IS" and without warranty or support of any kind from Oracle or Apache.

#### **Apache JServ Public License**

Redistribution and use in source and binary forms, with or without modification, are permitted provided that the following conditions are met:

- Redistribution of source code must retain the above copyright notice, this list of conditions and the following disclaimer.
- Redistribution in binary form must reproduce the above copyright notice, this list of conditions and the following disclaimer in the documentation and/or other materials provided with the distribution.
- All advertising materials mentioning features or use of this software must display the following acknowledgment:

**This product includes software developed by the Java Apache Project for use in the Apache JServ servlet engine project (http://java.apache.org/).**

- The names "Apache JServ", "Apache JServ Servlet Engine" and "Java Apache Project" must not be used to endorse or promote products derived from this software without prior written permission.
- Products derived from this software may not be called "Apache JServ" nor may "Apache" nor "Apache JServ" appear in their names without prior written permission of the Java Apache Project.
- Redistribution of any form whatsoever must retain the following acknowledgment:

#### **This product includes software developed by the Java Apache Project for use in the Apache JServ servlet engine project (http://java.apache.org/).**

THIS SOFTWARE IS PROVIDED BY THE JAVA APACHE PROJECT "AS IS" AND ANY EXPRESSED OR IMPLIED WARRANTIES, INCLUDING, BUT NOT LIMITED TO, THE IMPLIED WARRANTIES OF MERCHANTABILITY AND FITNESS FOR A PARTICULAR PURPOSE ARE DISCLAIMED. IN NO EVENT SHALL THE JAVA <span id="page-307-0"></span>APACHE PROJECT OR ITS CONTRIBUTORS BE LIABLE FOR ANY DIRECT, INDIRECT, INCIDENTAL, SPECIAL, EXEMPLARY, OR CONSEQUENTIAL DAMAGES (INCLUDING, BUT NOT LIMITED TO, PROCUREMENT OF SUBSTITUTE GOODS OR SERVICES; LOSS OF USE, DATA, OR PROFITS; OR BUSINESS INTERRUPTION) HOWEVER CAUSED AND ON ANY THEORY OF LIABILITY, WHETHER IN CONTRACT, STRICT LIABILITY, OR TORT (INCLUDING NEGLIGENCE OR OTHERWISE) ARISING IN ANY WAY OUT OF THE USE OF THIS SOFTWARE, EVEN IF ADVISED OF THE POSSIBILITY OF SUCH DAMAGE.

# **Index**

#### **Symbols**

[<commit-class> element, 10-12](#page-167-0) [<commit-coordinator> element, 10-12](#page-167-1) [<container-transaction> element, 10-7](#page-162-0) <data-source> [attributes, 15-9](#page-270-0) [<resource-ref> element, 15-12](#page-273-0) [<res-ref-name> element, 15-12](#page-273-1) [<transaction-type> element, 10-6,](#page-161-0) [10-8](#page-163-0)

# **A**

access control list model [definition, 4-13](#page-56-0) [AccessController, 4-5](#page-48-0) [accessing JAAS provider, 7-4](#page-101-0) [AccessTest1, 8-7,](#page-144-0) [B-11](#page-302-0) actions [definition, 4-4](#page-47-0) add button [Oracle Enterprise Manager, 7-4](#page-101-1) [add command, 7-25](#page-122-0) [adding and removing realms, 7-17](#page-114-0) [adding and removing roles, 7-18](#page-115-0) [adding and removing users, 7-18](#page-115-1) [addperm options, 7-20](#page-117-0) [addprncpl option, 7-20](#page-117-1) [addrealm option, 7-17](#page-114-1) [addrole option, 7-18](#page-115-2) [adduser option, 7-18](#page-115-3) [administrative role, 7-29](#page-126-1) AdminPermission class [administering permissions, 4-26](#page-69-0)

[definition, 4-5,](#page-48-1) [4-6,](#page-49-0) [A-7](#page-286-0) [adminRole, 7-28](#page-125-1) [adminUser, 7-29](#page-126-2) [Ant build tool, 9-5](#page-150-0) Apache [JServ license, C-3](#page-306-1) [license, C-1](#page-304-1) [Apache Listener.](#page-87-0) *See* Oracle HTTP Server [apachectl start command, 9-8](#page-153-0) [apachectl startssl command, 9-8](#page-153-1) APIs [oracle.security.jazn package, A-2](#page-281-0) [oracle.security.jazn.policy package, A-6](#page-285-0) [oracle.security.jazn.realm package, A-9](#page-288-0) Application Realm [creation, 7-31](#page-128-0) [creation code, B-8](#page-299-1) [definition, 4-18](#page-61-0) [role management, 4-18,](#page-61-0) [4-21](#page-64-0) [sample LDAP directory information tree, 4-21](#page-64-1) [user management, 4-18,](#page-61-0) [4-21](#page-64-0) [ApplicationClientInitialContextFactory, 2-6 to](#page-33-0) [2-8](#page-35-0) [ApplicationInitialContextFactory, 2-9 to](#page-36-0) [2-10](#page-37-0) applications [executing, 8-4,](#page-141-0) [9-8](#page-153-2) [in Java2 application environments, 6-2](#page-81-0) [sample J2SE, 8-5](#page-142-0) [with JAAS, 4-10](#page-53-0) application.xml [designating data-sources.xml, 15-2](#page-263-0) [assigning permissions, 7-6](#page-103-0) attributes [CacheEventListener, 13-17](#page-206-0) [DefaultTimeToLive, 13-17](#page-206-1)

[DISTRIBUTE, 13-14](#page-203-0) [GROUP\\_TTL\\_DESTROY, 13-14](#page-203-1) [IdleTime, 13-17](#page-206-2) [LOADER, 13-15](#page-204-0) [ORIGINAL, 13-15](#page-204-1) [REPLY, 13-15](#page-204-2) [SPOOL, 13-16](#page-205-0) [SYNCHRONIZE, 13-16](#page-205-1) SYNCHRONIZE DEFAULT. 13-16 [TimeToLive, 13-18](#page-207-0) [Version, 13-18](#page-207-1) [Attributes.setCacheEventListener\(\) method, 13-28](#page-217-0) authentication definition 4-2 [J2EE, 9-2](#page-147-0) [J2SE, 8-2](#page-139-0) [using login modules, 4-9](#page-52-0) using Oracle9*i*[AS Single Sign-On \(SSO\), 4-13](#page-56-1) [using RealmLoginModule class, 4-13](#page-56-1) [with Basic Authentication, 6-14](#page-93-0) [with SSL, 6-11](#page-90-1) [with SSO, 4-13,](#page-56-1) [6-8](#page-87-1) [authentication environments, 6-6](#page-85-0) authorization [definition, 4-2](#page-45-0) [J2EE, 9-4](#page-149-0) [J2SE, 8-3](#page-140-0)

#### **B**

[basic authentication, 6-6](#page-85-1) [callerinfo demo, 5-2](#page-73-0)

#### **C**

Cache [concepts, 13-2](#page-191-0) [cache environment, 13-7](#page-196-0) [CacheAccess.createPool\(\) method, 13-40](#page-229-0) [CacheAccess.get\(\) method, 13-22](#page-211-0) [CacheAccess.getOwnership\(\) method, 13-46](#page-235-0) [CacheAccess.preLoad\(\) method, 13-22](#page-211-0) [CacheAccess.releaseOwnership\(\) method, 13-47](#page-236-0) [CacheAccess.save\(\) method, 13-35](#page-224-0) [CacheEventListener attribute, 13-17](#page-206-0)

[CacheEventListener interface, 13-28](#page-217-0) CacheLoader() [implementing, 13-22](#page-211-0) [CacheLoader.createStream\(\) method, 13-39](#page-228-0) [caching scheme, 15-15](#page-276-0) [callback handler, 8-2,](#page-139-1) [8-5](#page-142-1) [callerInfo demo, 5-2,](#page-73-1) [9-4](#page-149-1) [code, 9-9](#page-154-0) [results, 5-6](#page-77-0) capability model [definition, 4-13](#page-56-0) [cd command, 7-25](#page-122-1) [checking password, 7-18](#page-115-4) [checkpasswd option, 7-18](#page-115-5) cipher suites [supported by Oracle HTTPS, 14-7](#page-248-0) class names [definition, 4-4](#page-47-0) classes [AdminPermission, A-7](#page-286-0) [Grantee, A-8](#page-287-0) [InitRealmInfo, A-10](#page-289-1) [JAZNConfig, A-2](#page-281-1) [JAZNConfigException, A-4](#page-283-0) [JAZNContext, A-3](#page-282-0) [JAZNPermission, A-3](#page-282-1) [RealmLoginModule, A-10](#page-289-2) [RealmManager, A-10](#page-289-3) [RealmPermission, A-10](#page-289-4) [RoleAdminPermission, A-8](#page-287-1) [cleanInterval property, 13-27](#page-216-0) [clear command, 7-26](#page-123-0) [codebase, 4-10](#page-53-1) [codesource, 7-8](#page-105-0) [in policy files, 4-10](#page-53-2) constructing [JNDI contexts, 2-4](#page-31-0) [JNDI InitialContext, 2-5](#page-32-0) [createDiskObject\(\) method, 13-23,](#page-212-0) [13-36](#page-225-0) [createInstance\(\) method, 13-42](#page-231-0) [CreatePool\(\) method, 13-40](#page-229-0) [createRole, 7-32,](#page-129-0) [7-33](#page-130-0) [createStream\(\) method, 13-23](#page-212-1) [creating a new grant entry, 7-8](#page-105-1) [creating roles, 7-33](#page-130-1)

creation code [Application Realm, B-8](#page-299-1) [External Realm, 7-30](#page-127-0) [credentials, 4-8,](#page-51-0) [4-24](#page-67-0) [cryptographic keys, 4-8](#page-51-1)

#### **D**

data source [configuration, 15-8](#page-269-0) [configuration file, 15-9](#page-270-1) [connection sharing, 15-14](#page-275-0) [default, 15-2](#page-263-1) [definition, 15-2](#page-263-2) [emulated, 15-2,](#page-263-1) [15-5 to](#page-266-0) [15-6](#page-267-0) [error conditions, 15-15](#page-276-1) [mixing transactions, 15-16](#page-277-0) [username, 15-15](#page-276-2) [introduction, 15-1](#page-262-0) [location of XML file, 15-2](#page-263-0) [non-emulated, 15-7 to](#page-268-0) [15-8](#page-269-1) [behavior, 15-14](#page-275-0) [JTA transaction, 15-14](#page-275-1) [Oracle JDBC extensions, 15-13](#page-274-0) [retrieving connection, 15-4,](#page-265-0) [15-11](#page-272-0) [using Merant driver, 15-17](#page-278-0) [using OCI driver, 15-16](#page-277-1) data storage [in LDAP-based environments, 4-21](#page-64-2) database [caching scheme, 15-15](#page-276-0) [retrieving connection, 15-4](#page-265-0) [DataSource object, 10-4,](#page-159-0) [15-4](#page-265-1) [methods, 15-11](#page-272-1) [retrieving, 10-4](#page-159-1) [use in JTA, 10-11](#page-166-0) [data-sources.xml, 15-9](#page-270-1) [designating location, 15-2](#page-263-0) [pre-installed definitions, 15-2](#page-263-1) [data-sources.xml file, 10-12](#page-167-2) [use in JTA, 10-2](#page-157-0) [dedicated.connection JNDI property, 15-16](#page-277-2) default configurations [callerInfo demo, 5-3](#page-74-0) [default realm, 9-6](#page-151-0)

[default-realm, 5-4](#page-75-0) [DefaultTimeToLive attribute, 13-17](#page-206-1) [default-web-site.xml file, 5-3,](#page-74-1) [9-5](#page-150-1) [defineGroup\(\) method, 13-20,](#page-209-0) [13-21](#page-210-0) [defineObject\(\) method, 13-21](#page-210-1) [defineRegion\(\) method, 13-19](#page-208-0) [delegation, 4-2](#page-45-1) [deleting grant entries, 7-8](#page-105-2) deployment descriptor [JTA, 10-6](#page-161-1) deployment descriptors [JCA, 12-4](#page-185-0) [destroy\(\) method, 13-25](#page-214-0) [destroyInstance\(\) method, 13-42](#page-231-0) directory information tree (DIT) [Application Realm, 4-21](#page-64-1) [External Realm, 4-18](#page-61-1) [Subscriber Realm, 4-19](#page-62-0) [discoveryAddress property, 13-27,](#page-216-1) [13-44](#page-233-0) [diskPath property, 13-27,](#page-216-2) [13-33](#page-222-0) [distinguished name \(DN\), 4-22](#page-65-1) [DISTRIBUTE attribute, 13-14,](#page-203-0) [13-43](#page-232-0) [distribute property, 13-27](#page-216-3) [doFilter\(ServletRequest request, ServletResponse](#page-148-0)  response,FilterChain chain), 9-3 [dropping a realm, 7-29,](#page-126-2) [7-32](#page-129-1) [dropping roles, 7-35](#page-132-0) [dropRole, 7-33,](#page-130-2) [7-35](#page-132-1)

#### **E**

[embedded resource adapter, 12-2](#page-183-0) [environments, 4-3,](#page-46-0) [4-17](#page-60-0) examples [stand-alone resource adapters, 12-6](#page-187-0) [exceptionHandler\(\) method, 13-23](#page-212-2) exceptions [JAZNException, A-4](#page-283-1) [JAZNInitException, A-4](#page-283-2) [JAZNNamingException, A-4](#page-283-3) [JAZNObjectExistsException, A-4](#page-283-4) [JAZNObjectNotFoundException, A-4](#page-283-5) [JAZNRuntimeException, A-4](#page-283-6) [executing an application, 8-4](#page-141-0) [exit command, 7-26](#page-123-1)

External Realm [automatically installed, 4-22](#page-65-2) [creating, 7-30](#page-127-1) [creation code, 7-30](#page-127-0) definition 4-18 [role management, 4-18,](#page-61-2) [4-19](#page-62-1) [sample LDAP directory information tree, 4-18](#page-61-1) [user management, 4-18,](#page-61-2) [4-19](#page-62-1)

#### **F**

[features, 4-2](#page-45-2) [foundations of the JAAS provider, 4-2](#page-45-3)

#### **G**

GenericCredential interface [and Kerberos, 12-8](#page-189-0) [getAttribute\("java.security.cert.X509certificate"\), 9-](#page-148-1) 3 [getAuthType, 9-3](#page-148-2) [getconfig option, 7-21](#page-118-0) [getConnection method, 10-4,](#page-159-0) [15-4](#page-265-1) [getID\(\) method, 13-28](#page-217-0) [getName\(\) method, 13-23](#page-212-3) [getOwnership\(\) method, 13-46](#page-235-0) [getOwnsership\(\) method, 13-50](#page-239-0) [getParent\(\) method, 13-21](#page-210-2) [getPolicy, 7-36](#page-133-0) [getRegion\(\) method, 13-23](#page-212-4) [getRemoteUser, 9-3](#page-148-3) [getRoles, 7-33](#page-130-3) [getSource\(\) method, 13-28](#page-217-0) [getSubject, 8-3](#page-140-1) [getting XML configuration information, 7-21](#page-118-1) [getUserPrincipal, 9-3](#page-148-4) [grant entry data, 7-7](#page-104-0) Grantee class [definition, A-8](#page-287-0) [granting and revoking permissions, 7-20](#page-117-2) [granting and revoking roles, 7-18](#page-115-6) [granting roles, 7-33](#page-130-4) [grantperm option, 7-20](#page-117-3) [grantRole, 7-32,](#page-129-2) [7-34](#page-131-0) [grantrole option, 7-18](#page-115-7)

[GROUP\\_TTL\\_DESTROY attribute, 13-14,](#page-203-1) [13-25](#page-214-1)

#### **H**

[handleEvent\(\) method, 13-28](#page-217-0) [help command, 7-26](#page-123-2) [help option, 7-22](#page-119-0) [hosted application environments, 4-26](#page-69-1) [hosted environments, 4-27](#page-70-0) [HTTPClient.HttpUrlConnection, 14-10](#page-251-0) [HTTPConnection, 14-4](#page-245-0) [Oracle extensions, 14-13](#page-254-0)

#### **I**

[IdleTime attribute, 13-17](#page-206-2) impersonation [delegation, 4-2](#page-45-4) import [oracle.ias.cache, 13-19](#page-208-1) initial context factories [JNDI, 2-6 to](#page-33-1) [2-11](#page-38-0) InitialContext [constructing in JNDI, 2-5](#page-32-0) InitRealmInfo class [definition, A-10](#page-289-1) [InitRealmInfo.RealmType interface, 7-31](#page-128-1) [definition, A-9](#page-288-1) installation [Javadoc, A-2](#page-281-2) interfaces [InitRealmInfo.RealmType, A-9](#page-288-1) [JAZNPolicy, A-6](#page-285-1) [Realm, A-9](#page-288-2) [Realm.LDAPProperty, A-9](#page-288-3) [RealmPrincipal, A-9](#page-288-4) [RealmRole, A-9](#page-288-5) [RealmUser, A-9](#page-288-6) [RoleManager, A-10](#page-289-5) [UserManager, A-10](#page-289-6) [invalidate\(\) method, 13-25](#page-214-1) [invoking JAZN Admintool, 7-16](#page-113-0)

#### **J**

[J2EE.](#page-83-0) *See* Java2 Platform, Enterprise Edition (J2EE) J2SE environments [JAAS provider integration, 6-2](#page-81-1) [J2SE.](#page-81-1) *See* Java2 Platform, Standard Edition (J2SE) [JAAS, 4-2](#page-45-5) [definition, 4-7](#page-50-0) [overview, 1-2](#page-25-0) JAAS policy [managing, 7-6](#page-103-0) JAAS provider [definition, 4-2](#page-45-2) [enhancements to realms, 4-15](#page-58-0) [features, 4-2](#page-45-2) [integration with Basic authentication, 6-13](#page-92-0) [integration with J2EE applications, 6-4](#page-83-0) [integration with J2SE applications, 6-2](#page-81-1) [integration with SSL-enabled applications, 6-9](#page-88-0) [integration with SSO-enabled applications, 6-7](#page-86-0) [management of, 7-2](#page-99-0) [management tools, 7-2](#page-99-1) [permission classes, 4-5](#page-48-1) [policy management, 7-36](#page-133-1) [running multiple instances, A-2](#page-281-1) [security role, 6-16](#page-95-0) JAAS provider integration [J2SE environments, 6-2](#page-81-1) [JAAS.](#page-50-1) *See* Java Authentication and Authorization Service (JAAS) [jaas.config, 8-4](#page-141-1) [Java, 10-1](#page-156-0) [Java application environments, 4-3](#page-46-0) Java Authentication and Authorization Service (JAAS) [applications, 4-10](#page-53-0) [definition, 4-7](#page-50-1) [extending the Java2 Security Model, 4-7](#page-50-1) [login modules, 4-9](#page-52-0) policy files [example, 4-10](#page-53-2) [principals, 4-8](#page-51-2) [realms, 4-10](#page-53-3) [roles, 4-9](#page-52-1) [subjects, 4-8](#page-51-3)

[support for authorization and authentication](#page-50-2)  features, 4-7 [Java Authentication and Authorization Service.](#page-25-0) *See* JAAS. Java Connector Architecture [overview, 1-3](#page-26-0) [Java Message Service.](#page-25-1) *See*JMS. [Java Object Cache, 13-2](#page-191-0) [attributes, 13-13](#page-202-0) [basic architecture, 13-3](#page-192-0) [basic interfaces, 13-5](#page-194-0) [cache configuration properties, 13-26](#page-215-0) [cache consistency levels, 13-49](#page-238-0) [cache environment, 13-7,](#page-196-0) [13-11](#page-200-0) [classes, 13-5](#page-194-0) configuration [cleanInterval property, 13-27](#page-216-0) [discoveryAddress property, 13-27](#page-216-1) [diskPath property, 13-27](#page-216-2) [distribute property, 13-27](#page-216-3) [logFileName property, 13-27](#page-216-4) [logger property, 13-27](#page-216-5) [logSeverity property, 13-28](#page-217-1) [maxObjects property, 13-28](#page-217-2) [maxSize property, 13-28](#page-217-3) consistency levels [distributed with reply, 13-50](#page-239-1) [distributed without reply, 13-50](#page-239-2) [local, 13-50](#page-239-3) [synchronized, 13-50](#page-239-0) [default region, 13-11](#page-200-1) [defining a group, 13-20,](#page-209-0) [13-21](#page-210-0) [defining a region, 13-19](#page-208-0) [defining an object, 13-21](#page-210-1) [destroy object, 13-25](#page-214-0) disk cache [adding objects to, 13-35](#page-224-1) [configuring, 13-33](#page-222-1) [disk objects, 13-33](#page-222-2) [definition of, 13-10](#page-199-0) [distributed, 13-36](#page-225-0) [local, 13-36](#page-225-0) [using, 13-36](#page-225-0) [distribute property, 13-44](#page-233-1) [distributed cache architecture, 13-4](#page-193-0)

[distributed disk objects, 13-34](#page-223-0) [distributed groups, 13-44](#page-233-2) [distributed mode, 13-43](#page-232-1) [distributed objects, 13-44](#page-233-2) [distributed regions, 13-44](#page-233-2) [features, 13-8](#page-197-0) [group, 13-12](#page-201-0) [invalidating object, 13-25](#page-214-1) [javacache.log log file, 13-27](#page-216-4) [local disk objects, 13-34](#page-223-0) [local mode, 13-43](#page-232-0) memory objects [definition of, 13-9](#page-198-0) [local memory object, 13-9](#page-198-0) [spooled memory object, 13-9](#page-198-0) [updating, 13-9](#page-198-0) [naming objects, 13-9](#page-198-1) [object types, 13-7,](#page-196-0) [13-8](#page-197-1) [overview, 1-3](#page-26-1) pool objects [accessing, 13-41](#page-230-0) [creating, 13-40](#page-229-0) [definition of, 13-11](#page-200-2) [using, 13-40](#page-229-1) [programming restrictions, 13-31](#page-220-0) [region, 13-11](#page-200-1) [StreamAccess object, 13-10](#page-199-1) [subregion, 13-12](#page-201-1) [Java permissions, 7-4](#page-101-2) [managing, 7-12](#page-109-0) Java Platform, Enterprise Edition (J2EE) [security role, 6-15](#page-94-0) [Java programming, 7-27](#page-124-0) [sample code, 7-27](#page-124-1) [Java Transaction API.](#page-25-2) *See* JTA. Java virtual machine (JVM) [running multiple JAAS provider instances, A-2](#page-281-1) [Java2 application environments, 6-2](#page-81-0) Java2 Platform, Enterprise Edition (J2EE) [application development in, 6-2](#page-81-0) [application development with the JAAS](#page-45-2)  provider, 4-2 [application management, 9-2](#page-147-1) [application startup, 9-8](#page-153-3) [creating applications using the Java2 Security](#page-47-1) 

[Model, 4-4](#page-47-1) [definition, 6-2,](#page-81-0) [6-4](#page-83-0) [integration with JAAS provider, 6-4](#page-83-0) [integration with JAZNUserManager, 6-4](#page-83-1) [integration with Oracle components, 6-4](#page-83-0) [integration with Oracle9iAS Containers for](#page-83-2)  J2EE, 6-4 [Oracle component responsibilities in basic](#page-93-0)  authentication environments, 6-14 [Oracle component responsibilities in SSL-enabled](#page-90-1)  environments, 6-11 [Oracle component responsibilities in](#page-87-1)  SSO-enabled environments, 6-8 [starting applications with SecurityManager, 9-9](#page-154-1) [starting in SSL environment, 9-8](#page-153-4) [starting in SSO environments, 9-8](#page-153-5) Java2 Platform, Standard Edition (J2SE) [application development in, 6-2](#page-81-0) [application development with the JAAS](#page-45-2)  provider, 4-2 [authentication, 8-2](#page-139-0) [authorization, 8-3](#page-140-0) [creating applications using the Java2 Security](#page-47-1)  Model, 4-4 [definition, 6-2](#page-81-0) [integration with JAAS provider, 6-2](#page-81-1) [integration with Oracle components, 6-2](#page-81-1) [provider types available, 6-2](#page-81-1) [Java2 Security Model, 4-3,](#page-46-1) [4-7,](#page-50-3) [9-4](#page-149-2) [definition, 4-4](#page-47-1) [using access control capability model, 4-13](#page-56-0) [using with J2EE applications, 4-4](#page-47-1) [using with J2SE applications, 4-4](#page-47-1) [using with JAAS, 4-7](#page-50-1) [javacache.properties file, 13-26](#page-215-0) Javadoc [location of, A-2](#page-281-2) [java.io.FilePermission, B-9](#page-300-1) [java.lang.SecurityManager.checkPermission, 8-3](#page-140-2) [java.net.URL framework, 14-10](#page-251-1) [java.security.cert.X509Certificate, 9-3](#page-148-5) [java.security.cert.X509Certificate,x509cert, 9-3](#page-148-6) [java.security.Permission class, 7-35](#page-132-2) [RealmPermission extends from, A-10](#page-289-4) [java.security.principal, 4-12](#page-55-0)

java.security.Principal interface [RealmPrincipal extends from, A-9](#page-288-4) [using with principals, 4-8](#page-51-2) [using with roles and groups, 4-9](#page-52-1) [javax.net.ssl.KeyStore, 14-11](#page-252-0) [javax.net.ssl.KeyStorePassword, 14-12](#page-253-0) [javax.security.auth.Policy, A-2](#page-281-0) [javax.security.auth.Subject.doAs, 8-2,](#page-139-2) [8-3](#page-140-3) [javax.servlet.HttpServletRequest, 9-3](#page-148-7) [JAZN Admintool, 7-2,](#page-99-2) [7-15](#page-112-0) [administering policy, 4-24](#page-67-1) [definition, 4-16](#page-59-0) [for managing JAAS provider types, 4-13](#page-56-2) [invoking, 7-16](#page-113-0) [Quick Start, 5-7](#page-78-0) [shell commands, 7-25](#page-122-2) JAZN Admintool commands [usage examples, 7-15](#page-112-1) JAZN Admintool options [addperm, 7-20](#page-117-0) [addprncpl, 7-20](#page-117-1) [addrealm, 7-17](#page-114-1) [addrole, 7-18](#page-115-2) [adduser, 7-18](#page-115-3) [checkpasswd, 7-18](#page-115-5) [getconfig, 7-21](#page-118-0) [getting help, 7-22](#page-119-1) [grantperm, 7-20](#page-117-3) [grantrole, 7-18](#page-115-7) [help, 7-22](#page-119-0) [listperm, 7-21](#page-118-2) [listperms, 7-20](#page-117-4) [listprncpl, 7-21](#page-118-3) [listrealms, 7-19](#page-116-0) [listroles, 7-19](#page-116-1) [listusers, 7-19](#page-116-2) [remprncpl, 7-20](#page-117-5) [remrealm, 7-17](#page-114-2) [remrole, 7-18](#page-115-8) [remuser, 7-18](#page-115-9) [revokeperm, 7-20](#page-117-6) [revokerole, 7-18](#page-115-10) [setpasswd, 7-19](#page-116-3) [shell, 7-21](#page-118-4) [JAZN Admintool shell, 7-15](#page-112-2)

[starting, 7-21](#page-118-5) JAZN Admintool shell commands [add, 7-25](#page-122-0) [cd, 7-25](#page-122-1) [clear, 7-26](#page-123-0) [exit, 7-26](#page-123-1) [help, 7-26](#page-123-2) [ls, 7-25](#page-122-3) [man, 7-26](#page-123-3) [mk, 7-25](#page-122-4) [mkdir, 7-25](#page-122-5) [pwd, 7-26](#page-123-4) [rm, 7-26](#page-123-5) jazn element [location, 5-4,](#page-75-1) [9-7](#page-152-0) [JAZNAdminGroup, 4-26](#page-69-2) [JAZNClientGroup, 4-26](#page-69-3) [JAZNConfig class, 7-28](#page-125-2) [definition, A-2](#page-281-1) JAZNConfigException class [definition, A-4](#page-283-0) [JAZNContext class, 7-28](#page-125-3) [definition, A-3](#page-282-0) [jazn-data.xml file, 4-11,](#page-54-0) [4-23,](#page-66-0) [5-3](#page-74-2) JAZNException exception [definition, A-4](#page-283-1) JAZNInitException exception [definition, A-4](#page-283-2) JAZNNamingException exception [definition, A-4](#page-283-3) JAZNObjectExistsException exception [definition, A-4](#page-283-4) JAZNObjectNotFoundException exception [definition, A-4](#page-283-5) JAZNPermission class [definition, 4-5,](#page-48-1) [4-6,](#page-49-1) [A-3](#page-282-1) [target names, A-3](#page-282-1) JAZNPolicy interface [definition, A-6](#page-285-1) JAZNRuntimeException exception [definition, A-4](#page-283-6) [JAZNUserManager, 9-2,](#page-147-2) [9-4](#page-149-3) [definition, 4-13,](#page-56-3) [6-4](#page-83-1) [filter element, 6-5,](#page-84-0) [9-3](#page-148-8) [integration in J2EE environments, 6-4](#page-83-1)

[jazn.xml file, 8-4,](#page-141-2) [8-5](#page-142-2) [JCA, 12-1 to](#page-182-0) [12-8](#page-189-1) [deployment descriptors, 12-4](#page-185-0) [QoS contracts, 12-3](#page-184-0) [resource adapters, 12-2](#page-183-1) [stand-alone resource adapter](#page-185-1)  [archives, 12-4 to](#page-185-1) [12-5](#page-186-0) [stand-alone resource adapter example, 12-6](#page-187-0) JDBC [Oracle extensions, 15-13](#page-274-0) [retrieving connection, 15-4](#page-265-0) [JDK 1.3, 4-7](#page-50-4) [JMS, 11-1 to](#page-172-0) [11-10](#page-181-0) [configuring, 11-3 to](#page-174-0) [11-10](#page-181-0) [examples, 11-2 to](#page-173-0) [11-3](#page-174-1) [overview, 1-2,](#page-25-1) [11-1 to](#page-172-1) [11-2](#page-173-1) JMS [resource providers, 11-10](#page-181-1) JMS [resource providers, 11-4](#page-175-0) [JNDI, 2-1 to](#page-28-0) [2-11](#page-38-1) [constructing contexts, 2-4](#page-31-0) [environment, 2-5](#page-32-0) [initial context factories, 2-6 to](#page-33-1) [2-11](#page-38-0) [initial contexts, 2-2 to](#page-29-0) [2-3](#page-30-0) [lookup of data source, 15-4](#page-265-0) JTA [bean-managed transaction, 10-2,](#page-157-1) [10-8](#page-163-1) [code download site, 10-1](#page-156-1) [container-managed transaction, 10-2,](#page-157-2) [10-6](#page-161-2) [demarcation, 10-2,](#page-157-3) [10-5](#page-160-0) [deployment descriptor, 10-6](#page-161-1) [DTD elements, 10-14](#page-169-0) [overview, 1-2](#page-25-2) [resource enlistment, 10-2](#page-157-4) [retrieving data source, 10-4](#page-159-1) single-phase commit [configuration, 10-2](#page-157-5) [definition, 10-2](#page-157-6) [specification web site, 10-1](#page-156-1) [two-phase commit, 10-10](#page-165-0) [configuration, 10-10](#page-165-1) [definition, 10-2](#page-157-7)

#### **K**

[Kerberos, 4-8](#page-51-4) [and GenericCredential interface, 12-8](#page-189-0)

#### **L**

[LDAP.](#page-46-2) *See* Lightweight Directory Access Protocol (LDAP) ldapadd tool [creating users, 4-18](#page-61-3) LDAP-based provider type [Oracle Internet Directory, 4-3](#page-46-3) licenses [Apache, C-1](#page-304-1) [Apache JServ, C-3](#page-306-1) [third-party, C-1 to](#page-304-2) [C-4](#page-307-0) Lightweight Directory Access Protocol (LDAP)-based environments [in J2SE environments, 6-2](#page-81-1) [realm contents, 4-18](#page-61-4) [realm data storage, 4-21](#page-64-2) [realm management, 4-17](#page-60-1) [realm permissions, 4-22](#page-65-3) [realm types available, 4-17](#page-60-2) [sample Application Realm directory information](#page-64-1)  tree, 4-21 [sample External Realm directory information](#page-61-1)  tree, 4-18 [sample Subscriber Realm directory information](#page-62-0)  tree, 4-19 [listing permission information, 7-21](#page-118-6) [listing permissions, 7-20](#page-117-7) [listing principal class information, 7-21](#page-118-7) [listing principal classes, 7-21](#page-118-8) [listing realms, 7-19](#page-116-4) [listing roles, 7-19](#page-116-5) [listing users, 7-19](#page-116-6) [listperm option, 7-21](#page-118-2) [listperms option, 7-20](#page-117-4) [listprncpl option, 7-21](#page-118-3) [listrealms option, 7-19](#page-116-0) [listroles option, 7-19](#page-116-1) [listusers option, 7-19](#page-116-2) [LOADER attribute, 13-15](#page-204-0)

location [jazn element, 5-4,](#page-75-1) [9-7](#page-152-0) [log file javacache.log, 13-27](#page-216-4) [log\(\) method, 13-23](#page-212-5) [logFileName property, 13-27](#page-216-4) [logger property, 13-27](#page-216-5) [login method, 8-2](#page-139-3) login modules [available with JAAS provider, 4-13](#page-56-1) [configuring with different applications, 4-9](#page-52-0) [definition, 4-9](#page-52-0) [with JAAS, 4-9](#page-52-0) [LoginContext class, 4-9,](#page-52-2) [8-2](#page-139-4) [authenticating subjects, 4-9](#page-52-0) [LoginContext.getSubject, 8-3](#page-140-1) [logSeverity property, 13-28](#page-217-1) [ls command, 7-25](#page-122-3)

#### **M**

[man command, 7-26](#page-123-3) management [of JAAS provider, 7-2](#page-99-0) [management tools, 7-2](#page-99-1) [managing JAAS provider policy, 7-36](#page-133-1) managing JAZN [with Java, 7-27](#page-124-0) [managing permissions, 7-12,](#page-109-0) [7-35](#page-132-3) [managing realms, 7-28](#page-125-4) [managing roles, 7-32](#page-129-3) [managing users, 7-32](#page-129-4) [Mandatory transaction attribute, 10-7](#page-162-1) [maxObjects property, 13-28](#page-217-2) [maxSize property, 13-28](#page-217-3) [Merant driver, 15-17](#page-278-0) [migrating principals, 7-22](#page-119-2) [mk command, 7-25](#page-122-4) [mkdir command, 7-25](#page-122-5) [mod\\_oc4j, 9-4](#page-149-4) [mod\\_oc4j.conf file, 9-7](#page-152-1) [mod\\_ossl, 9-8](#page-153-6) [mod\\_osso, 9-8](#page-153-7) multiple instances [of JAAS provider, A-2](#page-281-1) multiple instances of JAZN

[JAZNConfig, 7-28](#page-125-2)

#### **N**

[namespace partitioning, 4-10](#page-53-4) [netSearch\(\) method, 13-23,](#page-212-6) [13-50](#page-239-0) [Never transaction attribute, 10-7](#page-162-1) [NotSupported transaction attribute, 10-6](#page-161-1)

#### **O**

[obfuscation, 4-24](#page-67-0) [OBJECT\\_INVALIDATION event, 13-29](#page-218-0) [OBJECT\\_UPDATED event, 13-29](#page-218-1) [OC4J.](#page-85-2) *See* Oracle9*i*AS Containers for J2EE (OC4J) [OCI driver, 15-16](#page-277-1) [OID.](#page-46-2) *See* Oracle Internet Directory (OID) [Oracle Enterprise Manager \(OEM\), 7-2,](#page-99-3) [7-3,](#page-100-0) [7-8](#page-105-2) [accessing JAAS provider, 7-4](#page-101-0) [creating a new grant entry, 7-8](#page-105-1) creating new grant [permission, 7-10](#page-107-0) [creating new grants, 7-8,](#page-105-0) [7-9](#page-106-0) [JAAS provider overview, 4-16](#page-59-1) [principal classes, 7-9,](#page-106-1) [7-13](#page-110-0) [revoking permissions, 7-14](#page-111-0) [Oracle HTTPS, 14-1 to](#page-242-0) [14-20](#page-261-0) [default system properties, 14-11](#page-252-1) [example, 14-17](#page-258-0) [feature overview, 14-6](#page-247-0) [prerequisites for use, 14-2](#page-243-0) [supported cipher suites, 14-7](#page-248-0) Oracle Internet Directory (OID) [administering policy data, 4-26](#page-69-4) [creating users, 4-18](#page-61-3) [location, 7-28](#page-125-5) [provider type, 4-15](#page-58-0) Oracle Wallet Manager [and HTTPS, 14-8](#page-249-0) Oracle9*i*[AS Containers for J2EE \(OC4J\), 9-2](#page-147-3) [integration in J2EE environments, 6-4](#page-83-2) [mapping security roles to JAAS provider users](#page-95-1)  and roles, 6-16 Oracle9*i*AS Single Sign-On (SSO) [for SSO authentication, 4-13](#page-56-1)

[Oracle9iAS Web Cache, 13-2](#page-191-1) [oracle.ias.cache, 13-19](#page-208-1) oracle.security.jazn package [classes, A-2](#page-281-3) [definition, A-2](#page-281-0) [exceptions, A-4](#page-283-7) [oracle.security.jazn.oc4j. JAZNServletRequest, 9-4](#page-149-5) oracle.security.jazn.policy package [classes, A-7](#page-286-1) [definition, A-6](#page-285-0) [interfaces, A-6](#page-285-2) oracle.security.jazn.realm package [classes, A-10](#page-289-7) definition A-9 [interfaces, A-9](#page-288-7) [support for realms, 4-15](#page-58-0) [use of, 4-12](#page-55-0) oracle.security.jazn.util. [CertHash.getHash\(x509cert\), 9-4](#page-149-6) [OracleSSLCredential, 14-5,](#page-246-0) [14-14](#page-255-0) [Oracle.ssl.defaultCipherSuites, 14-12](#page-253-1) [ORIGINAL attribute, 13-15](#page-204-1) [orion-application.xml file, 5-4,](#page-75-2) [9-6,](#page-151-1) [9-7,](#page-152-2) [10-11](#page-166-1) [mapping security roles to JAAS provider users](#page-95-1)  and roles, 6-16

# **P**

packages [oracle.security.jazn, A-2](#page-281-0) [oracle.security.jazn.policy, A-6](#page-285-0) [oracle.security.jazn.realm, A-9](#page-288-0) [partitioning, 4-10,](#page-53-5) [4-26](#page-69-5) [passwords, 4-24](#page-67-0) [checking, 7-18](#page-115-4) [setting, 7-19](#page-116-7) [permissions, 4-14,](#page-57-0) [7-10](#page-107-0) [actions, 4-4](#page-47-0) [administering with AdminPermission](#page-69-0)  class, 4-26 [class definitions, 4-6](#page-49-0) [class name, 4-4](#page-47-0) [definition, 4-10](#page-53-2) [granting and revoking with the JAZN](#page-117-2)  Admintool, 7-20

[in Java2 Security Model, 4-4](#page-47-0) [JAAS provider, 4-5](#page-48-1) [Java permission instance contents, 4-4](#page-47-0) [listing with the JAZN Admintool, 7-20,](#page-117-7) [7-21](#page-118-6) [management in LDAP-based](#page-69-0)  environments, 4-26 [management in XML-based environments, 4-23,](#page-66-0)  [4-26](#page-69-0) [managing, 7-12,](#page-109-0) [7-35](#page-132-3) [target, 4-4](#page-47-0) [persistence, 4-24](#page-67-0) [Pluggable Authentication Module \(PAM\), 4-7](#page-50-5) policies [administering with JAZN Admintool, 4-24](#page-67-1) [administering with Oracle Internet Directory](#page-69-4)  (OID), 4-26 [administration, 4-24](#page-67-1) [definition, 4-10](#page-53-2) [information storage in XML-based provider](#page-66-0)  type, 4-23 [management in LDAP-based](#page-69-4)  environments, 4-26 [management in XML-based environments, 4-23](#page-66-0) [policy entries, 7-4](#page-101-3) policy files [codesource, 4-10](#page-53-2) [example, 4-10](#page-53-2) [subject, 4-10](#page-53-2) policy partitioning [among realms, 4-27](#page-70-1) [PoolAccess object, 13-41](#page-230-0) [PoolAccess.close\(\) method, 13-41](#page-230-0) [PoolAccess.get\(\) method, 13-41](#page-230-0) [PoolAccess.getPool\(\) method, 13-41](#page-230-0) [PoolAccess.returnToPool\(\) method, 13-41](#page-230-0) PoolInstanceFactory [implementing, 13-42](#page-231-0) [principal, 4-8,](#page-51-5) [8-2](#page-139-5) [principal classes, 7-9,](#page-106-1) [7-13](#page-110-0) [listing information with the JAZN](#page-118-7)  Admintool, 7-21 principal-based authorization [support for, 4-7](#page-50-1) [principals, 7-9,](#page-106-0) [7-36](#page-133-2) [definition, 4-8](#page-51-2)

[with JAAS, 4-8](#page-51-2) [principals.xml file, 6-4](#page-83-3) [converting from, 7-22](#page-119-2) [PrivilegedAction interface, 8-3,](#page-140-4) [8-4](#page-141-3) [privileges, 4-15](#page-58-1) protection domain [definition, 4-4](#page-47-2) [in Java2 Security Model, 4-5](#page-48-2) [provider types, 4-3,](#page-46-4) [4-17](#page-60-0) [in J2SE environments, 6-2](#page-81-2) [managing, 4-13](#page-56-2) [Oracle Internet Directory \(OID\), 4-15,](#page-58-0) [4-24](#page-67-1) [retrieving permissions from, 4-13](#page-56-0) [storing policy information, 4-24](#page-67-1) [XML-based, 4-15,](#page-58-0) [4-24](#page-67-1) [public key certificates, 4-8](#page-51-6) [pwd command, 7-26](#page-123-4)

# **Q**

[QoS contracts, 12-3](#page-184-0) [quality of service contracts, 12-3](#page-184-0) [Quick Start, 5-1](#page-72-0)

#### **R**

[RAR file](#page-183-2) [RBAC, 4-9](#page-52-3) [RBAC.](#page-55-1) *See* role-based access control (RBAC) Realm interface [definition, A-9](#page-288-2) [realm name, 7-28](#page-125-6) realm permissions [management in LDAP-based](#page-65-3)  environments, 4-22 Realm.LDAPProperty interface [definition, A-9](#page-288-3) [RealmLoginModule, 4-13](#page-56-4) [RealmLoginModule class, 9-2](#page-147-4) [definition, A-10](#page-289-2) [for SSL and Basic authentication, 4-13](#page-56-1) [in J2SE environments, 6-2,](#page-81-2) [8-2](#page-139-6) [RealmManager class, 7-33](#page-130-5) [definition, A-10](#page-289-3) [RealmPermission class, 4-22](#page-65-3)

[action names, A-10](#page-289-4) [definition, 4-5,](#page-48-1) [4-6,](#page-49-2) [A-10](#page-289-4) [RealmPrincipal interface, 4-12,](#page-55-0) [9-4](#page-149-7) [definition, A-9](#page-288-4) RealmRole interface [definition, A-9](#page-288-5) realms [adding and removing with the JAZN](#page-114-0)  Admintool, 7-17 [creation of realm container in LDAP-based](#page-64-2)  environments, 4-21 [data storage in LDAP-based environments, 4-21](#page-64-2) [definition, 4-10,](#page-53-3) [4-12](#page-55-0) [dropping, 7-29,](#page-126-2) [7-32](#page-129-1) [information storage in XML-based provider](#page-66-0)  type, 4-23 [JAAS provider enhancements, 4-15](#page-58-0) [JAAS provider framework, 4-17](#page-60-3) [JAAS provider support, 4-12](#page-55-0) [listing with the JAZN Admintool, 7-19](#page-116-4) [managing in LDAP-based environments, 4-17](#page-60-1) [managing in XML-based provider type, 4-22](#page-65-4) [name, 7-28](#page-125-6) [permission management in LDAP-based](#page-65-3)  environments, 4-22 [policy partitioning, 4-27](#page-70-1) [realm contents in LDAP-based](#page-61-4)  environments, 4-18 [types available in LDAP-based](#page-60-2)  environments, 4-17 [types available in XML-based provider](#page-65-5)  type, 4-22 [with JAAS, 4-10](#page-53-3) RealmUser interface [definition, A-9](#page-288-6) [release\\_Ownsership\(\) method, 13-50](#page-239-0) [releaseOwnership\(\) method, 13-47](#page-236-0) [Remote Method Invocation.](#page-25-3) *See* RMI. [remprncpl option, 7-20](#page-117-5) [remrealm option, 7-17](#page-114-2) [remrole option, 7-18](#page-115-8) [remuser option, 7-18](#page-115-9) [REPLY attribute, 13-15,](#page-204-2) [13-45](#page-234-0) [Required transaction attribute, 10-6](#page-161-1) [RequiresNew transaction attribute, 10-7](#page-162-1)

[resource adapter, 12-2](#page-183-1) [Resource Adapter Archive.](#page-183-2) See RAR. resource providers [JMS, 11-4 to](#page-175-0) [11-10](#page-181-1) ResourceProvider [JMS, 11-4](#page-175-1) [retrieving authentication information, 9-3](#page-148-9) [returnToPool\(\) method, 13-41](#page-230-0) [revokeperm option, 7-20](#page-117-6) [revokeRole, 7-33](#page-130-6) [revokerole option, 7-18](#page-115-10) revoking permissions [Oracle Enterprise Manager, 7-14](#page-111-0) [rm command, 7-26](#page-123-5) RMI [overview, 1-2](#page-25-3) [RMIInitialContextFactory, 2-10 to](#page-37-1) [2-11](#page-38-0) [rmi.xml, 3-2](#page-41-0) role activation [definition, 4-15](#page-58-2) role hierarchy [definition, 4-14](#page-57-1) [role management, 4-18](#page-61-5) [role manager, 4-18](#page-61-5) [role object class, 7-29](#page-126-3) [role's searchbase property, 7-29](#page-126-4) [RoleAdminPermission class, 4-27](#page-70-2) [definition, 4-5,](#page-48-1) [4-6,](#page-49-3) [A-8](#page-287-1) [role-based access control \(RBAC\), 4-12](#page-55-2) [definition, 4-14](#page-57-2) [JAAS provider support for, 4-12](#page-55-1) [role activation, 4-15](#page-58-2) [role hierarchy, 4-14](#page-57-1) [support for, A-2](#page-281-0) [RoleManager interface, 4-22,](#page-65-2) [7-32,](#page-129-5) [7-33](#page-130-7) [createRole, 7-32](#page-129-0) [definition, A-10](#page-289-5) [dropRole, 7-33](#page-130-2) [getRoles, 7-33](#page-130-3) [grantRole, 7-32](#page-129-2) [revokeRole, 7-33](#page-130-6) [roles, 7-36](#page-133-3) [adding and removing with the JAZN](#page-115-0)  Admintool, 7-18 [creating, 7-33](#page-130-1)

[definition, 4-14](#page-57-2) [dropping, 7-35](#page-132-0) [granting, 7-33](#page-130-4) [granting and revoking with the JAZN](#page-115-6)  Admintool, 7-18 [listing with the JAZN Admintool, 7-19](#page-116-5) [management in Application Realms, 4-18,](#page-61-0) [4-21](#page-64-0) [management in External Realms, 4-18,](#page-61-2) [4-19](#page-62-1) [management in LDAP-based](#page-61-2)  environments, 4-18 [management in Subscriber Realms, 4-18,](#page-61-6) [4-20](#page-63-0) [management in XML-based environments, 4-23](#page-66-0) [managing, 7-32](#page-129-3) [using the J2EE security role, 6-15](#page-94-0) [with JAAS, 4-9](#page-52-1) [run-as element, 4-2,](#page-45-6) [4-15](#page-58-3)

#### **S**

sample application [AccessTest1, B-11](#page-302-0) [sample code, 7-27](#page-124-1) [createRole, 7-33](#page-130-0) [dropRole, 7-35](#page-132-1) [grantRole, 7-34](#page-131-0) [Sample J2SE Application, 8-5](#page-142-0) [sample\\_subrealm realm, 5-3](#page-74-3) [save\(\) method, 13-35](#page-224-0) [searching for grant entry data, 7-7](#page-104-0) [searching for permissions, 7-12](#page-109-1) [secure mode, 5-5,](#page-76-0) [9-9](#page-154-2) secure socket layer (SSL) [authentication method, 6-6](#page-85-3) [integration with Basic authentication, 6-13](#page-92-0) [integration with JAAS provider, 6-9](#page-88-0) [Secure Socket Layers \(SSL\), 6-6](#page-85-3) security role [using in the web.xml file, 6-15](#page-94-0) [SecurityManager, 4-5,](#page-48-3) [8-3,](#page-140-5) [8-4](#page-141-4) [SecurityManager.checkPermission, 8-3,](#page-140-6) [9-4](#page-149-8) [server.xml, 3-2](#page-41-1) [server.xml file, 5-3,](#page-74-4) [9-5](#page-150-2) [Servlet.service, 9-4](#page-149-9) [setAttributes\(\) method, 13-23](#page-212-7) [setCacheEventListener\(\) method, 13-28](#page-217-0)

[setpasswd option, 7-19](#page-116-3) [setting a password, 7-19](#page-116-7) [shell commands, 7-25](#page-122-2) [shell option, 7-21](#page-118-4) [single sign-on \(SSO\), 6-6,](#page-85-4) [9-2,](#page-147-5) [9-8](#page-153-8) [integration with JAAS provider, 6-7](#page-86-0) [SPOOL attribute, 13-16,](#page-205-0) [13-35](#page-224-1) [sslPrincipal, 9-4](#page-149-10) [stand-alone resource adapter, 12-2](#page-183-3) [stand-alone resource adapter archives, 12-4 to](#page-185-1) [12-5](#page-186-0) stand-alone resource adapters [example, 12-6](#page-187-0) starting [JAZN Admintool, 7-16](#page-113-0) [starting an application, 9-8](#page-153-2) StreamAccess object [InputStream, 13-38](#page-227-0) [OutputStream, 13-38](#page-227-0) [using, 13-38](#page-227-0) [Subject.doAS, 4-15](#page-58-4) [Subject.doAs method, 8-3,](#page-140-7) [9-4](#page-149-11) associating a subject with [AccessControlContext, 4-8](#page-51-3) [invoking, 4-9](#page-52-0) [subjects, 4-8,](#page-51-7) [8-2,](#page-139-7) [8-3](#page-140-8) [definition, 4-8](#page-51-3) [with JAAS, 4-8](#page-51-3) Subscriber Realm [definition, 4-18](#page-61-6) [role management, 4-18,](#page-61-6) [4-20](#page-63-0) [sample LDAP directory information tree, 4-19](#page-62-0) [user management, 4-18,](#page-61-6) [4-20](#page-63-0) [Supports transaction attribute, 10-6](#page-161-1) [SYNCHRONIZE attribute, 13-16,](#page-205-1) [13-47](#page-236-0) [SYNCHRONIZE\\_DEFAULT attribute, 13-16,](#page-205-2) [13-46](#page-235-0)

# **T**

target names [definition, 4-4](#page-47-0) [of JAZNPermission class, A-3](#page-282-1) [third-party licenses, C-1 to](#page-304-2) [C-4](#page-307-0) [TimeToLive attribute, 13-18](#page-207-0) transaction [bean managed, 10-2](#page-157-8)

[container-managed, 10-2](#page-157-2) [demarcation, 10-2,](#page-157-9) [10-5](#page-160-0) [deployment descriptor, 10-6](#page-161-1) [resource enlistment, 10-2](#page-157-9) [two-phase commit, 10-10](#page-165-1) [UserTransaction object, 10-9](#page-164-0)

#### **U**

[user communities, 4-10,](#page-53-6) [4-17](#page-60-4) [user manager, 4-18](#page-61-7) [user object class, 7-29](#page-126-5) [user's searchbase property, 7-29](#page-126-6) [UserManager interface, 4-22,](#page-65-2) [7-32](#page-129-6) [definition, A-10](#page-289-6) [users, 7-36](#page-133-4) [adding and removing with the JAZN](#page-115-1)  Admintool, 7-18 [creating with Oracle Internet Directory, 4-18](#page-61-3) [creating with the ldapadd tool, 4-18](#page-61-3) [listing with the JAZN Admintool, 7-19](#page-116-6) [management in Application Realms, 4-18,](#page-61-0) [4-21](#page-64-0) [management in External Realms, 4-18,](#page-61-2) [4-19](#page-62-1) [management in LDAP-based](#page-61-2)  environments, 4-18 [management in Subscriber Realms, 4-18,](#page-61-6) [4-20](#page-63-0) [management in XML-based environments, 4-23](#page-66-0) [managing, 7-32](#page-129-4) UserTransaction object [use in JTA, 10-9](#page-164-0)

#### **V**

[Version attribute, 13-18](#page-207-1) [view grant entry data, 7-7](#page-104-0) [viewing existing permissions, 7-12](#page-109-1)

#### **W**

[Web Cache, 13-2](#page-191-0) [Web Object Cache, 13-2](#page-191-2) [Web Object cache, 13-2](#page-191-0) web.xml file [using the J2EE security role, 6-15](#page-94-0) **X**

X.500 distinguished name [Oracle Enterprise Manager, 7-10](#page-107-1) [creating new grant, 7-10](#page-107-1) [XML-based provider type, 4-4](#page-47-3) [jazn-data.xml, 4-23](#page-66-0) [provider type, 4-15](#page-58-0) [realm and policy information storage, 4-23](#page-66-0) [realm management, 4-22](#page-65-4) [realm type available, 4-22](#page-65-5)